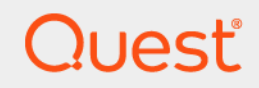

# Quest® NetVault® Backup Plug-in *for Oracle* 12.3

# ユーザーズ・ガイド

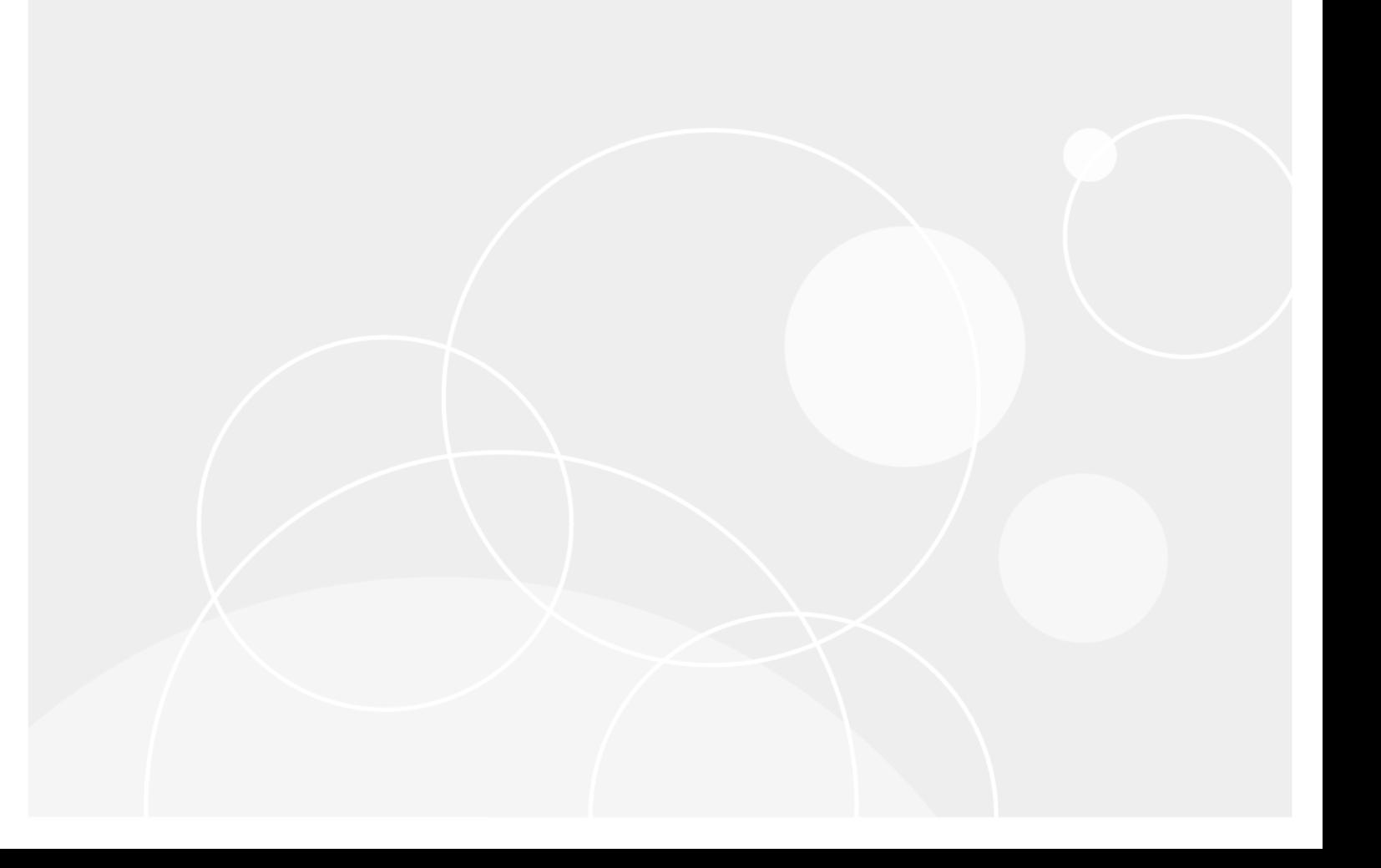

#### **© 2019** 日本クエス ト ・ ソ フ ト ウェ ア株式会社

#### **ALL RIGHTS RESERVED.**

本書には、 著作権によ って保護されている機密情報が記載されています。 本書に記載されている ソ フ ト ウ ェ アは、 ソ フ ト ウ ェ ア・ライセンスまたは機密保持契約に基づいて提供されます。本ソフトウェアは、当該契約の条項に準拠している場合に限<br>り、使用または複製することができます。本書のいかなる部分も日本クエスト・ソフトウェア株式会社の書面による許可なし<br>に、購入者の個人的な使用以外の目的で、複写や記録などの電子的または機械的ないかなる形式や手段によっても複製または<br>転送することはできません。

本書には、 Quest Software 製品に関連する情報が記載されています。 明示的、 黙示的、 または禁反言などを問わず、 本書また は Quest Software 製品の販売に関連し て、 いかなる知的所有権のラ イセンスも付与されません。 本製品の使用許諾契約の契約 条件に規定されている場合を除き、 QUEST SOFTWARE はいかなる責任も負わず、 製品に関連する明示的、 黙示的または法 律上の保証 (商品性、 特定の目的に対する適合性、 権利を侵害し ないこ とに関する黙示的保証を含む) を否認し ます。 QUEST SOFTWARE は、 損害が生じ る可能性について報告を受けた と し ても、 本ド キュ メ ン ト の使用、 または使用できない こ とから生じ るいかなる、 直接的、 間接的、 必然的、 懲罰的、 特有または偶発的な障害 (無期限、 利益の損失、 事業中断、 情 報の損失も含む) に対し ても責任を負わないものと し ます。 Quest Software は、 本書の内容の正確性または完全性について、 いかなる表明または保証も行わず、 通知な しにいつでも仕様および製品説明を変更する権利を有し ます。 Quest Software は、 本書の情報を更新する一切の義務を負いません。

本文書の使用に関し てご不明な点がございま し たら、 下記までお問い合わせ く だ さい。

日本クエスト・ソフトウェア株式会社 宛先 : 法律部門 東京都新宿区西新宿 6-10-1

日土地西新宿ビル 13F

日本国内および海外の事業所の情報に関しては、弊社の Web サイト (<https://www.quest.com/jp-ja>) を参照してください。

#### 特許

高度なテクノロジは Quest Software の誇りです。特許および出願中の特許がこの製品に適用される可能性があります。この製 品に適用される特許に関する最新情報については、<https://www.quest.com/jp-ja/legal> の弊社 Web サイトを参照してください。

#### 商標

Quest Software、 Quest、 Quest ロゴ、 QoreStor、 および NetVault は、 日本クエス ト ・ ソ フ ト ウ ェ ア株式会社の商標および登 録商標です。 Quest の商標の詳細な一覧については、 <https://www.quest.com/jp-ja/legal/trademark-information.aspx> を参照し て く だ さい。 その他すべての商標および登録商標は各社に帰属し ます。

#### 凡例

- 警告:警告アイコンは、資産の損害、個人の負傷または死亡の可能性を表しています。  $\mathbf{r}$
- <mark>注意</mark>:注意アイコンは、指示に従わなかった場合に、ハードウェアの損傷やデータの損失につながる可能性があること<br>を表しています。 D

重要、 メ モ、 ヒント 、 モバイル、 またはビデオ : 情報アイ コ ンは、 補足的情報を表し ています。

NetVault Backup Plug-in *for Oracle* ユーザーズ ・ ガイ ド 更新 - 8 2019 ソフトウェア・バージョン - 12.3 OAG-101-12.3-JA-01

# 目次

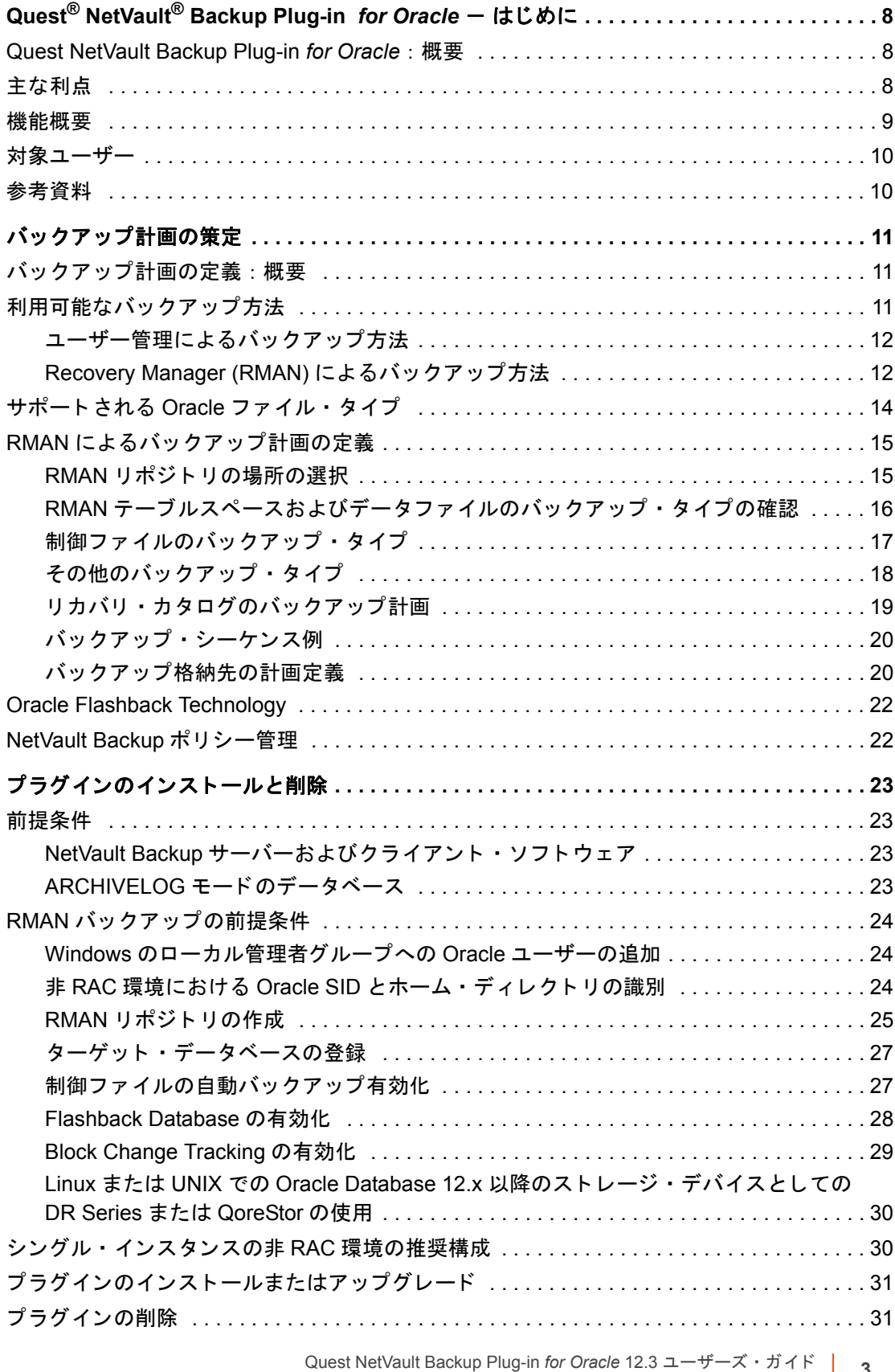

目次 **3**

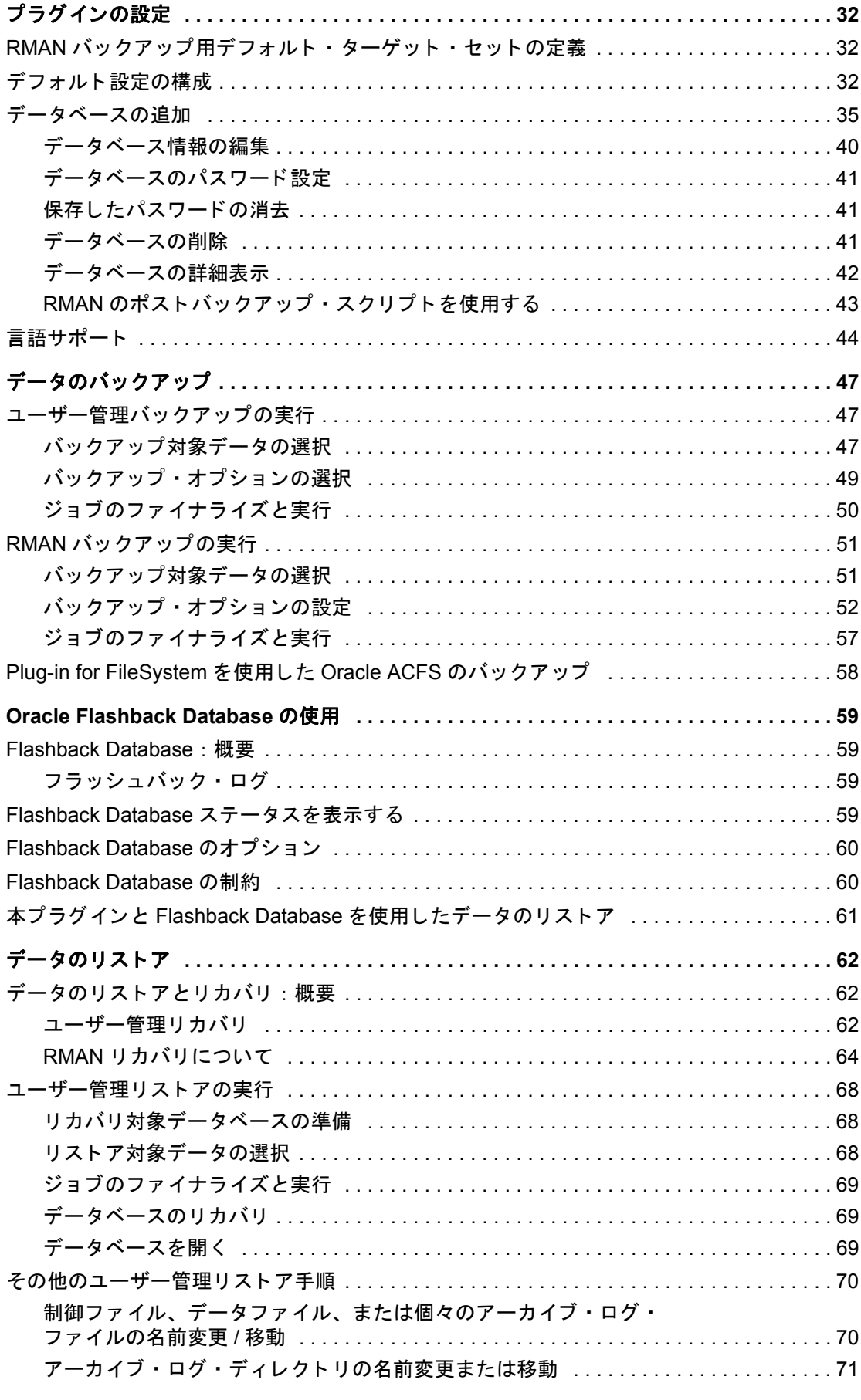

Quest NetVault Backup Plug-in *for Oracle* 12.3 ユーザーズ ・ ガイ ド 目次 **4**

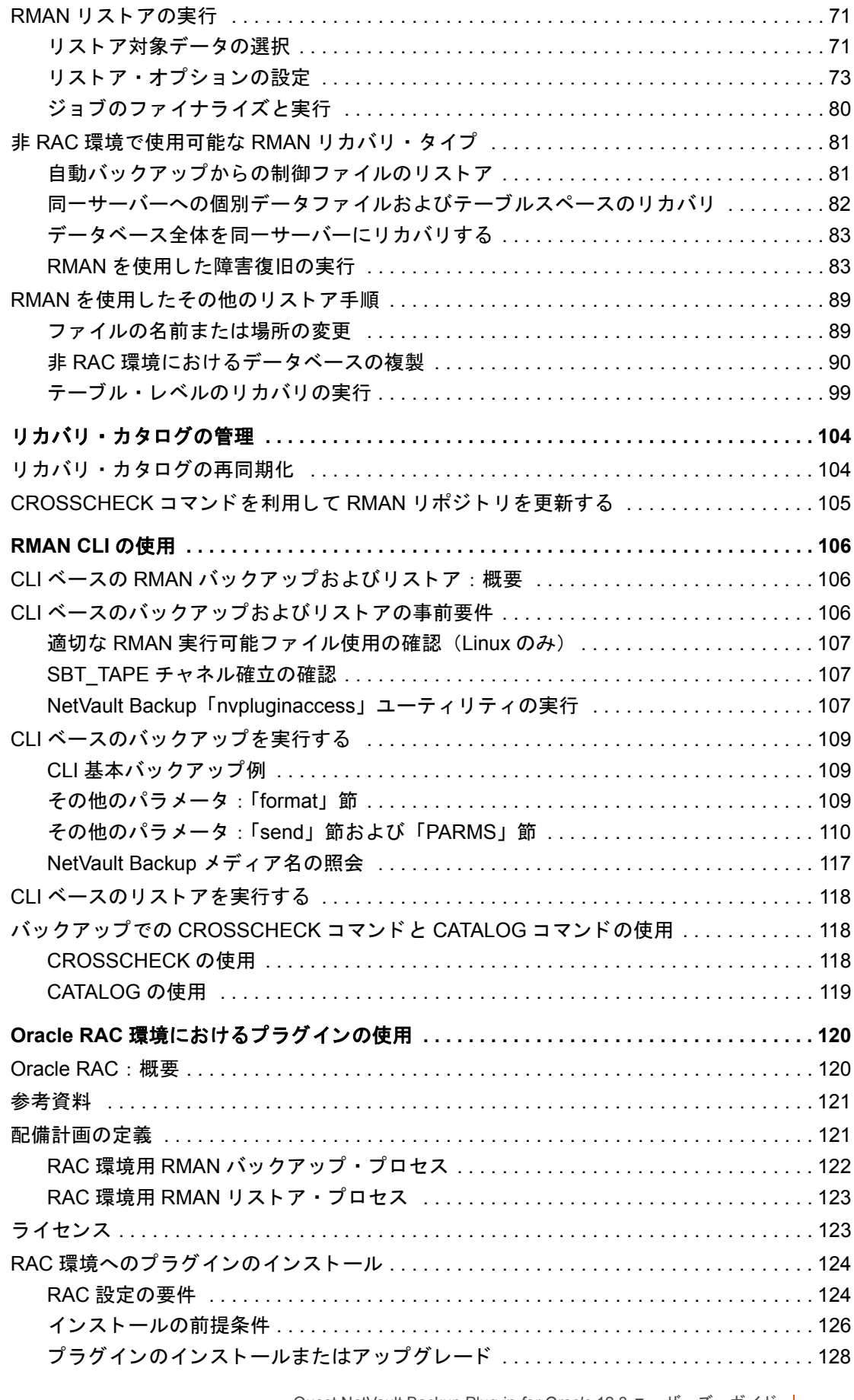

Quest NetVault Backup Plug-in *for Oracle* 12.3 ユーザーズ ・ ガイ ド 目次 **5**

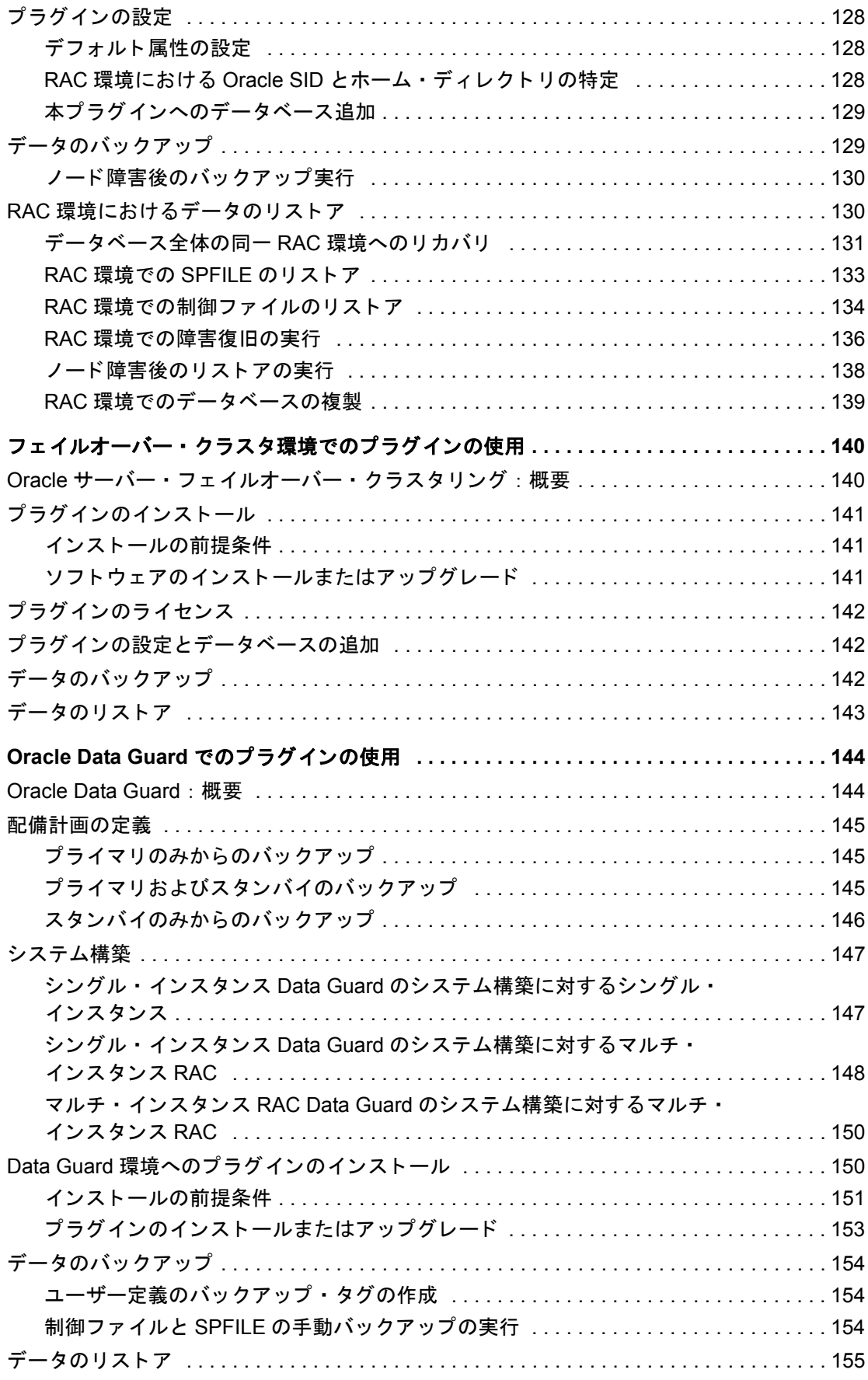

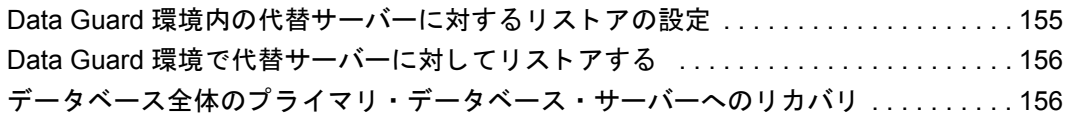

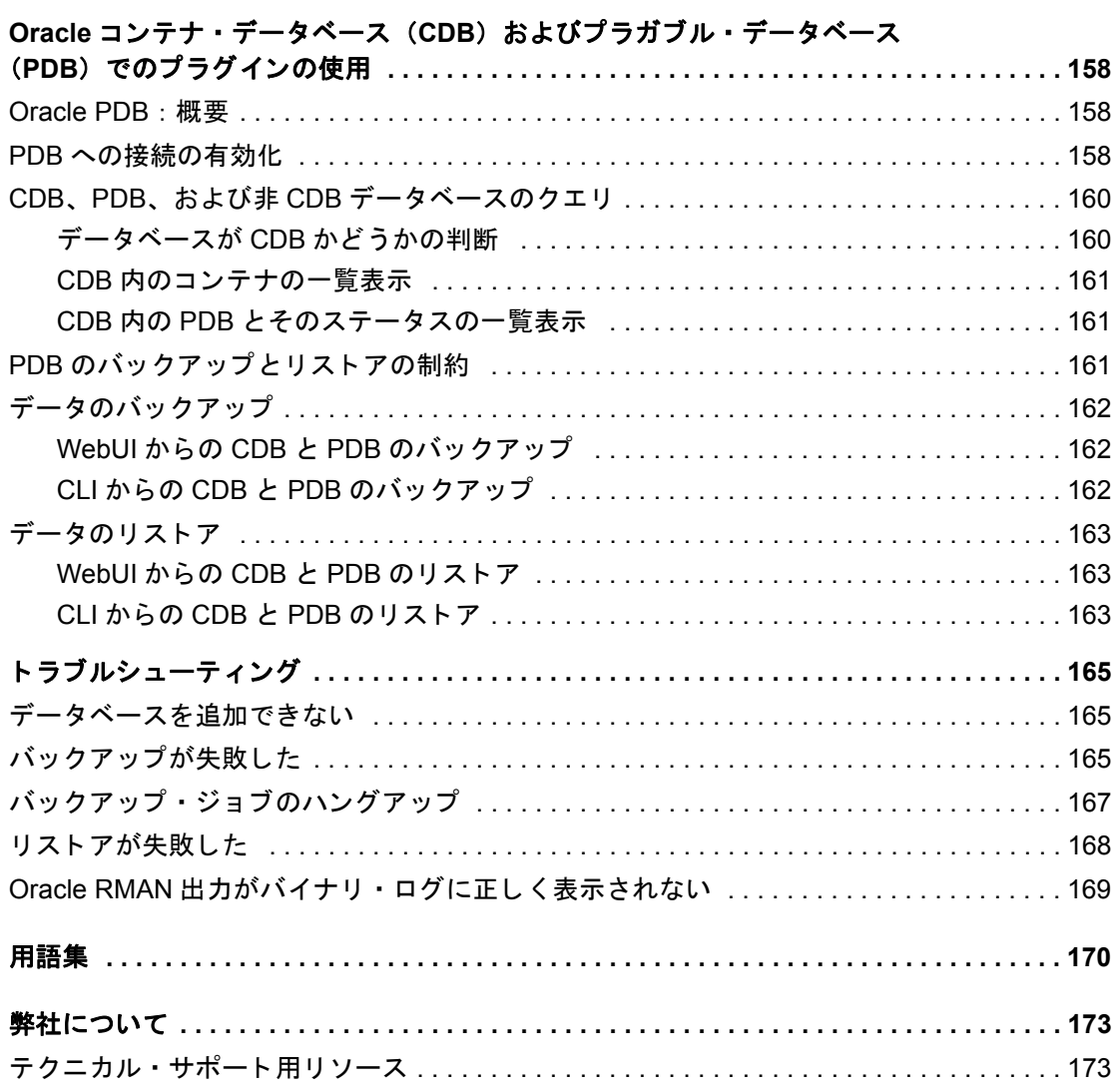

# <span id="page-7-0"></span>**Quest® NetVault® Backup Plug-in** *for Oracle* - はじめに

- **•** [Quest NetVault Backup Plug-in for Oracle](#page-7-1) : 概要
- **•** [主な利点](#page-7-2)
- **•** [機能概要](#page-8-0)
- **•** [対象ユーザー](#page-9-0)
- **•** [参考資料](#page-9-1)

# <span id="page-7-1"></span>**Quest NetVault Backup Plug-in** *for Oracle* : 概要

**Quest NetVault Backup** (**NetVault Backup**) **Plug-in** *for Oracle* (以下、 **Plug-in** *for Oracle*) により、 Oracle Real Application Clusters (RAC) や Plug-in *for Oracle* Data Guard などをはじめとする Oracle 環境でのリ カバ リの信頼性が高まり、複雑なスクリプトの作成が不要になります。本プラグインでは、Web ベースのユーザー・ インターフェイス (WebUI) と自動化されたワークフロー・プロセスを使用して、一元的に Oracle データベー スのバックアップおよびリストア・ポリシーを確立、設定、定義できます。ユーザー管理によるオンライン・ バッ クア ッ プ、 またはフル機能の Recovery Manager (RMAN) ベースのバッ クア ッ プがサポー ト されるため、 Oracle データベースに関する詳細な知識を習得しなくても、希望のバックアップ方法を柔軟に選択できます。 本プラグインではきめ細かい制御が可能で、データベース全体、個別のテーブルスペース、または個別のデータ ファイルをバックアップおよびリストアできるため、ダウンタイムを最小限に抑えられます。幅広いバックアッ プ ・ デバイスが統合されるため、 データの保護およびオフサイ ト への保存によ って障害復旧および業務継続性の 目標が満た される とい う安心感を得る こ とができます。

Plug-in for Oracle は、リストアを高速化するとともに、柔軟なバックアップおよびリカバリ・オプションによっ て IT 要員の効率を最大化するよ う に設計されています。 また、 本プ ラグイ ンは、 Oracle RAC、 Data Guard、 自 動ストレージ管理 (ASM)、Flashback Database、透過データ暗号化 (TDE) などの Oracle 機能をサポートし ています。本プラグインでは、ハードウェア障害やデータ損失が発生した場合に高度なバックアップおよびリカ バリ ・ オプシ ョ ンを利用できます。

# <span id="page-7-2"></span>主な利点

**•** 柔軟なバッ クア ッ プおよびリ カバリ ・ オプシ ョ ンによる リ スクの軽減 : Plug-in *for Oracle* では、 ビジネ スに不可欠な Oracle データベースのバックアップとリカバリを簡素化する、管理者向けツールが用意さ れています。本プラグインでは、包括的なバックアップ・ポリシーを柔軟に作成できます。また、スク リプトを作成したり、手動でコマンドを発行したりする手間を省くことができ、Oracle データベース内 部について理解する必要もありません。また、本プラグインでは、シンプルなユーザー管理によるバッ クアップ、またはフル機能の RMAN ベースのバックアップを選択できるほか、自動化も増えています。 さらに、本プラグインでは、RMAN リストア検証および RMAN トライアル・リカバリがサポートされて おり、バックアップ計画をあらかじめ確認できるので、リスクがさらに低減されます。

- **•** リ ス ト アの高速化によ り ダウン タ イムを最小化 必要なものだけを リ ス ト ア : Plug-in *for Oracle* では、 バックアップ・オペレーション中もデータベースのオンライン状態が維持され、アクセスできるので、 ユーザーのダウン タ イムがあり ません。 Oracle の Flashback Database と統合されたこ と で、 物理データ ファイルをリストアしな く ても Oracle データベースを以前の時点まで巻き戻し て、 論理データの損傷や ユーザー ・ エラーによる問題を解決できるので、 最大限の可用性を確保できます。 必要に応じ て、 フル ・ リストア、増分リストア、時間、SCN、およびログのシーケンス・ナンバーに基づく PIT (Point-in-Time:特定時点) リストアを実行できます。本プラグインは、きめ細かなリカバリが実現できるように 設計され、これにより、データベース全体、個々のテーブルスペース、または個々のデータファイルを りカバリできます。同様に、必要に応じて読み取り専用ファイルをリストアできます。本プラグインで は、自動化オプションにより、手動操作によってしばしば引き起こされる構文エラーを排除し、人的オ ペレーシ ョ ンへの依存を低減し ます。
- **ビジネスの継続性を確保**: ビジネス上重要なアプリケーションのデータ保護プランでオフサイト·バッ クア ッ プは重要です。 本プ ラグイ ンは幅広いバッ クア ッ プ ・ デバイス と NetVault Backup との統合を有効 に活用します。NetVault Backup では、バックアップの保存先バックアップ・デバイスを柔軟に選択する ことができます。バックアップをオンラインで仮想テープ・ライブラリ (VTL) に保存できます。また、 そのジョブを複数の Oracle データベースや、その他の専用データベースで共有される物理テープ・ライ ブラリ、または一般的なバックアップ・ファイル用の物理テープ・ライブラリにも複製できます。

## <span id="page-8-0"></span>機能概要

- **•** データ をオン ラ イ ンにし た状態、 すなわちアクセス可能な状態で、 ユーザー管理によるデータベースの フル・バックアップを実行
- $\sim$ シグル・インスタンスおよびマルチ・インスタンス RAC および Data Guard 環境の保護
- **•** データ をオン ラ イ ンにし た状態、 すなわちアクセス可能な状態で RMAN ベースのフル、 差分、 または累 積増分バックアップを実行
- Oracle Database 12c 以降で Oracle マルチテナント・アーキテクチャをサポート。コンテナ・データ ベース (CDB) 内に、1つまたは複数のプラガブル・データベース (PDB) を作成することも、データ ベースを作成し ないこ と もできます。 また、 Oracle Database 12c よ り前のバージ ョ ンで標準だった非 CDB データベースも作成できます。 詳し く は、 Oracle 12c Multitenant Architecture のドキュ メン ト を参 照してください。
- **•** パラ メ ータ ・ フ ァ イル、 制御フ ァ イル、 アーカ イブ REDO ログ ・ フ ァ イル、 および外部設定フ ァ イル
- 複製データベースをバックアップしてローカルまたはリモートで複製データベースを作成
- **•** データ フ ァ イル ・ レベルまで保護
- **•** Oracle の ASM フ ァ イルシステムまたは raw デバイス上に保存されたデータ フ ァ イルを保護
- **•** Flash Recovery Area (FRA) でのバッ クア ッ プ ・ リ カバリ ・ フ ァ イルの保護
- **•** パラレル ・ バッ クア ッ プ ・ サポー ト
- **自動インスタンス設定**
- **•** Flashback Database の統合
- **•** リ ス ト ア検証と ト ラ イアル ・ リ ス ト アの実行
- データベース全体、個々のテーブルスペース、個々のデータファイルまたは破損データ・ブロックのみ をリストア
- **•** 必要に応じ て読み取り専用フ ァ イルを リ ス ト ア
- **•** データ フ ァ イル名の変更
- **•** ポイ ン ト ・ アン ド ・ ク リ ッ ク操作で、 完全リ カバリ と、 時間、 SCN、 およびログのシーケンス ・ ナン バーに基づく PIT リカバリを実行
- **•** ト ライアル ・ リ カバリ
- **•** 代替ホス ト へのデータベースの障害復旧
- **•** 幅広いバッ クア ッ プ ・ デバイス と統合
- **•** ポイント ・ アンド ・ クリック WebUI

<span id="page-9-0"></span>対象ユーザー

ルーチン的なバッ クア ッ プ操作の作成や実行には、 Oracle データベース管理者の高度なスキルは要求されませ んが、Oracle データベースのバックアップとリカバリの計画を定義する際には、このようなスキルが必要にな ります。

<span id="page-9-1"></span>参考資料

#### **• NetVault Backup** ドキュ メンテーシ ョ ン

- **▪** Quest NetVault Backup イ ンス ト レーシ ョ ン ・ ガイ ド : このガイ ド では、 NetVault Backup サー バーおよびクライアント・ソフトウェアのインストール方法について詳しく説明しています。
- **▪** Quest NetVault Backup ア ド ミ ニス ト レーターズ ・ ガイ ド : このガイ ド では、 NetVault Backup の 使用方法と、すべてのプラグインで共通の機能について詳説します。
- **▪** Quest NetVault BackupCLI リ フ ァ レンス ・ ガイ ド : このガイ ド では、 コマン ド ラ イ ン ・ ユーテ ィ リ テ ィ の詳細な説明を提供し ます。

これらのガイ ドは、 [https://support.quest.com/technical-documents](https://support.quest.com/ja-jp/technical-documents) からダウンロード できます。

- **Oracle データベースのドキュメント:** 
	- *▪* 『*Oracle® Database Backup and Recovery User's Guide*』
	- *▪* 『*Oracle® Database Backup and Recovery Basics*』
	- *▪* 『*Oracle® Database Backup and Recovery Reference*』
	- *▪* 『*Oracle® Database Backup and Recovery Advanced User's Guide*』

次のリンクを使用して、ご使用のバージョンの Oracle 環境に関するドキュメントを検索できます。 <https://docs.oracle.com/en/database/oracle/oracle-database/index.html>

# バッ クア ッ プ計画の策定

- <span id="page-10-0"></span>**•** [バッ クア ッ プ計画の定義 : 概要](#page-10-1)
- **•** [利用可能なバッ クア ッ プ方法](#page-10-2)
- **•** サポー ト される Oracle [ファイル ・ タイプ](#page-13-0)
- **•** RMAN [によるバッ ク ア ッ プ計画の定義](#page-14-0)
- **•** [Oracle Flashback Technology](#page-21-0)
- **•** [NetVault Backup](#page-21-1) ポリ シー管理

## <span id="page-10-1"></span>バッ クア ッ プ計画の定義 : 概要

データをバックアップする第一の目的は、障害によって引き起こされる損傷からリカバリし、通常のオペレー ションをできる限り迅速に再開することです。このリカバリは、データを最大限に保護しながらデータ損失を最 小限に抑えるよう適切に策定されたバックアップおよびリカバリ計画があって初めて達成されます。

効率的な計画を定義するには、まずリカバリ計画から着手します。リカバリ計画では、リカバリ要件と、メディ ア障害、 ユーザー ・ エラー、 データ破損、 Oracle データベース ・ サーバーの完全な損失など、 さ まざまな障害 モードからリカバリするためのリカバリ技術を定義します。

各リストアおよびリカバリ要件によってバックアップ計画の要件が導き出されます。リカバリ計画の決定後、以 下のバッ クア ッ プ要件を含むバッ クア ッ プ詳細を定義し ます。

- **•** バッ クア ッ プを実行、 保存、 管理する Oracle 機能
- **•** 実行するバッ クア ッ プ ・ タ イプ
- **•** バッ クア ッ プを実行する間隔
- **•** 通常のスケジュール外にデータ をバッ クア ッ プする状況

通常、 バッ クア ッ プ計画を定義する と きに、 MTTR (平均リ カバリ時間) と使用バッ クア ッ プ容量との間に ト レードオフが生じます。

以降のトピックでは、本プラグインを使用したバックアップ計画の策定に役立つ情報とガイドラインを示します。

# <span id="page-10-2"></span>利用可能なバックアップ方法

Plug-in *for Oracle* では、 2 つのバッ クア ッ プ方法を利用できます。 ユーザー管理と RMAN の 2 種類のバッ ク アップ方法が利用できます。本プラグインは、純粋なユーザー管理によるバックアップ計画または純粋な RMAN ベースのバックアップ計画の実装をサポートしています。つまり、バックアップ計画には、ユーザー管 理バックアップか RMAN バックアップのいずれかを含める必要があり、両方を組み合わせて使用することはで きません。

- **•** [ユーザー管理によるバッ クア ッ プ方法](#page-11-0)
- **•** [Recovery Manager \(RMAN\)](#page-11-1) によるバッ クア ッ プ方法

### <span id="page-11-0"></span>ユーザー管理によるバックアップ方法

Oracle は引き続き、従来のユーザ管理バックアップおよびリカバリを実行する機能をサポートしています。こ の方法では、データベースを構成するファイルのバックアップとリストアは、ホストのオペレーティング・シス テム ・ コマンド と **SQL\*Plus** のバッ クア ッ プおよびリ カバリ関連機能を組み合わせて使用する こ とによ って実行 されます。

本プラグインのユーザー管理バックアップは、完全なポイント・アンド・クリック操作でフル・バックアップを 実行する最も単純な形式のバックアップですが、Oracle データベースをリカバリする際には、より多くの人的 操作とデータベース管理者のスキルを必要とします。ユーザー管理リストアは、まずポイント・アンド・クリッ ク操作で、さまざまなデータファイルをバックアップ・メディアから元の場所または新しい格納先にリストアす ることから開始します。データファイルのリストアに続いて、データベース全体またはその一部をリカバリしま す。 ユーザー管理リ カバリ では、 リ カバリ を必要とする対象を判断し、 本プ ラグイ ンの外で一連の **SQL\*Plus** コ マンドを実行することにより実際のリカバリ・プロセスを手動で実行する必要があります。

ユーザー管理によるバックアップ方法は、リストア時間が長くなり、また複雑になりますが、最も単純なバック アップ計画であるため、重要性の低いデータベースに適しています。

ユーザー管理による方法で使用できるバックアップおよびリストア計画について詳しくは、『Oracle® Database Backup and Recovery Advanced User's Guide』 または 『Oracle® Database Backup and Recovery User's Guide for 11g』 を参照し て く だ さい。

ユーザー管理バックアップは、サポートされているすべての Oracle バージョンで使用できますが、Oracle ASM や FRA 環境ではサポー ト されていません。

## <span id="page-11-1"></span>**Recovery Manager (RMAN)** によるバッ クアップ 方法

Oracle が提供する RMAN は、Oracle データベース・サーバーで実行されているセッションを自動的に統合し、 さまざまなバックアップおよびリカバリ・アクティビティを実行します。また、RMAN リポジトリと呼ばれる、 バックアップ、アーカイブ・ログ、およびそれ自体のアクティビティに関する多数のメタデータの記録を管理す る こ とによ り、 バッ クア ッ プ計画に関連する管理作業を軽減し ます。 リ ス ト ア操作では、 RMAN でこの情報が 使用されるため、リストアに使用するバックアップ・ファイルを特定する必要がありません。

RMAN バックアップでは、バックアップ計画を定義する際に最大限の信頼性と柔軟性が提供されます。本プラ グインは、Oracle の RMAN ツールで使用可能な幅広いバックアップ・タイプとオプションをサポートしている ほか、人的操作やデータベース管理者のスキルにあまり頼ることなく多数のリカバリ・シナリオを処理できま す。リストアする対象、最新のバックアップ、また該当する場合は PIT リカバリのための時間、SCN、または ログのシーケンス・ナンバーを選択するだけで、本プラグインが自動的にリカバリを実行するため、それ以上の 操作は不要です。

RMAN は、バックアップおよびリカバリに適した Oracle ソリューションであり、非常に重要なデータベースに 最適です。リカバリ・プロセスで最大限の柔軟性が提供されるため、災害、メディア障害、ユーザー・エラー、 データベース損傷など障害の原因に関わらず、データベースを障害時点までリカバリできます。

ユーザー管理バックアップと RMAN バックアップの機能の比較について詳しくは、『Oracle Database Backup and Recovery Basics』の「Feature Comparison of Backup Methods」を参照してください。同ドキュメンテーションで は、RMAN による方法で使用可能なバックアップおよびリストア計画についても詳しく説明しています。

RMAN バックアップは、サポートされているすべての Oracle バージョンで使用できますが、マルチ・インスタ ンス RAC データベースおよび Data Guard 環境用と し ては唯一サポー ト されているバッ クア ッ プ方法です。 ま た、 Flashback Database は、 本プラグイ ンの RMAN ベースのバッ クア ッ プでのみ使用できます。

以下の図で RMAN ベースのバックアップおよびリカバリ・プロセスを説明します。

#### 図 **1. RMAN** ベースのバッ クア ッ プ

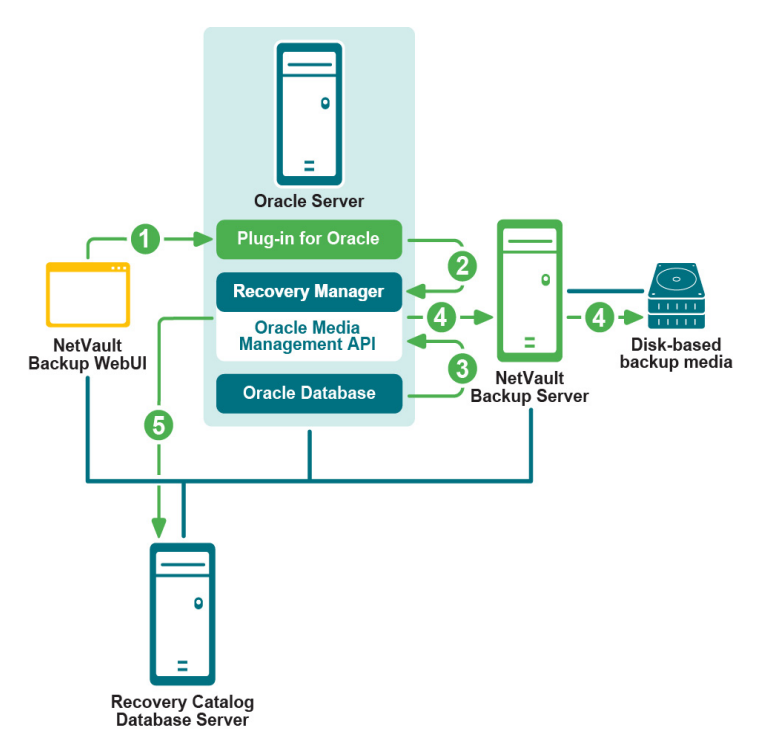

- 1 NetVault Backup WebUI でバックアップ・ジョブを定義します。
- 2 Plug-in for Oracle がジョブの定義を、対応する RMAN バックアップ・コマンドに変換します。
- 3 RMAN が Oracle データベースのデータファイルからデータを読み込むバックアップ・コマンドを実行し ます。
- 4 RMAN が Oracle Media Management アプリケーション・プログラム・インターフェイス (API) を使用 して、NetVault Backup サーバーの管理下にあるバックアップ・デバイスにバックアップ・ファイルを保 存し ます。
- 5 RMAN がリカバリ・カタログ・リポジトリにバックアップ・メタデータを保存します。

以下の図で RMAN ベースのリストアおよびリカバリ・プロセスを説明します。

図 2. RMAN ベースのリストアおよびリカバリ

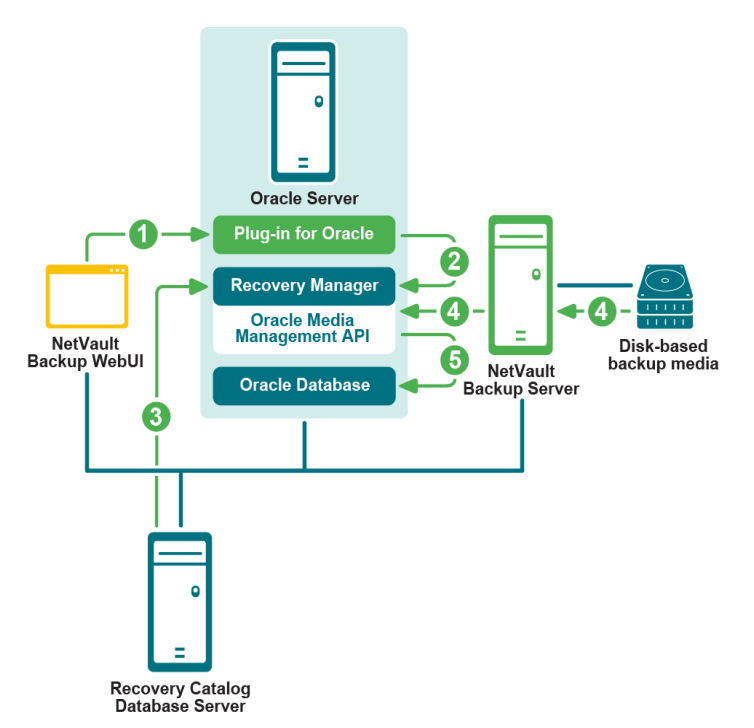

- 1 NetVault Backup WebUI でリストア・ジョブを定義します。
- 2 Plug-in *for Oracle* がジ ョ ブの定義を、 対応する RMAN リ ス ト アおよびリ カバリ ・ コマン ド に変換し ます。
- 3 RMAN がリカバリ・カタログ・リポジトリからバックアップ・メタデータを読み込みます。
- 4 RMAN が Oracle Media Management API を使用し て NetVault Backup サーバの管理下にあるバッ クア ッ プ ・ デバイスからバッ クア ッ プを読み込みます。
- 5 RMAN が Oracle サーバーにデータファイルをリストアし、データベースをリカバリします。

## <span id="page-13-0"></span>サポー ト される **Oracle** ファイル ・ タイプ

Plug-in *for Oracle で*は、Oracle インスタンスの正常な操作に不可欠な以下のタイプの Oracle データベース· ファイルをバックアップできます。

- **•** データ フ ァ イル : データ フ ァ イルとは、 Oracle データベースによ ってデ ィ スク上に作成された物理フ ァ イルで、テーブルやインデックスなどのデータ構造を持ちます。データファイルは1つのデータベース のみに属すこ とができ、 OS または ASM デ ィ スク ・ グループのいずれかに保持されます。
- **•** [制御フ ァ イル] : 制御フ ァ イルと呼ばれる物理フ ァ イルには、 データベースの物理構造が記録されます。 制御ファイルには、データベース名、関連データファイルおよびオンライン REDO ログ・ファイルの名 前と場所、データベースを作成した日時のスタンプ、カレント・ログのシーケンス・ナンバー、チェッ クポイント情報が保存されます。多くのリカバリ・シナリオでは、制御ファイルを保護することが非常 に重要になります。
- **•** [パラ メ ータ ・ フ ァ イル] : Oracle データベースのク ラ イアン ト 側初期化パラ メ ータ ・ フ ァ イル (**PFILE**) と、 サーバー側初期化パラ メ ータ ・ フ ァ イル (**SPFILE**) があり ます。
- **•** [アーカイブ **REDO** ログ] : Oracle データベースでは、 オン ラ イ ン REDO ログ ・ グループを、 デ ィ スク 上の1つ以上のアーカイブ・ロケーションにコピーすることができます。これらをまとめて、アーカイ ブ REDO ログと言います。 また、 個々のフ ァ イルを、 アーカ イブ REDO ログ ・ フ ァ イルと言います。 REDO ログ・ファイルは、アーカイブ後にディスクまたはテープ上のほかの場所にバックアップするこ

とにより、長期保存したり、将来的なリカバリ・オペレーションで使用できます。アーカイブ REDO ロ グがない場合、データベースのバックアップおよびリカバリ・オプションは非常に限られます。データ ベースはバッ クア ッ プ前にオフ ラ イ ンにする必要があ り ます。 データベースをバッ クア ッ プから リ ス ト アする必要がある場合、 使用できるデータベースの内容はバッ クア ッ プ時点のものに限定されます。 アーカ イブ ・ ログがなければ、 データベースを特定時点の状態に再構築する こ とはできません。

**•** [外部設定フ ァ イル] : Oracle データベースは、 オペレーシ ョ ンで、 ネ ッ ト ワーク設定フ ァ イル、 「**tnsnames.ora**」 および 「**listener.ora**」 やパスワー ド ・ フ ァ イルなど、 他のフ ァ イルに依存し ます。 こ れらのファイルは、損傷や障害からの復旧に備えて保護する必要があります。

メディア障害、データ損傷、災害などあらゆるタイプの障害からのリカバリ可能性を確保するには、バックアッ プ計画にこれらすべてのフ ァ イル ・ タ イプを含める こ とが不可欠です。

# <span id="page-14-0"></span>RMAN によるバックアップ計画の定義

RMAN によるバックアップ計画を定義するための最初の手順は、RMAN リポジトリの場所を決定することです。 2 番目の手順では、リカバリ要件を満たすために必要なバックアップのタイプと頻度を決定します。以降のト ピ ッ クでは、 これらの手順について説明し ます。

- **•** RMAN [リポジ ト リの場所の選択](#page-14-1)
- <span id="page-14-2"></span>**•** RMAN [テーブルスペースおよびデータ フ ァ イルのバッ クア ッ プ ・ タ イプの確認](#page-15-0)

### <span id="page-14-1"></span>RMAN リポジトリの場所の選択

RMAN リポジトリは、ターゲット・データベースに対するバックアップおよびリカバリ操作に関するメタデー タの集合です。RMAN リポジトリの正式なコピーは、常にターゲット・データベースの制御ファイルに保存さ れます。リカバリ・カタログ(外部データベース)を使用して、この情報を保存することもできます。

**•** [制御フ ァ イル] : RMAN は、 必要なすべてのバッ クア ッ プおよびリ カバリ ・ オペレーシ ョ ンを、 RMAN <u>リポジトリの情報が保存された制御ファイルのみを使用して実行できます。この機能により、バック</u> アップ計画の一環として制御ファイルを保護することの重要性が高まります。

制御ファイルへの RMAN リポジトリの保存は、リカバリ・カタログ・データベースを別々にインストー ルして管理することが負担になる小規模なデータベースに特に適しています。このモードでサポートさ れない RMAN 機能は、本プラグインでは使用されないストアド・スクリプトのみです。

制御ファイルを使用して RMAN リポジトリを保存する場合、Oracle は以下のことを強く推奨しています。

- **▪** Oracle の制御フ ァ イルの自動バッ クア ッ プ機能を有効にする こ と。 この機能によ り、 RMAN に よって制御ファイルが自動的にバックアップされます。また、リポジトリにアクセスしなくても、 RMAN で制御ファイルの自動バックアップをリストアできます。
- **▪ DBID** を記録する こ と。 制御フ ァ イルが失われた場合、 データベースを リ カバリするために DBID が必要になることがあります。
- **少なくとも2つの制御ファイルを別々のディスクに多重化またはミラー化して使用してください。**
- **•** [リ カバリ ・ カ タ ログ] : 外部 Oracle データベースを使用し て RMAN リポジ ト リ を保存する こ と もできま す。この外部データベースをリカバリ・カタログと言います。制御ファイルでは、バックアップ・アク ティビティを記録できる容量が限られますが、リカバリ・カタログには、これより大幅に長い履歴を保 存できます。リカバリ・カタログ・データベースは管理が複雑になりますが、より長期のバックアップ 履歴を使用して、制御ファイルの履歴より前のリカバリを実行できるという利便性がもたらされます。

リカバリ・カタログを使用した RMAN リポジトリは、RMAN によって管理されます。操作後、RMAN に よってデータベース構造、アーカイブ REDO ログ、バックアップ・セット、およびデータファイルのコ ピーに関する情報がターゲット・データベースの制御ファイルからリカバリ・カタログへ伝搬されるた め、 バッ クア ッ プ対象のデータベースが直接アクセスする こ とはあ り ません。

Oracle は、リカバリ・カタログを専用のデータベースに保存することを推奨しています。リカバリ・カ タログを他のデータと一緒にデータベースに保存すると、そのデータベースを失った場合に、リカバリ・ カタログも失うことになり、リカバリが困難になります。さらに、リカバリ・カタログをバックアップ 対象のデータベースに保存した場合、そのデータベースについてデータベース全体のリストアを実行で きな く な り ます。 リ ス ト アするにはデータベースがマウン ト された状態である必要があるため、 データ ベース全体を リ ス ト アする こ とはできません。 また、 その状態では、 リ カバリ を実行するために、 本プ ラグインがリカバリ・カタログにアクセスすることができなくなります。

## <span id="page-15-0"></span>RMAN テーブルスペースおよびデータファイルの バッ クア ッ プ ・ タ イプの確認

Plug-in *for Oracle* は、 以下のタ イプの RMAN バッ クア ッ プをサポー ト しています。

- **•** フル ・バックアップ
- **•** 増分バッ クア ッ プ

増分バッ クア ッ プはさ らに以下のよ う に分類されます。

- **Level 0** の増分バッ クア ッ プ
- **Level 1** の増分バッ クア ッ プ
	- **差分増分バックアップ**
	- **累積増分バックアップ**

#### フル・バックアップ

RMAN によるフル・パックアップでは、ファイル内のすべての割当て済みブロックを含むデータファイルが バッ クア ッ プ されます。 データ フ ァ イルのフル ・ バッ クア ッ プを イ メ ージ ・ コ ピーにする こ とができます。 この 場合、すべてのデータ・ブロックがバックアップされます。また、バックアップ・セットに保存することも可能 です。この場合、使用されていないデータファイル・ブロックをスキップできます。RMAN によるフル・バッ クア ッ プを増分バッ クア ッ プ計画に含める こ とはできません。 つま り、 以降の増分バッ クア ッ プの親または基盤 にするこ とはできません。

#### 増分バックアップ

データファイルの増分バックアップでは、特定時点(通常は前の増分バックアップ時点)以降に変更されたデー タファイルのブロックのイメージを取り込みます。データファイルのすべてのブロックが変更された場合を除 き、 増分バッ クア ッ プはデータ フ ァ イルのフル ・ バッ クア ッ プよ り小さ く な り ます。 RMAN による増分バッ ク アップは、データファイルに対してのみ使用できます。

メディア・リカバリの実行中、RMAN は、増分バックアップのブロック・イメージを使用して、変更されたブ ロックを、そのブロックが作成された SCN にあるブロック・イメージの内容で更新します。RMAN は、このプ ロセスを 1 つの手順で実行し ます。 増分バッ クア ッ プを使用し ない場合、 すべての変更を、 アーカ イブ REDO ログから 1 つずつ適用する必要があ り ます。 RMAN はダウン タ イムを短縮するために、 アーカ イブ REDO ログ に保存された個々の変更を再適用するのではなく、常に増分バックアップを選択します。

#### 複数レベルの増分バックアップ

RMAN による増分バックアップには複数のレベルがあります。各増分レベルは、0または1の値で表されます。

**• Level 0** の増分バッ クア ッ プ : Level 0 の増分バッ クア ッ プは以降の増分バッ クア ッ プの基盤と な り、 データを含むすべてのブロックをコピーし、フル・バックアップと同様にデータファイルをバックアッ プ ・ セ ッ ト にバッ クア ッ プ し ます。

Level 0 の増分バックアップとフル・バックアップの違いは、フル・バックアップを増分バックアップ計 画に含めることが できないことのみです。

- **Level 1** の増分バッ クア ッ プ : Level 1 の増分バッ クア ッ プは、 以下のいずれかのタ イプです。
	- **▪** 累積増分バッ クア ッ プ : 累積増分バッ クア ッ プの場合、 RMAN は、 最後に実行された Level 0 の 増分バックアップ以降に使用されたすべてのブロックをバックアップします。累積増分バック アップでは、リカバリ・プロセスに含める必要のある増分バックアップの数が少なくなるため、 **リストア時間は短くなります。累積バックアップでは、同レベルの前のバックアップで実行され** た作業も繰り返されるため、差分バックアップよりも必要な容量は大きくなり、時間も長くなり ます。

累積バックアップでは、リカバリ時に適用する必要のある増分バックアップの数が少なくなるた め、ディスク容量よりリカバリ時間が重視される場合は、差分バックアップより適しています。

**▪** 差分増分バッ クア ッ プ : 差分増分バッ クア ッ プの場合、 RMAN は、 最後に実行された Level 1 ま たは Level 0 の累積または差分増分バックアップ以降に変更されたすべてのブロックをバックアッ プ し ます。

RMANは、最後に実行されたLevel 1のバックアップを判断し、そのバックアップ以降に変更され たすべてのブロックをバックアップします。使用できるLevel 1のバックアップがない場合、 RMANはLevel 0のバックアップ以降に変更されたすべてのブロックをコピーします。

差分増分バックアップでは、リカバリ時に複数の増分バックアップを適用する必要があるため、 リストア時間が長くなります。

### アーカイブ・ログのバックアップ

アーカイブ REDO ログは PIT リカバリに重要になるため、定期的にバックアップする必要があります。アーカ イブ・ログは、個別にバックアップすることも、データファイルやサポートされているその他のファイルと一緒 にバックアップすることもできます。本プラグインには、アーカイブ・ログとそのオプションのバックアップの 前に追加ログ ・ スイ ッ チを強制実行し、 アーカ イブ ・ ログを、 バッ クア ッ プ ・ セ ッ ト にバッ クア ッ プ し た後に ディスクから削除するためのオプションも用意されています。

## <span id="page-16-1"></span><span id="page-16-0"></span>制御ファイルのバックアップ・タイプ

多 く のリ カバリ ・ シナリ オでは、 制御フ ァ イルを保護する こ とが非常に重要にな り ます。 Plug-in *for Oracle* で は、手動バックアップおよび自動バックアップという2つの方法で制御ファイルを保護できます。一方、RMAN バックアップ方法を使用する場合、制御ファイルの自動バックアップまたは手動による制御ファイルのバック アップのいずれかひとつしか実行することができません。また、データベースに対して制御ファイルの自動バッ クア ッ プが有効な場合、 手動による制御フ ァ イルのバッ クア ッ プは使用できません。

### 制御ファイルの手動バックアップ

制御ファイルの手動バックアップは、ユーザー管理によるバックアップ方法と RMAN によるバックアップ方法 の両方でサポートされます。

- **ユーザー管理によるバックアップ方法を使用した制御ファイルの手動バックアップ** : ユーザー管理によ るバックアップ方法では、プラグインはバックアップおよびリストアにアクティブな制御ファイルを使 用しません。バックアップの実行中、本プラグインは、ユーザーが指定した制御ファイルの保存ファイ ル名 (フル・パス)に制御ファイルのスナップショットを保存し、このコピーをバックアップします。 このプロセスにより、制御ファイルの一貫したコピーが保護されます。リストアを実行する際は、本プ ラグインは制御ファイルを**制御ファイルの保存ファイル名(フル・パス)**にリストアし、アクティブな 制御ファイルが誤って上書きされないようにします。このファイルは、必要に応じて元の場所に手動で コピーします。制御ファイルの最新のコピーを常に使用できるようにするには、制御ファイルを各ユー ザー管理バッ クア ッ プに含めます。
- **RMAN** によるバッ クア ッ プ方法を使用し た制御フ ァ イルの手動バッ クア ッ プ : 制御フ ァ イルの自動バッ クアップが無効で、[NetVault Backup セレクション] ページで制御ファイル・ノードを明示的に選択し

た場合、 プ ラグイ ンは RMAN の **BACKUP CURRENT CONTROLFILE** コマン ド を使用し て制御フ ァ イル をバックアップします。制御ファイルの最新のコピーを常に使用できるようにするには、制御ファイル を各 RMAN バッ クア ッ プに含めます。

#### 制御ファイルの自動バックアップ

制御ファイルの自動バックアップには、サーバー・パラメータ・ファイル (SPFILE) も含まれます。自動バッ クア ッ プは、 RMAN ベースのバッ クア ッ プ実行後またはデータベース構造の変更後に行われます。 構造の変更 には、テーブルスペースの追加、テーブルスペースまたはデータファイルの状態変更、オンライン REDO ログ の追加、 フ ァ イル名の変更、 再実行スレ ッ ドの追加などが含まれます。

### 手動バックアップと自動バックアップの比較

手動による制御ファイルのバックアップを使用すると、制御ファイルの特定のコピーをリストアすることができ ます。このオプションは、データ損傷が発生し、データ損傷前に最後に保存された制御ファイルをリストアする 必要がある場合に最適です。ユーザーは制御ファイルが RMAN ベースのバックアップ方法でバックアップされ るたび、およびデータベース構造が変更されるたびに確認する必要があります。 手動による制御ファイルのバッ クアップにより特定の制御ファイルのバックアップが可能である一方、この機能は障害復旧やマルチ・インスタ ンスの RAC 環境では使用する こ とができません。

制御ファイルの自動バックアップによって、常に最新の制御ファイルが使用可能であるため、信頼性が得られま す。さらに、それらは、制御ファイルの自動バックアップは、障害復旧やマルチ・インスタンスの RAC 環境で 必要になります。

## <span id="page-17-2"></span><span id="page-17-0"></span>その他のバックアップ・タイプ

その他のバックアップ・タイプを以下に示します。

- **複製データベースのバックアップ**
- **•** [Flash Recovery Area](#page-18-1) (FRA) バックアップ

### <span id="page-17-1"></span>複製データベースのバックアップ

複製データベースを使用するとソース・データベースを複製またはクローニングすることができ、これはバック アップおよびリストア手順全体によってソース・データベースが影響を受けることのないよう特殊な目的のため に使用されます。RMAN は複製データベースをサポートし、データベース管理者が以下のタスクを実行する際 に柔軟性を提供します。

- バックアップとリカバリ手順のテスト
- **•** Oracle データベース新規リ リースへのア ッ プグレー ドのテス ト
- **•** アプ リ ケーシ ョ ンによるデータベース ・ パフ ォーマンスへの影響のテス ト
- **•** レポー ト 作成

た とえば、プロダクション・データベースを hostA から hostB に複製し、次にプロダクション・データベース を損傷させずに *hostB* で複製データベースを使用し てこのデータベースのリ ス ト アおよびリ カバリの演習を実 施するこ とができます。

本プラグインでサポートされる Oracle データベースの複製は、バックアップ・ベースの複製です。Oracle の複 製データベース機能について詳しくは、『Oracle Database Backup and Recovery User's Guide』の「Duplicating a Database」を参照してください。

### <span id="page-18-1"></span>**Flash Recovery Area**(**FRA**)バックアップ

Oracle 10g では、 FRA が導入されています。 FRA は、 制御フ ァ イル、 アーカ イブ REDO ログ ・ フ ァ イル、 RMAN バックアップなど、リカバリ関連ファイルの格納に使用されるディスク上の場所です。FRA 内のファイ ルは、Oracle データベースと RMAN によって自動的に管理されます。

FRA はバッ クア ッ プ関連フ ァ イル用のデ ィ スク容量の手動による管理の必要性を最小化し、 FRA に格納されて いるさまざまなファイル·タイプについて使用する容量を適切に配分します。これにより、FRA はデータベー スに対する管理を簡略化します。Oracle は、リカバリ・エリアを有効化してバックアップの管理を簡略化する ことを推奨しています。

FRA を有効にすると、NetVault Backup サーバー管理下のバックアップ・メディアからファイルをリストアする のに対し、RMAN を使用して FRA から必要なデータファイルをリストアすることでリストアを高速化すること ができます。一方、FRA ヘバックアップを格納する場合、オフサイトによる障害復旧用の保護は提供されてい ません。そのため、本プラグインでは、データベースで FRA が有効になっている場合、以下のバックアップ格 納先に関するオプションが用意されています。

- **NetVault Backup メディア・マネージャ**
- **•** ディスク (**FRA** にバッ クア ッ プ)
- **NetVault Backup** メディ ア ・ マネージャ とディ スク (**FRA** にバッ クア ッ プしてから、 **FRA** を **NetVault**  Backup メディアにバックアップ)

さらに、本プラグインでは、NetVault Backup サーバー管理下のバックアップ・メディアとは別に、FRA に格納 されたバックアップ・リカバリ・ファイルのバックアップが可能です。バックアップ・リカバリ・ファイルに は、バックアップ・セットのフルまたは増分バックアップ、制御ファイルの自動バックアップ、データファイル のコピー、 およびアーカ イブ REDO ログが含まれます。 アーカ イブ REDO ログが紛失または破損し た場合、 RMAN はリカバリ領域外でバックアップに利用できるバックアップのコピーがないか探します。このときフ ラッシュバック・ログ、現在の制御ファイル、オンライン REDO ログはバックアップされません。

## <span id="page-18-0"></span>リカバリ・カタログのバックアップ計画

リカバリ・カタログ・データベースは他のデータベースと似ており、バックアップおよびリカバリ計画の重要な 要素となります。

Oracle は、リカバリ・カタログをターゲット・データベースと同じ頻度でバックアップすることを推奨してい ます。たとえば、ターゲット・データベースのデータベース全体を毎週バックアップする場合、データベース全 体のバックアップの記録を保護し、すべてのターゲット・データベースのバックアップ直後にリカバリ・カタロ グをバックアップします。このバックアップは、障害復旧シナリオでも役立ちます。制御ファイルの自動バック アップを使用してリカバリ・カタログ・データベースをリストアする必要がある場合でも、ターゲット・データ ベースの制御ファイルの自動バックアップを使用せずに、リストアされたリカバリ・カタログ・データベースに 含まれるバッ クア ッ プの全記録を使用し て、 ターゲッ ト ・ データベースを リ ス ト アできます。

Oracle は、リカバリ・カタログ・データベースの RMAN によるバックアップ戦略で以下のガイドラインに従う こ と を推奨し ています。

- **•** PIT リ カバリ を可能にするために、 リ カバリ ・ カ タ ログ ・ データベースを **ARCHIVELOG** モー ド で実行 すること。
- **•** データベースを 2 つの異なる メ デ ィ ア、 たと えばデ ィ スク と テープにバッ クア ッ プする こ と。
- **•** バッ クア ッ プにアーカ イブ ・ ログ ・ フ ァ イルを含める こ と。
- **•** バッ クア ッ プのリ ポジ ト リ と し て別のリ カバリ ・ カ タ ログを使用し ないこ と。
- **•** 制御フ ァ イルの自動バッ クア ッ プ機能を **ON** に設定する こ と

### <span id="page-19-0"></span>バッ クアップ ・ シーケンス例

以下に、Oracle データベース・サーバのデータ保護要件を満たすために実装可能なバックアップ・シーケンス 例をい く つか示し ます。

- **•** フル ・ バッ クア ッ プのみ : 要件で前日までのデータ保護が保証されている場合、 フル ・ バッ クア ッ プを 毎日実行すれば十分です。データベース管理者がリカバリする必要があるのは、最後のフル・バック アップ時点までです。
- **•** フル ・ バッ クア ッ プ と アーカ イブ ・ ログのバッ クア ッ プの併用 : 要件で特定時点のデータ保護が要求さ れているが、リカバリ時間は重要でない場合、フル・バックアップとアーカイブ・ログのバックアップ を組み合わせることで、必要な保護を実現する必要があります。

たとえば、毎週日曜日の夜 11:00 にフル・バックアップを実行し、月曜日から土曜日の午後 11:00 にアー カイブ・ログのバックアップを実行します。

この計画では、RMAN で、最後のフル・バックアップから障害時点までの間に作成された各アーカイブ· ログのバックアップを連続してリストアし、適用する必要があります。この場合、週が進むに従ってリ カバリ時間が長くなる可能性があります。リストア時間を短縮するために、増分バックアップを含める ことができます。これにより、リストアする必要のあるアーカイブ・ログのバックアップの数は少なく なります。

**• Level 0** の増分バッ クア ッ プ、 **Level 1** の差分増分バッ クア ッ プ、 アーカ イブ ・ ログのバッ クア ッ プの併 用: 要件で特定時点のデータ保護が要求されており、バックアップ時間をできる限り短縮する必要があ る場合、Level 0 の増分バックアップ、差分増分バックアップ、およびアーカイブ REDO ログのバック アップを併用するのが最適な戦略です。

た と えば、 毎週日曜日の夜 11:00 に Level 0 の増分バッ クア ッ プを実行し、 月曜日から土曜日の午後 11:00 に Level 1 の差分増分バックアップを実行し、5~6時間おきにアーカイブ・ログのバックアップ を実行します。各 Level 1 の差分増分バックアップには、最後の Level 0 または Level 1 のバックアップ 以降に行われた変更がすべて含まれます。また、アーカイブ・ログのバックアップには、最後の Level 1 の差分増分バックアップ以降のトランザクション・ログが含まれます。

この計画では、RMAN で Level 0 の増分バックアップ、Level 0 の増分バックアップ以降に実行された各 Level 1 の差分増分バックアップ、最後の差分増分バックアップから障害時点までの間のアーカイブ・ロ グのバックアップをリストアする必要があるため、リカバリ時間が長くなる可能性があります。

**• Level 0** の増分バッ クア ッ プ、 **Level 1** の累積増分バッ クア ッ プ、 アーカ イブ ・ ログのバッ クア ッ プの併 用 : 要件で特定時点のデータ保護が要求されてお り、 リ カバリ時間をできる限り短縮する必要がある場 合、Level 0 の増分バックアップ、Level 1 の累積増分バックアップ、およびアーカイブ・ログのバック アップを組み合わせるのが最適です。

たとえば、毎週日曜日の夜 11:00 に Level 0 の増分バックアップを実行し、月曜日から土曜日の午後 11:00 に Level 1 の累積増分バックアップを実行し、5 ~ 6 時間おきにアーカイブ・ログのバックアップ を実行します。各 Level 1 の累積増分バックアップには、最後の Level 0 の増分バックアップ以降に行わ れた変更がすべて含まれます。また、アーカイブ・ログのバックアップには、最後の Level 1 の累積増分 バッ クア ッ プ以降の REDO ログが含まれます。

この計画では、RMAN でリストアする必要があるのは、Level 0 の増分バックアップ、最後の累積バック アップ、および最後の累積バックアップから障害時点までの間に作成されたアーカイブ・ログのバック アップのみであるため、リカバリ時間は短くなります。

### <span id="page-19-2"></span><span id="page-19-1"></span>バッ クア ッ プ格納先の計画定義

[バックアップ・オプション] タブのバックアップ格納先オプションサブタブ画面よりバックアップの格納先を 選択することができます。このオプションで、バックアップの格納先を選択できます。このオプションにより要 求に最も適したメディア格納先の計画を定義することができます。

**「NetVault Backup メディア・マネージャ]: このオプションはデフォルトです。このオプションを選択** すると、RMAN が「SBT\_TAPE」 チャネルを開き、 NetVault Backup 管理下にあり、 [ターゲット] タブ の [デバイス・オプション] で指定されたバックアップ・メディアにバックアップ・ファイルを書き込

みます。NetVault Backup はディスク・ベースのメディア、VTL およびテープ・ドライブを含むさまざま なバッ クア ッ プ ・ デバイスを管理する こ とができ、 デ ィ スクからデ ィ スク、 デ ィ スクから NetVault Backup メディア・マネージャへのバックアップを実行することが可能です。FRA がデータベースで有効 になっていた場合でも、バックアップ・リカバリ・ファイルの格納には使用されません。このオプショ ンは、現在の制御ファイル、オンライン REDO ログあるいはフラッシュバック・ログなど FRA で管理し たいユーザーに適しています。

- **•** [デ ィ スク (**FRA** にバッ クア ッ プ)] : このオプシ ョ ンを選択する と、 RMAN は 「DISK」 チャネルを開き、 FRA にバッ クア ッ プ ・ フ ァ イルのみをバッ クア ッ プ し ます。 FRA にバッ クア ッ プ ・ リ カバリ ・ フ ァ イル を格納すると、RMAN はバックアップ・メディアからファイルを読み込むことなく、FRA からリスト ア ・ フ ァ イルを直接リ ス ト アできるよ う になるため、 最速で リ ス ト アを実行できます。 FRA は通常、 データファイルと同様のローカルまたは共有ストレージに存在するディスク・ストレージであるため、 メディア障害、損傷、障害復旧に対する保護には対応していません。バックアップ・リカバリ・ファイ ルがオフサイ ト ・ ス ト レージに格納されている こ と を確認するには、 ユーザーは [**NetVault Backup** メ ディア・マネージャとディスク] オプションを使用するか、定期的な Flash Recovery Area バックアッ プを実行して FRA に格納されているバックアップ・リカバリ・ファイルを NetVault Backup の管理下に あるバックアップ・メディアにバックアップすることも可能です。
- **•** [**NetVault Backup** メディ ア ・ マネージャ とディ スク (**FRA** にバッ クア ッ プしてから、 **FRA** を **NetVault**  Backup メディア・マネージャにバックアップ)]: NetVault Backup メディア・マネージャとディスクへ のバックアップを実行すると、高速なリストアと最適な保護が可能になります。このオプションを選択 すると、RMAN が「DISK」チャネルを開き、FRA にバックアップ・ファイルを書き込み、その後 FRA に格納されているバックアップ・リカバリ・ファイルを、同じバックアップ・ジョブ内の NetVault Backup 管理下にあるバックアップ・メディアにバックアップします。このオプションにより、隔離され たメディアの障害やデータの損傷からの素早いリカバリと、メディア障害または障害復旧のためのオフ **サイトでの保護が可能になります。 [NetVault Backup メディア・マネージャとディスク] オプションを** 使用すると、バックアップ・ジョブの間隔が長くなります。これは RMAN が同一ジョブで2 種類のバッ クア ッ プを実行する必要があるためです。

高速なリストアのために FRA にバックアップ・リカバリ・ファイルを格納したり、障害復旧用のオフサ イトによる保護を実行したいが、通常のバックアップ・ジョブの間隔を長くしたくない場合に、個別の スケジュールで Flash Recovery Area バックアップを実行しながら FRA への日常のバックアップが可能 な追加オプションが用意されています。たとえば、フル・バックアップが毎週日曜日の午後 11:00 に実行 される場合、そのバックアップはディスクに対して実行されます。増分バックアップが毎週土曜日の午 後 11:00 に実行される場合、そのバックアップもディスクに対して実行されます。一方、バックアップ・ メ デ ィ アへの **Flash Recovery Area** バックアップは、 毎週土曜日の午後 10:00 にフル ・ バッ クアップの 前に週 1 回の頻度で実行されます。 さ らに、 ビジネス要求に合わせて、 さ まざまな間隔で Flash Recovery Area バックアップを実行できます。

## <span id="page-21-2"></span><span id="page-21-0"></span>**Oracle Flashback Technology**

Oracle データベース ・ バージ ョ ン 10g 以降には、 Oracle Flashback Technology と呼ばれる機能グループがあり ます。 Flashback Technology 機能には、 Oracle Flashback Database、 Oracle Flashback Table、 および Oracle Flashback Drop などがあり ます。 Flashback Technology を使用する と、 データベースをバッ クア ッ プから リ ス トアしなくても、過去の状態のデータを表示したり、データのタイムライン上を行き来することができます。 データベースに対する変更によ っては不要な変更を元に戻す場合、 Flashback Technology 機能を使用し た方が、 メディア・リカバリよりも短時間で済み、またデータベースの可用性に対する影響を抑えることができます。

Oracle Corporation によると、 Oracle Flashback Database を使用し て、 Oracle データベースを過去の時点まで 巻き戻し、 論理データの破損やユーザー ・ エラーによる問題を解決できます。 NetVault Backup WebUI から Plug-in *for Oracle* を使用する こ と で Flashback Database がサポー ト され、 メ デ ィ ア ・ リ カバリ に代わって、 ポ イント・アンド・クリックによる Flashback Database オプションが利用できるようになります。

FRA が構成され、 Flashback Database 機能が使用可能な場合、 **FLASHBACK DATABASE** コマン ド を使用し て、 データベースを過去のある時点に戻すこ とができます。 Flashback Database は、 物理データ フ ァ イルのリ ストアを行わないため、真のメディア・リカバリではありません。Flashback Database は、処理が迅速で簡単 なだけでな く 、 データベース全体のリ ス ト アを必要と し ないため、 **RESTORE** および **RECOVER** コマンドを使 用する方法よりも、Flashback Database の方が好まれる場合があります。

FLASHBACK DATABASE を使用したデータベースの巻き戻しに要する時間は、さかのぼる時間の長さとその 日標時点以降のデータベースのアクティビティの量に比例します。データベース全体のリストアおよびリカバリ には、さらに長時間かかる可能性があります。Flashback ログ内のビフォア・イメージは、データベースを過去 のある時点までリストアするためにのみ使用され、データベースを過去のある時点の一貫性のある状態にまで戻 すにはフォワード・リカバリが使用されます。Oracle データベースでは、データファイルが以前の時点まで戻 されますが、 初期化パラ メ ータ ・ フ ァ イルなどの補助フ ァ イルは戻されません。

Quest では、 管理者がデータベースを Flashback し て論理データの損傷やユーザー ・ エラーによる問題を解決で きるよ う に、 Oracle 10g 以降のデータベースで Flashback Database を使用可能にする こ と を推奨し ています。 詳し く は、 『Oracle Database Backup and Recovery User's Guide』の「Oracle Flashback Technology in Oracle Database Concepts」と「Configuring Oracle Flashback Database and Restore Points」 セクシ ョ ンを参照し て く ださい。

## <span id="page-21-1"></span>**NetVault Backup ポリシー管理**

NetVault Backup ジョブ・ポリシーを使い、1 つまたは複数の類似クライアントを対象にして、1 つまたは複数 のジ ョ ブを実行できます。

Quest は、組織の Oracle クライアントにわたって NetVault Backup ジョブ・ポリシーを使用する予定がある場 合に、異なる Oracle サーバーに導入されている Oracle インスタンスにできるだけ汎用的な名前を使用すること を強くお勧めします。インスタンスが存在するマシンに関連付けられている名前や独特の名前は使用しないでく ださい。

独特の名前のインスタンスに対して生成されたジョブは、一般に、組織内の他の Oracle クライアントに移植で きません。汎用的なインスタンス名を使用すると、影響を受けるクライアントすべてに対する移植性とポリシー 管理が向上し ます。 このよ う にし て、 組織内で異なる Oracle ク ラ イアン ト に適用できる NetVault Backup ジ ョ ブ・ポリシーを作成できます。

詳細は、 『Quest NetVault Backup ア ド ミ ニス ト レーターズ ・ ガイ ド』 の 「ポリ シーの管理」 を参照し て く ださい。

# <span id="page-22-0"></span>プラグインのインストールと削除

- **•** [前提条件](#page-22-1)
- RMAN バックアップの前提条件
- **•** [シングル ・ イ ンス タ ンスの非](#page-29-1) RAC 環境の推奨構成
- **•** [プラグインのインス ト ールまたはア ッ プグレード](#page-30-0)
- **•** プラグインの削除

## <span id="page-22-1"></span>前提条件

本プラグインをインストールする前に、Oracle データベース・サーバーとして指定されているマシンで、以下 の前提条件が満たされていることを確認します。

## <span id="page-22-2"></span>**NetVault Backup** サーバーおよびク ラ イアン ト ・ ソフトウェア

本プラグインをインストールするマシン上には、少なくともクライアント・バージョンの NetVault Backup をイ ンストールする必要があります。シングル・インスタンスの非 RAC 環境では、本プラグインは Oracle データ ベースが存在するサーバー上にインストールされます。マルチ・インスタンスの RAC 環境では、RAC 対応デー タベース用のいずれかのインスタンスをホスティングするノードのいずれかに本プラグインがインストールされ ます。

### <span id="page-22-3"></span>**ARCHIVELOG** モードのデータベース

データベースが ARCHIVELOG モード で稼働していることを確認してください。REDO ログ・ファイルのグ ループのアーカイブを有効にする手順について詳しくは、『Oracle Administrator's Guide』を参照してください。

データベースがこのモードに正しく設定されていることを確認するには、以下の手順に従います。

1 **SQL\*Plus** を起動し、 管理者権限で データベースに接続し ます。

sqlplus SYS/*<* パスワード *>*@*<* 接続 *ID>* AS SYSDBA

2 SQL> プロンプトで以下のコマンドを入力します。

ARCHIVE LOG LIST

現在のモー ドが出力されます。 **Automatic archival** プロパテ ィに **Enabled** とい う ステータ スが表示され た場合、 データベースは正し く 設定されています。 以下に、 **Database log mode** が **Archive Mode** に設 定されている例を示します。

SQL> archive log list Database log mode Archive Mode Automatic archival **Enabled** 

Quest NetVault Backup Plug-in *for Oracle* 12.3 ユーザーズ ・ ガイ ド プラグインのインストールと削除 **23**

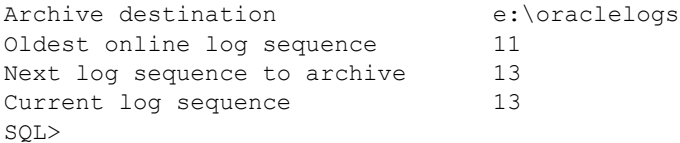

## <span id="page-23-0"></span>**RMAN** バッ クア ッ プの前提条件

以下のトピックで、RMAN バックアップを実行するための要件について説明します。

- **•** Windows [のローカル管理者グループへの](#page-23-1) Oracle ユーザーの追加
- **•** 非 RAC 環境における Oracle SID [と ホーム ・ デ ィ レ ク ト リの識別](#page-23-2)
- RMAN リポジトリの作成
- ターゲット・データベースの登録
- **•** 制御ファイルの自動バックアップ有効化
- **•** [Flashback Database](#page-27-0) の有効化
- **•** [Block Change Tracking](#page-28-0) の有効化
- **•** Linux または UNIX での Oracle Database 12.x [以降のス ト レージ ・ デバイス と し ての](#page-29-0) DR Series または [QoreStor](#page-29-0) の使用

## <span id="page-23-1"></span>**Windows** のローカル管理者グループへの **Oracle** ユーザーの追加

Oracle 12.x 以降を使用していて、インストール時に Oracle 管理ユーザーを作成した場合は、このユーザーを Windows のローカル管理者グループに追加します。この手順により、RMAN バックアップから NetVault Backup プロセス・マネージャ (nvpmgr) にアクセスできるようになります。

以下の手順では、 Windows Server 2008 R2 でユーザーを追加する方法について説明し ます。 各自の環境につい ては、 適切なシステム ・ ド キュ メ ン ト を参照し て く だ さい。

- 1 [スタート] > [管理ツール] > [コンピュータの管理] をクリックします。
- 2 [コンピュータの管理] ウィンドウで、[システム ツール] を開き、[ローカル ユーザーとグループ]を 選択して [ユーザー] を選択します。
- 3 右パネルで、Oracle ユーザーを右クリックし、[プロパティ]を選択します。
- 4 [プロパティ] ダイアログ・ボックスで、[所属するグループ] タブを選択し、[追加] をクリックします。
- 5 ローカル管理者グループを追加し、[OK] をクリックします。
- <span id="page-23-3"></span>6 も う一度 [**OK**] をク リ ッ ク します。

### <span id="page-23-2"></span>非 **RAC** 環境における **Oracle SID** とホーム ・ デ ィ レクトリの識別

Oracle システム ID (SID) とホーム・ディレクトリを識別するには、Oracle データベース・サーバーで稼働中 の OS に応じて、以下のいずれかの手順に従います。

#### **Windows**

Windows では、SID と Oracle ホームをレジストリから識別できます。

- 1 Oracle データベース・サーバーでレジストリ・エディタを起動します。
	- a タスクバーで [スタート] をクリックし、[ファイル名を指定して実行] をクリックします。
	- b [フ ァ イル名を指定し て実行] ダイアログ ・ ボックスで **regedit** と入力し て、 [**OK**] をクリックし ます。
- 2 以下のレジストリ・キーを探します。

My Computer\HKEY\_LOCAL\_MACHINE\SOFTWARE\ORACLE

さ まざまなデ ィ レ ク ト リが表示されます。 「**KEY\_**」 が付いた各フ ォルダは、 ターゲッ ト ・ マシン上にイ ンストールされた Oracle を表します (マシン上に複数の Oracle がインストールされている場合)。

- 3 Oracle のターゲット・インストールに該当する「KEY <Oracle Home>」 という名前のフォルダを開く と、右側のフレームにレジストリ・アイテムのリストが表示されます。
- 4 【名前】カラムで以下のアイテムを探し、対応する [データ] カラムのエントリをメモします。
	- **▪** ORACLE\_HOME
	- **▪** ORACLE\_SID
- 5 Registry Editor を閉じます。

#### **Linux**および**UNIX**

Linux および UNIX では、 「**oratab**」 フ ァ イルを使用し て SID と Oracle ホームを識別できます。

- 1 ターミナル・ウィンドウで以下のコマンドを実行して、「oratab」ファイルを開きます。 more /etc/oratab
- 2 「oratab」ファイルで、アプリケーション情報をメモします。

フ ァ イルには、 サーバーで稼動中の各 Oracle データベースが以下の形式で含まれます。

*<ORACLE\_SID>*:*<ORACLE\_HOME>*:*<* 追加情報 *>*

た と えば、 「**oratab**」 には以下の情報が含まれます。

PROD:/u03/app/oracle/product/10.2.0/db\_1:N

これは以下の内容を示します。

- **▪** 「**PROD**」 が **ORACLE\_SID** であり、
- **▪** 「**/u03/app/oracle/product/10.2.0/db\_1**」 が **ORACLE\_HOME** です。

### <span id="page-24-0"></span>RMAN リポジトリの作成

RMAN [リポジ ト リの場所の選択](#page-14-2)で説明し たとお り、 RMAN によるバッ クア ッ プ計画では、 まず RMAN リポジ ト **リの場所を選択する必要があります。デフォルトでは、このリポジトリは制御ファイルに保持されます。ただ** し、より大規模または重要性の高いデータベースの場合、制御ファイルより多くの履歴を保存可能なリカバリ・ カタログ・データベースを作成します。

リカバリ・カタログの作成は、3つの手順から成るプロセスです。つまり、リカバリ・カタログを保持するデー タベースを設定し、リカバリ・カタログの所有者を作成し、その後リカバリ・カタログ自体を作成します。

#### リカバリ・カタログ・データベースを設定する

リカバリ・カタログを使用する場合、リカバリ・カタログ・スキーマの管理はユーザーが行う必要があります。 リカバリ・カタログは、このスキーマのデフォルト・テーブルスペースに保存されます。SYS をリカバリ・カ タログの所有者にすることはできません。リカバリ・カタログ・スキーマのインストールに使用するデータベー スを決定してください。Quest では、リカバリ・カタログ用に別のデータベースを作成し、カタログ・データ **ベースを ARCHIVELOG** モードで実行することをお勧めします。

次に、カタログ・スキーマで使用する容量を割り当てます。リカバリ・カタログ・スキーマのサイズは、カタロ グで管理するデータベースの数によって異なってきます。また、アーカイブ REDO ログ・ファイルおよび各 データベースのバックアップの数に伴って大きくなります。リカバリ・カタログ・スキーマのサイズについて詳 し く は、 『Oracle Database Backup and Recovery Advanced User's Guide』の「Planning the Size of the Recovery Catalog Schema」 を参照し て く ださい。

#### リカバリ・カタログの所有者を作成する

リカバリ・カタログ・データベースを選択し、必要な容量を作成したら、以下の手順に従ってリカバリ・カタロ グの所有者を作成し、 このユーザーに必要な権限を与えます。

1 **SQL\*Plus** を起動し、リカバリ・カタログが保持されているデータベースに管理者権限で接続します。

sqlplus SYS/*<* パスワード *>*@*<* 接続 *ID>* AS SYSDBA

2 リカバリ・カタログのユーザーとスキーマを作成します。

たとえば、以下のように入力します。

CREATE USER rman IDENTIFIED BY *<* パスワード *>* TEMPORARY TABLESPACE temp DEFAULT TABLESPACE tools QUOTA UNLIMITED ON tools;

3 スキーマの所有者に **RECOVERY\_CATALOG\_OWNER** のロールを与えます。

このロールにより、リカバリ・カタログの管理と照会に必要なすべての権限がユーザーに与えられます。 GRANT RECOVERY CATALOG OWNER TO rman;

4 **rman** ユーザーに **CONNECT** のロールを与えます。

GRANT CONNECT TO rman;

### リカバリ・カタログを作成する

カ タ ログの所有者を作成し たら、 RMAN の **CREATE CATALOG** コマン ド を使用し てカ タ ログ ・ テーブルを作成 します。このコマンドにより、カタログの所有者のデフォルト・テーブルスペースにカタログが作成されます。

1 カタログを保持するデータベースにカタログの所有者として接続します。

例:

> rman CONNECT CATALOG rman/*<* パスワード *>*@*<* カ タ ログ用接続 *ID>*

2 CREATE CATALOG コマンドを実行してカタログを作成します。

カタログが作成されるまで数分間かかることがあります。

カタログ・テーブルスペースがこのユーザーのデフォルト・テーブルスペースである場合、以下のコマ ン ド を実行できます。

CREATE CATALOG;

**CREATE CATALOG** コマン ド で、 カ タ ログのテーブルスペース名を指定する こ と もできます。 例 :

CREATE CATALOG TABLESPACE *<* テーブルスペース名 *>*;

### <span id="page-26-0"></span>ターゲット・データベースの登録

リカバリ・カタログをターゲット・データベースで使用するための最初の手順は、このデータベースをリカバ リ・カタログに登録することです。

1 リ カバリ ・ カ タ ログ ・ データベースが開いている こ と を確認し、 RMAN をターゲッ ト ・ データベースお よびリ カバリ ・ カ タ ログ ・ データベースに接続し ます。

たとえば、rman ユーザー (カタログ・スキーマの所有者) としてカタログ・データベース catdb に接続 するには、 以下のコマン ド を実行し ます。

> rman TARGET / CATALOG rman/*<* パスワード *>*@*<* カ タ ログ用接続 *ID>*

2 ターゲット・データベースがマウントされていない場合は、そのデータベースをマウントするか開きま す。

STARTUP MOUNT:

3 接続したリカバリ・カタログにターゲット・データベースを登録します。

REGISTER DATABASE;

RMAN により、ターゲット・データベースに関する情報を保持するための行がカタログ・テーブルに作 成されます。その後、ターゲット・データベースのすべての関連データが制御ファイルからカタログに コピーされ、カタログと制御ファイルが同期されます。

4 正しく登録されたことを確認します。

REPORT SCHEMA

#### リカバリ・カタログに複数のデータベースを登録する

DBID が重複していなければ、複数のターゲット・データベースを1つのリカバリ・カタログに登録することが できます。 RMAN では、 DBID によ ってデータベースが識別されます。

Data Guard 環境では、プライマリ・データベースだけがリカバリ・カタログに登録されます。

### <span id="page-26-1"></span>制御ファイルの自動バックアップ有効化

制御ファイルの自動バックアップは、本プラグインを使用した障害復旧で必要になります。制御ファイルの自動 バックアップについて詳しくは、「制御ファイルのバックアップ・タイプ」を参照してください。マルチ・イン スタンスの RAC データベースについて詳しくは、「RAC 環境における制御ファイルの自動バックアップの有効 [化」](#page-126-0)を参照してください。

自動バックアップ機能を有効にするには、RMAN コマンドライン・ユーティリティから以下のコマンドを実行 します。

1 リ カバリ ・ カ タ ログ ・ データベースが開いている こ と を確認し、 RMAN をターゲッ ト ・ データベースお よびリ カバリ ・ カ タ ログ ・ データベースに接続し ます。

たとえば、カタログ・データベースに接続するには、次のコマンドを実行します。

> rman TARGET / CATALOG rman/*<* パスワード *>*@*<* 接続用カ タ ログ *ID>*

オプションで、以下のコマンドを使用して、自動バックアップの形式を変更できます。制御ファイルの 自動バッ クア ッ プのデフ ォル ト 形式は 「**%F**」 です。

CONFIGURE CONTROLFILE AUTOBACKUP FORMAT FOR DEVICE TYPE *<* デバイス ・ タ イプ *>* TO '*<* 文字列 *>*'

– または –

SET CONTROLFILE AUTOBACKUP FORMAT FOR DEVICE TYPE < デバイス・タイプ> TO '< 文字列>'

現在のセ ッ シ ョ ンでのみ、設定されている自動バッ クア ッ プ形式が **SET CONTROLFILE AUTOBACKUP**  FORMAT コマンドによって上書きされます。

> Quest NetVault Backup Plug-in *for Oracle* 12.3 ユーザーズ ・ ガイ ド プラグインのインストールと削除 **27**

自動バックアップのデフォルト形式を変更する場合は、リストア中に同じ形式を指定する必要があります。

2 デフォルト・デバイス・タイプを "SBT TAPE" に設定します。

CONFIGURE DEFAULT DEVICE TYPE TO 'SBT\_TAPE';

- 3 制御ファイルの自動バックアップを有効にします。 CONFIGURE CONTROLFILE AUTOBACKUP ON;
- 4 RMAN の設定を確認して制御ファイルの自動バックアップが有効になったことを確認します。 SHOW ALL;

### <span id="page-27-0"></span>**Flashback Database** の有効化

Flashback Database を使用すると、データファイルが損傷していない限り、Oracle データベースを過去の時点 まで巻き戻し て、 論理データの破損やユーザー ・ エラーによる問題を解決できます。 Flashback Database につ いて詳し く は、 「[Oracle Flashback Technology](#page-21-2)」 を参照し て く だ さい。

Flashback Database は、 独自のロギング ・ メ カニズムを使用し て、 Flashback ログを作成し、 それを FRA に格 納し ます。 Flashback Database は、 Flashback ログが使用可能な場合にのみ使用できます。 この機能を利用する には、Flashback ログを作成するようにあらかじめデータベースを設定しておきます。

- **•** Flashback Database [が有効かど うかの判断](#page-27-1)
- **•** [保存ターゲッ ト の設定](#page-27-2)

#### <span id="page-27-1"></span>**Flashback Database**が有効かどうかの判断

1 **SQL\*Plus** を起動し、 管理者権限で データベースに接続し ます。

sqlplus SYS/*<* パスワード *>*@*<* 接続 *ID>* AS SYSDBA

2 SQL> プロンプトで以下のコマンドを入力します。

select flashback on from v\$database;

これで、 Flashback Database のステータ スが表示されます。

Flashback Database を有効にするには、 まず FRA を構成し ます。 詳し く は、 『Oracle Database Backup and Recovery User's Guide』の「Enabling the Flash Recovery Area」セクションを参照してください。

#### <span id="page-27-2"></span>保存ターゲットの設定

FRA が構成されている こ と を確認し た後、 以下の手順に従って、 Flashback の保存ターゲッ ト を設定し ます。 こ の保存ターゲットでは、Flashback Database で過去のどの時点までデータベースを巻き戻せるようにするかを 指定します。この目標時点以降、データベースでは、データファイルで変更された各ブロックのイメージが定期 的に Flashback ログにコピーされます。

1 **SQL\*Plus** を起動し、 管理者権限で データベースに接続し ます。

sqlplus SYS/*<* パスワード *>* AS SYSDBA

2 SQL> プロンプトから、データベースをいったんシャットダウンしてからマウントします。

```
shutdown immediate;
startup mount;
```
3 必要に応じ て、 **DB\_FLASHBACK\_RETENTION\_TARGET** を、 適切な Flashback の期間 (分単位) に設 定し ます。

> Quest NetVault Backup Plug-in *for Oracle* 12.3 ユーザーズ ・ ガイ ド プラグインのインストールと削除 **28**

デフォルトでは、DB FLASHBACK RETENTION TARGET は 1 日 (1440 分) に設定されます。 Flashback の期間を設定するには、 以下のコマン ド を実行し ます。

alter system set db flashback retention target=1440; alter database flashback on;

4 データベースを開きます。

alter database open;

これで Flashback Database が有効で使用可能になりました。

### <span id="page-28-0"></span>**Block Change Tracking** の有効化

この機能を有効にすると、RMAN では変更追跡ファイルを使用して各データファイル内で変更されたブロック を記録します。この機能により、増分バックアップの実行時にデータファイル内のすべてのブロックをスキャン する必要がなくなり、結果として増分バックアップ・ジョブの性能が向上します。

重要: 通常のデータベース・オペレーションでは、最小性能オーバーヘッドが発生するため、**Block Change Tracking**は、Oracle 10g以降のデフォルトによって無効に設定されています。ただし、特にバック アップ間に変更されたデータ・ブロックの割合が少ない場合は、増分バックアップ中にデータファイル全 体のスキャンを回避できることは大きな利点となります。増分バックアップのパフォーマンス向上につい て詳しくは、『Oracle Database Backup and Recovery Basics』の「Change Tracking」セクションを参照してく ださい。

変更追跡機能は、 データベースが開いているまたはマウン ト されている場合に有効にする こ とができます。

1 **SQL\*Plus** を起動し、 管理者権限で ターゲッ ト ・ データベースに接続し ます。

sqlplus SYS/*<* パスワード *>*@*<* 接続 *ID>* AS SYSDBA

- 2 以下のいずれかの場所に、Block Change Tracking ファイルを保存します。
	- **デフォルトの場所**に保存するには、次の操作を行います。
		- □ ターゲット・データベースに DB CREATE FILE DEST パラメータを設定します。
		- **▫** ブロ ッ ク ・ チ ェ ンジ ・ ト ラ ッキングを有効にするために、 以下の SQL ステート メン ト を入 力し ます。

ALTER DATABASE ENABLE BLOCK CHANGE TRACKING;

**▪** ユーザーが定義し た場所に保存するには、 以下の SQL ステー ト メ ン ト を入力し ます。

ALTER DATABASE ENABLE BLOCK CHANGE TRACKING USING FILE '/< 宛先へのパス >/rman\_change\_track.dat' REUSE;

**REUSE**オプションを指定すると、指定した名前を持つファイルが存在する場合にそれが上書きさ れます。

重要: RAC環境で変更追跡ファイルは、クラスタ内のすべてのノードからアクセス可能な  $\ddot{=}$ 共有ストレージに保存されている必要があります。

以下の例でBlock Change Trackingファイルは、RAC環境の共有ストレージ用に使用されている ASMファイル・システムに保存されています。

ALTER DATABASE ENABLE BLOCK CHANGE TRACKING USING FILE '+DATA/o10grac/block change tracking.dat' REUSE;

## <span id="page-29-0"></span>**Linux** または **UNIX** での **Oracle Database 12.x** 以 降のス ト レージ ・ デバイス と し ての **DR Series** ま たは **QoreStor** の使用

Linux または UNIX で Oracle Database 12.x 以降を実行している場合に、[ターゲット・ストレージ] としてソフ ト ウ ェ ア定義の Quest DR Series システムまたは QoreStor のス ト レージ ・ デバイスを選択する と、 NetVault Backup を使用して生成されたバックアップが失敗することがあります。この問題を回避するには、ストレー ジ ・ デバイスの **sc\_manager** コマンドを、 **disable** オプシ ョ ン付きで実行し ます。 ルー ト ・ アカウン ト を使用し て、 該当するオペレーテ ィ ング ・ システムで次の手順を実行し ます。

- 1 NetVault Backup の **dynlib** デ ィ レ ク ト リ に移動し ます。
	- たとえば、デフォルトの Linux インストールでは、次のように入力します。
	- cd /usr/netvault/dynlib
- 2 **sc\_manager** コマンドを、 **disable** オプシ ョ ン付きで実行し ます。

#### 例 :

- ./sc\_manager disable
- 3 sc manager のステータスを確認するには、次のように入力します。

./sc\_manager status

# <span id="page-29-1"></span>シングル ・ イ ンス タ ンスの非 **RAC** 環境の 推奨構成

1 つのマシンを NetVault Backup サーバーおよび Oracle データベース・サーバーの両方として設定する (すな わち、すべてのソフトウェアのインストールおよび設定要件を1つのマシンで実行する)こともできますが、 Quest では、 これら 2 つを別個のマシンで実行する こ と をお勧めし ます。 RAC 環境での Plug-in *for Oracle* のイ ンストールについて詳しくは、「インストールの前提条件」を参照してください。

#### 図 **3.** シングル ・ イ ンス タ ンスの非 **RAC** 設定

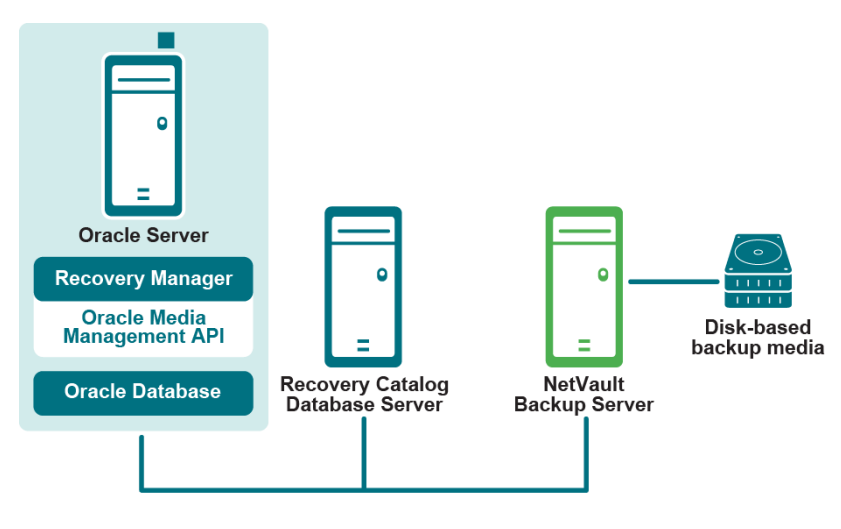

Plug-in for Oracle

重要: 設定した環境(NetVault BackupサーバーとOracleデータベース・サーバーのマシンを個別に用意 するか、両方を1つのマシンで設定するか)に関係なく、本プラグインは、Oracleデータベース・サー バーが存在するホストにインストールする必要があります。

## <span id="page-30-0"></span>プラグインのインストールまたはアップ グレード

- 1 [ナビゲーション]パネルで、[クライアント管理]をクリックします。
- 2 [クライアント管理] ページで、Oracle データベース・サーバがあるマシンを選択して、[管理] をク リックします。
- 3 [プラグインのインストール]ボタン ( 4) をクリックします。
- 4 [プラグイン·ファイルの選択] をクリックして、プラグインの .npk インストール·ファイルの場所 (イ ンストール用 CD や、Web サイトからファイルをダウンロードしたディレクトリなど)へ移動します。

インストール CD では、このソフトウェアのディレクトリ・パスは OS によって異なります。

- 5 「**ora-x-x-x-x-x.npk**」 という ファイル (**xxxxx** はバージ ョ ン番号と プ ラ ッ ト フ ォームを表す) を選択し、 「開く] をクリックします。
- 6 インストールを開始するには、「プラグインのインストール1をクリックします。

プラグインが正常にインストールされると、メッセージが表示されます。

重要: WindowsにPlug-in *for Oracle*をインストールする場合、本プラグインにより、ダイナミッ ク・リンク・ライブラリ(DLL)ファイル「**ORASBT.DLL**」が「**…\system32**」ディレクトリにコ ピーされます。32-bitバージョンのプラグインを64-bitのWindowsマシン上にインストールする場 合、ディレクトリ名は「**…\sysWOW64**」です。このDLLは、Oracleと、NetVault Backupが使用す るメディア管理ユーティリティ間のリンクとして機能し、本プラグインが正しく機能するために必 要です。**ORASBT.DLL**がこのディレクトリにあることを確認する必要があります。

# <span id="page-30-1"></span>プラグインの削除

- 1 [ナビゲーション]パネルで、[クライアント管理]をクリックします。
- 2 [クライアント管理] ページで、利用可能なクライアントを選択して、[管理] をクリックします。
- 3 [ク ラ イアン ト 表示] ページの [イ ンス ト ール済みソ フ ト ウ ェ ア] テーブルで、 [**Plug-in** *for Oracle*] を 選択して [プラグインのアンインストール] ボタン ( – ) をクリックします。
- 4 [確認] ダイアログ・ボックスで、[削除] をクリックします。
- <span id="page-31-0"></span>**•** RMAN [バッ ク ア ッ プ用デフ ォル ト ・ ターゲッ ト ・ セ ッ ト の定義](#page-31-1)
- **•** デフォルト設定の構成
- **•** [データベースの追加](#page-34-0)
- **•** [言語サポー ト](#page-43-0)

# <span id="page-31-1"></span>RMAN バックアップ用デフォルト・ター ゲッ ト ・ セ ッ ト の定義

Oracle RMAN の CLI から開始するバックアップ用のターゲット・デバイスを指定するために、デフォルトの バックアップ・ターゲット・セットを定義できます。デフォルトのバックアップ・ターゲット・セットは、本プ ラグインのデフォルト属性の設定で指定します。

1 「ナビゲーション] パネルで、「バックアップ・ジョブ作成] をクリックします。

[ガイド付き設定] リンクからもウィザードを開始できます。[ナビゲーション] パネルで、[ガイド付き 設定] をクリックします。[NetVault 設定ウィザード] ページで、[バックアップ・ジョブ作成] をク リックします。

- 2 [ターゲット・ストレージ] リストの隣りにある [新規作成] をクリックします。
- 3 [デバイス・セレクション] をクリックして、[デバイス指定] オプションを選択します。
- 4 制御ファイルの自動バックアップが格納されるデバイスを選択して、[セット]をクリックします。
- 5 [**Backup Job Wizard Create Target Set**] ページで、 [保存] をク リ ッ ク します。
- 6 「新規セットの作成] ダイアログ・ボックスで、ユーザー定義名を指定し、[保存] をクリックします。

## <span id="page-31-2"></span>デフォルト設定の構成

プラグインでは、バックアップおよびリストア・ジョブのデフォルト・オプションを設定できます。これらのオ プションは、ジョブごとに上書きできます。

- 1 「ナビゲーション] パネルで、「バックアップ・ジョブ作成] をクリックして、次に「セレクション]リ ストの隣にある「新規作成】をクリックします。
- 2 選択ツ リーで該当する ク ラ イアン ト ・ ノ ー ド を開き、 [**Plug-in** *for Oracle*] をク リ ッ ク して、 コンテキス ト ・ メ ニューから **[** 設定 **]** を選択し ます。
- 3 以下のデフォルト設定オプションを指定します。
	- **▪** [**Oracle** のパスワー ド ・ フ ァ イルを認証に使用する] : Oracle は、 DBA または SYSDBA ユーザー の認証方法として、OS認証とパスワード・ファイル認証をサポートしています。パスワード· フ ァ イルによる認証方法を有効にするには、 このオプシ ョ ンを選択し ます。 Oracle の OS 認証は、

パスワード・ファイル認証より優先されます。つまり、OS認証の要件が満たされていれば、パス ワード・ファイルを使用しても、ユーザーは OS 認証によって認証されます。

このオプションを選択した場合、本プラグインはOracleパスワード・ファイルのSYSDBA認証の 詳細を使用して、RMANでOracleターゲット・インスタンスに接続します。

connect target *<SYSDBA* ユーザー名 *>*/*<* パスワード *>*@*<* 接続 *ID>*

このオプションを選択解除した場合、本プラグインはOracleターゲット・インスタンスへの接続 時にOS認証を使用します。

connect target /

- **▪** [**Flash Recovery Area** 使用可能] : 本プラグインがインス ト ールされている Oracle データベー ス・サーバー内のすべてのデータベース用に FRA が使用可能な場合、このオプションを選択しま す。 このオプシ ョ ンを選択する と、 [**Flash Recovery Area** バッ クアップ] および [バッ クア ッ プ 格納先]オプションが使用可能になります。使用可能な Flash Recovery Area 機能について詳し く は、 [「その他のバッ クア ッ プ ・ タ イプ](#page-17-2)」 および [「バッ クア ッ プ格納先の計画定義](#page-19-2)」 を参照し て く ださい。
- **▪** [**Oracle SYSDBA** ユーザー名] : 本プラグイ ンがデータベースに接続する際に使用する、 SYSDBA 権限を持つデフォルトの Oracle ユーザーを指定します。
- **▪** [**NLS\_LANG**] : NLS (National Language Support) 言語に適合する文字セ ッ ト またはこの Oracle データベース·サーバー上にあるデータベースの NLS LANGUAGE パラメータを選択します。 NLS LANGUAGE パラメータでは、データベースのデフォルト言語を指定します。この言語は、 メッセージ、日付および月の名前、AD、BC、a.m.、および p.m. を表すシンボル、デフォルトの ソート・メカニズムに使用されます。

データベースの現在の**NLS\_LANGUAGE**パラメータを特定するには、**SQL\*Plus**からSYSDBAユー ザーとして以下のコマンドを実行します。

select \* from v\$NLS PARAMETERS where PARAMETER = 'NLS LANGUAGE' or PARAMETER = 'NLS TERRITORY' or PARAMETER = 'NLS CHARACTERSET';

リストで使用可能な選択肢に合わせて、結果が以下の形式で組み合わされます。

*<NLS\_LANGUAGE>*\_*<NLS\_TERRITORY>*.*<NLS\_CHARACTERSET>*

本プラグインでサポートされる言語のリストと、それに対応する**NLS\_LANG**の値については、[言](#page-43-0) [語サポートを](#page-43-0)参照してください。

**▪** [選択し たアイテムのバッ クア ッ プが不完全の場合] : 複数のアイテムがバッ クア ッ プに含まれて いるとき、RMAN が選択されたアイテムのいくつかを正常にカタログ化していても、選択された アイテムのうち本プラグインで正しくバックアップできないアイテムがある場合、本プラグイン ではバックアップで実行するアクションを指定できます。たとえば、ジョブに複数のテーブルス ペースとアーカイブ REDO ログが含まれており、テーブルスペースは正しくバックアップされた が、アーカイブ・ログのバックアップに失敗した場合、バックアップ・ジョブによって実行する アクションを指定できます。

このエラー状態が発生した場合、Plug-in *for Oracle*は以下のいずれかを実行できます。

- **▫** [警告で終了保存セ ッ ト は保持されます] : ジ ョ ブから [バッ クア ッ プが警告付きで完 了] とい う ステータ スが返され、 正常にバッ クア ッ プ されたアイテムからなるバッ クア ッ プ ・ セーブセ ッ ト が作成されます。
- **[警告なしで完了 保存セットは保持されました]:** ジョブが完了し、[**バックアップ完了**] とい う ステータ スが返されます。 エラーは NetVault Backup バイナリ ・ ログに記録され、 [ジ ョ ブ ・ ステータス] ページでは無視されます。 バッ クア ッ プ されたアイテムからなる バックアップ・セーブセットが作成されます。
- **□** [失敗 セーブセットは保持されます]: バックアップ・ジョブから[バックアップ・ジョ ブ失敗] とい う ステータ スが返されますが、 正常にバッ クア ッ プ されたアイテムからなる バッ クア ッ プ ・ セーブセ ッ ト が作成されます。
- **[失敗 セーブセットは保持されません]: バックアップ・ジョブから「パ<b>ックアップ・** ジョブ失敗]というステータスが返され、バックアップされたオブジェクトのセーブセッ トは保持されません。つまり、選択された一部のオブジェクトが正しくバックアップされ たとしても、セーブセットは破棄されます。
- **▪** [**RMAN** ベースのバッ クア ッ プ用カ タ ログを使用] : リ カバリ ・ カ タ ログ ・ データベースを使用し て、このプラグインで実行したすべての RMAN バックアップ・オペレーションの記録を保持する よ う指定するには、 このオプシ ョ ンを選択し ます。
- **[カタログのインスタンス名]: デフォルトのリカバリ・カタログ・データベースの Oracle インス** タンス名 (Oracle Net Service 名とは異なる場合があります) を入力します。このインスタンス名 は、本プラグインがリカバリ・カタログ・データベースに接続できるように、Oracle データベー ス ・ サーバー上の 「**tnsnames.ora**」 フ ァ イルで定義されている必要があ り ます。
	- | メモ: 7.0 より前のバージョンのプラグインからアップグレードした場合、[カタログのイン  $\ddot{\bullet}$ │スタンス名]フィールドにはラベル「カタログ・ネットサービス名」が付けられています。
- **▪** [カ タ ログの所有者] : カ タ ログの所有者と し て定義され、 **RECOVERY\_CATALOG\_OWNER** の ロールが与えられたユーザーを指定し ます。
- **▪** [ユーザー管理、 ロー ・ デバイス ・ ブロ ッキング係数 (**KB**)] : ユーザー管理バッ ク ア ッ プの場合 に限り、このフィールドでは、Raw デバイスのユーザー管理バックアップを高速化するために、 ブロック読み取りユニットを設定できます。「1~64」キロバイト (KB) の値を指定できます。 このフィールドに「8」KB を入力した場合、本プラグインはバックアップの実行中にデータを 「8」KB の単位で読み取ります。
- **▪** [**NetVault Backup** サーバー] (RMAN バッ クア ッ プに必須) : Oracle データベース ・ サーバーが NetVault Backup クライアントとして追加された NetVault Backup サーバーの名前を指定します。
- **▪** [**NetVault Backup** サーバーから リ ス ト アを実施する] (RMAN バッ クア ッ プに必須) : Oracle データベース・サーバーが NetVault Backup クライアントとして追加された NetVault Backup サーバーの名前を指定し ます。
- **▪** [**NetVault Backup** ク ラ イアン ト からのバッ クア ッ プを リ ス ト アする] : このフ ィ ールドは、 ター ミナル・セッションから本プラグインを使用してノストアを実行する場合の、元のバックアップ 実行元の NetVault Backup クライアントを示します。クライアント名を何も入力しないと、リス トア・コマンドはリストア実行元の NetVault Backup マシンに対してローカルに実行されます。 この機能について詳しくは、「CLI ベースの RMAN バックアップおよびリストア: 概要」を参照 して く ださい。
- **▪** [**CLI** バックアップ **/** 自動バッ クア ッ プ用の詳細設定セ ッ ト ] : このオプシ ョ ンを設定するには、 先 に [詳細設定] タブで目的のオプション・セットを作成し、これを特定の名前で保存しておく必 要があります。このオプション・セットに指定した詳細設定をすべての CLI ベースの RMAN バッ クアップで自動的に使用するには、このオプション・セット名をテキスト・ボックスに入力しま す。セット名を入力しない場合、すべての CLI ベースの RMAN バックアップでデフォルトの詳細 設定が使用されます。

[**CLI**バックアップ詳細設定セット]オプションを設定する場合、[詳細設定]タブの[バックアッ プ寿命]フィールドで[フル・バックアップ]ではなく、[期間指定日**/**週**/**年]オプションを指 定する必要があります。CLIベースのRMANバックアップでは、フル・バックアップ用の世代管 理はサポートされていないため、[フル・バックアップ]が指定されている場合、バックアップが 予期せず期限切れになる可能性があります。

- **▪** [**CLI** バックアップ **/** 自動バッ クア ッ プ用のターゲッ ト ・ セ ッ ト ] (RMAN バッ クア ッ プに必須) : RMAN バックアップ用デフォルト・ターゲット・セットの定義で作成されたターゲット・セット の名前を指定します。
	- 重要: 該当するフィールドに指定したターゲット・セットまたは詳細設定セットは、コマン ÷ ド・ラインで構文の変数として別のセット名を指定することにより上書きします。CLI構文 におけるセット名の指定について詳しくは、「CLIベースのRMAN[バックアップおよびリス](#page-105-3) [トア:概要」](#page-105-3)を参照してください。
- **「スレーブ接続タイムアウト(分 ー 0 = タイムアウトなし)] : このオプションを使用して、本プ** ラグインと Oracle データベースの間の接続タイムアウト時間を分単位で設定します。本プラグイ ンでのバッ クア ッ プ時に、 アク テ ィ ビテ ィ 未検出の時間がこのオプシ ョ ンでの指定値に達する と、 タイムアウトになり、バックアップとの接続が切断されます。このオプションのデフォルト値は ゼロ (0) で、 タ イムアウ ト は設定されません。
- 「スクリプトのデフォルト・ディレクトリを生成]:RMAN によって生成されたスクリプトが格納 されるデフォルト・ディレクトリの完全パス名を入力します。このディレクトリは、すべての バッ クア ッ プ ・ オプシ ョ ンおよびリ ス ト ア ・ オプシ ョ ンのタ ブで使用できる [**RMAN** スクリプト の生成] 機能のデフォルト・ディレクトリとして使用されます。
- **▪** [**Oracle** ダンプ ・ ディレク ト リへ **sbt** ト レースを生成] : このオプシ ョ ンを選択する と、 Oracle ダ ンプ ・ディレクト リへ System Backup to Tape (SBT) ト レース情報が送信されます。 このログ ・ フ ァ イルを参照し て Oracle サーバーが実行し た ト レース ・ コマン ドのシーケンスを確認する こ と ができます。
- **▪** [**CLI** は **Quest NetVault Backup** サーバー名をチ ェ ッ ク し ません] : RMAN CLI に、 指定し た NetVault Backup サーバーが利用可能で通信できる こ と を検証させた く ない場合は、 このオプシ ョ ンを選択します。不明な NetVault Backup サーバーのジョブの処理中に、バックアップ・ジョブ を タ イム ・ アウ ト させた く ない場合は、 このオプシ ョ ンを選択し ないよ う にする必要があ り ます。
- **▪** [**Preferred Phase for Restores**] (**0 =** デフォルト) : [バッ クア ッ プ ・ ジ ョ ブ作成] ページの [詳 細設定] セクションでは、[複製] または [データ・コピー] オプションを使って、バックアップ のセカンダリ・コピーを作成することができます。RMAN バックアップのリストア時に、この フィールドを使って、フェーズからの適切なバックアップ・セットを利用可能な場合に、リスト アを完了するために使用するバックアップ・フェーズを指定することができます。デフォルトの 「**0**」 の場合、 NetVault Backup はアクセスが簡単なコ ピー (フ ェーズ 1 またはフ ェーズ 2) を自動 的に選択します。オリジナルのバックアップ (フェーズ 1) が利用可能な場合にそれを使用する よ う NetVault Backup に指示する場合は、 「**1**」 を入力し ます。 データ ・ コ ピー ・ バッ クア ッ プの セカンダリ ・ コピー (フ ェーズ 2) が利用可能な場合にそれを使用するよ う NetVault Backup に指 示する場合は、 「**2**」 を入力し ます。
	- 重要: データ・コピー・バックアップの場合、「**2**」を入力しない限り、NetVault Backupは ÷ 常にオリジナル(フェーズ1)のバックアップからリストアを実行します。
- **▪** [コ ンテンツ優先リ ス ト のオブジ ェ ク ト の最大数 (**x100 0 =** すべて)] : このフ ィ ールド を使用し て、本プラグインによって [リストア・オプション] の [バックアップ・コンテンツ] タブに表 示されるアイテムの最大数を指定します。本プラグインによってバックアップ・インデックスが 生成される場合、 アイテム数を制限する こ と で、 実行時に使用される メ モ リ容量が減少し ます。 入力値は 100 倍されます。 た と えば、 「50」 を入力し た場合、 最大数は 5000 にな り ます。 制限し ない (すべてのアイテムを表示する) 場合、「0」を入力します。「0」を入力し、バックアップ中 にバックアップ・インデックス ([リストア・オプション]) を生成するときに本プラグインでエ ラーが発生し た場合にのみエン ト リ を変更する こ と をお勧めし ます。
- 4 設定を保存するには、 [**OK**] をク リ ッ ク します。

## <span id="page-34-0"></span>データベースの追加

バックアップおよびリストア用にプラグインを使用するには、まずプラグインにターゲット Oracle データベー スを追加します。データベースを追加するには、本プラグインで保護する Oracle サーバー上のデータベース*ご* とに、 以下の手順に従います。

- 1 「ナビゲーション】パネルで、「バックアップ・ジョブ作成】をクリックして、次に「セレクション】リ ストの隣にある [新規作成] をクリックします。
- 2 選択ツ リーで該当する ク ラ イアン ト ・ ノ ー ド を開き、 [**Plug-in** *for Oracle*] をク リ ッ ク して、 コンテキス ト ・ メ ニューから **[** データベースの追加 **]** を選択し ます。
- 3 [Oracle インスタンス詳細] タブで以下のパラメータを設定します。

Oracle インスタンスに関するすべてのパラメータは、バックアップ方法として RMAN およびユーザー管 理のどちらを使用する場合も必要です。

- **▪** [**Oracle SID**] : ターゲッ ト Oracle データベースの SID を入力し ます。 Oracle SID の特定方法につ いては、非 RAC 環境における Oracle SID とホーム・ディレクトリの識別を参照してください。
	- メモ: 通常、 Linux および UNIX では、 SID の大文字と小文字が区別されます。 本プ ラグイ ÷ ンでは、入力した SID が変更されずに、Oracle インスタンスへのアクセスに使用されます。 入力する SID の大文字と小文字が区別されるかど うかを確認するには、 Oracle のインス │トール・マニュアルを参照してください。
- **[Oracle ホーム]: ターゲット・データベースのインストール・ディレクトリのフル・パスを入力** します。Oracle ホームの特定方法については、非 RAC 環境における Oracle SID とホーム・ディ レクトリの識別を参照してください。
	- 重要: LinuxおよびUNIXでは、Oracleでエラーが発生しないように、**ORACLE\_HOME**ディレ クトリの末尾にスラッシュを入れないでください。ただしWindowsでは、バックスラッシュ を使用してもエラーは起こりません。
- **▪** [**Oracle SYSDBA** ユーザー名] : 本プラグイ ンがデータベースに接続する際に使用する、 **SYSDBA** 権限を持つ Oracle ユーザーを指定し ます。
- **▪** [**Oracle SYSDBA** パスワード] : 上のフ ィ ールド に指定し た名前に関連付けられているパスワー ドを入力します。
	- | メモ: Plug-in for Oracle の認証の詳細は、後から [データベース·パスワードを設定]機能 ÷ にアクセスして設定することもできます。詳細は、「データベースのパスワード設定」を参 ■ 照してください。
	- 重要: [**Oracle**データベースを追加する]ダイアログ・ボックスで、または[データベー ÷ ス・パスワードを設定]を使用して本プラグインの認証の詳細を設定していない場合、デー タベースへの接続が必要になるたびに、プロンプトが表示されます。
- **▪ Linux** および **UNIX** のみ : 以下のパラ メ ータ を設定し ます。
	- **□** [Oracle ソフトウェアの所有者] : すべての Oracle ソフトウェアを所有している Linux ま たは UNIX ユーザーの名前を指定します。このユーザーは、プライマリ・グループとして Oracle Inventory グループ (oinstall)、 またセカンダリ ・ グループ と して **OSDBA** および **OSOPER** グループを持っている必要があ り ます。 通常、 このユーザーには **oracle** という 名前が付けられます。
	- **▫** [**Oracle** ソ フ ト ウェ ア ・ グループ] : システムにインス ト ールされているすべての Oracle ソフ ト ウェアのカ タログである Oracle inventory を所有し ている Linux または UNIX グルー プの名前を指定し ます。 通常、 このグループには **oinstall** とい う名前が付けられます。
- **▪** [**NLS\_LANG**] : NLS 言語に適合する文字セ ッ ト またはこの Oracle データベース ・ サーバー上に あるデータベースの **NLS\_LANGUAGE** パラ メ ータ を選択し ます。 **NLS\_LANGUAGE** はデータ ベースのデフ ォル ト 言語を指定し ます。 この言語は、 メ ッ セージ、 日付および月の名前、 AD、 BC、a.m.、および p.m. を表すシンボル、デフォルトのソート・メカニズムに使用されます。

データベースの現在の**NLS\_LANGUAGE**パラメータを特定するには、**SQL\*Plus**からSYSDBAユー ザーとして以下のコマンドを実行します。

select \* from v\$NLS PARAMETERS where PARAMETER = 'NLS LANGUAGE' or PARAMETER = 'NLS TERRITORY' or PARAMETER = 'NLS CHARACTERSET';

#### リストで使用可能な選択肢に合わせて、結果が以下の形式で組み合わされます。

*<NLS\_LANGUAGE>*\_*<NLS\_TERRITORY>*.*<NLS\_CHARACTERSET>*

本プラグインでサポートされる言語のリストと、それに対応するNLS\_LANGの値については[、言](#page-43-0) [語サポートを](#page-43-0)参照してください。
このリストで、**SQL\*Plus**クエリで特定した現在の設定に正確に一致する**NLS\_LANG**が見つからな い場合、リストに正確な値を入力(またはコピーして貼り付け)できます。また、完全な一致は 必要ありません。互換性のある一致で十分です。たとえば、文字セット1252は文字セット WE8MSWIN1252と互換性があります。

**▪** [パラ メ ータ ・ フ ァ イル ・ パス] : Oracle イ ンス タ ンスを開始する と、 初期化パラ メ ータ ・ フ ァ イ ル内で指定されたパラメータによってインスタンスの特性が設定されます。これらの初期化パラ メ ータは、 **PFILE** または **SPFILE** に保存されます。

ユーザー管理バックアップ方法を使用する場合、パスを指定する必要があります。RMANによる バックアップ方法を使用する場合、SPFILEのバックアップには3つのオプションがあります。以 下のオプションが含まれます。

- **□ 【RMAN の詳細】タブで【制御ファイルの自動バックアップを使用する】オプションを選** 択し、 SPFILE の自動バッ クア ッ プを含む制御フ ァ イルの自動バッ クア ッ プを有効にする。
- **◎ [RMAN の詳細]タブで[SPFILE のバックアップに RMAN コマンドを使用]オプション** が選択されている場合、制御ファイルの自動バックアップを無効にし、SPFILE のバック アップに RMAN コマンドを使用する。
- **□ 制御ファイルの自動バックアップを無効にし、[パラメータ・ファイル・パス] フィールド** に SPFILE ファイルへのパスを入力することによりファイル・システム・ベースのコマン ド を使用し て SPFILE をバッ クアップする。

ユーザー管理またはRMANによるバックアップ方法を使用しており、SPFILE用にファイル・シス テム・ベースのバックアップを使用したい場合は、PFILEまたはSPFILEのいずれかが使用されて いるかによって、そのディレクトリおよびファイル名を含む完全パスを指定してください。 **SPFILE**と**PFILE**を両方使用する場合は、両方の詳細を指定します。

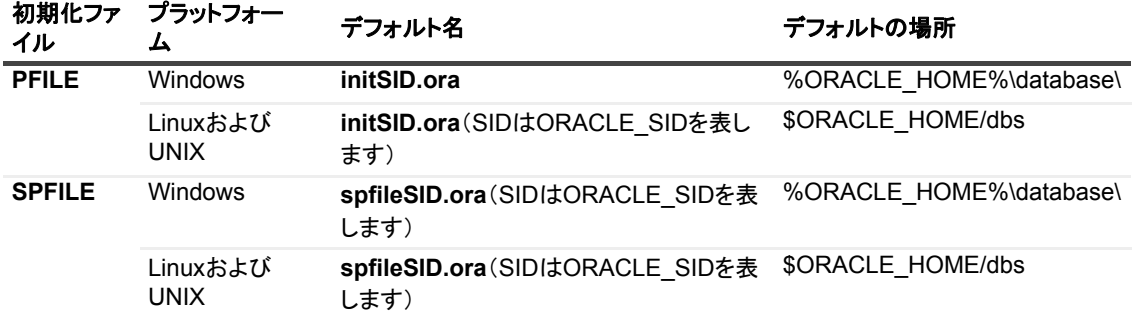

以下の表にデフォルト・オプションを示します。

区切り文字としてカンマまたは改行を使用すると、複数のパラメータ・ファイル・パスを入力で きます。デフォルトでは、このフィールドの長さは**2048**文字です。

- **▪** [自動デ ィ スカバリ] : 残りのデータベース設定フ ィ ールド を自動的に完了するには、 [**Oracle SID**]、 [**Oracle** ホーム]、 [**Oracle SYSDBA** ユーザー名]、 および [**Oracle SYSDBA** パスワード] の各フィールドを入力した後で、このボタンをクリックします。
	- | 重要: Questでは、[自動ディスカバリ]オプションを使用する場合は、すべてのデータ ÷ ベース設定フィールドが正確であることを確認することを推奨します。
- 4 RMAN によるバックアップ方法を使用する場合は、[RMAN の**詳細**] タブで、以下のパラメータを設定し ます。

リカバリ・カタログについて詳しくは、「RMAN バックアップの前提条件」を参照してください。

**▪** [制御フ ァ イルの自動バッ クア ッ プを使用する] (手動での制御フ ァ イルと **SPFILE** のバッ クア ッ **プを無効にする)** : このデータベース用に制御ファイルの自動バックアップが有効になっている場 合、このオプションを選択します。制御ファイルの自動バックアップは、障害復旧およびマルチ・ インスタンスの RAC 環境で必要です。このオプションを選択すると、手動による制御ファイルの バッ クア ッ プが無効にな り、 [**NetVault Backup** 選択] タ ブにある制御フ ァ イルのノ ードが使用不 可になります。マルチ・インスタンスの RAC 環境での制御ファイルの自動バックアップについて 詳しくは、「RAC 環境における制御ファイルの自動バックアップの有効化」を参照してください。

- **▪** [**SPFILE** のバッ クア ッ プに **RMAN** コマン ド を使用] : [制御フ ァ イルの自動バッ クア ッ プを使用す る] が選択されていない場合のみ使用可能です。 このオプシ ョ ンを選択する と、 SPFILE のバッ ク アップに RMAN コマン ドが使用されます。 このオプシ ョ ンを選択し ていない場合は、 [**Oracle** イ ンスタンス詳細] タブの [パラメータ・ファイル・パス] フィールドで指定された SPFILE の ファイル・システム・ベースのバックアップが実行されます。
- **▪** [**RMAN** ベースのバッ クア ッ プ用カ タ ログを使用] : このデータベースの RMAN リポジ ト リをリカ バリ・カタログ・データベースに保存する場合、このオプションを選択し、次に以下のパラメー タを設定します。
	- □ [カタログのインスタンス名]:リカバリ・カタログ・データベースの Oracle インスタンス 名 (Oracle Net Service 名とは異なる場合があります) を入力します。このインスタンス名 は、本プラグインがリカバリ・カタログ・データベースに接続できるように、Oracle デー タベース ・ サーバー上の 「**tnsnames.ora**」 フ ァ イルで定義されている必要があり ます。
	- **▫** [カ タ ログの所有者] : カ タ ログの所有者と し て指定され、 **RECOVERY CATALOG OWNER** のロールが与えられたユーザーを指定します。
	- □ [カタログのパスワード]: 上のフィールドに指定したカタログの所有者に対応するパス ワー ド を指定し ます。
	- **▫** [**CLI** バックアップ **/** 自動バッ クア ッ プ用の詳細設定セ ッ ト ] : CLI ベースのバッ クア ッ プを 使用している場合は、このデータベースに使用するバックアップ詳細設定セットの名前を 指定し ます。
	- **[CLI バックアップ / 自動バックアップ用のターゲット・セット]:** CLI ベースのバックアッ プを使用している場合は、このデータベースに使用するバックアップ・ターゲット・セッ ト の名前を指定し ます。
	- **□** [CLI データベース名] (オプション) : CLI ベースのバックアップを使用している場合は、 CLI で使用されるデータベース名を入力し ます。
	- 重要: リカバリ・カタログが有効でない場合、プラグインは自動的にRMANリポジトリ情報 ÷ をデータベースの制御ファイルに保存します。
- 5 [ユーザー管理の詳細] タブで以下のパラメータを設定します。

このタブはユーザー管理によるバックアップ方法*専用*です。マルチ・インスタンスの RAC または Data Guard 環境ではサポー ト されていません。

メモ: ユーザー管理によるバックアップ方法でバックアップできるのはファイル・システム・オブ ジェクトだけです。ASM ストレージに保存されているアーカイブ・ログはバックアップできませ ん。「ユーザー管理の詳細] タブの [アーカイブ・ログ・デスティネーション・ディレクトリ] フィールドは、ブランクのままにしても構いません。ASM ストレージ内のデータベースのバック アップは、RMAN バックアップの方法でのみ使用できます。

制御ファイルおよびアーカイブ REDO ログに対してユーザー管理バックアップを実行するには、以下の 情報を指定します。バックアップおよびリカバリ計画に RMAN が選択されている場合、これらのフィー ルド をブランクのままにしても構いません。

**▪** [制御フ ァ イルの保存フ ァ イル名 (フル ・ パス)] : 本プ ラグイ ンでユーザー管理によるバッ クア ッ プ方法を使用する場合、制御ファイルのバックアップおよびリストアを実行する際にアクティブ な制御ファイルは使用されません。制御ファイルのスナップショットが作成され、[制御ファイル の保存ファイル名 (フル・パス)] フィールドに入力したファイル名付きで保存され、さらに制御 ファイルのスナップショットまたはコピーがバックアップされます。この手順により、制御ファ イルの一貫したコピーが保護されます。

制御ファイルのリストアが含まれるユーザー管理リストア・シーケンスでは、制御ファイルが制 御ファイルの保存ファイル名(フル・パス)にリストアされます。この手順により、アクティブ な制御ファイルが上書きされなくなります。ユーザー管理リカバリ・プロセスの実行中、必要に 応じて制御ファイルの保存ファイル名(フル・パス)から元の場所に制御ファイルを手動でコ ピーします。

制御ファイルの保存ファイル名(フル・パス)では、制御ファイルのコピーを保存するOracle データベース・サーバー上のディレクトリのフル・パスと固有のファイル名を含むフル・パスを 指定し、本プラグインが指定先およびそのファイルへの読み書き可能権限を持っていることを確 認します。

- **▪** [アーカイブ ・ ログ ・ デステ ィ ネーシ ョ ン ・ ディ レク ト リ] : パラ メータ ・ フ ァ イルで **LOG ARCHIVE DEST または LOG ARCHIVE DEST n パラメータに設定するアーカイブ・ロ** グ・ディレクトリのフル・パスを入力します。REDO ログを複数の場所にアーカイブする場合は、 このフィールドにプライマリ・アーカイブ先ディレクトリのみを指定します。
	- 重要: ユーザー管理バックアップ方法は、アーカイブ・ログの格納先ディレクトリに毎日作 成されるサブフォルダのような動的パス名をサポートしていません。
- **▪** [アーカイブ ・ ログ ・ フォーマッ ト] : アーカ イブ ・ ログ ・ フ ァ イルの拡張子を指定し ます。 アー カ イブ ・ フ ァ イル ・ パターンは、 パラ メ ータ ・ フ ァ イルの **LOG\_ARCHIVE\_FORMAT** 設定の内容 によって異なります。以下に例を示します。
	- □ LOG ARCHIVE FORMAT = "%t %s %r.dbf" の場合、アーカイブ・ファイル・パターンは \*.dbf です。
	- □ LOG ARCHIVE FORMAT = "%t %s.arc" の場合、アーカイブ・ファイル・パターンは \*.arc です。
	- □ LOG ARCHIVE FORMAT = "arc%s.%t" の場合、アーカイブ・ファイル・パターンは arc\*.\* です。
- 6 「外部設定】タブで以下のパラメータを設定します。

データベースは、オペレーションで、ネットワーク設定ファイルやパスワード・ファイルなど、他のタ イプのファイルに依存しますが、これらのファイルを Oracle RMAN コマンドでバックアップすることは できません。ただし、障害復旧を実施する場合、または Oracle の設定作業中にユーザー・エラーからの リ カバリ を行う場合、 これらのフ ァ イルは便利です。

[**Oracle** ネ ッ ト ワーク設定デ ィ レ ク ト リ、 またはフ ァ イル ・ パス **\***] フ ィ ールド および [**Oracle** パスワー ド ・ デ ィ レク ト リ、 またはフ ァ イル ・ パス **\***] フ ィ ールド では、 以下の項目のいずれか、 または両方を入 力できます。

- **▪** ディ レク ト リ ・ パス : デ ィ レ ク ト リ ・ パスを入力する と、 本プ ラグイ ンによ って、 Oracle ネット ワーク設定ファイルまたは Oracle パスワード・ファイルに対応するファイル名の検索のために ディレクトリがスキャンされます。ディレクトリ内の残りのファイルは無視されます。
- **ファイルの完全修飾パス**: パスにディレクトリとファイル名が含まれます。

「外部設定】フィールドは以下のとおりです。

- **▪** [**Oracle** ネ ッ ト ワーク設定デ ィ レ ク ト リ、 またはフ ァ イル ・ パス] : Oracle ネ ッ ト ワーク設定フ ァ イルがあるディレクトリ、または Oracle ネットワーク設定ファイルのリストを入力します。
- **▪** [**Oracle** パスワード ・ デ ィ レク ト リ、 またはフ ァ イル ・ パス] : : Oracle パスワー ド ・ フ ァ イルが あるディレクトリ、または Oracle パスワード・ファイルのリストを入力します。
- メモ: Oracle では、複数のバージョンの Oracle データベースと Oracle クライアント・ソフトウェ  $\ddot{\bullet}$ アを同一システム上にインストールできます。このタイプの環境では、それぞれ独自の 「**tnsnames.ora**」 フ ァ イルを持つ、 複数の Oracle ネ ッ ト ワーク設定デ ィ レ ク ト リが存在する場合 があり ます。 複数の 「tnsnames.ora」 フ ァ イルを持つデータベースに接続する と、 次のエラー ・ メ ッ セージが表示される こ とがあり ます。 **ORA-12154** : **TNS** : サービス名を解決できなかったか、 **SQL\*NET** がサービス名を解決できません Oracleサービスは正しく、適切な「tnsnames.ora」ファイルに含まれていて、適切なOracleネット ワーク設定ディレクトリにあります。しかし、Oracleサーバーで使用されている実際の 「tnsnames.ora」ファイルは、別のディレクトリからのもので、接続先のデータベースを含んでいま せん。その結果、この問題が発生します。 環境変数TNS ADMINを使用して、Oracleサービス名の解決に使用される「tnsnames.ora」ファイル を含む、Oracleネットワーク構成ファイルのディレクトリを指定する必要があります。そうしない と、デフォルトの場所が使用されて、前述の接続エラーが発生する可能性があります。 **[Oracle**ネットワーク設定ディレクトリ、またはファイル・パス]フィールドに入力したら、 「tnsnames.ora」ファイルを設定した、異なる場所のすべてのOracleネットワーク設定ディレクトリ が含まれていることを確認してください。データベースへの接続に使用するOracleネットワーク構 成ファイルの場所が適切に設定された、TNS\_ADMIN変数をシステムで維持してください。 データベースを代替サーバーにリストアする場合は、接続先のOracleサービス名を解決するOracle データベース・エントリが記述された「tnsnames.ora」ファイルが含まれるOracleネットワーク構 成ファイルの場所が、TNS\_ADMIN変数に設定されていることを確認してください。
- 7 [**OS** 認証の詳細] タブ (Windows ベースの OS のみ) で、 以下のパラ メ ータ を設定し ます。

以下のフィールドを使用して、Windows インストールが Oracle SYSDBA ユーザーに「なりすます」た めの Windows 管理者ユーザー名を指定し ます。 このログイ ン方法は、 **ORA-01031 insufficient** エラーに よ りバッ クア ッ プが失敗し た場合にのみ必要です。

- **▪** [**Windows** 管理者のユーザー名] : 本プラグイ ンを実行するアカウン ト の Windows 管理者ユー ザー名を入力し ます。 このフ ィ ールド で指定する名前は、 すでに Windows OS で作成されている 必要があります。
- 【パスワード】:上のフィールドに指定した名前に関連付けられているパスワードを入力します。
- **▪** [**Windows** ド メ イン] : このユーザーが属する ド メ イ ンを指定し ます。 これがローカル ・ ド メ イ ン の場合は、ブランクのままにします。
- 8 設定を保存するには、 [**OK**] をク リ ッ ク します。
- 9 Oracle Database 12c 以降で Oracle マルチテナント・アーキテクチャを使用していて、かつ CDB に 1 つ 以上の PDB が含まれている場合は、 PDB ごとに 1 つのエン ト リが 「**tnsnames.ora**」 フ ァ イルに含まれ ていること、および PDB のステータスが読み書きモードになっていることを確認してください。

PDB を作成すると、PDB 名と同じ名前で、デフォルトの Oracle サービスが自動的に作成されます。た だし、 「**tnsnames.ora**」 フ ァ イルにエン ト リが自動的に追加されない可能性があ り ます。

## データベース情報の編集

- 1 [ナビゲーション] パネルで、[バックアップ・ジョブ作成] をクリックして、次に [セレクション] リ ストの隣にある [新規作成] をクリックします。
- 2 セレ クシ ョ ン ・ ツ リー内で適切なク ラ イアン ト ・ ノ ー ド を開き、 [**Plug-in** *for Oracle*] をダブルク リ ッ ク し ます。
- 3 適切なデータベース名をクリックして、それをハイライトします(チェック・ボックスは選択しないで く だ さい)。
- 4 コンテキスト・メニューから、[データベースの編集]を選択します。

**「Oracle データベースを編集する] ダイアログ・ボックスに、データベース・インスタンスに設定された** 値が表示されます。

5 必要に応じてパラメータを再設定します。

このダイアログ・ボックスの各フィールドに関する情報については、[データベースの追加](#page-34-0)を参照してく ださい。

- 6 変更を保存するには、 [**OK**] をク リ ッ ク します。
	- 重要: [**Oracle**データベースを編集する]ダイアログ・ボックスのパスワード・フィールドはブラ  $\ddot{\bullet}$ ンクです。パスワードを再度設定します(変更しない場合も同様です)。この手順を行わないと、 更新した情報を保存するときに、既存の値がリセットされブランクになります。本プラグインの認 証のアカウント名、パスワードを更新するには、「データベースを編集]ではなく、「データベー ス・パスワードを設定]オプションを選択します。

## データベースのパスワード設定

Plug-in *for Oracle* では、 データベースに自動的に接続する際に使用する Oracle 認証のアカウン ト 名およびパス ワードを保存できます。アカウント情報を保存しておくと、データベースへの接続が必要になるたびにアカウン ト情報を入力する必要がなくなります。これらのアカウント情報は、データベースを追加するとき、または後か ら「データベースパスワードを設定]オプションを使用して保存できます。

- [ナビゲーション] パネルで、[バックアップ・ジョブ作成] をクリックして、次に [セレクション] リ ストの隣にある「新規作成】をクリックします。
- 2 セレクション・ツリー内で適切なクライアント・ノードを開きます。
- 3 [**Plug-in** *for Oracle*] をダブル ・ ク リ ッ ク し、 該当するデータベースを ク リ ッ ク し て、 コ ンテキス ト ・ メ ニューから [データベース・パスワードを設定] を選択します。
- 4 以下の情報を入力します。
	- **▪** [アカウン ト 名] : **SYSDBA** 権限を持つ Oracle ユーザーの名前を入力し ます。
	- **[パスワード] : 上のフィールドに指定した名前に関連付けられているパスワードを入力します。**
- 5 設定を保存するには、 **[OK]** をクリックします。
	- 重要: 設定済みのSYSDBAユーザーのパスワードをOracleデータベースで変更した場合は、本プ ラグインでパスワードを更新してください。

### 保存したパスワードの消去

- 1 [ナビゲーション] パネルで、[バックアップ・ジョブ作成] をクリックして、次に [セレクション] リ ストの隣にある [新規作成] をクリックします。
- 2 セレクション・ツリー内で適切なクライアント・ノードを開きます。
- 3 [**Plug-in** *for Oracle*] をダブル ・ ク リ ッ ク し、 該当するデータベースを ク リ ッ ク し て、 コ ンテキス ト ・ メ ニューから [保存したパスワードを削除]を選択します。
- 4 [ログインのリセット] ダイアログ・ボックスが表示されたら、[はい] をクリックして認証の詳細を消 去します。

## データベースの削除

以前に設定したデータベースが不要になった場合、本プラグインから削除できます。

1 [ナビゲーション] パネルで、[バックアップ・ジョブ作成] をクリックして、次に [セレクション] リ ストの隣にある [新規作成] をクリックします。

- 2 セレクション・ツリー内で適切なクライアント・ノードを開きます。
- 3 [**Plug-in** *for Oracle*] をダブル ・ ク リ ッ ク し、 該当するデータベースを ク リ ッ ク し て、 コ ンテキス ト ・ メ ニューから [データベースを削除] を選択します。
- 4 [Oracle データベースを削除する] ダイアログ·ボックスが表示されたら、[はい] をクリックしてデー タベースを削除し ます。

## データベースの詳細表示

前回データベースに設定したデータベースの詳細(有効なオプションや本プラグインに必要な前提条件など)を 見るには、 以下の手順に従います。

- 1 「ナビゲーション]パネルで、「バックアップ・ジョブ作成】をクリックして、次に「セレクション】リ ストの隣にある [新規作成] をクリックします。
- 2 セレクション・ツリー内で適切なクライアント・ノードを開きます。
- 3 [Plug-in for Oracle] をダブル・クリックし、該当するデータベースをクリックして、コンテキスト·メ ニューから [詳細を表示]を選択します。

「詳細]ダイアログ・ボックスに、以下の情報が表示されます。

- **▪** [データベース名] : sys.v\$database v\$ テーブルの NAME カ ラムで識別されるデータベース と し て選択されたデータベース名。
	- メモ: このフィールドは、Oracle SID ではなく、データベース名を表します。これらは同じ н. ではあり ません。 データベース名は、 データベースの名前です。 Oracle SID は、 データベー スにアクセスする際に使用されるインスタンスの名前です。これらに同じ名前が設定されて いることがよくありますが、同じ名前にする必要はありません。名前が同じであっても、大 文字と小文字の異なる形式が使用されていることがあります。これも、同一でないことを意 味します。
- **▪** [**DBID**] : 選択し たデータベースの Oracle DBID。 DBID はデータベースを識別するために内部的 に、 それぞれ固有に生成された番号で、 これは障害復旧プロセスで必要です。
- **▪** [**Oracle** バージ ョ ン] : 選択されたデータベースの Oracle のバージ ョ ンまたはリ リース番号。 選 択されたデータベースが Oracle Enterprise Edition の場合、 その情報も表示されます。 選択された データベースがその他の Oracle Database 製品エディションの場合、Oracle のバージョンのみが 表示されます。
- **▪** [**NLS\_LANG**] : データベースのデフ ォル ト 言語を表示し ます。 この言語は、 メ ッ セージ、 日付お よび月の名前、AD、BC、a.m.、および p.m. を表すシンボル、デフォルトのソート・メカニズム に使用されます。
- **▪** [**Flash Recovery Area** デステ ィネーシ ョ ン] : FRA が有効な場合の FRA の保存先が表示されます。
- **▪** [**Flashback Database** 使用可能] : Flashback Database 機能が有効な場合は 「はい」、 無効な場合 は 「いいえ」 が表示されます。
- **▪** [**Real Application Clusters**] : インスタンスがマルチ ・ インスタンスの RAC 環境の一部の場合に lt [TRUE] が表示され、インスタンスがシングル・インスタンス環境の場合は [FALSE] が表 示されます。
- 【ブロック · メディア · リカバリ】: 選択されたデータベースにブロック · メディア · リカバリが 使用可能な場合、 Oracle Database 製品エデ ィ シ ョ ンに基づいて [**TRUE**] が表示されます。
- **▪** [**Block Change Tracking**] : Block Change Tracking がデータベース用に使用可能な場合は [**ENABLED**] が表示され、 無効な場合は [**DISABLED**] が表示されます。
- **▪** [**Control File Autobackup**] : 制御フ ァ イルの自動バッ ク ア ッ プがデータベース用に使用可能な場 合は [**ON**] が表示され、 無効な場合は [**OFF**] が表示されます。
- **▪** [**Log Mode**] : データベースに使用可能な REDO ログの自動アーカ イブがある場合は [**ARCHIVELOG**]、 ない場合は [**NOARCHIVELOG**] と表示されます。
- <span id="page-42-1"></span>4 ダイアログ・ボックスを閉じるには、[OK] をクリックします。

# RMAN のポストバックアップ·スクリプトを使用 する

本プラグインは、RMAN コマンドが含まれるスクリプトをバックアップ・ジョブの完了時に実行する機能を備 えています。たとえば、この機能を使用して、RMAN リポジトリのクロスチェックを実行できます。このクロ スチェックでは、適切な RMAN コマンドが含まれるポストバックアップ・スクリプトを実行し、RMAN リポジ ト リ内のバッ クア ッ プについてのデータが、 NetVault データベース内にある対応するデータ と同期されている こ とを確認します。この機能は、RMAN およびスクリプトに関する高度なスキルを持つ Oracle データベース管理 者用に設計されています。

- **•** RMAN [ポス ト バッ ク ア ッ プ ・ スク リ プ ト の作成](#page-42-0)
- **ポストバックアップ・スクリプトの更新**
- **•** [ポス ト バッ クア ッ プ ・ スク リ プ ト の削除](#page-43-1)

#### <span id="page-42-0"></span>**RMAN**ポストバックアップ・スクリプトの作成

- 重要: RMANポストバックアップ・スクリプトを追加する場合は、データベースの選択はサポートされて ÷ いません。バックアップ・ジョブにRMANポストバックアップ・スクリプトを使用する場合、データベー ス・ノードを選択することはお勧めできません。これは、データベース・ノードを選択すると、すべての 事前定義スクリプトを含むすべてのサブファイルがデフォルトで選択されるためです。複数のRMANポス トバックアップ・スクリプトを定義し、バックアップ・セレクション内のデータベース・ノードを選択し た場合は、バックアップ・ジョブを保存する前に、ポストバックアップ・スクリプトが1つだけ選択され ていることを確認してください。
	- 1 [ナビゲーション]パネルで、[バックアップ・ジョブ作成]をクリックして、次に [セレクション]リ ストの隣にある [新規作成] をクリックします。
	- 2 セレクション・ツリー内で適切なクライアント・ノードを開きます。
	- 3 [**Plug-in** *for Oracle*] をダブル ・ ク リ ッ ク し、 該当するデータベースを ク リ ッ ク し て、 コ ンテキス ト ・ メ ニューから [RMAN ポストバックアップ·スクリプトの追加]を選択します。

このコマンドは以下の方法でもアクセスできます。

- a データベース・ノードを開きます。
- b [ポストバックアップ・スクリプト] アイテムをダブルクリックし、ポップアップ・メニューから **[RMAN ポストバックアップ・スクリプトの追加]を選択します。**
- 4 **[RMAN ポストバックアップ・スクリプトの追加]** ダイアログ・ボックスで、スクリプトの詳細を入力し ます。
	- **「スクリプト名]:ポストバックアップ・スクリプトの名前を入力します。ただし、スクリプト名** には以下の文字を使用しないよう注意してください。
		- **▫** コロン (:)
		- **▫** 感嘆符 (!)
		- **▫** パイプ (|)
		- **▫** カンマ (,)
		- **▫** セミコロン (;)
- **▫** 等号 (=)
- **▫** 不等号 (小な り) (<)
- **▫** 不等号 (大な り) (>)
- **▫** 大括弧閉じ (])
- **▫** 大括弧開き ([)
- **▫** 引用符 (")
- **▫** バックスラッシュ (/)

これらの文字を含めると、エラー・メッセージが表示されます。

- **▪** [スク リプ ト] : スク リ プ ト で使用する ターゲッ ト 、 カ タ ログ、 または補助データベースに接続す るために必要な接続文字列など、 RMAN コマン ド を入力し ます。
- **▪** [「**catalog**」 の使用 **/** 「**nocatalog**」 の使用] : スク リ プ ト をこれらのオプシ ョ ン付きでカ タ ログに 接続するかを選択し ます。
- 5 [保存]をクリックしてスクリプトを保存し、このダイアログ・ボックスを閉じます。

#### <span id="page-43-0"></span>ポストバックアップ・スクリプトの更新

- 1 データベース・ノードを開き、[ポストバックアップ・スクリプト] ノードの下にあるスクリプトをダブ ルクリックします。
- 2 必要な変更を行い、[保存]をクリックします。

### <span id="page-43-1"></span>ポストバックアップ・スクリプトの削除

- 1 データベース・ノードを開き、[ポストバックアップ・スクリプト] ノードの下にあるスクリプトを選択 し ます。
- 2 コンテキスト・メニューから、[ポストバックアップ・スクリプトの削除]を選択します。
- 3 確認ダイアログ・ボックスで [はい] をクリックします。

## 言語サポート

以下の表に、本プラグインで使用可能なデフォルト言語と、それぞれに対応する NLS\_LANG の値を示します。

表**1.** 値

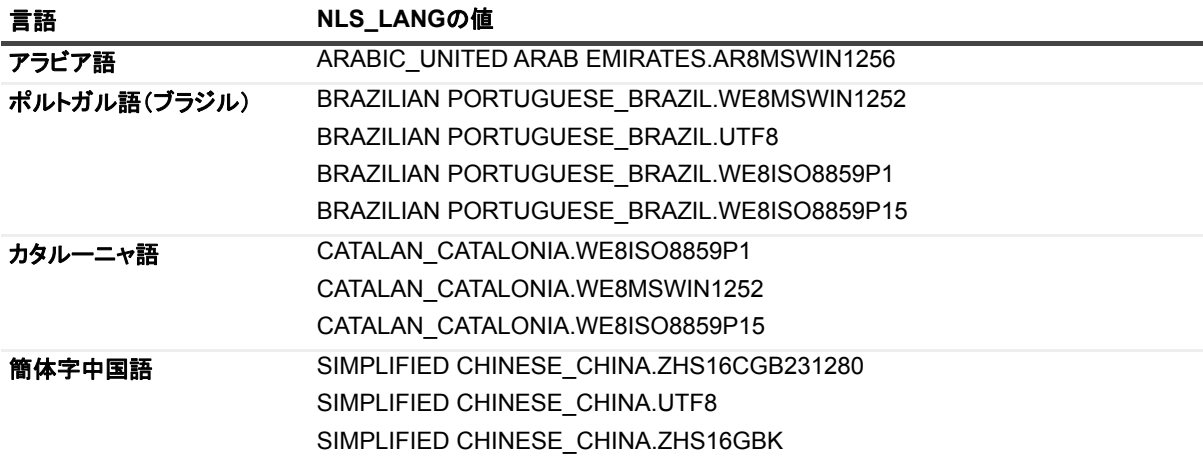

表**1.** 値

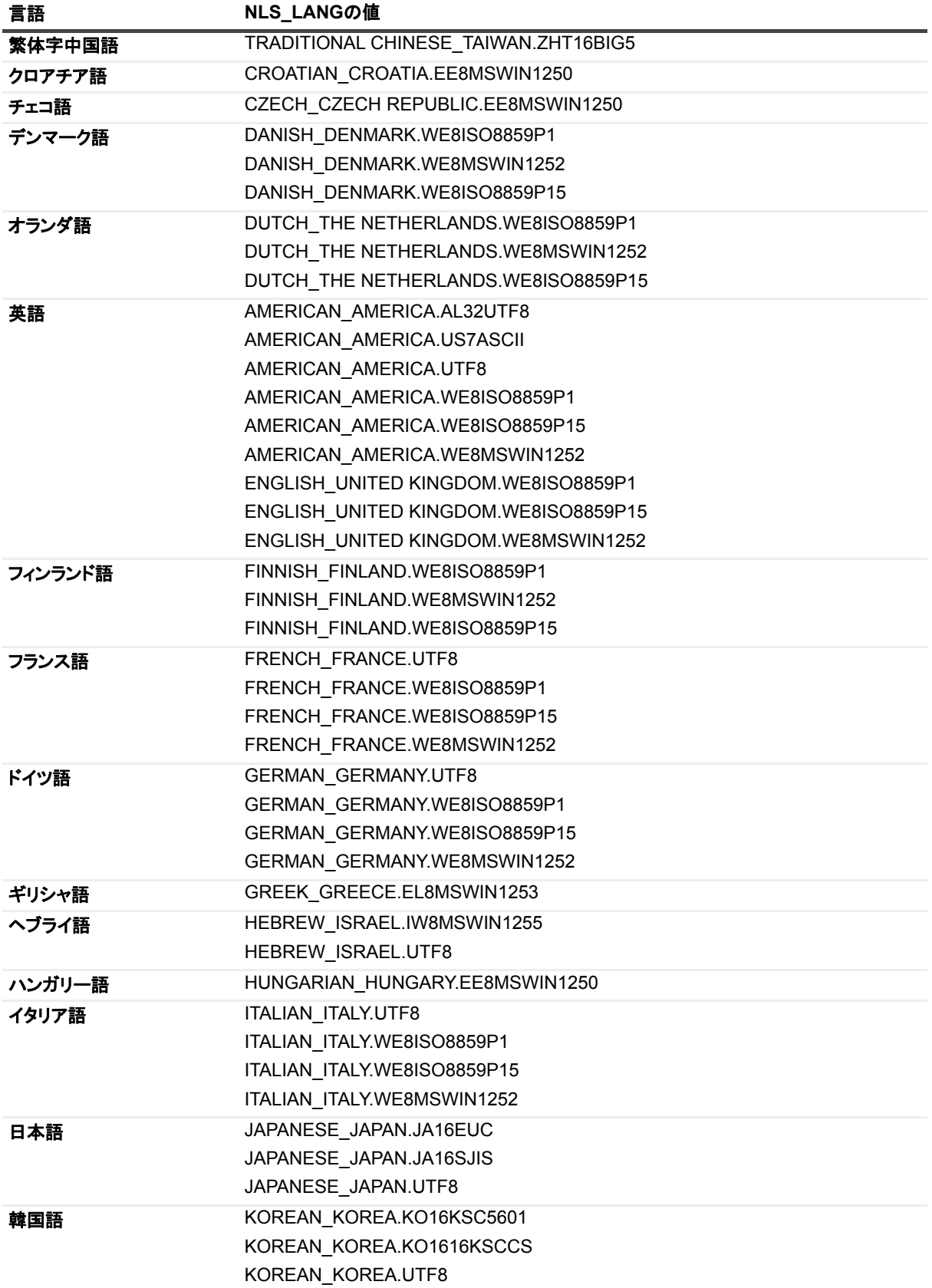

表**1.** 値

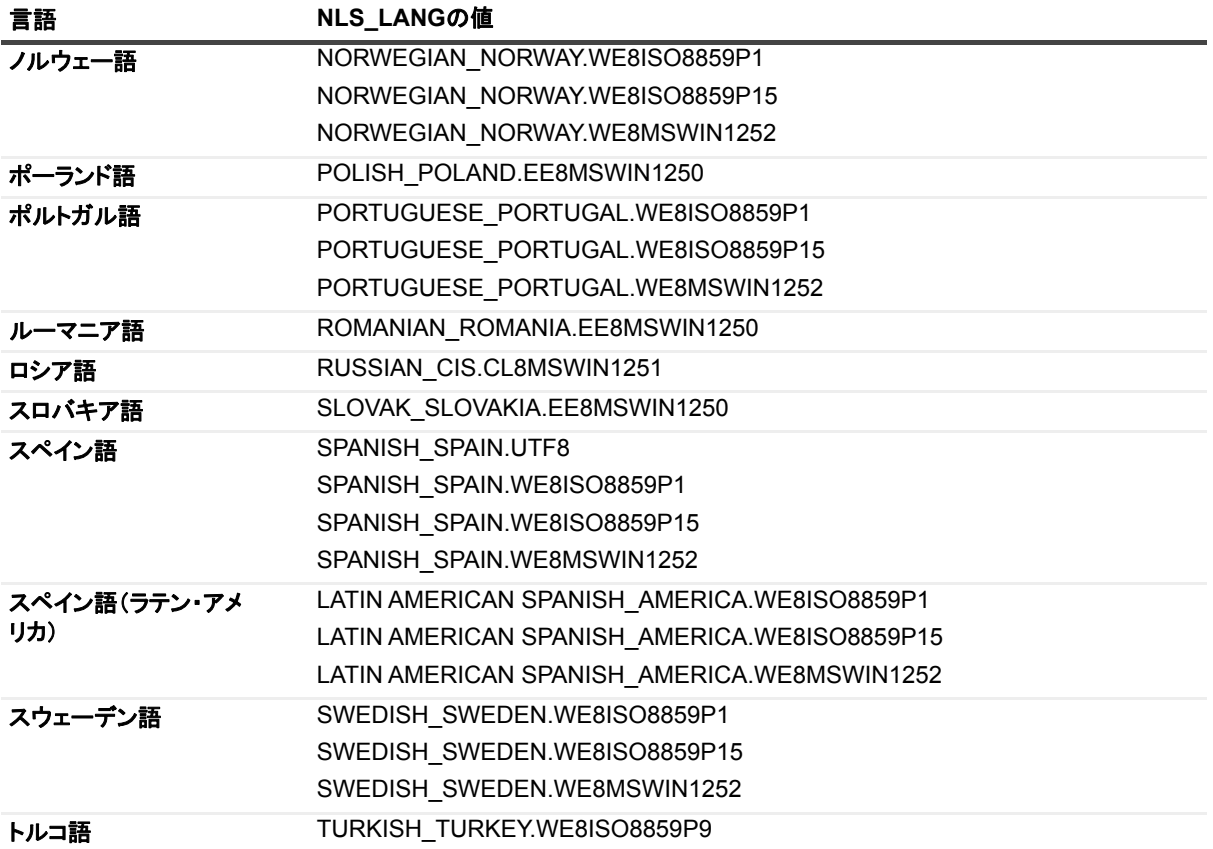

# データのバックアップ

- **ユーザー管理バックアップの実行**
- RMAN バックアップの実行
- **•** [Plug-in for FileSystem](#page-57-0) を使用し た Oracle ACFS のバッ クア ッ プ

# <span id="page-46-0"></span>ユーザー管理バックアップの実行

ユーザー管理バックアップには、以下の手順が含まれます。

- バックアップ対象データの選択
- **•** [バッ クア ッ プ ・ オプシ ョ ンの選択](#page-48-0)
- ジョブのファイナライズと実行

### <span id="page-46-1"></span>バッ クア ッ プ対象データの選択

バックアップ・ジョブを作成するには、セット (バックアップ・セレクション・セット、バックアップ・オプ ション・セット、スケジュール・セット、ターゲット・セット、および詳細設定セット)を使用する必要があり ます。

バックアップ・セレクション・セットは、増分および差分バックアップに必要です。フル・バックアップを実行 中にバックアップ・セレクション・セットを作成してから、フル、増分、差分バックアップに使用します。増分 または差分バックアップにセレクション·セットが使用されていない場合、バックアップ·ジョブがエラーをレ ポートします。詳しくは、『Quest NetVault Backup アドミニストレーターズ・ガイド』を参照してください。

- | ヒント: 既存のセットを使用するには、[バックアップ・ジョブ作成]をクリックして、[選択]リストか ÷ らセットを選択します。
	- 1 「ナビゲーション]パネルで、「バックアップ・ジョブ作成】をクリックします。

[ガイド付き設定] リンクからもウィザードを開始できます。[ナビゲーション] パネルで、[ガイド付き 設定]をクリックします。[NetVault 設定ウィザード]ページで、[バックアップ・ジョブ作成]をク リックします。

2 [ジョブ名]に、ジョブの名前を指定します。

ジョブの進捗状況の監視やデータのリストア時にジョブを識別しやすくするため、分かりやすい名前を 割り当てます。 ジ ョ ブ名には英数字と英数字以外の文字を使用できますが、 非ラテン語系の文字を含め ることはできません。Linux の場合、名前は最大で 200 文字です。Windows の場合、長さ制限はありま せん。 ただし、 すべてのプラ ッ ト フ ォームで、 40 文字以内にする こ と をお勧めし ます。

- 3 [選択] リストの隣にある、[新規作成] をクリックします。
- 4 プラグインのリス トから [**Plug-in** *for Oracle*] を開いて、 次にバッ クア ッ プするデータベースを開きま す。
- 5 本プラグインの認証詳細を設定していない場合、プロンプトが表示されたら必要な情報を入力して、 [OK] をクリックします。

Quest NetVault Backup Plug-in *for Oracle* 12.3 ユーザーズ ・ ガイ ド データのバックアップ **47**

- **▪** [アカウン ト 名] : **SYSDBA** 権限を持つ Oracle データベース ・ ユーザー名を指定し ます。
- [パスワード]: 上のフィールドに指定した名前に関連付けられているパスワードを入力します。
- 6 プラグインをデータベースに接続し、サポートされているファイル・タイプのリストを表示したら、 バッ クア ッ プするデータ を選択し ます。

本プラグインは、 ユーザー管理バッ クア ッ プの対象と し て以下のフ ァ イル ・ タ イプをサポー ト し ています。

- **▪** [パラ メ ータ ・ フ ァ イル] : Oracle データベースの **PFILE** または **SPFILE** を含めるには、 この チェック・ボックスをオンにします。このノードを開いてファイル名を確認することは可能です が、 そのレベルでフ ァ イルを選択する こ とはできません。
- **▪** [制御フ ァ イル] : このチ ェ ッ ク ・ ボ ッ クスをオンにし た場合、 本プ ラグイ ンは制御フ ァ イルのス ナ ッ プシ ョ ッ ト を作成し、 [**Oracle** データベースを追加 (または編集) する] ダイアログ ・ ボッ クスの [制御ファイルの保存ファイル名 (フル・パス)] フィールドで指定されたパスおよびファ イルに保存します。その後、制御ファイルのスナップショット・コピーがバックアップ・デバイ スにバックアップ されます。
- **▪** [アーカイブ ・ ログ] : [ユーザー管理の詳細] タブの [アーカイブ ・ ログ ・ デステ ィ ネーシ ョ ン ・ ディレクトリ】フィールドに指定された場所にあるすべてのアーカイブ REDO ログをバックアッ プするには、このオプションを選択します。本プラグインは、アーカイブ REDO ログのバック アップ後、自動的にアーカイブ REDO ログを削除しません。
- **▪** [全テーブルスペース] : このノ ー ド を選択する と、 データベース内のすべてのテーブルスペース をバックアップできます。または、このノードを開き、個々のテーブルスペースを選択してバッ クアップに含めることができます。現在本プラグインはユーザー管理によるバックアップ・セレ クションに対する個別データファイルのバックアップはサポート *していません*が、リストア対象 として個々のデータファイルを選択することは可能です。
- **▪** [外部設定フ ァ イル (**RMAN** バッ クア ッ プ方法に対し てのみ)] : このオプシ ョ ンは、 RMAN によ るバッ クア ッ プ方法で使用し ます。 ユーザー管理によるバッ クア ッ プ方法の選択に外部設定フ ァ イルが含まれている場合は、 警告メ ッ セージが NetVault Backup バイナリ ・ ログに表示されます。 ただし、この警告だけでバックアップ・ジョブのステータスがバックアップが警告付きで完了に 設定されることはありません。つまり、バックアップ・タスクでは、ログに記録された警告は無 視されます。
- **▪** [ポス トバッ クア ッ プ ・ スク リ プ ト] : このオプシ ョ ンは、 RMAN によるバッ クア ッ プ方法で使用 し ます。
	- 重要: ユーザー管理によるバックアップ方法で行うバックアップに個別のデータファイルを ÷ 選択すると、バックアップ・エラーが発生し、NetVault Backupのバイナリ・ログに、 「ユーザー管理バックアップ方法では個別データファイル・レベルのバックアップはサポー トされていません」と表示されます。

OracleのASMに保存されているファイルがユーザー管理バックアップ方法でバックアップ されるよう選択されている場合、バックアップ・ジョブは失敗に終わります。この選択に は、すべてのデータファイル、SPFILE、制御ファイルまたはASMに保存されているその他 のファイルも含まれます。このデータベースでASMが有効になっている場合は、RMANで バックアップする必要があります。

7 「保存】をクリックして、「新規セットの作成]ダイアログ・ボックスに名前を入力し、「保存】をクリッ クします。

名前には英数字と英数字以外の文字を使用できますが、 非ラテン語系の文字を含める こ とはできません。 Linux の場合、 名前は最大で 200 文字です。 Windows の場合、 長さ制限はあ り ません。 ただ し、 すべて のプラットフォームで、40 文字以内にすることをお勧めします。

### **Oracle**テーブルスペースが含まれるバックアップ・セレクション

大規模な Oracle データベースを多数の個別バックアップ・ジョブに分割している場合は、通常、これらのジョ ブの内容が明示的に定義されています。 つま り、 テーブルスペースは、 明示的に、 または手動で選択されてい て、大きい緑色のチェック・マークが付いています。Oracle インスタンス内に新しいテーブルスペースが作成

された場合、それらは既存のどのバックアップ・ジョブにも含まれません。これは、テーブルスペースは手動で 課択されており、新しいテーブルスペースはバックアップ対象のテーブルスペースのリストに含まれていないか らです。

新しいテーブルスペースが確実にバックアップに含まれるようにするには、別のバックアップ・ジョブを作成 し、ここで [全テーブルスペース] ノードを明示的または手動で選択します。この手順で、新たに作成された テーブルスペースは、バックアップ・ジョブの一環としてバックアップされます。

#### 例

データベースに、以下のテーブルスペースがあります。

- **China\_Sales**
- **Japan\_Sales**
- **Korea\_Sales**
- **LA\_Sales**
- **London\_Sales**
- **NY\_Sales**
- **SD\_Sales**
- **UK\_Sales**
- 1 **ASIA\_TS** バッ クア ッ プ ・ ジ ョ ブを作成し て、 [**China\_Sales**]、 [**Japan\_Sales**]、 および [**Korea\_Sales**] テーブルスペースを明示的に選択し ます。
- 2 **US\_TS** バッ クア ッ プ ・ ジ ョ ブを作成し て、 [**LA\_Sales**]、 [**NY\_Sales**]、 および [**SD\_Sales**] テーブル スペースを明示的に選択し ます。
- 3 **EMEA\_TS** バッ クア ッ プ ・ ジ ョ ブを作成し て、 [**London\_Sales**] および [**UK\_Sales**] テーブルスペース を明示的に選択し ます。
- 4 All TS バックアップ・ジョブを作成して、[全テーブルスペース] ノードを明示的に選択し、他のバック アップ・ジョブに含まれるテーブルスペースをすべて選択解除します。

## <span id="page-48-0"></span>バックアップ・オプションの選択

次の手順には、バックアップ・オプション・セットの作成または既存のセットの選択が含まれています。

- i | ヒント : 既存のセットを使用するには、[プラグイン·オプション] リストで使用するセットを選択します。
	- 1 [プラグイン・オプション] リストの隣にある、[新規作成] をクリックします。
	- 2 ユーザー管理バックアップを実行するには、[バックアップ方法]セクションで、[ユーザー管理]をオ ンにし ます。
	- 3 必要に応じて、以下のオプションから選択します。
		- **[読み込み専用およびオフライン・テーブルスペースを含める]: 本プラグインはデフォルトで、** [**NetVault Backup** 選択] ページで明示的に選択されていても、 読み取り専用およびオフ ラ イ ン ・ テーブルスペースをバックアップしません。通常、読み取り専用データが更新されるか、オフラ イン・テーブルスペースがオンラインになった場合を除き、読み取り専用およびオフライン・ テーブルスペースをバッ クア ッ プする必要はあ り ません。 これらのテーブルスペースをユーザー 管理フル ・ バッ クア ッ プから除外する こ とによ り、 バッ クア ッ プ時間を短縮できます。 読み取り 専用およびオフライン・テーブルスペースをバックアップに含めるには、このオプションを選択 し ます。
		- **▪** [バッ クア ッ プ完了後にアーカ イブ ・ ログを削除する] : このオプシ ョ ンでは、 アーカ イブ ・ ログ をバッ クア ッ プ後に自動的に削除し ます。 これによ り、 これらのログを手動で削除する必要がな

くなります。このオプションは、アーカイブ・ログをバックアップ・メディアにバックアップす る場合に便利です。

本プラグインは、ログの各シーケンス・ナンバーをバックアップしてから、バックアップした ファイルを削除します。REDOログのアーカイブ先が複数ある場合、ログのシーケンス・ナン バーが同じでもほかのコピーは削除されません。

- | 重要: [バックアップ完了後にアーカイブ・ログを削除する]オプションを使用すると、 バックアップ・ジョブが失敗してもアーカイブ・ログが削除されます。したがって、「選択 したアイテムのバックアップが不完全の場合]で選択するオプションに、バックアップ・ セーブセットの保持が含まれ、アーカイブ・ログのリストアが可能であることを確認する必 要があります。
- 4 [選択したアイテムのバックアップが不完全の場合]リストから、本プラグインに対するデフォルトのア クシ ョ ンを選択し ます。

複数のアイテムがバックアップに含まれており、選択されたアイテムのうちプラグインでバックアップ できないアイテムがある場合、本プラグインでは、バックアップで実行するアクションを指定できます。 たとえば、ジョブに複数のテーブルスペースとアーカイブ・ログが含まれており、テーブルスペースは 正しくバックアップされたが、アーカイブ・ログのバックアップに失敗した場合、バックアップ・ジョ ブによって実行するアクションを指定します。

- **▪** [警告で終了保存セ ッ ト は保持されます] : ジ ョ ブから [バッ クア ッ プが警告付きで完了] とい うステータスが返され、正常にバックアップされたアイテムからなるバックアップ・セーブセッ ト が作成されます。
- **▪** [警告な し で完了保存セ ッ ト は保持されま し た] : ジ ョ ブが完了し、 [バッ クア ッ プ完了] とい うステータスが返されます。エラーは NetVault Backup バイナリ・ログに記録され、[**ジョブ・ス** テータス】ページでは無視されます。バックアップされたアイテムからなるバックアップ・セー ブセ ッ ト が作成されます。
- **▪** [失敗セーブセ ッ ト は保持されます] : バッ クアップ ・ ジ ョ ブから [バッ クア ッ プ ・ ジ ョ ブ失 敗]というステータスが返されますが、正常にバックアップされたアイテムからなるバックアッ プ ・ セーブセ ッ ト が作成されます。
- **▪** [失敗セーブセ ッ ト は保持されません] : バッ クアップ ・ ジ ョ ブから [バッ クア ッ プ ・ ジ ョ ブ失 敗]というステータスが返され、バックアップされたオブジェクトのセーブセットは保持されま せん。つまり、選択された一部のオブジェクトが正しくバックアップされたとしても、セーブ セットは破棄されます。
- 5 [保存] をクリックして、セットを保存します。
- 6 [新規セットの作成]ダイアログ・ボックスで、セットの名前を指定して、[保存]をクリックします。

名前には英数字と英数字以外の文字を使用できますが、 非ラテン語系の文字を含める こ とはできません。 Linux の場合、名前は最大で 200 文字です。Windows の場合、長さ制限はありません。ただし、すべて のプラットフォームで、40 文字以内にすることをお勧めします。

# <span id="page-49-0"></span>ジョブのファイナライズと実行

- 1 [スケジュール]、[ターゲット・ストレージ]、および [詳細設定] リストを使用して、その他の必要な オプションを設定します。
- 2 [保存] または [保存 & 実行] の、どちらか適切な方をクリックします。

ヒント: すでに作成および保存しているジョブを実行するには、[ナビゲーション]パネルで [ジョブ定義管理]を選択し、目的のジョブを選択して、[今すぐ実行]をクリックします。

[ジョブ・ステータス]ページで進捗状況を監視したり、[ログ参照]ページでログを表示したりできま す。詳しくは、『Quest NetVault Backup アドミニストレーターズ・ガイド』を参照してください。

# <span id="page-50-0"></span>RMAN バックアップの実行

RMAN バックアップには、以下の手順が含まれます。

- **•** [バッ クア ッ プ対象データの選択](#page-50-1)
- **•** [バッ クア ッ プ ・ オプシ ョ ンの設定](#page-51-0)
- ジョブのファイナライズと実行

### <span id="page-50-1"></span>バックアップ対象データの選択

バックアップ・ジョブを作成するには、セット (バックアップ・セレクション・セット、バックアップ・オプ ション・セット、スケジュール・セット、ターゲット・セット、および詳細設定セット)を使用する必要があり ます。

バックアップ・セレクション・セットは、増分および差分バックアップに必要です。フル・バックアップを実行 中にバックアップ・セレクション・セットを作成してから、フル、増分、差分バックアップに使用します。増分 または差分バックアップにセレクション・セットが使用されていない場合、バックアップ・ジョブがエラーをレ ポートします。詳しくは、『Quest NetVault Backup アドミニストレーターズ・ガイド』を参照してください。

- | ヒント: 既存のセットを使用するには、[バックアップ・ジョブ作成]をクリックして、[選択]リストか ÷ らセットを選択します。
	- 1 [ナビゲーション] パネルで、[バックアップ・ジョブ作成] をクリックします。

「ガイド付き設定]リンクからもウィザードを開始できます。「ナビゲーション]パネルで、「ガイド付き 設定] をクリックします。[NetVault 設定ウィザード] ページで、[バ**ックアップ・ジョブ作成**] をク リックします。

2 「ジョブ名】に、ジョブの名前を指定します。

ジョブの進捗状況の監視やデータのリストア時にジョブを識別しやすくするため、分かりやすい名前を 割り当てます。 ジ ョ ブ名には英数字と英数字以外の文字を使用できますが、 非ラテン語系の文字を含め ることはできません。Linux の場合、名前は最大で 200 文字です。Windows の場合、長さ制限はありま せん。ただし、すべてのプラットフォームで、40 文字以内にすることをお勧めします。

- 3 [選択] リストの隣にある、[新規作成] をクリックします。
- 4 プラグインのリストから [**Plug-in** *for Oracle*] を開いて、 次にバッ クア ッ プするデータベースを開きます。
- 5 本プ ラグイ ンの認証詳細を設定し ていない場合、 プロンプ ト が表示されたら必要な情報を入力し て、 [**OK**] をク リ ッ ク します。
	- **▪** [アカウン ト 名] : **SYSDBA** 権限を持つ Oracle データベース ・ ユーザー名を指定し ます。
	- 【パスワード】:上のフィールドに指定した名前に関連付けられているパスワードを入力します。
- 6 プラグインをデータベースに接続し、サポートされているファイル・タイプのリストを表示したら、 バッ クア ッ プするデータ を選択し ます。

本プラグインは、RMAN バックアップの対象として以下のファイル・タイプをサポートしています。

- **▪** [データベース ・ ノード] : このノ ー ドが選択され、 個々のサブ ・ ノ ー ド は選択されていない場合、 RMAN の **BACKUP DATABASE PLUS ARCHIVE LOG** コマンドと同様に、Oracle データベース 全体がバックアップされます。パラメータ・ファイル、制御ファイルまたはアーカイブ・ログに ついてのみ個別に特殊なバックアップを実行するのでない限り、フルまたは増分バックアップを 実行する際、このノードを選択することをお勧めします。
- **▪** [パラ メ ータ ・ フ ァ イル] : このノ ー ドは、 [**Oracle** データベースを追加 (または編集) する] ダ イアログ ・ ボッ クスの [**RMAN** の詳細] タブで [制御フ ァ イルの自動バッ クア ッ プを使用する] オプションが選択されていない場合のみ使用可能です。バックアップに Oracle データベースの **PFILE** または **SPFILE** を含めるには、 このノ ー ド を選択し ます。 [**Oracle** データベースを追加 (または編集) する] ダイアログ・ボックスで [制御ファイルの自動バックアップを使用する] ま

たは [**SPFILE** のバッ クア ッ プに **RMAN** コマン ド を使用する] オプシ ョ ンが有効になっている場 合、[パラメータ・ファイル] ノードは拡張されません。[パラメータ・ファイル] ノードが拡張 されている場合は、 パラ メ ータ ・ フ ァ イル名が表示されます。

- **▪** [制御フ ァ イル] : このノ ー ドは、 [**Oracle** データベースを追加 (または編集) する] ダイアログ ・ **ボックスの「RMAN の詳細] タブで「制御ファイルの自動バックアップを使用する] オプション** が選択されていない場合のみ使用可能です。制御ファイルの手動バックアップを実行するには、 このノードを選択します。制御ファイルの最新のコピーを常に使用できるようにするには、制御 ファイルを各 RMAN ベース・バックアップに含めます。リカバリ・カタログを使用しない場合、 本プラグインで制御ファイルの手動バックアップをリストアすることはできません。制御ファイ ルの手動バックアップおよび自動バックアップについて詳しくは、「制御ファイルの手動バック [アップ」](#page-16-0)を参照してください。
- **▪** [アーカイブ ・ ログ] : アーカイブ REDO ログは PIT リ カバリ に不可欠であり、 定期的にバッ ク アップする必要があるため、Quest では、このノードを選択して、フルまたは増分バックアップ· ジ ョ ブにアーカ イブ ・ ログを含める こ と をお勧めし ます。 さ らに、 アーカ イブ ・ ログは Archive Log バックアップ・タイプによって個別に保護することが可能です。
- **▪** [全テーブルスペース] : このノ ー ド を選択する と、 データベース内のすべてのテーブルスペース **をバックアップできます。または、このノードを開き、個々のテーブルスペースを選択してバッ** クアップに含めることができます。また、個々のテーブルスペースを展開して、個々のデータ <u>ファイルを選択できます。このオプションは、データファイルのサブセットをバックアップする</u> 場合に便利です。データベース全体のバックアップを実行すると許容されるバックアップ期間よ り も時間がかかるからです。
- **▪** [外部設定フ ァ イル (**RMAN** バッ クア ッ プ方法に対し てのみ)] : 外部設定フ ァ イルをバッ クア ッ プに含めるには、 このノ ー ド を選択し ます。 または、 ノ ー ド を開いて個々の Oracle ネッ ト ワーク 設定ファイルまたは Oracle パスワード・ファイルをバックアップ対象として選択します。 Plug-in *for Oracle* は、 Quest NetVault Backup Plug-in for FileSystem (Plug-in for FileSystem) 機 能を使用して、Oracle ネットワーク設定ファイルおよび Oracle パスワード・ファイルをバック アップおよびリストアします。
- **▪** [ポス トバッ クア ッ プ ・ スク リ プ ト] : 本プ ラグイ ンを使用し てポス ト バッ クア ッ プ RMAN スクリ プトを実行するには、このノードを開いて実行する個々のスクリプトを選択します。ポストバッ クアップ・スクリプトの詳細については、RMAN のポストバックアップ・スクリプトを使用する を参照してください。
	- 重要: テーブルスペースおよびデータファイルをバックアップするには、データベースは  $\ddot{\mathbf{r}}$ **OPEN**状態である必要があります。一方、制御ファイル、SPFILEおよびアーカイブ・ログ は、データベースが**MOUNT**状態であってもバックアップすることが可能です。
- 7 [保存]をクリックして、[新規セットの作成]ダイアログ・ボックスに名前を入力し、[保存]をクリッ クします。

名前には英数字と英数字以外の文字を使用できますが、 非ラテン語系の文字を含める こ とはできません。 Linux の場合、 名前は最大で 200 文字です。 Windows の場合、 長さ制限はあ り ません。 ただ し、 すべて のプラットフォームで、40 文字以内にすることをお勧めします。

## <span id="page-51-0"></span>バックアップ・オプションの設定

次の手順には、バックアップ・オプション・セットの作成または既存のセットの選択が含まれています。

↑ | ヒント: 既存のセットを使用するには、[プラグイン・オプション]リストで使用するセットを選択します。

- 1 [プラグイン・オプション] リストの隣にある、[新規作成]をクリックします。
- 2 RMAN バックアップを実行するには、[バックアップ方法] で [RMAN] オプションをオンにします。
- 重要: バックアップにRMANバックアップ方法を使用する場合は、[ターゲット・ストレージ]タ  $\mathbf{i}$ ブにある[必ずメディアの先頭に書き込む]オプションを選択しないよう注意する必要がありま す。RMANバックアップ方法では、複数のデータ・ストリームが生成されるため、これらのバック アップで[必ずメディアの先頭に書き込む]オプションを選択すると、各データ・ストリームは 別々のメディアをターゲットとし、メディアの先頭にバックアップするものと想定してバックアッ プを行います。
- 3 バックアップ先を選択します。

**Flash Recovery Area** が [**Oracle** データベースを追加 (または編集) する] ダイアログ ・ ボッ クスで有 効になっている場合、 このオプシ ョ ンでバッ クア ッ プの格納先を選択できます。

- **▪** [**NetVault Backup** メディ ア ・ マネージャ] : このオプシ ョ ンを選択する と、 [ターゲッ ト ] タ ブで 指定し た任意のメ デ ィ ア (物理テープ、 デ ィ スク上に格納された NetVault Backup VTL、 または NetVault SmartDisk など)にバックアップが送信されます。このオプションを選択すると、本プ ラグインによってバックアップの実行に「SBT\_TAPE」チャネルが割り当てられます。
- **▪** [デ ィ スク (**FRA** にバッ クア ッ プ)] : このオプシ ョ ンを選択する と、 NetVault Backup メディアで はなく、Oracle ドライブにバックアップが送信されます。このオプションを選択すると、本プラ グインはバックアップの実行に「DISK」チャネルを割り当てます。
- **▪** [**NetVault Backup** メディ ア ・ マネージャ とディ スク (**FRA** にバッ クア ッ プしてから、 **FRA** を RetVault Backup メディア·マネージャにバックアップ)]: このオプションを選択すると、 Oracle ドライブにバックアップが送信され、次に NetVault Backup の「ターゲット]タブで指定 した任意のメディアに送信されます。
- **▪** [**NetVault Backup** メ デ ィ ア ・ マネージャへのバッ クア ッ プに成功し たら、 デ ィ スクから フ ァ イル コピーを削除]: FRA バックアップ・タイプが選択されている場合のみ使用可能です。選択する と、 RMAN によ り リ カバリ ・ フ ァ イルがバッ クア ッ プ完了後に FRA から削除されます。 このオプ ションを選択すると、以下の RMAN コマンドと同じ結果を生じます。

BACKUP BACKUPSET ALL NOT BACKED UP SINCE TIME 'SYSDATE' DELETE INPUT;

重要: [**NetVault Backup**メディア・マネージャへのバックアップに成功したら、ディス ÷ クからファイルコピーを削除]オプションを選択すると、バックアップ・ジョブが失敗して もFRA内のリカバリ・ファイルがRMANにより削除されます。したがって、[選択したアイ テムのバックアップが不完全の場合]で選択したオプションに、バックアップ・セーブセッ トの保持が含まれ、ディスクへのバックアップのリストアが可能であることを確認する必要 があります。

[**Oracle**データベースを追加(または編集)する]ダイアログ・ボックスに手動で追加され た[外部設定ファイル]または[パラメータ・ファイル]に対しては、[ディスクのバック アップ先(**FRA**にバックアップ)]を選択できません。サポートされていないのは、FRAが、 Oracleによって管理されるディスクの一部であるからです。[**Oracle**データベースを追加 (または編集)する]ダイアログ・ボックスで、手動で入力した[外部設定ファイル]およ び[パラメータ・ファイル]は、Plug-in for FileSystem機能によってバックアップされます。

このオプションにより、ユーザーは高速なリストアを実現できると同時に、要求に適したメディア格納 先計画を実現することができます。詳細は、「バックアップ格納先の計画定義」を参照してください。 Flash Recovery Area を有効にする手順については、 [デフ ォル ト 設定の構成の](#page-31-0) 「Flash Recovery Area 使 用可能」を参照してください。

- 4 バックアップ・タイプを指定します。
	- **▪** フル
	- **▪** レベル **0** 増分
	- **▪** レベル **1** 差分
	- **▪** レベル **1** 累積
	- **▪** アーカイブ ・ ログ
	- **▪** 複製データベース
	- **▪ Flash Recovery Area** (Oracle 10g 以降でのみ使用可能)
	- **▪** [バッ クア ッ プ完了後に **Flash Rec** c **overy Area** から リ カバリ ・ フ ァ イルを削除する] : Flash Recovery Area バッ クア ッ プ ・ タ イプが選択されている場合のみ使用可能。 選択する と、 バッ ク アップ完了後に、RMAN によりリカバリ・ファイルが FRA から削除されます。このオプションを 選択すると、以下の RMAN コマンドと同じ結果を生じます。

BACKUP RECOVERY AREA DELETE INPUT

BACKUP RECOVERY FILES DELETE INPUT

これらのバックアップ・タイプについて詳しくは、「RMAN によるバックアップ計画の定義」を参照して く ださい。

重要: 前回のバックアップが、[ディスクのバックアップ先]または[**NetVault Backup**メディ ÷ ア・マネージャとディスク]オプションを使用して実行されていない場合、Flash Recovery Area バックアップは失敗します。**Flash Recovery Area**バックアップ・タイプのバックアップを実行する 前に、FRAをバックアップ格納先として使用する必要があります。

NetVault Backupで、ディスク(FRAにバックアップ)へのバックアップが行われる場合は、増分 レベル**0**バックアップ(INCR LVL0)が個別のバックアップ・セットに格納されます。また、初回 の増分レベル**1**バックアップ(INCR LVL1、差分または累積)では、増分レベル**1**バックアップ・ コピー・イメージとともに、ベースの増分レベル**0**バックアップ・コピー・イメージを生成しま す。それ以降の増分レベル**1**バックアップでは、必要なレベル1バックアップ・コピー・イメージ だけが更新生成されます。ディスク(FRAにバックアップ)への増分バックアップの場合、 NetVault Backupは、セレクション・セットに含まれるデータファイルの累積更新コピーを維持す るために、*Oracle*推奨バックアップ計画のイメージ・コピー・バックアップ方法を使用します。 ディスクへの増分レベル**0**バックアップ(FRAへのバックアップ)の場合、NetVault Backupは、 Oracleにバックアップセット・バックアップ・タイプの実行を指示します。

- 5 RMAN バックアップ・オプションを設定します。
	- **▪** [バッ クア ッ プ完了後にアーカ イブ ・ ログを削除する] : このオプシ ョ ンでは、 アーカ イブ ・ ログ をバッ クア ッ プ後に自動的に削除し ます。 これによ り、 これらのログを手動で削除する必要がな く な り ます。 このオプシ ョ ンは、 デ ィ スク上のアーカ イブ ・ ログを NetVault Backup メディア・ マネージャにバッ クア ッ プする場合に便利です。 このオプシ ョ ンは、 以下の RMAN コマンドと同 じ結果を生じます。

BACKUP ARCHIVELOG ALL DELETE ALL INPUT;

本プラグインは、ログの各シーケンス・ナンバーをバックアップしてから、バックアップした ファイルを削除します。REDOログのアーカイブ先が複数ある場合、バックアップしたアーカイ ブ済みREDOログは、すべてのログのアーカイブ先から削除されます。

重要: [バックアップ完了後にアーカイブ・ログを削除する]オプションを使用すると、 バックアップ・ジョブが失敗してもアーカイブ・ログが削除されます。したがって、[選択 したアイテムのバックアップが不完全の場合]で選択するオプションに、バックアップ・ セーブセットの保持が含まれ、アーカイブ・ログのリストアが可能であることを確認する必 要があります。

**▪** [アーカ イブ ・ ログのバッ クア ッ プ前にその他のログ ・ スイ ッ チを強制実行] : このオプシ ョ ンを 選択すると、次の SQL ステートメントの発行によってアーカイブ REDO ログのバックアップが 開始される前に、別のログ・スイッチが実行されます。 ALTER SYSTEM ARCHIVE LOG CURRENT

**▪** [オフ ライン ・ テーブルスペースをスキッ プする] : 本プラグインでオフライン ・ テーブルスペー スを無視し、バックアップから除外する場合は、このオプションを選択します。

- **▪** [読み込み専用テーブルスペースをスキッ プする] : 更新後に読み込み専用テーブルスペースを バックアップしますが、以降のバックアップではスキップして、バックアップのサイズを小さく することができます。本プラグインで読み取り専用テーブルスペースを無視し、バックアップか ら除外する場合は、このオプションを選択します。
- **▪** [アクセスできないテーブルスペースをスキップする] : Oracle 内部のオペレーシ ョ ンによ り、 テーブルスペースがアクセス不可能であると表示されることがあります。たとえば、データファ イルがオペレーテ ィ ング ・ システム ・ レベルで削除されたが Oracle データベース内部で削除され ていない場合、または Raw デバイスのマウント・ポイント・リンクがマウント解除された場合、 テーブルスペースはアクセス不可能になる こ とがあ り ます。 このオプシ ョ ンを選択する と、 バッ クア ッ プ ・ ジ ョ ブに失敗する こ と な く 、 [**NetVault Backup** 選択] ページで選択されたデータベー スのうちアクセスできないものをスキップできます。
- **▪** [アクセスできないアーカイブ ・ ログをスキップする] : Oracle 内での操作が原因で、 アーカ イ ブ・ログにアクセスできなくなる場合があります。たとえば、アーカイブ・ログ・ファイルを手 動で移動した場合や、その名前を変更した場合には、アクセスできなくなります。このオプショ ンを選択する と、 バッ クア ッ プ ・ ジ ョ ブが失敗する こ と な く 、 **NetVault Backup** [選択] ページ で選択されているアーカイブ・ログのうちアクセスできないものをスキップできます。
- **▪** [ユーザー定義のバッ クア ッ プ ・ タグ] : バッ クア ッ プ ・ セ ッ ト のタグ名を作成するには、 このオ プションを選択します。タグを指定しない場合、RMAN はバックアップに対して TAGYYYYMMDDTHHMMSS 形式のデフォルト・タグを作成します(制御ファイルの自動バック ア ッ プは除きます)。 **RESTORE** コマン ド を実行する と きに、 フ ァ イル名ではな く タグを指定でき ます。 タグは、 入力時の大文字 / 小文字に関係な く 、 大文字で保存されます。 タグの最大長は 30 バイトです。

また、ターゲット・ファイル・システムのファイル名には、サポートされている文字のみを使用 する必要があります。たとえば、ASMでは内部で使用されるハイフン(-)をファイル名に使用で きません。そのため、バックアップをASMディスク・グループに保存している場合、**weeklyincremental**などのようにタグ名にハイフンを使用することはできません。

Data Guard環境におけるこのオプションの使用法について詳しくは、[「ユーザー定義のバックアッ](#page-153-0) [プ・タグの作成](#page-153-0)」を参照してください。

**▪** [バッ クア ッ プ ・ セ ッ ト ご とのフ ァ イル] : バッ クア ッ プ情報は、 バックアップ ・ セッ ト と呼ばれ る論理構造に保存されます。バックアップ・セットには、1つ以上のデータファイル、アーカイ ブ REDO ログ、 制御フ ァ イル、 または SPFILE のデータが保持されます。 データ フ ァ イルと アー カイブ・ログを同じバックアップ・セットに保存することはできません。デフォルトでは、各 バッ クア ッ プ ・ セ ッ ト には、 最大 4 つのデータ フ ァ イルまたは最大 16 個のアーカ イブ ・ ログが保 持されます。[テーブルスペースとデータファイル用] および [アーカイブ・ログ用] の各フィー ルドを使用して、本プラグインが作成する各バックアップ・セットに含める最大ファイル数を指 定し ます。

重複排除を使用している場合、デフォルト値「1」では、本プラグインでバックアップ・プロセス を特定の順序で完了する必要があります。

設定をゼロ(「0」)に変更すると、本プラグインはバックアップ・セット間でファイルを分配し、 チャネルの使用を最適化します。このとき、バックアップされるファイルの合計数をチャネル数 で割ります。その結果が64未満の場合、各バックアップ・セットにこの値と同じファイル数が分 配されます。64以上の場合、各バックアップ・セットに64ファイルが分配されます。

**▪** [チャネル数] : 目的のチャネル数を割り当てる こ とによ り、 バッ クア ッ プ ・ ジ ョ ブ内の並行処理 の度合いを制御できます。同時に複数のチャネルを割り当てると、1つのジョブで複数のバック アップ・セットをパラレルに読み取りまたは書き込むことができます。チャネル数は、[ターゲッ ト】タブで指定したバックアップ・デバイスのドライブ数以下に指定します。たとえば、ター

ゲッ トの VTL に 2 つのド ラ イブが設定されている場合、 チャネル数を 2 以下に指定し ます。 [テーブルスペースとデータファイル用] および [アーカイブ・ログ用] の各フィールドを使用し て、 チャネル数を指定し ます。

- **▪** [チャネル速度 (**0=** 最大)] : この設定を使用し て、 バッ クア ッ プに使用するチャネルに対する ジ ョ ブ固有の RATE を指定し ます。 RATE は、 **ALLOCATE CHANNEL** コマン ドの一部です。 こ こ で定義する RATE は、 実際に使用される RATE を決定する訳ではあり ませんが、 転送最大レベル を定義します。これにより、RMAN が帯域幅を過剰に消費したり、それが原因によるパフォーマ ンスの低下を防ぐことができます。 [テーブルスペースとデータファイル用] および [アーカイ ブ・ログ用]フィールドとその関連単位数を使用して、上限を指定します。デフォルトでは、こ の単位フィールドは空白で、B(バイト)単位で指定します。また、K (キロバイト)、M (メガバ イト)、G (ギガバイト) を選択することもできます。
- **▪** [バッ クア ッ プ ・ ピースの最大サイズ (**0=** 最大)] : この設定を使用し て、 バッ クア ッ プに使用す るチャネルに対し て、 ジ ョ ブ固有のバッ クア ッ プ ・ ピースの最大サイズ (MAXPIECESIZE) を指 定します。特に設定していないデフォルトの状態では、バックアップ・ピースの最大サイズは無 制限です。Oracle RMAN で生成されるバックアップ・ピースのサイズを制限するには、「バック アップ・ピースの最大サイズ (MAXPIECESIZE) ] 設定で上限を設定します。上限を指定するに は、[テーブルスペースとデータファイル用] および [アーカイブ・ログ用] フィールドと、それ らに関連付ける単位設定を使用し ます。 単位フ ィ ールド で、 [**G**] (ギガバイ ト )、 [**M**] (メガバイ ト)、[K] (キロバイト)、または [B] (バイト) を選択します。たとえば、バックアップ・ピー ス・サイズを 2GB 以下に制限するには、値「2」を入力し、| バックアップ・ピースの最大サイ ズ] オプションで単位 [G] を選択します。
	- メモ: Oracle RMAN にデフ ォル ト の設定値を使用するよ う通知するには、 **[** バックアップ ・  $\ddot{\bullet}$ ピースの最大サイズ (**0=** 最大) **]** オプショ ンに 「**0**」 を入力し ます。 [バックアップ・ピースの最大サイズ(MAXPIECESIZE)]は、RMAN **ALLOCATE CHANNEL** コマンドの節です。「0」以外の値を入力すると、**ALLOCATE CHANNEL**コマンドに MAXPIECESIZE節が含められます。値「0」を入力すると、RMAN **MAXPIECESIZE**コマンドか らMAXPIECESIZE節が除外されます。特に設定していない状態では、バックアップ・ピース の最大サイズは無制限です。
- **▪** [圧縮バッ クア ッ プ ・ セ ッ ト と し てバッ クア ッ プ] : 「**AS COMPRESSED BACKUPSET**」 節を RMAN の BACKUP コマンドに追加するには、このチェック・ボックスをオンにします。これに より、RMAN はバックアップ・セットのバイナリ圧縮を実行することができます。圧縮された バッ クア ッ プ ・ セ ッ ト について、 その他リ カバリ中に必要な手順は特にあ り ません。
- **▪** [次のバッ クア ッ プ回数後はアーカ イブ ・ ログをバッ クア ッ プ し ない] : 指定し た回数のバッ ク アップが実行された後にアーカイブ・ログのバックアップをスキップする場合は、このオプショ ンを選択し、 バッ クア ッ プが何回実行された後にバッ クア ッ プ ・ ジ ョ ブからアーカ イブ ・ ログを 省略するかを入力します。
- **▪** [バッ クア ッ プ **<** セレクション **>** が (数日前よ り) バッ クア ッ プ されていません] : このオプシ ョ ンを選択して、中断発生後、自動的にバックアップを再開するよう本プラグインを強制実行させ ることができます。さらに、日数を指定して(デフォルト値は「1」、「0~90」の範囲で指定)、 最後のバックアップ完了時までさかのぼってチェックを実行することができます。この機能は、 バッ クア ッ プが大規模で、 中断が発生しやすい場合に有効です。
- 6 「選択したアイテムのバックアップが不完全の場合] リストから、本プラグインに対するデフォルトのア クションを選択します。

複数のアイテムがバックアップに含まれているとき、RMAN が選択されたアイテムのいくつかを正常に カタログ化しても、選択されたアイテムのうち本プラグインで正しくバックアップできないアイテムが ある場合、本プラグインではバックアップで実行するアクションを指定できます。たとえば、ジョブに 複数のテーブルスペースとアーカイブ・ログが含まれており、テーブルスペースは正しくバックアップ されたが、アーカイブ・ログのバックアップに失敗した場合、バックアップ・ジョブによって実行する アクションを指定します。

**▪** [警告で終了 **—** 保存セ ッ ト は保持されます] : ジ ョ ブから [バッ クア ッ プが警告付きで完了] とい うステータスが返され、正常にバックアップされたアイテムからなるバックアップ・セーブセッ ト が作成されます。

- **▪** [警告な し で完了保存セ ッ ト は保持されま し た] : ジ ョ ブが完了し、 [バッ クア ッ プ完了] とい うステータスが返されます。エラーは NetVault Backup バイナリ・ログに記録され、[ジョブ・ス テータス】ページでは無視されます。バックアップされたアイテムからなるバックアップ・セー ブセ ッ ト が作成されます。
- **▪** [失敗セーブセ ッ ト は保持されます] : バッ クアップ ・ ジ ョ ブから [バッ クア ッ プ ・ ジ ョ ブ失 敗]というステータスが返されますが、正常にバックアップされたアイテムからなるバックアッ プ ・ セーブセ ッ ト が作成されます。
- **▪** [失敗セーブセ ッ ト は保持されません] : バッ クアップ ・ ジ ョ ブから [バッ クア ッ プ ・ ジ ョ ブ失 敗]というステータスが返され、バックアップされたオブジェクトのセーブセットは保持されま セん。つまり、選択された一部のオブジェクトが正しくバックアップされたとしても、セーブ セットは破棄されます。
- 7 **「RMAN スクリプトの生成] オ**プションを設定します。

熟練したデータベース管理者を対象とした「**RMAN スクリプトの生成**】機能を使用すると、WebUI を経 由して RMAN スクリプトの大部分を生成できます。その後、スクリプトを使用する前にスクリプトを編 集してオプションまたはパラメータを追加できます。このオプションを使用すると、スクリプトを一か ら作成しなくても済むので、スクリプトの構文エラー、またはバックアップを正しく実行できないリス ク を最小限に抑える こ とができます。

[ファイルへの RMAN スクリプト出力] オプションを選択すると、本プラグインが自動的に RMAN に送 信するコマンドが、「設定]ダイアログ・ボックスで指定したディレクトリ内のファイルに保存されま す。Oracle データベース管理者は、後で必要に応じてスクリプトを編集し、RMAN CLI 経由でスクリプ トを実行できます。生成された RMAN スクリプトを使用して実行されるバックアップ・ジョブは、 NetVault Backup ジョブ・データベースに格納されます。

[RMAN スクリプトの生成]機能では、以下のオプションを設定できます。

- **▪** [フ ァ イルへの **RMAN** スク リ プ ト 出力] : この機能を使用し て、 その他のオプシ ョ ンを使用可能に するには、このオプションを選択して、RMAN スクリプトの書き込み先となるファイルの名前を 入力します。
- **▪** [**RMAN** スクリプト ・ディレクト リ] : RMAN スク リ プ ト が保存されるデ ィ レ ク ト リの名前を入力 します。[スクリプトのデフォルト・ディレクトリを生成] フィールドのデフォルトは、本プラグ インの [設定] ダイアログ・ボックスで指定されたディレクトリです。ただし、バックアップ・ ジ ョ ブご とにフ ィ ールド を変更する こ と もできます。 RMAN スク リ プ ト の保存先の完全パスは、 [**RMAN** スクリプト ・ディレクト リ] の入力内容と、 [フ ァ イルへの **RMAN** スク リ プ ト 出力] フィールドに入力されたファイル名を結合して作成されます。
- **▪** [すでに存在する場合、 格納先フ ァ イルを上書き] : このオプシ ョ ンを選択する と、 フ ァ イルがす でに存在する場合に、RMAN スクリプトを出力する格納先ファイルを上書きできます。ファイル がすでに存在するが、 このオプシ ョ ンが選択されていない場合は、 [**RMAN** スク リ プ ト の生成] は失敗し、出力は既存のファイルには書き込まれません。このオプションは、既存のファイルの 上書きをはっ き り望んでいる場合にのみ選択し ます。
- **▪** [**RMAN** スク リ プ ト 生成後、 ジ ョ ブを実行] : このオプシ ョ ンを選択する と、 指定し たフ ァ イルに RMAN スクリプトを出力するだけでなく、NetVault Backup ジョブがスケジュールされ実行され ます。このオプションの選択を解除すると、本プラグインではスクリプトが生成されるだけで、 データベース管理者はそれを NetVault Backup 以外で編集および実行できます。
- **▪** [接続文字列を含めない] : 接続文字列に Oracle パスワー ドが含まれている可能性があ り、 フ ァ イ ルから接続文字列を除外する場合に、このオプションを選択します。このオプションを選択する と、Oracle パスワードが RMAN スクリプト・ファイルに含まれなくなります。

# <span id="page-56-0"></span>ジョブのファイナライズと実行

- 1 [スケジュール]、[ターゲット・ストレージ]、および [詳細設定] リストを使用して、その他の必要な オプションを設定します。
- 2 [保存] または [保存 & 実行] の、どちらか適切な方をクリックします。

Quest NetVault Backup Plug-in *for Oracle* 12.3 ユーザーズ ・ ガイ ド データのバックアップ **57** ヒント: すでに作成および保存しているジョブを実行するには、[ナビゲーション]パネルで ┃ [ジョブ定義管理]を選択し、目的のジョブを選択して、[今すぐ実行]をクリックします。

「ジョブ・ステータス]ページで進捗状況を監視したり、「ログ参照]ページでログを表示したりできま す。 詳し く は、 『Quest NetVault Backup ア ド ミ ニス ト レーターズ ・ ガイ ド』 を参照し て く ださい。

# <span id="page-57-0"></span>**Plug-in for FileSystem** を使用し た **Oracle ACFS** のバッ クア ッ プ

Oracle の自動ストレージ管理 (ASM) クラスタ・ファイル・システムは、非データベース・ファイルをサポー トするために、Oracle ASM 機能を拡張します。これらのファイルには、Oracle バイナリ、トレース・ファイ ル、アラート・ログ、レポート・ファイル、その他のアプリケーション・データ・ファイルなどが含まれます。

これらの非データベース ・ フ ァ イルは RMAN ではバッ クア ッ プできませんが、 Plug-in for FileSystem を使用し て、Oracle ACFS ボリュームに保存されたデータをバックアップすることができます。

- 1 ACFS ボリュームをマウントします。
- 2 [ナビゲーション] パネルで、[バックアップ・ジョブ作成] をクリックします。

「ガイド付き設定]リンクからもウィザードを開始できます。「ナビゲーション]パネルで、「ガイド付き 設定]をクリックします。[NetVault 設定ウィザード]ページで、[バックアップ・ジョブ作成]をク リックします。

3 [ジョブ名] に、ジョブの名前を指定します。

ジョブの進捗状況の監視やデータのリストア時にジョブを識別しやすくするため、分かりやすい名前を 割り当てます。 ジ ョ ブ名には英数字と英数字以外の文字を使用できますが、 非ラテン語系の文字を含め ることはできません。Linux の場合、名前は最大で 200 文字です。Windows の場合、長さ制限はありま せん。ただし、すべてのプラットフォームで、40 文字以内にすることをお勧めします。

- 4 [選択] リストの隣にある、[新規作成] をクリックします。
- 5 [NetVault Backup セレクション] ページの [バックアップ・セレクション・セット] ボックスにセット の名前を入力して、次に Oracle データベース・サーバーとして設定されている NetVault Backup クライ アントを開きます。
- 6 プラグインのリス トから、 [**Plug-in for FileSystem**] を開きます。
- 7 ACFS ボリュームを選択するか、ACFS ノードを開いて必要な項目を選択します。
- 8 残りのバックアップ・オプションを適宜設定します。

詳し く は、 『Quest NetVault Backup Plug-in for FileSystem ユーザーズ・ガイ ド』 を参照し て く だ さい。

- 9 [スケジュール]、[ターゲット・ストレージ]、および [詳細設定] リストを使用して、その他の必要な オプションを設定します。
- 10 [保存] または [保存 & 実行] の、どちらか適切な方をクリックします。

i | ヒント: すでに作成および保存しているジョブを実行するには、[ナビゲーション]パネルで ┃ [ジョブ定義管理]を選択し、目的のジョブを選択して、[今すぐ実行]をクリックします。

[ジョブ・ステータス]ページで進捗状況を監視したり、[ログ参照]ページでログを表示したりできま す。 詳し く は、 『Quest NetVault Backup ア ド ミ ニス ト レーターズ ・ ガイ ド』 を参照し て く ださい。

# **Oracle Flashback Database** の使用

- **•** [Flashback Database](#page-58-0) : 概要
- **•** Flashback Database [ステータ スを表示する](#page-58-1)
- **•** [Flashback Database](#page-59-0) のオプシ ョ ン
- **•** [Flashback Database](#page-59-1) の制約
- **•** 本プラグインと Flashback Database [を使用し たデータのリ ス ト ア](#page-60-0)

# <span id="page-58-0"></span>**Flashback Database** : 概要

Oracle 10g で導入された Flashback Database は、 データ フ ァ イルが損なわれていない限り、 Oracle データベー スで、論理データの損傷やユーザによって発生した問題を修正した以前の時間に遡ることができます。 Flashback Database は、物理データファイルのリストアを行わないため、真のメディア・リカバリではありま せん。Flashback Database は、処理が迅速で簡単なだけでなく、データベース全体のリストアを必要としない ため、 **RESTORE** および **RECOVER** コマン ド を使用する方法よ り も、 Flashback Database の方が好まれる場合 があります。

Flashback Database について詳し く は、 『Oracle Database Backup and Recovery User's Guide』 の 「Configuring Oracle Flashback Database and Restore Points」 セクシ ョ ンを参照し て く だ さい。

## フラッシュバック ・ ログ

Flashback Database は独自のログ・メカニズムを使用しています。フラッシュバック・ログは、FRA で生成さ れて保存されます。Flashback Database を有効にすると、代替データファイルのデータ・ブロックが、フラッ シュバック・ログにコピーされます。これらのデータ・ブロックは、後でデータファイル内容を再構築する時に 使用できます。フラッシュバック・ログは通常の時間間隔で取り込まれるため、フラッシュバック・ログからリ ストアされたデータ・ブロックは、目的のターゲット時間の前に直ちに保存されます。フラッシュバック・ログ が適用されると、REDO ログが再度適用され、ターゲット時間にリカバリを完了します。

# <span id="page-58-1"></span>**Flashback Database** ステータ スを表示 する

FRA と Flashback Database が有効になっているかど うかを含め、 すでに設定されたデータベースの詳細を表示 するには、 以下の手順を実行し ます。

- 1 [ナビゲーション] パネルで、[バックアップ・ジョブ作成] をクリックして、次に [セレクション] リ ストの隣にある [新規作成] をクリックします。
- 2 セレクション・ツリー内で適切なクライアント・ノードを開きます。

3 [**Plug-in** *for Oracle*] をダブル ・ ク リ ッ ク し、 該当するデータベースを ク リ ッ ク し て、 コ ンテキス ト ・ メ ニューから [詳細を表示]を選択します。

[詳細] ダイアログ・ボックスには、以下の詳細が含まれます。

- **▪** [**Flash Recovery Area** デステ ィネーシ ョ ン] : FRA が有効な場合の FRA の保存先が表示されま す。
- **▪** [**Flashback Database** 使用可能] : Flashback Database 機能が有効な場合は 「はい」、 無効な場合 は「いいえ」が表示されます。

また、本プラグインを使用したバックアップには、リストア・ジョブ作成時の[セレクション・セット 作成] ページに、 Flashback Database ノ ー ドが表示されます。 [**Flashback Database**] ノ ー ド では、 リ ス ト アやリ カバリではな く 、 Flashback Database を実行できます。

4 ダイアログ・ボックスを閉じるには、[OK] をクリックします。

# <span id="page-59-0"></span>**Flashback Database** のオプシ ョ ン

本プラグインで Flashback Database を選択する こ とは、 RMAN または SQL の **FLASHBACK DATABASE** コマ ン ド を使用する こ と と同等です。

Flashback Database には以下のオプションがあります。

**•** [指定リ ス ト ア ・ ポイ ン ト まで] : データベースを特定のリス ト ア ・ ポイン ト までフ ラ ッ シュ します。 リス ト ア・ポイントは、特定時点で名前が付けられ、フラッシュバック・ターゲットとして使用できます。リスト ア ・ ポイン ト を作成する場合、 現在の SCN (System Change Number) の名前が付けられます。 2048 までリ ス ト ア ・ ポイン ト に名前を付けるこ とができ、 「通常 (**Normal**」)」 または 「保証付き (**Guaranteed**)」 のい ずれかになります。保証付きリストア・ポイントは Flashback Database に使用されます。

リストア ・ ポイントは **CREATE RESTORE POINT** コマン ド を使用し て作成できます。 詳し く は、 『Oracle Database Backup and Recovery User's Guide』の「Creating Normal and Guaranteed Restore Points」セクションを参照してください。

- **•** [指定時刻まで] : データベースを指定し た時刻の状態に戻し ます。
- **•** [指定 **SCN** まで] : データベースを指定し た SCN の状態に戻し ます。
- **•** [指定時刻よ り前] : データベースを指定し た タ イムス タ ンプの 1 秒前の状態に戻し ます。
- **•** [指定 **SCN** よ り前] : データベースを指定し た SCN の直前のシステム変更番号の状態に戻し ます。
- **•** [指定リ セ ッ ト ・ ログよ り前] (Oracle 10.2.x 以降のバージ ョ ンでのみ使用可能) : **RESETLOGS** が発生 した直前の SCN にデータベースを戻します。

# <span id="page-59-1"></span>**Flashback Database** の制約

Flashback Database の選択には2つの制約があります。

**•** データベース全体と Flashback Database ノ ー ド を同時に選択する こ とはできません。 選択する と、 リ ス トア・ジョブが失敗し、NetVault Backup バイナリ・ログに以下のエラー・メッセージが表示されます。

[データベース全体] と [**Flashback Database**] を同時に選択する こ とはできません。

**•** [セレ クシ ョ ン ・ セ ッ ト 作成] ページで、 パラ メ ータ ・ フ ァ イル、 制御フ ァ イル、 テーブルスペース、 データファイルなど、他のノードと一緒に Flashback Database を選択することはできません。選択する と、リストア・ジョブが失敗し、NetVault Backup バイナリ・ログに以下のエラー・メッセージが表示さ れます。

リ ス ト ア選択エラー。 [**Flashback Database**] と個別のデータ フ ァ イルを同時に選択する こ とはできま せん。

# <span id="page-60-0"></span>本プラグインと **Flashback Database** を 使用したデータのリストア

- 1 [ナビゲーション] パネルで、[リストア・ジョブ作成] をクリックします。
- 2 「リストア・ジョブ作成 ー セーブセットの選択] ページで、「プラグイン・タイプ] リストから [**Plug-in** *for Oracle*] を選択し ます。
- 3 セーブセットのテーブルに表示されている項目をさらにフィルタリングするには、[クライアント]、[日 付]、[ジョブ ID] リストを使用します。
- 4 セーブセットの表から、RMAN ベースのバックアップ・セーブセットを選択して、「次へ】をクリックし ます。
- 5 [セレ クシ ョ ン ・ セ ッ ト 作成] ページで、 [**Flashback Database**] ノ ー ド を選択し ます。
- 6 [プラグイン・オプションの編集] をクリックし、次に [リストア・オプション] タブをクリックします。
- 7 [データベース全体のリストア]、[リストア前にデータベースをマウント]、[先にデータベースを強制終 了] を選択し ます。

i | メモ: Flashback Database を実行するには、データベースがマウント状態である必要があります。

- 8 [ポスト・リカバリ] タブで [リカバリ後にデータベースを開く] および [ログの読み書きおよびリセッ ト】を選択します。
- 9 [**Flashback Database**] タ ブで目的の [**Flashback Point Type**] を選択し ます。

たとえば、[指定時刻まで] を選択し、フラッシュバックを行うデータベースに時間を入力します。

- 10 [OK] をクリックして設定を保存し、[次へ] をクリックします。
- 11 デフォルト設定を使用しない場合は、[ジョブ名]に、ジョブの名前を指定します。
- 12 「クライアント指定】リストで、データをリストアするマシンを選択します。
- 13 [スケジュール]、[ソース・オプション]、および [詳細設定] リストを使って、その他の必要なオプ シ ョ ンを設定し ます。
- 14 [保存] または [保存 & 実行] の、どちらか適切な方をクリックします。

# データのリストア

- データのリストアとリカバリ:概要
- **•** [ユーザー管理リ ス ト アの実行](#page-67-0)
- **•** [その他のユーザー管理リ ス ト ア手順](#page-69-0)
- **•** RMAN [リ ス ト アの実行](#page-70-0)
- **•** 非 RAC [環境で使用可能な](#page-80-0) RMAN リカバリ ・ タイプ
- **•** RMAN [を使用し たその他のリ ス ト ア手順](#page-88-0)

# <span id="page-61-0"></span>データのリストアとリカバリ:概要

バックアップからデータベースのすべてまたは一部を再構築する際には、通常、リストアとリカバリという2つ の段階があります。リストアとは、バックアップからデータファイルのコピーを読み込むプロセスです。また、 リカバリとは、バックアップ以降にファイルに対して行われた変更をアーカイブおよびオンライン REDO ログ から再適用し、 データベースを目的の SCN (通常は現在または障害時点の状態) にするプロセスです。

Plug-in *for Oracle* を使用し てデータのリ ス ト アを正常に実行するには、 使用するバッ クア ッ プ方法に応じ て、 関 連するトピックの手順に従います。

## ユーザー管理リカバリ

ユーザー管理によるバックアップ計画を実装する場合、リカバリ・プロセスを管理する必要があります。このプ ロセスには以下のタスクが含まれます。

- **•** リ カバリの対象を特定する
- **•** プ ラグイ ンを使用し て必要なフ ァ イルを リ ス ト アする
- **•** リ カバリ ・ プロセスを、 一連の **SQL\*Plus** コマン ド を実行し て本プラグイ ンの外で手動で実行する

以降のトピックでは、ユーザー管理リカバリ・プロセスについて概説します。詳しくは、『Oracle Database Backup and Recovery Advanced User's Guide』の「About User-Managed Restore Operation」 セクショ ンまた は 『Oracle Database Backup and Recovery User's Guide』の「Performing User-Managed Backup and Recovery」セクションを参照してください。

- **•** [リ カバリが必要なデータ フ ァ イルを特定する](#page-62-0)
- **•** データファイルとアーカイブ・ログのリカバリ
- **•** 制御ファイルをリストアする

### <span id="page-62-0"></span>リカバリが必要なデータファイルを特定する

メ デ ィ ア障害またはデータ損傷が発生し た場合、 以下の **SQL\*Plus** クエ リ を使用し て、 リ カバリが必要なデータ フ ァ イルを特定できます。 このコマン ドは、 データベースが **OPEN** 状態の場合のみ機能し ます。

SELECT FILE#, ERROR, ONLINE STATUS, CHANGE#, TIME FROM V\$RECOVER FILE;

### <span id="page-62-1"></span>データファイルとアーカイブ・ログのリカバリ

損傷したデータファイルを識別したら、そのデータファイルの最後のフル・バックアップと、最後のバックアッ プからターゲットのリカバリ時点までの間に生成されたすべてのアーカイブ・ログのバックアップをリストアし ます。データファイルをリストアすると、既存のファイルはバックアップされたコピーで置換されます。逆に、 アーカイブ・ログをリストアする場合、これらのファイルは元の場所にコピーされるため、リカバリ・プロセス 中もデータベースで使用できます。

損傷したデータファイルおよびアーカイブ・ログのリカバリでは、以下の手順を実行します。

1 **SQL\*Plus** ユーテ ィ リ テ ィ を使用し て、 SYSDBA 権限でデータベースに接続し ます。

SQLPLUS SYS AS SYSDBA

2 データベースが開いている場合、以下のコマンドを使用して、リカバリするすべてのテーブルスペース を変更し ます。

ALTER TABLESPACE *<* テーブルスペース名 *>* OFFLINE;

3 本プラグインを使用して、損傷したデータファイルを最新のユーザー管理フル・バックアップ・セーブ セットからリストアします。

データファイルを別の場所にリストアするには、リストア中に新しいパスを指定します。

4 本プラグインを使用して、ユーザー管理フル・バックアップ以降に完了したすべてのアーカイブ・ログ のバックアップをリストアします。

ログは、プライマリ・アーカイブ先ディレクトリにリストアします。容量に制約がある場合は、[名前変 更] オプションを使用して、ログを別のディレクトリヘリストアします。詳細は、[「その他のユーザー管](#page-69-0) 理リストア手順」を参照してください。

5 リストアが完了したら、SQL\*Plus を使用して、リカバリが必要なすべてのテーブルスペースについて以 下のコマンドを実行し、手動でリカバリを実行します。

RECOVER TABLESPACE *<* テーブルスペース名 *>*

6 以下の **SQL\*Plus** コマン ド を使用し て、 リ カバリ したテーブルスペースをオン ラ イ ンにし ます。 ALTER TABLESPACE *<* テーブルスペース名 *>* ONLINE;

#### <span id="page-62-2"></span>制御ファイルをリストアする

制御ファイルは、以下のいずれかの方法でリカバリできます。

- 多重化された制御ファイルの失われたコピーをリストアする: 永久的なメディア障害によってデータ ベースの1つ以上の制御ファイルが損傷し、少なくとも1つの制御ファイルがメディア障害による損傷 を受けていない場合に、この手順を使用してデータベースをリカバリします。詳しくは、『Oracle Database Backup and Recovery Advanced User's Guide』の「Restore Lost Copy of a Multiplexed Control File」 セクシ ョ ンまたは 『Oracle Database Backup and Recovery User's Guide for Oracle 11g』 の 「Responding to the Loss of a Subset of the Current Control Files」 セクシ ョ ンを参照し て く だ さい。
- **•** すべての現在の制御フ ァ イルが損失し た後で、 バッ クア ッ プから制御フ ァ イルを リ ス ト アする : 永久的 なメディア障害によってデータベースのすべての制御ファイルが損傷し、制御ファイルのバックアップ がある場合に、この手順を使用して制御ファイルのバックアップをリストアします。

#### すべての現在の制御ファイルの損失後にバックアップから制御ファイルをリストア する

制御ファイルにアクセスできない場合、インスタンスは開始できますが、データベースはマウントできません。 制御ファイルが使用不可のときにデータベースをマウントしようとすると、以下のエラー・メッセージが表示さ れます。

ORA-00205: 制御ファイル識別エラー。詳細はアラート・ログをチェックしてください。

制御ファイルがアクセス可能になるまで、データベースをマウントしたり開くことはできません。

本プラグインは、制御ファイルのスナップショットを、[Oracle データベースを追加 (または編集) する] ダイ アログ・ボックスで指定された制御ファイルの保存ファイル (フル・パス) に保存します。すべての現在の制御 ファイルが失われた場合、この場所から制御ファイルをコピーできます。**制御ファイルの保存ファイル名(フ** ル・パス)のスナップショットを使用できない場合は、以下の手順に従って、制御ファイルをバックアップから リ ス ト アできます。

1 本プラグインを使用して、制御ファイルの最新のバックアップから制御ファイルをリストアします。

本プラグインは、制御ファイルの保存ファイル名(フル・パス)に制御ファイルをリストアします。リ ス ト アされたフ ァ イルには 「**.SAV**」 拡張子が付けられます。

2 **SQL\*Plus** ユーティリティを使用して、SYSDBA 権限でデータベースに接続します。

SQLPLUS SYS AS SYSDBA

- 3 データベースをシャットダウンします。
- 4 Oracle パラメータ・ファイルに指定されているとおりに、リストアされたファイルの名前を変更し、指 定の場所にコピーします。
- 5 データベースをマウントします。

STARTUP MOUNT;

6 データ フ ァ イルに保存されている現在の SCN と同じ時点までデータベースを リ カバリするには、 **USING BACKUP CONTROLFILE コマンドからリカバリを実行します。** 

データファイルに保存されている最新の SCN と同じ時点までデータベースをリカバリするには、 追加の **リカバリが必要です。たとえば、比較的古いバックアップからリストアする場合、制御ファイルには、** 現在のデータファイルとは異なる SCN が含まれます。したがって、どのログ・シーケンスがアーカイブ され、 どのログ ・ シーケンスがアーカ イブ されていないかがわかり ません。

例:

RECOVER DATABASE USING BACKUP CONTROLFILE;

制御フ ァ イルのバッ クア ッ プについて詳し く は、 『Oracle Database Backup and Recovery Advanced User's Guide』の「Restoring a Backup Control File to the Default Location」 を参照し て く だ さい。

7 リ カバリの完了後、 **RESETLOGS** オプシ ョ ンを使用し てデータベースを開きます。

ALTER DATABASE OPEN RESETLOGS;

## **RMAN** リ カバリについて

RMAN リカバリについては、以下のトピックを確認します。

- **•** リ カバリ ・ オペレーシ ョ ンで RMAN [バッ クア ッ プを使用するよ う 選択する方法](#page-64-0)
- **•** [増分バッ クア ッ プまたは](#page-64-1) REDO ログの選択
- **•** リストア・ソースの選択
- データファイル・メディア・リカバリ
- **•** [ブロック ・ メディア ・ リカバリ](#page-65-1)

### <span id="page-64-0"></span>リカバリ・オペレーションで**RMAN**バックアップを使用するよ う選択する方法

本プラグインで RMAN ベースのリストアを実行する場合、リストアおよびリカバリ・オペレーションは RMAN 自体が実行します。RMAN は RMAN リポジトリ内の使用可能なバックアップの記録を使用して、リストア・オ ペレーションに最適なバックアップを選択します。この手順により、バックアップのリストア順序を経験の浅い 担当者が特定する必要がな く なるため、 リ カバリ ・ プロセス全体が簡略化されます。

### <span id="page-64-1"></span>増分バックアップまたは**REDO**ログの選択

リカバリ目的を果たすために、リストアされたデータファイルに増分バックアップを適用するか、REDO ログを 適用するかを RMAN で選択できる場合、常に増分バックアップが選択されます。重複したレベルの増分バック ア ッ プが使用可能な場合、 RMAN は対象期間が最も長いものを自動的に選択し ます。

RMAN は使用可能なバックアップから必要なデータファイルを自動的にリストアし、可能な場合は増分バック アップをデータファイルに適用し、その後アーカイブ・ログを適用します。

### <span id="page-64-2"></span>リストア・ソースの選択

FRA が使用可能な場合、本プラグインにより、要求に適したメディア格納先の計画を定義することができ、 「バックアップ・オプション】タブの「バックアップ格納先」オプションを指定することにより、高速なリスト アを実現する こ とができます。 このオプシ ョ ンで、 バッ クア ッ プの格納先を選択できます。 これには、 以下のも のが含まれます。

- **NetVault Backup メディア・マネージャ**
- **•** ディスク (**FRA** にバッ クア ッ プ)
- **NetVault Backup** メディ ア ・ マネージャ とディ スク (**FRA** にバッ クア ッ プしてから、 **FRA** を **NetVault**  Backup メディアにバックアップ)

本プラグインには、リストア・プロセス中にリストア元または RMAN がリストア元として使用する場所を定義 するオプションが用意されています。このオプションにより、FRA または NetVault Backup メディアから RMAN リストアを確実に実行することで高速なリストアを実現できます。このオプションでは、以下の操作を 実行できます。

- **•** バッ クア ッ プがデ ィ スク ・ ベースのメデ ィ ア、 VTL およびテープのよ うな NetVault Backup メディアで 有効化されている場合でも FRA からリストアを実行する。
- **•** FRA がメ デ ィ ア障害やデータ損傷を持つ疑いがあるが RMAN が FRA からのリ ス ト アに対処できないこ とによ り リ ス ト アおよびリ カバリ ・ プロセスの再起動を危険にさ ら し た く ない場合においても、 NetVault Backup メディアからリストアを実行する。

さらに、ディスクにチャネルを割り当てることでディスクへの CLI ベースのバックアップを実行したが、本プラグ インを使用してリストアを実行したいという場合にも、同様の[復元のコピー元] オプションが使用可能です。

以下の「復元のコピー元」オプションが使用可能です。

- **•** [**NetVault Backup** メディ ア ・ マネージャ] : このオプシ ョ ンを選択する と、 RMAN が 「SBT\_TAPE」 チャネルを開き、NetVault Backup 管理下にあり、[ターゲット] タブの [デバイス・オプション] で指 定されたバックアップ・メディアからバックアップ・ファイルを読み込みます。FRA のバックアップ格 納先が実装されていない場合や、すべてのバックアップ用に NetVault Backup メディア・マネージャが バックアップ格納先として選択されている場合にこのオプションを選択します。
- **•** [デ ィ スク (**FRA** またはデ ィ スクから リ ス ト ア)] : このオプシ ョ ンを選択する と、 RMAN はデ ィ スク ・ デバイス・タイプのみを開き、FRA からバックアップ・ファイルをリストアするか、RMAN のディス ク・デバイス・タイプを設定中に指定された OS 特有のディレクトリをリストアします。このオプション はデフォルトです。

**•** [**NetVault Backup** メディ ア ・ マネージャ とディ スク (**NetVault Backup** メディアおよび **FRA** (または ディスク) からリストア)]:このオプションを選択すると、RMAN は「SBT\_TAPE」 チャネルとディス ク・チャネルを開き、リカバリ・ファイル用に最適なソースを柔軟に選択することができます。バック アップ格納先に [NetVault Backup メディア·マネージャとディスク] オプションを含む場合、または 異なるスケジュールで **Flash Recovery Area** バックアップを実行中に、 FRA に リ カバリ ・ フ ァ イルの バックアップを格納するよう選択している場合にこのオプションを選択します。

### <span id="page-65-0"></span>データファイル・メディア・リカバリ

データファイル・メディア・リカバリとは、オンライン・ログ、アーカイブ REDO ログ、または増分バック アップをリストアされたデータファイルに適用して、最新または指定された特定時点の状態に更新することで す。データファイル・メディア・リカバリ (一般にリカバリと言います)は、完全なリカバリまたは特定時点 (PIT) リ カバリ (不完全リ カバリ と も言います) のいずれかです。 PIT リ カバリは、 テーブルの削除といった ユーザー・エラーや、ある時点まで気付かなかった論理的な損傷などによって引き起こされるデータ損失に対す る対処法の 1 つです。

#### 完全リカバリと**Point-in-Time**(**PIT**)リカバリの比較

完全リカバリでは、コミットされたトランザクションを失うことなく、データベースを最新の状態にリカバリし ます。一方、PIT リカバリでは、データベースを特定時点の状態にリカバリすることができます。本プラグイン は、時間、ログのシーケンス番号、またはシステム変更番号に基づく PIT リカバリをサポートしています。現時 点で本プラグインがサポートしている PIT リカバリは、データベースの PIT リカバリ (DBPITR) のみです。

- **•** システム変更番号 (**SCN**) に基づ く ポイン ト ・ イン ・ タ イム ・ リ カバリ : PIT リ カバリの実行時に SCN が指定された場合、RMAN は、指定された SCN までリカバリします (ただし、その SCN は含みませ ん)。たとえば、 SCN 1000 が指定された場合、 SCN 999 までのリカバリが実行されます。
- **•** ログのシーケンスナンバー (**LSN**) に基づ く ポイン ト ・ イン ・ タ イム ・ リ カバリ : データ損傷または障 害の正確な発生時刻が不明の場合、ターゲット SCN が含まれるログのシーケンス・ナンバーを指定する ことが有効な手段となります。RMAN は、指定されたログによってリカバリを実行します。 V\$LOG HISTORY を照会してアーカイブされたログを表示し、適切なログのシーケンス番号とスレッド を特定できます。
- **•** 時間に基づ く ポイ ン ト ・ イ ン ・ タ イム ・ リ カバリ : 時間に基づ く PIT リ カバリは、 データの損傷時刻が 分かっている場合に便利です。たとえば、開発者が午前 6:00 にテーブルを削除した場合、中止時刻を午 前 05:55 に設定して PIT リカバリを実行できます。本プラグインは、指定された時刻までリカバリしま す(ただし、その時刻は含みません)。

PIT リカバリおよびデータベース・インカネーションについて詳しくは、『Oracle Database Backup and Recovery Basics』の「Performing Database Point-In-Time Recovery」 セクシ ョ ンを参照し て く だ さい。

### <span id="page-65-1"></span>ブロック・メディア・リカバリ

ブロ ッ ク ・ メ デ ィ ア ・ リ カバリは、 Oracle Enterprise Edition のみで使用可能な機能です。 この機能は、 データ ファイル全体のリストアやリカバリではなく、損傷したブロックのみをリカバリするため、ダウンタイムを短縮 できます。ブロック・メディア・リカバリは、関与するブロックが少数でその数がわかっている物理的破損の問 題に対して特に有効です。ブロックレベルのデータ・ロスは、通常、広範囲なデータ・ロスは引き起こさない断 続的でランダムな I/O エラーや、破損したメモリがディスクに書き込まれることが原因で発生します。ブロッ ク・メディア・リカバリは、データ・ロスまたは破損の程度が不明で、データファイル全体のリカバリが必要な 場合には適していません。このような場合は、データファイル・メディア・リカバリが最適です。

ブロック・メディア・リカバリを使用して、データファイル内の1つ以上の破損したデータ・ブロックをリカバ リできます。ブロック・メディア・リカバリには、データファイルのメディア・リカバリにはない次のようなメ リットがあります。

- **•** リ カバリが必要なブロ ッ クのみがリ ス ト アおよびリ カバリ されるため、 平均リ カバリ時間 (MTTR) が小 さくなります。
- **•** リ カバリ中、 影響を受けるデータ フ ァ イルをオン ラ イ ンのままにし てお く こ とができます。

ブロック・メディア・リカバリを使用しないと、1つのブロックが破損した場合でも、データファイルをオフラ インにしてバックアップからデータファイルをリストアする必要があります。バックアップの作成後にデータ ファイルに対して生成されたすべての REDO ログを適用する必要があります。メディア・リカバリが完了する まで、ファイル全体が使用不可となります。ブロック・メディア・リカバリを使用すると、実際にリカバリされ ているブロ ッ クのみがリ カバリ中に使用不可と な り ます。

#### 前提条件

Oracle Enterprise Edition を実行し ている こ とに加え、 Oracle は以下の前提条件を満たす必要があ り ます。 これ らは『Oracle Database Backup and Recovery User's Guide』の「Performing Block Media Recovery」セクショ ンで定義されています。

- **ターゲット・データベースが ARCHIVELOG モードで実行されており、現在の制御ファイルを使用して** オープンまたはマウントされている必要があります。
- ターゲット・データベースをスタンバイ・データベースにすることはできません。
- **•** 破損ブロ ッ クが含まれているデータ フ ァ イルのバッ クア ッ プは、 プロキシ ・ コ ピーではな く 、 フル ・ バックアップまたはレベル 0 増分バックアップである必要があります。
- **•** RMAN は、 リ カバリ にアーカ イブ REDO ログのみを使用できます。 RMAN は、 レベル 1 の増分バッ ク アップを使用できません。ブロック・メディア・リカバリでは、アーカイブ REDO ログが欠落している か、またはアクセスできない場合はリカバリを実行できません。ただし、REDO レコードが欠落してい る場合はリカバリを実行できる場合もあります。
- **•** フ ラ ッ シュバッ ク ・ ログで破損ブロ ッ クの完全な状態に近いコ ピーを検索するには、 Flashback Database が RMAN のターゲット・データベースで有効になっている必要があります。破損していない 古いバージョンの破損ブロックが含まれている場合にフラッシュバック・ロギングが有効になっている と、 RMAN は、 それらのブロ ッ ク を使用し、 リ カバリ に必要な時間を短縮できます。

#### 破損ブロックの識別

**V\$DATABASE\_BLOCK\_CORRUPTION** ビューに、 RMAN コマンド、 **ANALYZE**、 SQL 問い合わせなどのデー タベース・コンポーネントによって破損ブロックとマークされたブロックが表示されます。物理的な破損(メ ディア破損とも呼ばれる)が、このビューに行として追加されます。たとえば、データベースが認識しないブ ロック、チェックサムが無効、ブロックの内容がすべて0(ゼロ)、ブロック・ヘッダーの破損などです。

V\$DATABASE\_BLOCK\_CORRUPTION ビューでのレポートに加えて、ブロック破損は次の場所に表示されます。

- **LIST FAILURE**、 **VALIDATE** または **BACKUP ... VALIDATE** コマン ド の結果
- **•** 標準出力のエラー ・ メ ッ セージ
- **•** Oracle アラート ・ ログ
- **•** ユーザー ・ ト レース ・ フ ァ イル
- **•** SQL コマンド **ANALYZE TABLE** および **ANALYZE INDEX** の結果
- **DBVERIFY ユーティリティの結果**
- NetVault Backup など、サード·パーティのメディア管理の出力

たとえば、ユーザー・トレース・ファイルに次のメッセージが表示される場合があります。

ORA-01578: Oracle データ・ブロックに障害が発生しました (ファイル番号7、ブロック番号3)

ORA-01110 : データ フ ァ イル 7 : '/oracle/oradata/trgt/tools01.dbf'

ORA-01578: Oracle データ・ブロックに障害が発生しました (ファイル番号2、ブロック番号235)

ORA-01110 : データ フ ァ イル 2 : '/oracle/oradata/trgt/undotbs01.dbf'

## <span id="page-67-0"></span>ユーザー管理リストアの実行

Plug-in *for Oracle* を使用し たバッ クア ッ プは、 以下の手順が含まれています。

- **•** [リ カバリ対象データベースの準備](#page-67-1)
- **•** [リ ス ト ア対象データの選択](#page-67-2)
- **•** ジョブのファイナライズと実行
- データベースのリカバリ
- **•** [データベースを開 く](#page-68-2)

## <span id="page-67-1"></span>リカバリ対象データベースの準備

選択したテーブルスペースをリストアするために、Oracle データベース全体をオフライン状態にする必要はあ りませんが、リストアの実行前に、リストアする各テーブルスペースをオフラインにする必要があります。

1 **SQL\*Plus** ユーティリティを使用して、SYSDBA 権限でデータベースに接続します。

SQLPLUS SYS AS SYSDBA

2 データベースが開いている場合、以下のコマンドを実行して、損傷したデータファイルが含まれるすべ てのテーブルスペースをオフラインにします。

ALTER TABLESPACE *<* テーブルスペース名 *>* OFFLINE IMMEDIATE;

### <span id="page-67-2"></span>リストア対象データの選択

- 1 [ナビゲーション] パネルで、[リストア・ジョブ作成] をクリックします。
- 2 [リストア・ジョブ作成 ー セーブセットの選択] ページで、[プラグイン・タイプ] リストから [**Plug-in** *for Oracle*] を選択し ます。
- 3 セーブセットのテーブルに表示されている項目をさらにフィルタリングするには、[クライアント]、[日 付]、 [ジョブ ID] リストを使用します。

表にはセーブセット名(ジョブ·タイトルとセーブセット ID)、作成日時、およびサイズが表示されま す。デフォルトでこのリストは、セーブセット名のアルファベット順にソートされています。

4 セーブセットの表で、適切な項目を選択します。

セーブセットを選択すると、以下の情報が [セーブセット情報] に表示されます。ジョブ ID、ジョブ · タイトル、サーバー名、クライアント名、プラグイン名、セーブセットの日時、リタイア設定、増分 バッ クア ッ プかど うか、 アーカ イブかど うか、 セーブセ ッ ト のサイズなど。

- 5 [次へ] をクリックします。
- 6 「セレクション セット作成】ページで、リストアするデータを選択します。

バックアップ対象として選択されたアイテムに応じて、セーブセットには以下のものが含まれます。

- **▪** [パラ メ ータ ・ フ ァ イル]
- **▪** [全テーブルスペース]
- **▪** [バッ クア ッ プ制御フ ァ イル]
- **▪** [アーカイブ ・ ログ]
- 7 利用可能なアイテムを開いて、リストアに含めるデータを選択します。
	- | メモ:ユーザー管理リストアでは、その他のオプションを設定する必要はありません ([リストア・  $\ddot{\bullet}$ ┃ オプション】タブにはフィールドが表示されません)。

## <span id="page-68-0"></span>ジョブのファイナライズと実行

最終ステップには、[スケジュール]、[ソース・オプション]、および [詳細設定] ページの追加オプション設 定、ジョブの実行、および「ジョブ・ステータス]と「ログ参照]ページからの進捗状況の監視が含まれていま す。 これらのページ とオプシ ョ ンは、 すべての NetVault Backup プラグイ ンに共通し ています。 詳し く は、 『Quest NetVault Backup ア ド ミ ニス ト レーターズ ・ ガイ ド』 を参照し て く ださい。

- 1 [OK] をクリックして設定を保存し、[次へ] をクリックします。
- 2 デフォルト設定を使用しない場合は、[ジョブ名]に、ジョブの名前を指定します。

進捗状況を監視する際にジョブを識別しやすくするため、分かりやすい名前を割り当てます。ジョブ名 には英数字と英数字以外の文字を使用できますが、 非ラテン語系の文字を含める こ とはできません。 Linux の場合、名前は最大で 200 文字です。Windows の場合、長さ制限はありません。ただし、すべて のプラットフォームで、40 文字以内にすることをお勧めします。

3 [クライアント指定] リストで、データをリストアするマシンを選択します。

i | ヒント: [選択]をクリックして、[クライアント指定選択]ダイアログ·ボックスから適切なク ライアントを検索、選択することもできます。

- 4 [スケジュール]、[ソース・オプション]、および [詳細設定] リストを使って、その他の必要なオプ ションを設定します。
- 5 [保存] または [保存 & 実行] の、どちらか適切な方をクリックします。

[ジョブ・ステータス] ページで進捗状況を監視したり、[ログ参照] ページでログを表示したりできま す。詳しくは、『Quest NetVault Backup アドミニストレーターズ・ガイド』を参照してください。

# <span id="page-68-1"></span>データベースのリカバリ

データファイルのリストア後、データベース、テーブルスペース、またはデータファイルをリカバリできます。

1 **SQL\*Plus** ユーテ ィ リ テ ィ を使用し て、 SYSDBA 権限でデータベースに接続し ます。

SQLPLUS SYS AS SYSDBA

- 2 必要な結果に応じて、以下のいずれかのコマンドを実行します。
	- **データベース全体をリカバリする場合:** RECOVER DATABASE;
	- **特定のテーブルスペースをリカバリする場合:** RECOVER TABLESPACE *<* テーブルスペース名 *>*
	- **特定のデータファイルをリカバリする場合:** RECOVER DATAFILE '*<* データ <sup>フ</sup> <sup>ァ</sup> イル名と フル ・ パス *>*';

メディアのリカバリが完了すると、データベースから通知されます。

Media recovery complete.

# <span id="page-68-2"></span>データベースを開く

リ カバリの終了後、 **SQL\*Plus** プロンプ ト で以下のコマン ド を実行し て、 データベースを開きます。

ALTER DATABASE OPEN;

# <span id="page-69-0"></span>その他のユーザー管理リストア手順

ユーザー管理によるバッ クア ッ プ方法では、 Plug-in *for Oracle* で リ ス ト ア中に制御フ ァ イル、 データ フ ァ イル、 アーカイブ・ログ・ディレクトリまたは個々のアーカイブ・ログ・ファイルの名前を変更できます。ファイル名 の変更は、既存のバージョンを上書きしたくない場合やファイルのコピーを作成する場合に便利です。また、プ ラグインでのリストア中に、ファイルを別のディレクトリに移動することもできます。

重要: ユーザー管理バックアップをRawデバイスにリストアする場合、データの名前変更はサポートされ ません。このオプションは、ユーザー管理バックアップをファイル・システム・ストレージにリストアす る場合のみ利用可能です。

以下のトピックでは、その他のユーザー管理リストアについて、また利用できるその他の機能に関する情報を説 明しています。

- **•** [制御フ ァ イル、 データ フ ァ イル、 または個々のアーカ イブ ・ ログ ・ フ ァ イルの名前変更](#page-69-1) / 移動
- **•** [アーカ イブ ・ ログ ・ デ ィ レ ク ト リの名前変更または移動](#page-70-1)

## <span id="page-69-1"></span>制御ファイル、データファイル、または個々の アーカ イブ ・ ログ ・ フ ァ イルの名前変更 **/** 移動

- 1 「リカバリ対象データベースの準備」の手順を完了します。
- 2 [ナビゲーション]パネルで [リストア・ジョブ作成]をクリックして、[プラグイン・タイプ] リスト から [**Plug-in** *for Oracle*] を選択し ます。
- 3 セーブセットの表から、適切な項目を選択して、[次へ]をクリックします。 詳細は、「リストア対象データの選択」を参照してください。
- 4 [セレクション・セット作成] ページで、名前変更または再配置の対象となる項目をクリックし、コンテ キスト・メニューから [名前の変更] を選択します。
- 5 [名前変更 **/** 再配置] ダイアログ ・ ボ ッ クスで、 適切な情報を入力し て [**OK**] をク リ ッ ク し ます。
	- **▪** [名前変更] : 新しい名前を入力し ます。
	- **▪** [再配置] : 新しいパスを入力し ます。

アイテムでは、 名前および場所情報が括弧内に表示されます。

- 6 新しいまたは現在の場所にある同名の既存のフ ァ イルを上書きする場合は、 以下の手順に従います。
	- a [セレクション·セット作成] ページで、[プラグイン·オプションの編集] をクリックします。
	- b [リス ト ア ・ オプシ ョ ン] タブをク リ ッ ク して、 [既存フ ァ イルの上書きを許可] を選択し、 [**OK**] をクリックします。
- 7 「ジョブのファイナライズと実行」の説明に従い、リストア手順を続行します。
	- 重要: リストア・ジョブの実行中に個々のアーカイブ・ログ・ファイルの名前を変更する場合、 **SET AUTORECOVERY OFF**を使用してメディア・リカバリを実行し、変更後のアーカイブ・ログ・ ファイル名を手動で入力します。

## <span id="page-70-1"></span>アーカイブ・ログ・ディレクトリの名前変更また は移動

アーカイブ・ログ・ディレクトリの名前を変更すると、すべてのアーカイブ・ログが指定されたディレクトリに リ ス ト アされます。

- 1 「リカバリ対象データベースの準備」の手順を完了します。
- 2 [ナビゲーション]パネルで [リストア・ジョブ作成] をクリックして、[プラグイン・タイプ] リスト から [**Plug-in** *for Oracle*] を選択し ます。
- 3 セーブセットの表から、適切な項目を選択して、「次へ】をクリックします。 詳細は、「リストア対象データの選択」を参照してください。
- 4 [セレクション・セット作成] ページで、名前変更または再配置の対象となるアーカイブ・ログ・ディレ クトリをクリックし、コンテキスト・メニューから [名前の変更] を選択します。
- 5 **[名前変更 / 再配置] ダイアログ・ボックスで、**適切な情報を入力して [OK] をクリックします。
	- **▪** [名前変更] : 新しい名前を入力し ます。
	- **▪** [再配置] : 新しいパスを入力し ます。

アイテムでは、 名前および場所情報が括弧内に表示されます。

- 6 新しいまたは現在の場所にある同名の既存のフ ァ イルを上書きする場合は、 以下の手順に従います。
	- a [セレクション・セット作成]ページで、[プラグイン・オプションの編集]をクリックします。
	- b [リス ト ア ・ オプシ ョ ン] タブをク リ ッ ク して、 [既存フ ァ イルの上書きを許可] を選択し、 [**OK**] をクリックします。
- 7 「ジョブのファイナライズと実行」の説明に従い、リストア手順を続行します。
	- 重要: 必要なアーカイブREDOログ・ファイルの一部またはすべてを別の場所にリストアする場 合、メディア・リカバリ前に、**SQL\*Plus**で**SET**ステートメントに**LOGSOURCE**パラメータを指定 して、場所を指定する必要があります。

# <span id="page-70-0"></span>**RMAN リストアの実行**

Plug-in for Oracle を使用した標準の RMAN リストアには、以下の手順が含まれます。

- **•** [リ ス ト ア対象データの選択](#page-70-2)
- **•** [リ ス ト ア ・ オプシ ョ ンの設定](#page-72-0)
- **•** ジョブのファイナライズと実行

### <span id="page-70-2"></span>リストア対象データの選択

- 1 [ナビゲーション]パネルで、[リストア・ジョブ作成]をクリックします。
- 2 「リストア・ジョブ作成 ー セーブセットの選択] ページで、「プラグイン・タイプ] リストから [**Plug-in** *for Oracle*] を選択し ます。
- 3 セーブセットのテーブルに表示されている項目をさらにフィルタリングするには、[クライアント]、[日 付]、 [ジョブ ID] リストを使用します。

表にはセーブセット名(ジョブ・タイトルとセーブセット ID)、作成日時、およびサイズが表示されま す。デフォルトでこのリストは、セーブセット名のアルファベット順にソートされています。

以下の表に、バックアップ・タイプごとの識別子を示します。

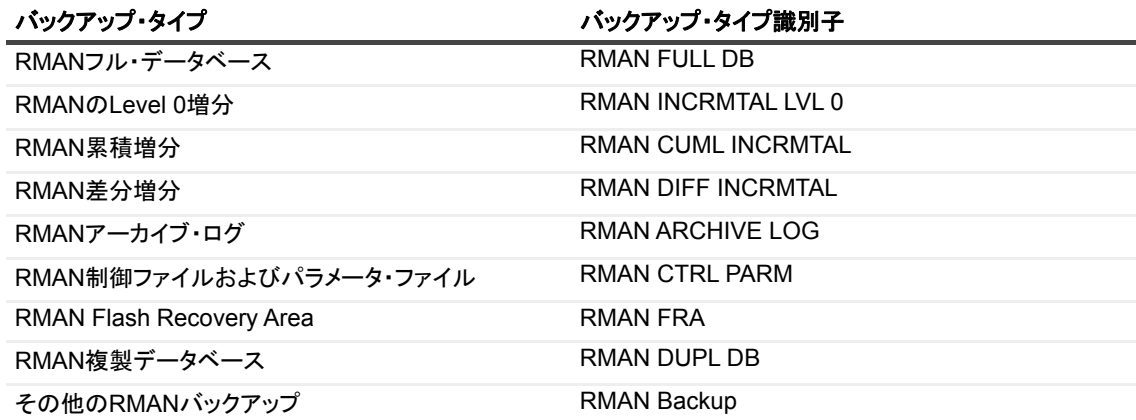

4 セーブセットの表で、適切な項目を選択します。

セーブセットを選択すると、以下の情報が [セーブセット情報] に表示されます。ジョブ ID、ジョブ・ タイトル、サーバー名、クライアント名、プラグイン名、セーブセットの日時、リタイア設定、増分 バッ クア ッ プかど うか、 アーカ イブかど うか、 セーブセ ッ ト のサイズなど。

- 5 「次へ】をクリックします。
- 6 [セレクション・セット作成] ページで、[データベース全体] ノードと、バックアップ対象として選択 されたアイテムに応じ てその他のノ ー ドが表示されたら、 目的のアイテムを選択し ます。
	- **「データベース全体]:** データベース全体のリストアまたはリカバリ (あるいはその両方) を実行 する場合は、このノードを選択します。このオプションを選択すると、SCN、LSN、または時間 に基づ く DBPITR を実行し、 データベースを必要な時点まで再構築できます。

[全テーブルスペース]ノードまたはすべてのデータファイルおよびテーブルスペースを選択する ことと、このノードを選択することは同じではありません。

**▪** [パラ メ ータ ・ フ ァ イル] : [**Oracle** データベースを追加 (または編集) する] ダイアログ ・ ボッ クスで [制御ファイルの自動バックアップを使用する] オプションが選択解除されている場合の み有効です。

パラメータ・ファイルをリストアする場合、リストアするパラメータ・ファイルの特定バージョ ンが保持されているバックアップを選択します。たとえば、パラメータ・ファイルを毎週日曜日 の午後11時にバックアップするとします。今日が木曜日で、パラメータ・ファイルを火曜日の午 後6時の状態にリストアする必要がある場合、火曜日の午後6時より前に実行された最後のバッ クアップ、つまり日曜日の夜11時のバックアップからパラメータ・ファイルを選択します。

- **▪** [**SPFILE**] : リ ス ト アでは、 バッ ク ア ッ プ ・ コ ンテンツに SPFILE のバッ クア ッ プが含まれている 場合に、「SPFILE] ノードをリストア・セレクションで使用できます。選択した場合は、RMAN コマンド (RESTORE SPFILE コマンド)を使用して、SPFILE がリストアされます。
	- l メモ: 使用中の SPFILE (たとえば、データベースが SPFILE を使用して開始されている場 ÷ 合)を上書きして SPFILE をリストアすることはできません。ただし、別の場所にリストア することはできます。NetVault Backup の [リストア変更] 機能を使用し、SPFILE のリス │ トア先の完全パス(完全ディレクトリ・パスおよびファイル名)を入力します。

制御ファイルの損失とは異なり、SPFILEを損失しても、Oracleインスタンスが即座に実行を中止 することはありません。Oracleインスタンスはシャットダウンされずにそのまま動作を続ける可 能性があります。バックアップしたSPFILEは、別の場所にリストアできます。Oracleインスタン スのシャットダウン後に、リストアしたSPFILEを使用してOracleインスタンスを再起動するか、 リストアしたSPFILEをデフォルトの場所にコピーした後、Oracleインスタンスを再起動します。

**▪ [制御ファイル]: このノードをこれ以上開くことはできません。また、リカバリ・カタログを使** 用していない場合、WebUI から制御ファイルをリストアすることはできません。[リカバリ・カ
タログ】タブで「カタログの使用] を有効にしていない場合、リストア・ジョブに制御ファイル を含めよ う とする と、 リ ス ト アが失敗し ます。

手動バックアップから制御ファイルをリストアする場合、必要な制御ファイルの特定バージョン が含まれるバックアップを選択します。たとえば、制御ファイルの手動バックアップを毎晩11時 に実行するとします。今日が木曜日で、制御ファイルを火曜日の午後6時の状態にリストアする 必要がある場合、火曜日の午後6時より前に実行された最後のバックアップ、つまり月曜日の夜 11時のバックアップから制御ファイルを選択します。

- **▪** [全テーブルスペース] : 全テーブルスペースのリ ス ト アを実行する場合に、 このノ ー ド を選択し ます。 RMAN **RESTORE DATAFILE** コマン ド ですべてのテーブルスペースが連続的にリ ス ト ア さ れます。全テーブルスペースのリストアの実行には、MOUNT 状態にできるデータベースが必要 です。
- **▪ [** 個々のデータ フ ァ イル **/** テーブルスペース **]** : [全テーブルスペース] ノードを開き、 リス ト アに 使用可能なテーブルスペースを表示させます。テーブルスペースを個別または複数選択すること も、テーブルスペース・ノードを開いてテーブルスペースを個別に選択することも可能です。個 別のテーブルスペースまたはデータファイルのリストアには、リストアおよびリカバリ・プロセ ス中に 「OFFLINE」 にできるテーブルスペースが必要です。
- **▪** [外部設定フ ァ イル] : このノ ー ド を展開し て、 リ ス ト アに使用できる Oracle ネ ッ ト ワーク設定 ファイルおよび Oracle パスワード・ファイルを表示できます。このノードを選択して、使用可能 なすべての外部設定ファイルをリストアするか、またはノードを開いて個別のファイルを選択し ます。本プラグインは、Plug-in for FileSystem 機能を使用して、Oracle ネットワーク設定ファイ ルおよび Oracle パスワード・ファイルをリストアします。

## リストア・オプションの設定

この手順では、完全リカバリと PIT リカバリのどちらを実行するかを指定し、その他のリストア・オプションを 設定し ます。

[セレクション・セット作成] ページで、[プラグイン・オプションの編集] をクリックした後、以下のトピック に記載されている手順に従います。

- **•** [バッ クア ッ プ ・ ピースの内容表示](#page-72-0)
- **•** [プレ リ ス ト アおよびリ ス ト ア ・ オプシ ョ ンの設定](#page-72-1)
- **•** [リ カバリ ・ オプシ ョ ンの設定](#page-74-0)
- **•** ブロック・メディア・リカバリ・オプションの設定
- **ポスト・リカバリ・オプションの設定**
- **•** [格納先の詳細](#page-77-1)
- **•** [リ カバリ ・ カ タ ログの詳細設定](#page-78-0)
- **•** クローン・データベース・オプションの設定
- **•** RMAN [スク リ プ ト の生成オプシ ョ ンの設定](#page-79-0)

### <span id="page-72-0"></span>バックアップ・ピースの内容表示

続行する前に、選択したバックアップ・セットに含まれるさまざまなバックアップ・ピースの内容を表示できま す。各ピースに何が含まれているか、バックアップの開始および終了時刻、データファイル名、SCN 範囲(上 限 SCN と下限 SCN)、およびアーカイブ REDO ログのシーケンス番号を確認できます。これらの詳細は、最初 のタブ [バックアップ・コンテンツ]に表示されます。

### <span id="page-72-1"></span>プレリストアおよびリストア・オプションの設定

**続行するには [リストア・オプション1タブをクリックします。** 

- **•** [プレリス ト ア ・ オプシ ョ ン] : このオプシ ョ ンによ り、 本プラグインのリス ト ア ・ ジ ョ ブ中に、 リス ト ア ・ プロセス用にデータベースまたはテーブルスペースを自動的に準備する こ とができます。
	- **▪** [データベース全体のリ ス ト ア] : このオプシ ョ ンは、 データベース全体を リ ス ト アする場合に選 択し ます。
	- **▪** [テーブルスペース **/** データ フ ァ イルのリ ス ト ア] : このオプシ ョ ンは、 個々のまたは複数のテー ブルスペースまたはデータファイルをリストアしている場合に選択します。
	- **▪** [リ ス ト アの前にデータベースを **NOMOUNT** モー ド で起動する] : 制御フ ァ イルを リ ス ト アする場 合、 データベースが **NOMOUNT** 状態である こ とが必要です。 RMAN run ブロ ッ ク を実行する前 に、 本プ ラグイ ンでデータベースを自動的に **NOMOUNT** 状態にする場合、 このオプシ ョ ンを選択 し ます。
	- **▪** [リス ト ア前にデータベースをマウン ト] : データベース全体または全テーブルスペースのリスト アを実行する場合、 データベースは **MOUNT** 状態である必要があ り ます。 リ ス ト アおよびリ カバ リの前に、本プラグインで自動的にデータベースをマウントする場合、このオプションを選択し ます。このオプションが選択されていない場合は、ジョブが失敗しないようにするため、リスト ア ・ ジ ョ ブの送信前にデータベースを手動で **MOUNT** 状態にする必要があ り ます。
	- **▪** [先にデータベースを強制終了] : [リス ト ア前にデータベースをマウン ト] が選択されている場合 のみ使用可能です。 データベースが **OPEN** 状態の場合、 データベースが **MOUNT** 状態で開かれる 前にシャ ッ ト ダウンする必要があり ます。 データベースを **MOUNT** 状態で起動する前に、 本プラ グイ ンで自動的に **SHUTDOWN ABORT** コマン ド を実行し たい場合は、 このオプシ ョ ンを選択し ます。このオプションが選択されておらず、「リストア前にデータベースをマウント】オプション が選択されている場合、リストア・ジョブの送信前にユーザーによりデータベースを手動で シャットダウンしないと、このリストア・ジョブは失敗します。
	- **▪** [リ ス ト アを行う前に、 リ ス ト ア対象のテーブルスペースをオフ ラ イ ンにし ます] : 個々のテーブ ルスペースまたはデータファイルをリストアする場合、リストアの実行前にテーブルスペースをオ フラインにする必要があります。本プラグインでリストア対象の各テーブルスペースに対して自動 **的に ALTER TABLESPACE OFFLINE コマンドを実行するには、このオプションを選択します。**
- **•** [リス ト ア ・ オプシ ョ ン] : これらは、 Oracle のリ ス ト ア と リ カバリ ・ プロセスのリ ス ト ア手順に関する オプションです。
	- **▪** [リ ス ト ア完了後に、 リ ス ト ア対象のテーブルスペースをオン ラ イ ンにし ます] : 個々のテーブル スペースおよびデータファイルをリストアする場合、リストアおよびリカバリ完了後にテーブル スペースをオンライン状態に戻す必要があります。選択したテーブルスペースをリストアおよび リ カバリ し た後に、 本プ ラグイ ンで自動的に **ALTER TABLESPACE ONLINE** コマン ド を実行する には、このオプションを選択します。このオプションは、「リカバリを実行する】が選択されてい るかど うかに関わらず、 選択されたテーブルスペースのリ カバリ を強制的に実行し ます。
	- **▪** [**RECOVR TABLESPACE** 節を含める (推奨)] : [リ ス ト ア完了後に、 リ ス ト ア対象のテーブルス ペースをオンラインにします]オプションを選択すると、このオプションもデフォルトで選択さ れます。これにより、テーブルスペースがリカバリに含まれオンラインになります。テーブルス ペースを手動で リ カバリ し たい場合はこのオプシ ョ ンを選択解除し ます。
	- **[読み取り専用データファイルを確認して、必要に応じてリストアします**] : リストアで読み取り 専用データ フ ァ イルを含める場合に、 このオプシ ョ ンを選択し ます。 読み取り専用フ ァ イルは、 完全リカバリに必要な場合のみ含められます。これらのファイルが損傷していない場合は、 RMAN によって除外されます。
	- **▪** [チャネル数] : 目的のチャネル数を割り当てる こ とによ り、 リ ス ト ア ・ ジ ョ ブ内の並行処理の度 合いを制御できます。同時に複数のチャネルを割り当てると、1つのジョブで複数のバックアッ プ・セットをパラレルにリストアできます。チャネル数は、バックアップ・ジョブに指定された チャネル数以下にする必要があります。
	- **▪** [ユーザー定義のバッ クア ッ プ ・ タグから リ ス ト ア **/** リカバリ] : このオプシ ョ ンを選択し、 タグ 名を入力して、どこからバックアップ・セットをリストアするかを選択します。このオプション を選択する こ とは、 RMAN のリストア ・ オプショ ン **FROM TAG="***<* タグ名 *>***"** と同等です。 この オプションは、利用可能な最新のバックアップまたはファイル・コピーでのデフォルトの RMAN リストア・セレクションより優先されます。また、自動セレクションの対象を入力したタグで作 成されたバックアップ・セットまたはファイル・コピーに限定します。複数のバックアップ・

セットまたはファイル・コピーに一致するタグがある場合、RMAN は最新のバックアップ・セッ ト またはフ ァ イル ・ コ ピーを選択し ます。 タグ名では大文字と小文字は区別されません。

- 重要: Oracle Data Guard環境の場合、[ユーザー定義のバックアップ・タグからリストア**/** リカバリ]オプションを使用して、特定のOracleデータベース・サーバーから取得された バックアップにリストアするように制限することを推奨します。詳細は、「[Data Guard](#page-155-0)環境 [で代替サーバーに対してリストアする](#page-155-0)」を参照してください。
- **[復元のコピー元]: RMAN がリストア元として使用する場所を選択します。これにより、バック** アップがディスク・ベースのメディア、VTL、またはテープのような NetVault Backup メディアで 有効な場合でも、FRA からの RMAN リストアを確実にすることにより、高速なリストアを実行で きます。

また、FRAがメディア障害やデータ損傷を持つ疑いがある場合でも、[リストア元]オプションは NetVault Backupメディア(ディスク・ベースのメディア、VTLまたはテープ)からのRMANリス トアを確実に実行します。このオプションは、RMANがFRAからのリストアに対処できない結果、 リストアおよびリカバリ・プロセスの再起動を危険にさらしたくない場合に有効です。

さらに、当初ディスクにチャネルを割り当てて、ディスクへのCLIベースのバックアップを実行 した場合でも、これらと同様のオプションが使用可能です。

以下の[復元のコピー元]オプションが使用可能です。

- □ NetVault Backup メディア・マネージャ
- □ ディスク (FRA またはディスクからリストア)
- **▫ NetVault Backup** メディ ア ・ マネージャとディ スク (**NetVault Backup** メディアおよび FRA (またはディスク) からリストア)

詳細は、「[リストア・ソースの選択](#page-64-0)」を参照してください。

- **▪** [リ ス ト ア検証] : データ を リ ス ト アせずに、 リ ス ト ア検証を実行し ます。 本プ ラグイ ンは、 RMAN に、使用可能な既存のバックアップ・セットを選択し、それが選択したオペレーション (データベース全体のリストアまたは1つのテーブルスペースのリストアなど)に適切であること を確認するように指示します。この手順により、必要なバックアップ・セットが破損しておらず 使用可能であることが確認されます。以下の [リストア検証] オプションが使用可能です。
	- **▫** [リ ス ト ア検証のみ] : このオプシ ョ ンを選択し た場合は、 リ ス ト ア検証だけが実行されま す。
	- **▫** [検証がエラーな し で完了し た場合にリ ス ト ア実行] : このオプシ ョ ンを選択し て、 [リスト ア検証]がエラーなしで終了した場合に、実際のリストアが実行されます。

## <span id="page-74-0"></span>リカバリ・オプションの設定

本プラグインは、以下のタイプのデータファイル・メディア・リカバリをサポートしています。データベースの 完全および不完全リカバリについて詳しくは、「データファイル・メディア・リカバリ」を参照してください。

- **•** 個々のデータ フ ァ イルおよびテーブルスペースの完全リ カバリ
- **•** データベース全体の完全リ カバリ
- **•** データベースの **Pint-in-Time** リカバリ **(DBPITR)**

[リカバリを実行する] タブで、プロセスのリカバリ手順に関するリカバリ・タイプとリカバリ・オプションを 選択します。

- **•** [リ カバリ ・ タイプ] : このオプシ ョ ンを使用し て実行する リ カバリ ・ タ イプを選択し ます。
	- **「リカバリを実行しない]: ファイルのリストアのみを実行し、リカバリは実行しない場合、この** オプションを選択します。
	- **▪** [完全な リ カバリ を実行する] : コ ミ ッ ト された ト ラ ンザクシ ョ ンを失う こ と な く 、 個々のテーブ ルスペース、複数のテーブルスペース、またはデータベース全体を最新の状態にリカバリするに は、 このオプシ ョ ンをオンにし ます。
- **▪** [テーブルスペース ・ ポイ ン ト ・ イ ン ・ タ イム ・ リ カバリ を実行する] : [**NetVault Backup** セレク ション] タブで選択したテーブルスペースのデータファイルを特定の時点にリカバリするには、 このオプションを選択します。特定の SCN、ログ・シーケンス、または時点にデータファイルを リ カバリするには、 コ ン ト ロール ([**'System Change Number'** ベース]、 [ログ ・ シーケンス ・ ベース]、 または [タ イム ・ ベース]) を使用し ます。 [**Auxiliary Destination**] コン ト ロールを使 用して、テーブルスペースのリカバリを実行するために使用する Oracle ベースの自動補助インス タンスの場所を定義します。
- **▪** [テーブル ・ レベル ・ ポイ ン ト ・ イ ン ・ タ イム ・ リ カバリ を実行する] : 特定のテーブルを特定の ポイントにリカバリするには、このオプションを選択します。リカバリする時点を指定するには、 コン ト ロール ([**'System Change Number'** ベース]、 [ログ ・ シーケンス ・ ベース]、 または [タ イム・ベース]) を使用します。リカバリ・テーブル・タスクの追加オプションを設定するには [Auxiliary Destination]、 [Recover table]、 および [Remap table] コントロールを使用しま す。その他の情報と例について詳しくは、「テーブル・レベルのリカバリの実行」を参照してくだ さい。
- **▪** [データベース ・ ポイ ン ト ・ イ ン ・ タ イム ・ リ カバリ を実行する] : データベースを過去の特定時 点の状態に戻す必要がある場合は、 このオプシ ョ ンを選択し ます。 た と えば、 テーブル内容の削 除などユーザー ・ エラーの効果を元に戻すために、 データベースを削除前の内容に戻し ます。

現時点では、本プラグインはDBPITRのみをサポートしています。このため、このオプションは、 [セレクション・セット作成]ページの[データベース全体]ノードでしか使用できません。1つ 以上のデータファイルまたはテーブルスペースをリストアするときにこのオプションを有効にす ると、リストア・ジョブが失敗します。

データベースを過去の特定のターゲットSCN、ログのシーケンス、または時刻の状態にリストア できます。

- メモ: DBPITR はデータベースを **RESETLOGS** モード で開きます。 [データベース ・ ポイン ÷. ト ・ イ ン ・ タ イム ・ リ カバリ を実行する] を選択する と、 **OPEN** モードはすでに DBPITR の一部であるため、[ポスト・リカバリ] タブ (「ポスト・リカバリ・オプションの設定」で 説明)のオプションは利用できなくなります。
- **[ポイント・イン・タイム・コントロール]: 前のオプションと以下のいずれかのオプションを** 使って、 リ カバリする時点を指定する こ とができます。
	- **▫** [**'System Change Number'** ベース] : SCN に基づ く PIT リ カバリ を実行するには、 この オプションを選択し、どのトランザクションまでリカバリする必要があるかを示す SCN を指定し ます。 RMAN は、 指定された SCN までリ カバリ します (ただし、 その SCN は含 みません)。
	- **▫** [ログ ・ シーケンス ・ ベース] : ログのシーケンスに基づ く PIT リ カバリ を実行するには、 このオプションを選択し、ログの終了シーケンス番号とそれが属しているスレッドを指定 し ます。 適切なログのシーケンス番号と スレ ッ ド を特定するには、 **V\$LOG\_HISTORY** を 照会してアーカイブされたログを表示できます。
	- **□ [タイム・ベース]:時間に基づく PIT リカバリを実行するには、このオプションを選択** し、付随するフィールドに日付と時刻を設定します。本プラグインは、指定された時刻ま でをリカバリします(ただし、その時刻は含みません)。
- **▪** [**Auxiliary Destination**] : Oracle ベースの自動補助イ ンス タ ンスが、 PIT リ カバリ ・ プロセスの 一環と し て使用するデ ィ レ ク ト リ (フル ・ パス) を指定し ます。 デフ ォル ト でこのフ ィ ールド に は、ORACLE HOME ディレクトリ内のディレクトリが記載されています。このディレクトリは、 他の任意の場所に変更することができます。このディレクトリは、リカバリ・プロセスの実行前 に存在している必要があります。また、Oracle ユーザーがフル・パスにアクセスできることを確 認する必要があります。詳細は、「テーブル・レベルのリカバリの実行」を参照してください。
- **▪** [**Recover table**] : テーブル ・ レベルのリ カバリ に含めるテーブルリ ス ト を カ ンマ区切り で入力し ます。 詳細は、 [「テーブル ・ レベルのリ カバリの実行](#page-98-0)」 を参照し て く だ さい。
- **▪** [**Remap table**] : テーブル ・ レベルのリ カバリの一環と し て、 名前を変更するテーブルのリ ス ト を カンマ区切りで入力します。詳細は、「テーブル・レベルのリカバリの実行」を参照してください。
- **▪** [ ト ラ イアル ・ リ カバリの実行のみ] : Oracle 10g 以降の Enterprise Edition データベースでのみ使 用可能です。このオプションを選択して、トライアル・リカバリを実行します。トライアル・リ カバリを使用すると、リカバリが成功するか、問題が発生するかを判断したり、または以前のリ カバリで問題が発生していたかどうかを判断できます。REDO ストリームに注目して、発生する 可能性がある問題を検出できます。トライアル・リカバリは、通常のリカバリと同じ方法で REDO を適用しますが、変更をディスクに書き込まず、トライアル・リカバリの最後に変更を ロールバックします。トライアル・リカバリ中にエラーが発生した場合は、テスト実行エラーと して Oracle アラート・ログに記録されます。
	- 重要: トライアル・リカバリはメモリ内で実行されるので、十分なシステム・リソースが必 f 要です。トライアル・リカバリによる使用が許可された最大バッファ数が、データベースに よってすべて使用された場合、トライアル・リカバリは終了します。
- **•** [リカバリ ・ オプシ ョ ン] : これらは、 リ カバリ手順に関するオプシ ョ ンです。
	- **▪** [読み取り専用データ フ ァ イルを確認し て、 カ レン ト でない場合は、 リ カバリ し ます] : [読み取り 専用データファイルを確認して、必要に応じてリストアします]と一緒に使用します。リカバ リ・プロセスで読み取り専用データファイルを含める場合に、このオプションを選択します。読 み取り専用ファイルは、完全リカバリに必要な場合のみ含められます。これらのファイルが損傷 していない場合は、RMAN によって除外されます。
	- **▪** [不必要な リ ス ト ア済みアーカ イブ ・ ログを削除する] : このプ ラグイ ンは、 アーカ イブ REDO ロ グをバックアップ元のディレクトリにコピーします。リストアされたアーカイブ・ログのうち Oracle が不要と見なしたものを削除するには、このオプションを選択します。

## <span id="page-76-0"></span>ブロック・メディア・リカバリ・オプションの設定

「ブロック・メディアのリカバリ】タブでオプションを選択し、実行するブロック・メディア・リカバリを指定 し ます。 ブロ ッ ク ・ メ デ ィ ア ・ リ カバリ を実行する場合、 以下の点に注意し て く だ さい。

- **•** [セレ クシ ョ ン ・ セ ッ ト 作成] ページで選択し たオブジ ェ ク ト は無視されます。
- 「リストア・オプション] タブの、「リストア前にデータベースをマウント] および「先にデータベース を強制終了] オプションが優先されます。
- **•** [ポス ト ・ リ カバリ] タ ブで選択し たオプシ ョ ンが優先されます。
- その他のリストアおよびリカバリ・オプションは無視されます。

「ブロック・メディアのリカバリ〕タブには、以下のオプションが含まれます。

- **•** [ブロ ッ ク ・ メ デ ィ ア ・ リ カバリ を実行] : データ フ ァ イル全体ではな く 、 破損ブロ ッ クのみを リ カバリ するには、このオプションを選択してブロック・メディア・リカバリを実行します。
- **•** [破損し たすべてのブロ ッ ク を リ カバリ] : このオプシ ョ ンを選択し て **V\$DATABASE BLOCK CORRUPTION** でレポートされたすべての破損ブロックをリカバリします。
- **•** [リ カバリ対象の破損ブロ ッ ク を指定] : 損傷し たブロ ッ クの特定のサブセ ッ ト のみリ カバリする場合、 このオプションを選択します。対応するテキスト・ボックスに、リカバリしたい破損ブロックのデータ ファイル番号とブロック番号を入力します。以下のフォーマットで、1つの行に1つのデータファイルブ ロック・エントリを入力します。

```
DATAFILE < 番号 > BLOCK < 番号 >
DATAFILE < 番号 > BLOCK < 番号 >
.
.
.
```
DATAFILE *<* 番号 *>* BLOCK *<* 番号 *>* DATAFILE *<* 番号 *>* BLOCK *<* 番号 *>*

この例で、<番号 > はリカバリされるデータファイル番号とブロック番号を示します。

テキスト・ボックスは最大 4096 文字まで入力可能で、およそ 200 のデータファイルブロック・エントリ の指定が可能です。ただし、構文は検証されません。

## <span id="page-77-0"></span>ポスト・リカバリ・オプションの設定

データベース全体、すべてのテーブルスペース、または災害復旧の各オプションを使用してリカバリを実行する 場合、 リ ス ト アおよびリ カバリ ・ プロセス中にデータベースが **MOUNT** 状態にな り ます。 完了に伴いデータ ベースを OPEN 状態に戻す必要があります。本プラグインには、リストア中のリカバリ・プロセス後に、デー タベースを自動的にオープンする柔軟性が用意されています。

[ポスト・リカバリ] タブには、以下のオプションが含まれます。

- **•** [リ カバリ後にデータベースを開 く ] : このオプシ ョ ンを選択し てデータベースを自動的に開き、 リ ス ト ア・ジョブ中のリカバリ・プロセス後にデータベースを通常どおり使用できるようにします。このオプ ションを選択すると、以下のオプションが使用可能になります。
	- **▪** [読み書き可能] : データベースを読み書きモー ド でオープン し、 REDO ログの生成が可能にな り ま す。プライマリ・データベースをオープンする場合は、このオプションがデフォルトとなります。
	- [ログの読み書きおよびリセット]: データベースを読み書きモードで開き、現在のログ順序番号 を1にリセットします。また、現在のログも含むすべての未アーカイブ・ログ・ファイルをアー カイブし、リカバリ中に適用されなかったすべての RFDO 情報を、以後使用されないよう破棄し ます。このオプションは、以下の状況で選択する必要があります。
		- □ 制御ファイルのバックアップを使用した、メディアの不完全なリカバリまたはリカバリを 実行した後。
		- **▫** 完了し なかった前回の **OPEN RESETLOGS** オペレーシ ョ ンの後。
		- **□ FLASHBACK DATABASE オペレーションの後。**
	- **▪** [読み取り専用] : このオプシ ョ ンを選択する と、 ユーザーの ト ラ ンザクシ ョ ンを読み取り専用に 制限し、REDO ログの生成を防止します。このオプションは、物理スタンバイ・データベースを オープンする場合にデフォルトの設定で、アーカイブ・ログがプライマリ・データベース・サイ トからコピーされている場合でも、クエリ用に物理スタンバイ・データベースが使用可能になり ます。読み取り専用オプションでデータベースをオープンする場合、Oracle には以下の制限があ ります。
		- □ 使用しているデータベースが他のインスタンスによって**読み書き可能**モードで開かれてい る場合、読み取り専用モードで開くことはできません。
		- □ データベースのリカバリが必要な場合は、**読み取り専用**モードで開くことはできません。
		- **データベースが読み取り専用モードで開かれている場合は、テーブルスペースをオフライ** ンにすることはできません。一方、データベースが読み取り専用モードで開かれている場 合は、データファイルをオフラインにもオンラインにもでき、オフラインのデータファイ ルとテーブルスペースをリカバリすることができます。

## <span id="page-77-1"></span>格納先の詳細

バックアップ時点以降に SYSDBA ユーザーの名前やパスワードまたはデータベースの Oracle SID を変更した場 合は、 [デスティネーションの詳細] タブでリストア・ジョブの以下のオプションを設定します。

- **•** [ターゲッ ト ・ サービス] : このオプシ ョ ンは、 Oracle DBID の現在の SID が、 バッ クア ッ プが取られた 時点から変更された場合に必要です。
- **•** [**Oracle SYSDBA** ユーザー名] : SYSDBA ユーザーを変更し た場合は、 新しい SYSDBA ユーザー名を指 定し ます。
- **•** [**Oracle SYSDBA** パスワード] : 上のフ ィ ールド で指定し たユーザー名に関連付けられているパスワー ド を指定し ます。
	- $\ddot{\bullet}$ 重要: [デスティネーションの詳細]には、格納先DBのDBIDと等しいバックアップ済みデータ ベースまたはソース・データベースのDBIDが必要です。リストアの目的が、異なるDBIDを持つ データベースにソース・データベースの複製を作成するというような場合、複製データベースの バックアップを使用する必要があります。詳細は、[「複製データベースのバックアップ](#page-17-0)」を参照し てください。

## <span id="page-78-0"></span>リカバリ・カタログの詳細設定

バッ クア ッ プのリ カバリ ・ カ タ ログ情報は、 [設定] または [**Oracle** データベースを追加 (または編集) する] ダイアログ・ボックスで指定しますが、特定のリストア・ジョブについてリカバリ・カタログ情報を設定する場 合は、[リカバリ・カタログ] タブを使用します。

**•** [カ タ ログの使用] : リ カバリ ・ カ タ ログの RMAN リ ポジ ト リ を使用し、 このリ ス ト ア ・ オペレーシ ョ ン に関する情報をリカバリ・カタログに保存するには、このオプションを選択します。テスト・リカバリ を実行するときは、[カタログの使用]を選択解除します。

このオプションを選択すると、以下のフィールドが有効になります。

- **▪** [カ タ ログのイ ンス タ ンス名] : リ カバリ ・ カ タログ ・ データベースの Oracle インスタンス名 (Oracle Net Service 名とは異なる場合があります) を入力します。このインスタンス名は、本プ ラグイ ンがリ カバリ ・ カ タ ログ ・ データベースに接続できるよ う に、 Oracle データベース ・ サー バー上の 「**tnsnames.ora**」 フ ァ イルで定義されている必要があり ます。 バッ クア ッ プ中に リ カバ リ・カタログが使用された場合、[インスタンス名] フィールドには、バックアップ・ジョブ中に 使用された Oracle インスタンス名がデフォルトで使用されます。
- **▪** [カ タ ログの所有者] : リ カバリ ・ カ タ ログの所有者と し て指定され、 **RECOVERY\_CATALOG\_OWNER** のロールが与えられたユーザーを指定し ます。
- **[カタログのパスワード]:前述のフィールドに指定したカタログの所有者に対応するパスワード** を指定し ます。

## <span id="page-78-1"></span>クローン・データベース・オプションの設定

[クローン・データベース] タブは、[セレクション・セット作成] ページで RMAN DUPL DB バックアップが 指定されている場合のみ使用可能です。このタブを使用して、格納先データベースに複製データベースのバック アップをリストアする際のオプションを指定します。前提条件について詳しくは、「非 RAC [環境におけるデータ](#page-89-0) [ベースの複製」](#page-89-0)または「RAC [環境でのデータベースの複製](#page-138-0)」を参照してください。

- [複製データベース]: このオプションを選択して、選択した複製データベースのバックアップを、代替 格納先データベースへリストアします。
- **•** [デステ ィ ネーシ ョ ン ・ データベース] セクション :
	- **▪** [**Auxiliary Instance**] : 補助イ ンス タ ンスの Oracle Net Service 名を指定し ます。 このフ ィ ールド のデフ ォル ト 値は 「**auxdb**」 です。
	- **▪** [**Oracle** ホーム] : 補助イ ンス タ ンス用に [Oracle ホーム] を指定し ます。 このフ ィ ールドのデ フォルト値は、ソース・データベースの [Oracle ホーム] です。
	- **▪** [**Oracle SYSDBA** ユーザー名] : 補助イ ンス タ ンスへの接続用に使用される SYSDBA ユーザー名 を指定します。このフィールドのデフォルト値は、ソース・データベース設定時に指定された SYSDBA ユーザー名です。
	- **▪** [**Oracle SYSDBA** パスワード] : 上のフ ィ ールド に指定し た SYSDBA ユーザー名に対応するパス ワー ド を入力し ます。
	- **▪** [**NOFILENAMECHECK** オプシ ョ ンを使用] : このオプシ ョ ンを選択する と、 ソースのデータベー ス・ファイルが複製データベース・ファイルと同じ名前を使用している場合に、RMAN が、ソー ス・データベースのデータファイルとオンライン REDO ログが使用中かどうか確認するのを防止 します。このとき、複製オペレーションで大切なデータが上書きされないよう、十分注意しなが ら指定する必要があります。

このオプションは、複製データベースを代替サーバーにリストアする場合に必要です。同じサー バーに複製データベースをリストアする場合は、このオプションは選択しないよう注意してくだ さい。そうでない場合は、リストアが以下のエラーを伴って失敗に終わります。

- **▫** RMAN-10035: exception raised in RPC: ORA-19504: failed to create file
- **▫** ORA-27086: skgfglk: unable to lock file already in use
- **▫** SVR4 Error: 11: Resource temporarily unavailable
- **▫** RMAN-10031 : ORA-19624 occurred during call to DBMS\_BACKUP\_RESTORE.RESTOREBACKUPPIECE
- **•** [データベースから複製] セクション :
	- **▪** [**Target Database**] : ターゲッ ト ・ データベースの Oracle SID を指定し ます。 このフ ィ ールドの デフォルト値は、バックアップに含まれるデータベースの [Oracle SID] です。
	- **▪** [**Oracle** ホーム] : ソース ・ データベース用に [Oracle ホーム] を指定し ます。 このフ ィ ールドの デフォルト値は、ソース・データベースの「Oracle ホーム]です。
	- **▪** [**Oracle SYSDBA** ユーザー名] : ソース ・ データベース接続用に使用される [Oracle SYSDBA ユーザー名]を指定します。このフィールドのデフォルト値は、ソース・データベース設定時に 指定された SYSDBA ユーザー名です。
	- **▪** [**Oracle SYSDBA** パスワード] : 上のフ ィ ールド に指定し た SYSDBA ユーザー名に対応するパス ワー ド を入力し ます。

## <span id="page-79-0"></span>**RMAN**スクリプトの生成オプションの設定

熟練したデータベース管理者を対象とした [RMAN スクリプトの生成]機能を使用すると、WebUI を経由して RMAN スクリプトの大部分を生成できます。その後、スクリプトを使用する前にオプションまたはパラメータ を追加できます。このオプションを使用すると、スクリプトを一から作成しなくても済むので、スクリプトの構 文エラー、またはリストアを正しく実行できないリスクを最小限に抑えることができます。

[RMAN スクリプトの生成]機能では、以下のオプションを設定できます。

- **•** [フ ァ イルへの **RMAN** スク リ プ ト 出力] : この機能を使用し て、 その他のオプシ ョ ンを使用可能にするに は、このオプションを選択して、RMAN スクリプトの書き込み先となるファイルの名前を入力します。
- **•** [**RMAN** スクリプト ・ディレクト リ] : RMAN スク リ プ ト が保存されるデ ィ レ ク ト リの名前を入力し ます。 [スクリプトのデフォルト・ディレクトリを生成] フィールドのデフォルトは、本プラグインの [設定] ダイアログ・ボックスで指定されたディレクトリです。ただし、バックアップ・ジョブごとにフィール ド を変更する こ と もできます。 RMAN スク リ プ ト の保存先の完全パスは、 [**RMAN** スクリプト ・ディレク **トリ]の入力内容と、[ファイルへの RMAN スクリプト出力]フィールドに入力されたファイル名を結** 合し て作成されます。
- **•** [すでに存在する場合、 格納先フ ァ イルを上書き] : このオプシ ョ ンを選択する と、 フ ァ イルがすでに存 在する場合に、RMAN スクリプトを出力する格納先ファイルを上書きできます。ファイルがすでに存在 するが、このオプションが選択されていない場合は、[RMAN スクリプトの生成]は失敗し、出力は既存 のファイルには書き込まれません。このオプションは、既存のファイルの上書きをはっきり望んでいる 場合にのみ選択します。
- **•** [**RMAN** スク リ プ ト 生成後、 ジ ョ ブを実行] : このオプシ ョ ンを選択する と、 指定し たフ ァ イルに RMAN スクリプトを出力するだけでなく、NetVault Backup ジョブがスケジュールされ実行されます。このオプ ションの選択を解除すると、本プラグインではスクリプトが生成されるだけで、データベース管理者は それを NetVault Backup 以外で編集および実行できます。
- **•** [接続文字列を含めない] : 接続文字列に Oracle パスワー ドが含まれている可能性があ り、 フ ァ イルから 接続文字列を除外する場合に、 このオプシ ョ ンを選択し ます。 このオプシ ョ ンを選択する と、 Oracle パ スワードが RMAN スクリプト・ファイルに含まれなくなります。

# ジョブのファイナライズと実行

「ユーザー管理リストアの実行」の「ジョブのファイナライズと実行」に記載されている手順を実行します。

# 非 **RAC** 環境で使用可能な **RMAN** リカバ リ ・ タイプ

以下のトピックでは、非 RAC 環境で実行できる、リカバリのタイプについて説明しています。

- **•** [自動バッ クア ッ プからの制御フ ァ イルのリ ス ト ア](#page-80-0)
- **•** 同一サーバーへの個別データファイルおよびテーブルスペースのリカバリ
- **•** [データベース全体を同一サーバーにリ カバリする](#page-82-0)
- **•** RMAN [を使用し た障害復旧の実行](#page-82-1)

RAC 環境で使用可能な RMAN リカバリ・タイプについて詳しくは、「RAC 環境におけるデータのリストア」を 参照してください。

## <span id="page-80-0"></span>自動バックアップからの制御ファイルのリストア

制御ファイルのリストアは、下記の場合にのみ実行する必要があります。

- 現在使用中のすべての制御ファイルのコピーが、メディア障害またはユーザーによる偶発的な削除に よ って失われた場合、 または損傷し使用できな く なった場合
- **•** Oracle のカス タ マー ・ サポー ト が制御フ ァ イルのリ ス ト アが必要と判断し た場合

自動バッ クア ッ プではデフ ォル ト の形式が使用されるので、 使用可能なバッ クア ッ プのリ ス ト が含まれる リポジ トリを使用できなくても、RMAN は制御ファイルをリストアできます。RMAN は制御ファイルをすべての CONTROL\_FILES の場所に自動的に複製し ます。

1 RMAN を起動し、ターゲット・データベースに接続します。

>rman connect TARGET /

2 データベースをマウントせずにターゲット・インスタンスを開始します。

STARTUP FORCE NOMOUNT;

3 **SET DBID** を使用して、ターゲット・データベースのデータベース識別子を設定します。

RMAN は、ターゲットに接続するたびに DBID を表示します。保存された RMAN ログ・ファイルを調べ る方法、カタログをクエリする方法、または制御ファイルの自動バックアップのファイル名を確認する 方法でも、DBID を特定できます。たとえば、以下のコマンドを実行します。

SET DBID *<* ソース *DBID>*;

4 制御ファイルの自動バックアップをリストアします。

```
RUN {
ALLOCATE CHANNEL CH1 TYPE 'SBT_TAPE';
RESTORE CONTROLFILE FROM AUTOBACKUP;
ALTER DATABASE MOUNT;
RESTORE DATABASE;
RECOVER DATABASE;
}
```
制御ファイルの自動バックアップのデフォルト形式が変更された場合は、リストア中に同じ形式を指定 し ます。

RIIN { SET CONTROLFILE AUTOBACKUP FORMAT FOR DEVICE TYPE <device type> TO '<string>' ALLOCATE CHANNEL CH1 TYPE 'SBT\_TAPE';

RESTORE CONTROLFILE FROM AUTOBACKUP; ALTER DATABASE MOUNT:

> Quest NetVault Backup Plug-in *for Oracle* 12.3 ユーザーズ ・ ガイ ド データのリストア **81**

```
RESTORE DATABASE;
RECOVER DATABASE;
}
```
5 データベースを開き、オンライン・ログをリセットします。

ALTER DATABASE OPEN RESETLOGS;

**SQL\*Plus** から実行し た場合と異な り、 RMAN から **ALTER DATABASE OPEN RESETLOGS** を実行す ると、ターゲット·データベースが自動的にリセットされるため、RESET DATABASE を実行する必要 があり ません。 データベースを リ セ ッ ト するこ とによ り、 RMAN は新しいイ ン カネーシ ョ ンをデータ ベースの最新のイ ン カネーシ ョ ン と見な し ます。 **SQL\*Plus** から **ALTER DATABASE OPEN RESETLOGS** を実行し、 その後 RMAN プロンプトで **RESET DATABASE** を実行し ない場合、 RMAN は リ カバリ ・ カ タ ログへのアクセスを拒否し ます。 これは、 RMAN が **RESETLOGS** オペレーシ ョ ンと、 古 い制御ファイルの予測外のリストアとを区別できないためです。

重要: 自動バックアップから制御ファイルをリストアしたら、[**NetVault Backup**選択]タブでデー タベース・ノードを選択し、フルまたはLevel 0増分バックアップの実行をお勧めします。

## <span id="page-81-0"></span>同一サーバーへの個別データファイルおよびテー ブルスペースのリ カバリ

このタイプのリカバリは、データベースが開いているが、一部のデータファイルが損傷している場合に実行しま す。データベースを開いた状態、つまりデータベースの残りの部分を使用可能にしたままで、損傷したテーブル スペースをリカバリする場合に便利です。個々のデータファイルまたはテーブルスペースをリストアおよびリカ バリする際は、完全リカバリのみを実行できます。*個々のデータファイルまたはテーブルスペースについて PIT* リカバリを実行することはできません。PIT リカバリを有効にすると、リストア・ジョブが失敗します。以下 は、個々のデータファイルまたはテーブルスペースのリカバリ・プロセスの概要です。

- 1 [セレクション・セット作成]ページで、テーブルスペースの利用可能な最新のバックアップから損傷し たデータファイルまたはテーブルスペースを選択して、[プラグイン・オプションの編集] をクリックし ます。
- 2 [リストア・オプション] タブをクリックして、[リストアを行う前に、リストア対象のテーブルスペー スをオフラインにします] および [リストア完了後に、リストア対象のテーブルスペースをオンライン にします] オプションを選択します。
- 3 [リカバリを実行する] タブで、利用可能なオプションを選択します。
	- **▪** テーブルスペースを現在の時刻、 つま り アーカ イブおよびオン ラ イ ン REDO ログで使用可能な、 最後にコミットされたトランザクションまでリカバリするには、[完全なリカバリを実行する] オ プションを選択します。
	- **リカバリを実行しない場合は、[リ<b>カバリを実行しない**] オプションを選択します。
		- | メモ: [データベース・ポイント・イン・タイム・リカバリを実行する] オプションを選択  $\ddot{\mathbf{r}}$ │ すると、リストア・ジョブは失敗します。
	- **リストアされたアーカイブ・ログのうち Oracle が不要と見なしたものを削除するには、[<b>不必要** なリストア済みアーカイブログを削除する]オプションを選択します。
- 4 [クライアント指定]、[スケジュール]、[詳細設定]の各タブに入力し、ジョブを開始します。

RMAN は使用可能なフル、増分、またはアーカイブ・ログのバックアップのうち最適なものを自動的に 選択し、テーブルスペースのリストアとリカバリを実行します。

# <span id="page-82-0"></span>データベース全体を同一サーバーにリカバリする

このタイプのリカバリは、現在使用中の制御ファイルおよび SPFILE は損なわれていないが、すべてのデータ ファイルが損傷しているか失われた場合に実行します。完全リカバリを実行することも、データベースを特定時 **点にリカバリすることもできます。以下は、データベース全体のリカバリ・プロセスの概要で、データベースが MOUNT** 状態のと きに実行される必要があ り ます。

- 1 [リストア·ジョブ作成 セーブセットの選択] ページで、**すべて**のテーブルスペースを含む利用可能 な最新のバックアップを選択して、[次へ] をクリックします。
- 2 「セレクション・セット作成】ページで、ソース NetVault Backup クライアントとデータベースに移動し て、[データベース全体] ノードを選択して、[プラグイン・オプションの編集] をクリックします。
- 3 「リストア・オプション】タブをクリックし、利用可能なオプションを選択します。
	- リストア前にデータベースをマウントするには、[リ**ストア前にデータベースをマウント**] を選択 し ます。
	- **▪** データベースのマウン ト 前にデータベースを自動的にシャ ッ ト ダウンするには、 [先にデータベー スを強制終了] を選択します。
	- **▪** 読み取り専用データ フ ァ イルを リ ス ト アに含めるには、 [読み取り専用データ フ ァ イルを確認し て、必要に応じてリストアします] を選択します。
- 4 データベースに対してリカバリを実行、つまりデータベースを最新の状態または特定時点まで再構築す るには、「リカバリを実行する] タブで以下のいずれかのオプションを選択します。
	- **「完全なリカバリを実行する]:データベースを最新状態 (つまりアーカイブおよびオンライン** REDO ログで使用可能な)最後にコミットされたトランザクションまでリカバリします。
	- **[ポイント・イン・タイム・リカバリを実行する]:特定時点 (つまり特定の時刻、ログのシーケ** ンス・ナンバー、または SCN)にデータベースをリカバリします。
- 5 [リカバリを実行する] タブで、利用可能なその他のオプションを選択します。
	- **▪** 読み取り専用データ フ ァ イルを リ カバリ ・ プロセスに含めるには、 [読み取り専用データ フ ァ イル を確認して、カレントでない場合は、リカバリします]を選択します。読み取り専用ファイルは、 完全リカバリに必要な場合のみ含められます。これらのファイルが損傷していない場合は、 RMAN によって除外されます。
	- **■** リストアされたアーカイブ・ログのうち Oracle が不要と見なしたものを削除するには、[不必要 なリストア済みアーカイブログを削除する]を選択します。
- 6 [ポスト・リカバリ] タブで、[リカバリ後にデータベースを開く] および [ログの読み書きおよびリ セット】を選択して、自動的にデータベースを読み書きモードでオープンし、オンライン・ログをリ セットします。
- 7 [クライアント指定]、[スケジュール]、[詳細設定]の各タブに入力し、ジョブを開始します。

RMAN は、使用可能なフル、増分、またはアーカイブ・ログのバックアップのうち最適なものを自動的 に選択し、データベースのリストアとリカバリを実行します。

**; | 重要: データベース全体のリストアを完了したら、[セレクション・セット作成]ページでデータ** ベース全体を選択し、フルまたはLevel 0増分バックアップの実行をお勧めします。

## <span id="page-82-1"></span>**RMAN** を使用し た障害復旧の実行

障害復旧では、ターゲット・データベース全体、すべての現在の制御ファイル、すべてのオンライン REDO ロ グ・ファイル、およびすべてのパラメータ・ファイルが失われた後に、データベースのリストアおよびリカバリ を実行します。FRA についても同様に失われたと仮定します。障害復旧を実行するために最低限バックアップ· セットに、すべてのデータファイル、バックアップ後に生成されたアーカイブ REDO ファイルと自動バック アップに含まれている制御ファイルが少なくとも1つ必要です。

新しいホストで使用しているターゲット・データベースのコピーを作成することが目標の場合は、これらの手順 を使用するのではなく、この目的用に特化されている**複製データベース**のバックアップ・タイプを使用します。 詳細は、「複製データベースのバックアップ」を参照してください。

#### 注意: データベースの上書きやデータの消失を回避するために、障害復旧を実行する前に、以下のトピッ n I クで説明するオプションについて注意して選択する必要があります。

障害復旧の実行について、 以下の方法が利用可能です。

- **•** [段階的デ ィ ザス タ ・ リ カバリ ・ プロセス](#page-83-0)
- **•** [同一サーバーへの障害復旧の実行](#page-85-0)
- **•** [手動による制御フ ァ イルの取得](#page-87-0)

#### 重要

いかなる種類の障害復旧を実行する場合にも、 以下の点に注意し て く だ さい。

- **•** テス ト ・ リ カバリ を実行する場合は、 データ フ ァ イルのリ ス ト ア中に リ カバリ ・ カ タ ログに接続し ない で く だ さい。 接続する と、 RMAN によ って、 リ ス ト ア されたデータ フ ァ イルに関する情報がリ カバリ ・ カタログに記録されます。これは、以後プライマリ・データベースをリストアおよびリカバリする際に 障害になります。リストアする必要のあるすべてのバックアップの RMAN リポジトリ・データを制御 ファイルに保持しきれないため、リカバリ・カタログを使用する必要がある場合、カタログをエクス ポートします。カタログをエクスポートしたら、別のスキーマまたはデータベースにインポートし、リ カバリ・カタログのコピーをテスト・リストアに使用します。そうしないと、カタログで、リストアさ れたデータベースが最新のターゲット・データベースと見なされます。
- **•** 障害復旧を意図し ていない Oracle データベース環境で障害復旧手順を実行する と、 データベース内で データが消失する可能性があります。個別データファイルやアーカイブ・ログのリストア / リカバリ、ま たは Oracle データベースの SPFILE や制御ファイルのリストアのみを目的とする場合は、 障害復旧手順 を実行し ないで く だ さい。
- **•** 障害復旧は、 データベース、 SPFILE および制御フ ァ イル全体を リ ス ト アする場合に限り実行する必要が あり ます。 これは、 障害復旧手順がデータベースを上書きする こ とによ り、 データベース内の既存デー タが消失する可能性があるためです。
- **•** Oracle データベース ・ サーバー内で障害復旧を実行するには、 小規模オプシ ョ ン ・ サブセ ッ ト を含む段 階的ディザスタ・リカバリ機能を使用してコマンドを実行します。その他の詳細設定、または対象を 絞った障害復旧については、本プラグインのドキュメントで RMAN CLI 手順に関するセクションを参照 することをお勧めします。これは、段階的ディザスタ・リカバリ機能がすべてのリカバリ・オプション を使用する訳ではないため、場合によってはリカバリが正常に完了しないことがあります。リカバリが 正常に完了し ない場合は、 RMAN CLI プロセスを実行する必要があ り ます。

## <span id="page-83-0"></span>段階的ディザスタ・リカバリ・プロセス

このプロセスでは、制御ファイルのリストアを自動バックアップから実行し、同一のリストア・タスクを使用し てデータベース・データファイルをリストアします。このプロセスを使用する際は、以下の点に注意してくださ い。

- **•** [セレ クシ ョ ン ・ セ ッ ト 作成] ページで選択し たオブジ ェ ク ト は無視されます。
- その他のリストアおよびリカバリ・オプションは無視されます。
- **•** [段階的デ ィ ザス タ ・ リ カバリ] タ ブで選択し たオプシ ョ ンのみが実行されます。

#### 段階的ディザスタ・リカバリを使用するには

- 1 [ナビゲーション] パネルで、[リストア・ジョブ作成] をクリックします。
- 2 [リストア・ジョブ作成 セーブセットの選択] ページで、[プラグイン・タイプ] リストから [**Plug-in** *for Oracle*] を選択し ます。

3 セーブセットのテーブルに表示されている項目をさらにフィルタリングするには、「クライアント1、「日 付]、 [ジョブ ID] リストを使用します。

表にはセーブセット名(ジョブ・タイトルとセーブセット ID)、作成日時、およびサイズが表示されま す。デフォルトでこのリストは、セーブセット名のアルファベット順にソートされています。

4 セーブセットの表で、適切な項目を選択します。

セーブセットを選択すると、以下の情報が [セーブセット情報] に表示されます。ジョブ ID、ジョブ· タイトル、サーバー名、クライアント名、プラグイン名、セーブセットの日時、リタイア設定、増分 バッ クア ッ プかど うか、 アーカ イブかど うか、 セーブセ ッ ト のサイズなど。

- 5 [次へ] をクリックします。
- 6 「セレクション・セット作成】ページで、任意の項目を選択します。

前述のように、このプロセスでこのページの選択内容は無視されます。

- 7 [プラグイン・オプションの編集]をクリックし、次に[段階的ディザスタ・リカバリ]タブをクリック し ます。
- 8 [以下のステップバイステップ・ディザスタ・リカバリを実行]オプションを選択し、さらに利用可能な サブオプシ ョ ンを選択し ます。
	- **▪** [**Dbid** 設定] : DBID を設定する場合は、 このオプシ ョ ンを選択し ます。 本プ ラグイ ンは、 バッ ク アップを取得した Oracle データベースの DBID を、このフィールド内に自動的に入力します。こ の DBID は、 **NOMOUNT** 状態の Oracle データベースの起動に必要なパラ メ ータ ・ フ ァ イルや SPFILE を利用できない場合に必要です。
	- **▪** [**SPFILE** を自動バッ クア ッ プから リ ス ト ア。 日付最大値のルッ クバッ ク] : スケジュールした バックアップで Oracle 制御ファイルの自動バックアップ・オプションが有効化され、その自動 バックアップから SPFILE をリストアする場合に、このオプションを選択します。Oracle 制御 ファイルの自動バックアップが*無効*な場合、自動バックアップから SPFILE をリストアすること はできません。詳しくは、「制御ファイルの自動バックアップ有効化」を参照してください。デ フォルトで、このオプションは過去7日間に実行された自動バックアップを検索し、利用可能で あればそれを更新します。このオプションは、以下の RMAN コマンドを実行します。

STARTUP NOMOUNT: restore spfile from autobackup maxdays *<* 日数 *>*;

**▪** [制御フ ァ イルを自動バッ クア ッ プから リ ス ト ア。 日付最大値のルッ クバッ ク] : スケジュールし たバックアップで Oracle 制御ファイルの自動バックアップ・オプションが有効化され、その自動 バックアップから制御ファイルをリストアする場合に、このオプションを選択します。Oracle 制 御ファイルの自動バックアップが*無効*な場合、自動バックアップから制御ファイルをリストアす ることはできません。詳しくは、「制御ファイルの自動バックアップ有効化」を参照してくださ い。デフォルトで、このオプションは過去7日間に実行された自動バックアップを検索し、利用 可能であればそれを更新します。このオプションは、以下の RMAN コマンドを実行します。

STARTUP FORCE NOMOUNT: restore controlfile from autobackup maxdays *<* 日数 *>*;

**▪ 「データベースのリストア]: Oracle データベース内に含まれるすべてのデータファイルをリスト** アする場合は、 このオプシ ョ ンを選択し ます。 **RESTORE DATABASE** コマン ドは、 Oracle デー タベース内に含まれるすべてのデータファイルのリストアを試行します。このオプションは、以 下の RMAN コマンドを実行します。

RESTORE DATABASE;

**▪** [データベースのリ カバリ] : Oracle データベース内に含まれるすべてのデータ フ ァ イルを リ カバ リする場合は、 このオプシ ョ ンを選択し ます。 **RECOVER DATABASE** コマン ドは、 Oracle デー タベース内に含まれるすべてのデータファイルのリカバリを試行します。このリカバリにはリス トアが自動的に含まれ、アーカイブされたトランザクション・ログが適用されます。このオプ ションは、以下の RMAN コマンドを実行します。

RECOVER DATABASE;

**▪** [**ALTER DATABASE OPEN RESETLOGS**] : **RESETLOGS** オプシ ョ ン付きでデータベースを開 く 場合は、 このオプシ ョ ンを選択し ます。 このオプシ ョ ンは、 以下の **SQL\*Plus** コ マン ド を実行 し ます。

ALTER DATABASE OPEN RESETLOGS;

- | メモ:データベースをリストアすると、RMAN CLI プロンプトを開くオプションが表示さ ÷ れ、そのプロンプトからリカバリ・コマンドを発行できるようになります。このオプション により、[データベースのリカバリ] オプションと [ALTER DATABASE OPEN RESETLOGS] オプションを選択してリカバリ詳細設定オプションを実行する必要がなく なります。
- 9 「ジョブのファイナライズと実行」の手順を完了します。

### <span id="page-85-0"></span>同一サーバーへの障害復旧の実行

以下の手順では、 ソース ・ データベース と同じサーバーに障害復旧を実行する手順を詳し く 説明し ます。 この手 順は、完全なメディア障害が発生し、損傷したホストを同じ構成で再構築するか、ホスト名も含め元のホストの 構成を模倣し て新しいサーバーを設定する場合に使用し ます。

メモ:以下の手順を使用して、プロダクション・サーバーがアクティブな間も、Oracle サーバーを異なる ÷ ホスト (オリジナルのプロダクション・サーバーではないホスト)にリストアできます。ただし、前述し たように、最終的な目的が新規ホストで現在使用中のターゲット・プロダクション・データベースのコ ピーを作成する場合は、この手順を使用しないよう注意してください。その代わりに、[複製データベー ス】バックアップ・タイプを使用する必要があります。詳細は、「複製データベースのバックアップ」を参 照してください。

RMAN リポジトリのバックアップ計画でリカバリ・カタログを使用するかどうかに関わらず、同じ手順を使用 する必要があります。RMAN は常に、バックアップに関する情報を制御ファイルのレコードに格納します。制 御ファイルに保存されるこの情報は、RMAN によるデータベースのバックアップの正式な記録になります。 RMAN は、必要なすべてのバックアップおよびリカバリ・オペレーションを、制御ファイルのリポジトリ情報 のみを使用し て実行できます。

以下の障害復旧手順のバリエーションについて詳しくは、『Oracle Database Backup and Recovery Advanced User's Guide』の「Performing Disaster Recovery」 セクシ ョ ンを参照し て く だ さい。

リカバリ・カタログを使用せずに障害復旧を実行するには、以下の条件を満たす必要があります。

- **Oracle** データベース ・ ソ フ ト ウェ アがインス ト ールされている : 損傷し たサーバーと同じバージ ョ ンの Oracle データベース・ソフトウェアをシステムにインストールします。ソースとリカバリ先の Oracle サーバーで、 **ORACLE\_HOME** が同一である必要があ り ます。 ただ し、 データベースを作成する必要は ありません。
- **Oracle** パスワー ド ・ フ ァ イルが作成されている : **orapwd** ユーテ ィ リ テ ィ を使用し て Oracle パスワー ド・ファイルを作成します。
	- **▪** Linux :

orapwd file=*<Oracle* ホーム *>*/dbs/orapw<SID> password=*<* パスワード *>*

**▪** Windows :

orapwd file=*<Oracle* ホーム *>*\database\orapw*<SID>* password=*<* パスワード *>*

**• Windows** で **Oracle** サービスが作成され、 開始されている : Oracle の **oradim** ユーテ ィ リ テ ィ を使用し て、 Windows で Oracle サービスを作成し ます。 **Oracle SID** は、 元のデータベースまたはソース ・ デー タベース と同一である必要があり ます。 このオプシ ョ ンによ り、 同一の Oracle サービス名が作成されま す。たとえば、OS プロンプトで以下のコマンドを実行します。

oradim -new -sid *<SID* 名 *>*

Windows サービスの作成後、OS プロンプトで以下のコマンドを実行してサービスを開始します。

net start oracleservice*<SID* 名 *>*

- **NetVault Backup** ソフトウェアと **Plug-in** *for Oracle* がインス ト ールされている : 損傷し たサーバーと 同じバージョンの NetVault Backup ソフトウェアと本プラグインをインストールし、同じように設定する 必要があります。デフォルト設定の構成で示されているとおりプラグインのデフォルト属性が定義され ている こ と を確認し ます。
- **•** ソース ・ データベースの **DBID** が特定されている : 損傷し たデータベースの DBID を特定し ます。 Plug-in *for Oracle* の初期インストールの一部として DBID が記録されなかった場合、NetVault Backup の バイナリ ・ ログでソース ・ データベースの RMAN ベースのバッ クア ッ プを調べます。 DBID は、 [詳細] ダイアログ・ボックスまたは [バックアップ・コンテンツ] タブでも利用できます。
- **SPFILE** のデフ ォル ト の場所が存在する必要がある : SPFILE のデフ ォル ト の場所が存在する こ と を確認 し ます。 デフ ォル ト の場所を作成し忘れる と、 SPFILE のリス ト ア中に 「**ORA-17502** フ ァ イルの作成に **失敗しました」**というエラーが発生する結果になります。
- **•** すべてのテーブルスペースのバッ クア ッ プが使用可能になっている : すべてのテーブルスペースの最新 のバックアップがあることを確認します。

リ カバリ を実行するには、 以下の手順に従います。

1 Oracle Net Service 設定ファイルをリストアします。

外部設定ファイルが前の RMAN バックアップに含まれていたか、Plug-in for FileSystem を使用して Oracle Net Service 設定ファイル (LISTENER.ORA、SQLNET.ORA、TNSNAMES.ORA など) をバック アップした場合、これらのファイルをリカバリ先の Oracle データベース・サーバーにリストアします。 または、 リ カバリ先 Oracle サーバーに Oracle Net Service を設定し ます。

2 Oracle リスナーを開始します。

た と え ば、 OS コ マ ン ド ・ プ ロ ン プ ト で 以 下 の コ マ ン ド を 実 行 し ま す 。

lsnrctl start

- 3 カタログなしで RMAN を起動し、 ターゲット・データベースに接続します。
	- RMAN TARGET / NOCATALOG
- 4 DBID を、 損傷し たデータベースの DBID に設定し ます。

SET DBID *<* ソース *DBID>*;

- 5 データベースをマウントせずにターゲット・インスタンスを開始します。
	- 重要: 以下のコマンド実行時にPFILEが利用できない場合、一連のOracleエラーが発生することが あります。このプロセスは問題ではないため、エラーを無視しても構いません。Oracleはデフォル トのPFILEを使って、SPFILEのリストア・プロセスを継続します —「starting Oracle instance without parameter file for retrieval of spfile」。

STARTUP NOMOUNT;

6 自動バッ クア ッ プから **SPFILE** を リ ス ト アし ます。

```
RUN {
ALLOCATE CHANNEL C1 TYPE 'SBT TAPE';
RESTORE SPFILE FROM AUTOBACKUP;
}
```
7 リストアした SPFILE を使用し てデータベースを再起動し ます。

STARTUP FORCE NOMOUNT;

8 自動バックアップから制御ファイルをリストアします。

前回の自動バックアップから制御ファイルをリストアするには、以下のコマンドを実行します。

```
RUN {
ALLOCATE CHANNEL CH1 TYPE 'SBT_TAPE';
RESTORE CONTROLFILE FROM AUTOBACKUP;
}
```
- 重要: 制御ファイルの自動バックアップを取得していない場合は、継続する前[に手動による制御](#page-87-0) [ファイルの取得](#page-87-0)で説明されている手順を完了する必要があります。
- 9 「リストア・ジョブ作成 -- セーブセットの選択] ページで、**すべて**のテーブルスペースを含む利用可能 な最新のバックアップを選択して、[次へ]をクリックします。
- 10 [セレクション・セット作成] ページで、ソース NetVault Backup クライアントとデータベースに移動し て、[データベース全体] ノードを選択して、[プラグイン・オプションの編集] をクリックします。
- 11 [リストア・オプション] タブをクリックし、利用可能なオプションを選択します。
	- **▪** リ ス ト ア前にデータベースをマウン ト するには、 [リス ト ア前にデータベースをマウン ト] を選択 し ます。
	- **▪** 読み取り専用データ フ ァ イルを リ ス ト アに含めるには、 [読み取り専用データ フ ァ イルを確認し て、必要に応じてリストアします]を選択します。
- 12 障害復旧シナリオでは、リカバリを実行する必要があるため、[リカバリを実行する] タブで、[データ ベース・ポイント・イン・タイム・リカバリを実行する] オプションを選択します。

PIT リカバリはデータベースを指定した時刻、ログ・シーケンス番号または SCN にリストアします。障 害が発生し た時刻あるいはログ ・ シーケンスが不明な場合は、 SCN オプシ ョ ンの使用をお勧めし ます。

13「リカバリを実行する]タブで、「読み取り専用データファイルを確認して、カレントでない場合は、リ カバリします] を選択して、リカバリ・プロセスに読み取り専用のデータファイルを含めます。

読み取り専用ファイルは、完全リカバリに必要な場合のみ含められます。これらのファイルが損傷して いない場合は、RMAN によって除外されます。

- 14 [リカバリ・カタログ] タブで、[カタログの使用] オプションを選択解除し、リカバリ・カタログがリ ストアに使用されないようにします。
- 15 [スケジュール] と [詳細設定] の各タブに入力し、ジョブを開始します。

RMAN は、使用可能なフル、増分、またはアーカイブ・ログのバックアップのうち最適なものを自動的 に選択し、データベースのリストアとリカバリを実行します。

16 RMAN で、RMAN メタデータを更新します。

CROSSCHECK ARCHIVELOG ALL;

- 17 RMAN を終了し ます。
	- 重要: 障害復旧が完了したら、[セレクション・セット作成]ページでデータベース全体を選択し、 i. フルまたはLevel 0増分バックアップの実行をお勧めします。

### <span id="page-87-0"></span>手動による制御ファイルの取得

制御ファイルの自動バックアップが利用できず、RMAN カタログも使用されておらず、[NetVault Backup 選択] ページで制御ファイル・ノードが選択されたバックアップが実行された場合、以下の手順を使用してバックアッ プ・ピースから制御ファイルを抽出することができる場合があります。

- 1 [リ ス ト ア ・ ジ ョ ブ作成セーブセ ッ ト の選択] ページで、 「制御フ ァ イルを含む」 と マーク されている 利用可能な最新のバックアップを探します。
- 2 制御ファイルをリカバリします。

```
SQL> STARTUP NOMOUNT;
DECLARE
  devtype varchar2(256);
  done boolean;
BEGIN
  devtype := dbms backup restore.deviceallocate('sbt tape', params=>'');
  dbms backup restore.restoresetdatafile;
  dbms_backup_restore.restorecontrolfileto
```

```
('<制御ファイル名およびリストア先 >');
  dbms_backup_restore.restorebackuppiece
     ('< 先ほど識別し たバッ クア ッ プ ・ セグ メ ン ト 名 >',done=>done);
END;
/
例:
sqlplus /nolog
connect / as sysdba
STARTUP NOMOUNT;
DECLARE
devtype varchar2(256);
done boolean;
BEGIN
devtype := dbms backup restore.deviceallocate('sbt tape', params=>'');
dbms backup restore.restoresetdatafile;
dbms_backup_restore.restorecontrolfileto
  ('C:\oracle\product\10.1.0\oradata\o10gg\control01.ctl');
dbms_backup_restore.restorebackuppiece
  ('ZETK2003:#3293:ZETK2003:274_578391288:O10GG_1135958971',done=>done);
END;
/
```
3 REPLICATE CONTROLFILE コマンドを使用して、リストア済み制御ファイルをコピーします。

```
RMAN TARGET / NOCATALOG
SET DBID < ソース DBID>;
connect TARGET /
RUN {
ALLOCATE CHANNEL C1 TYPE 'SBT_TAPE';
replicate controlfile from
  '< 制御ファイル名およびリストア元 >';
}
```
# RMAN を使用したその他のリストア手順

この ト ピ ッ クでは、 Plug-in *for Oracle* で実行できるその他のリ ス ト ア操作について説明し ます。

- **•** [フ ァ イルの名前または場所の変更](#page-88-0)
- **•** 非 RAC [環境におけるデータベースの複製](#page-89-0)
- **•** [テーブル ・ レベルのリ カバリの実行](#page-98-0)

## <span id="page-88-0"></span>ファイルの名前または場所の変更

RMAN によるバックアップ方法では、本プラグインでリストア中に制御ファイルおよびデータファイルの名前を 変更できます。ファイル名の変更は、既存のバージョンを上書きしたくない場合やファイルのコピーを作成する場 合に便利です。また、プラグインでのリストア中に、ファイルを別のディレクトリに移動することもできます。

- 1 「リカバリ対象データベースの準備」の手順を完了します。
- 2 [ナビゲーション]パネルで [リストア・ジョブ作成] をクリックして、[プラグイン・タイプ] リスト から [**Plug-in** *for Oracle*] を選択し ます。
- 3 セーブセットの表から、適切な項目を選択して、[次へ]をクリックします。

詳細は、「リストア対象データの選択」を参照してください。

- 4 「セレクション・セット作成】ページで、リストアするデータファイルまたは制御ファイルをクリック し、コンテキスト・メニューから [名前の変更] を選択します。
- 5 **「名前変更 / 再配置**】ダイアログ・ボックスで、適切な情報を入力します。
	- **▪** [名前変更] : 新しい名前を入力し ます。
	- **▪** [再配置] : 新しいパスを入力し ます。

本プラグインは、RMAN の SET NEWNAME コマンドを使用して、RMAN バックアップのリストアや名 前変更またはその両方を行います。 **SET NEWNAME** コマン ド は、 **DB\_CREATE\_FILE\_DEST** パラメータ よりも優先されます。リストアまたは名前変更でフル・パスが指定されていない場合、プラグインは以 下のように動作します。

- **▪** [**SPFILE**] : このフ ァ イルは、 「\$ORACLE\_HOME/dbs」 デ ィ レ ク ト リ に、 新しい名前で リ ス ト ア されます。
- **データファイル:** 
	- □ ファイル作成時に新しい場所を指定した場合、ファイルは新しい名前で、その場所にリス ト アされます。
	- **▫** フ ァ イル作成時に新しい場所を指定し なかった場合、 フ ァ イルは新しい名前で、 「SORACLE HOME/dbs」 にリストアされます。
	- <sub>゙∎</sub> │ メモ : フル・パスには、ASM の場所へのパスを含めることができます。例: **+DATA/my\_db/my\_datafile\_renamed.dbf**

リストア中に制御ファイル名を変更する場合は、変更後のファイル名が Oracle パラメータ・ファイルの **CONTROL FILES** リストに存在している必要があります。

6 変更を適用するには、 [**OK**] をク リ ッ ク します。

アイテムでは、 名前および場所情報が括弧内に表示されます。

7 「ジョブのファイナライズと実行」の説明に従い、リストア手順を続行します。

## <span id="page-89-0"></span>非 **RAC** 環境におけるデータベースの複製

複製データベースを使用するとソース・データベースの複製またはクローンを作成することができ、これはバッ クアップおよびリストア手順によってソース・データベースが影響を受けることのないよう特殊な目的のために 使用されます。RMAN は複製データベースをサポートし、データベース管理者が以下のタスクを実行する際に 柔軟性を提供します。

- バックアップとリカバリ手順のテスト
- **•** Oracle データベース新規リ リースへのア ッ プグレー ドのテス ト
- **•** アプ リ ケーシ ョ ンによるデータベース ・ パフ ォーマンスへの影響のテス ト
- **•** レポー ト 作成

マルチ・インスタンスの RAC データベースについて詳しくは、「RAC [環境でのデータベースの複製](#page-138-0)」を参照し て く ださい。 Oracle の複製データベース機能について詳し く は、 『Oracle Database Backup and Recovery User's Guide』の「Duplicating a Database」 を参照し て く ださい。

本プラグインでは、複製データベースのバックアップ用に以下のリストア・シナリオが提供されています。

- **同一サーバーへの複製データベースのリストア**
- **•** [同じデ ィ レ ク ト リ構造を持つ代替サーバーへの複製データベースのリ ス ト ア](#page-92-0)
- 畢なるディレクトリ構造を持つ代替サーバーへの複製データベースのリストア

## <span id="page-90-0"></span>同一サーバーへの複製データベースのリストア

以下では、ソース・データベースが存在するローカルまたは同一サーバーへの、複製データベースのリストア手 順について詳しく説明します。複製データベースまたは格納先データベースが、ソース・データベースと物理的 に同じサーバーに存在することになるため、格納先データベースでは異なるディレクトリ構造を使用する必要が あります。

- **•** [前提条件](#page-90-1)
- **•** 複製データベースのリストア

#### <span id="page-90-1"></span>前提条件

複製データベースのバックアップを同じサーバーにリストアするには、以下の前提条件を満たす必要があります。

- **Oracle** データベース ・ ソ フ ト ウェ アのバージ ョ ンが同じ である こ と : 格納先データベースの Oracle のエ ディションとバージョンが、ソース・データベースで使用されている Oracle のエディションとバージョ ン と同じ である必要があり ます。 パッ チのレベルも同一である必要があ り ます。
- **•** 複製データベースのバッ クア ッ プが使用可能である こ と : 複製データベースのバッ クア ッ プが正常に完 了し使用可能になっている必要があります。
- **•** ソース ・ データベースが **OPEN** 状態である こ と : ソース ・ データベースは、 複製データベースのリ ス ト ア ・ プロセス全体を通し て **OPEN READ WRITE** 状態になっている必要があり ます。
- **補助インスタンスが用意されていること** : RMAN のバックアップ・ベースの複製データベース・プロセ スでは、以下で定義されているような補助インスタンスが用意されている必要があります。
	- 1 補助インスタンス用の**Oracle**パスワードが作成されていること:ソース・データベースと同じホ ストに複製する場合、補助接続用にOS認証を使用するのではなく、パスワード・ファイルを使 用したい場合に必要となります。パスワード・ファイルの作成について詳しくは、『Oracle Database Administrator's Guide』の「Creating and Maintaining a Password File」を参照してください。
	- 2 補助インスタンスへの**Oracle Net**接続が確立されていること:「**tnsnames.ora**」ファイルにインス タンスを追加することにより、補助インスタンスがOracle Netで使用可能である必要があります。 さらに、Windowsプラットフォームでは、次のコマンドを実行してインスタンスを開始します。

oradim -new -sid *<SID* 名 *>*

- 3 補助インスタンスの格納先ディレクトリが存在すること:格納先データベースが存在することに なるサーバーに、補助インスタンス用に以下の格納先ディレクトリが作成されている必要があり ます。ASMで、格納先データベースがデータファイルに格納される場合、格納先データベース用 のASMインスタンス名がすでに存在する必要があります。
	- **▫** Control\_Files
	- **▫** DB\_Create\_File\_Dest
	- **▫** Audit\_File\_Dest
	- **▫** Background\_Dump\_Dest
	- **▫** User\_Dump\_Dest
- 4 補助インスタンス用に**PFILE**が作成されていること:クライアント側PFILEが、補助データベー ス用に、ソース・データベースのSPFILEから作成されている必要があります。
	- **▫ SQL\*Plus** を起動し、 ソース ・ データベースに管理者権限で接続し ます。

sqlplus sys/*<* パスワード *>*@*<* ソース接続 *ID>* AS SYSDBA

□ SPFILE から PFILE を作成します。

```
create pfile = '<PFILE 宛先ディレクトリ>/
  init< 補助 SID>.ora' from spfile;
```
- 5 補助的値を使用した**PFILE**の更新:補助インスタンス用に作成されたPFILEが、補助インスタン スで指定されたパラメータ値で編集および更新されている必要があります。
	- **□** < ソース SID>. で始まっているすべてのエントリを削除します。 < ソース SID>.
	- **▫ \*.db\_name=** エン ト リ を編集し て格納先データベースの名前を反映し ます。
	- □ 補助インスタンス用に、格納先ディレクトリを反映させるには、以下のエントリを更新し ます。補助インスタンス用に格納先ディレクトリを反映させるには、以下のエントリを更 新します。このディレクトリが存在する必要がありますが、ソース・データベースがデー タファイルを ASM に格納する場合、格納先データベース用の ASM インスタンス名が、以 下の **control\_files** および **db\_create\_file\_dest** パラ メ ータ用にそれぞれ指定されている必 要があります。
		- \*.audit\_file\_dest= \*.background\_dump\_dest= \*.control\_files= \*.user\_dump\_dest= \*.db\_create\_file\_dest= \*.db\_recovery\_file\_dest=
	- **□ エントリの先頭に「#」(番号記号) を挿入して、以下のエントリをコメント・アウトしま** す。

\*.dispatchers='(PROTOCOL=TCP) (SERVICE=< ソース SID>XDB)'

□ 以下の行を追加して、データファイル名および一時ファイル名の変換用にストリング · ペ アを指定し ます。

\*.db file name convert='< ソース・データベース作成ファイル宛先 >/< ソース

*SID>*',

'*<* 宛先データベース作成フ <sup>ァ</sup> イル宛先 *>*/*<* 宛先 *SID>*'

#### 例:

\*.db\_file\_name\_convert=' C:\oracle\oradata\prod', 'c:\oracle\oradata\test'

□ 以下の行を追加して、オンライン REDO ログ・ファイル名の設定用にストリング・ペアを 指定し ます。

\*.log file name convert='< ソース・データベース作成ファイル宛先 >/ *<* ソース *SID>*', '*<* 宛先データベース作成フ <sup>ァ</sup> イル宛先 *>*/ *<* 宛先 *SID>*'

例:

```
*.log file name convert=' C:\oracle\oradata\prod',
  'c:\oracle\oradata\test'
```
- 6 補助インスタンスが**NOMOUNT**状態で起動していること:補助インスタンスが、補助インスタン ス特有のパラメータ値で更新されているPFILEを使用して**NOMOUNT**状態で起動される必要があ ります。
	- □ SQL\*Plus を起動して補助インスタンスに管理者権限で接続します。

```
sqlplus sys/< パスワード >@< 補助接続 ID> AS SYSDBA
```
**▫** インスタンスを **NOMOUNT** 状態で起動し ます。

startup nomount pfile = '<PFILE 宛先ディレクトリ>/ init*<* 補助 *SID>*.ora'

**7** 補助ファイルが、**SPFILE**の**PFILE**を基に作成されました。

```
create spfile from pfile='<PFILE 宛先ディレクトリ>/
  init< 補助 SID>.ora';
```
8 **SQL\*Plus**を終了します。

複製データベースのリストアが正常に完了するよう、**SQL\*Plus**を終了する必要があります。

#### <span id="page-92-1"></span>複製データベースのリストア

複製データベースをリストアするには、以下の手順に従います。

- 1 [リ ス ト ア ・ ジ ョ ブ作成セーブセ ッ ト の選択] ページで、 利用可能な複製データベースのバッ クア ッ プを選択して、[次へ]をクリックします。
- 2 [セレクション・セット作成] ページで、ソース NetVault Backup クライアントとデータベースに移動し て、[データベース全体] ノードを選択して、[プラグイン・オプションの編集] をクリックします。
- 3 [クローン・データベース] タブをクリックして、[複製データベース] オプションを選択します。
- 4 [デスティネーション・データベース] フレームで、以下を設定します。
	- **【ターゲット サービス】フィールドで、補助インスタンスの Oracle Net Service 名を指定します。**
	- **補助インスタンス用に [Oracle ホーム] を指定します。**
	- **▪** 本プ ラグイ ンによ って補助イ ンス タ ンス接続用に使用される [**Oracle SYSDBA** ユーザー名] を 指定します。
	- **▪** [**Oracle SYSDBA** パスワード] を指定し ます。
- 5 [データベースから複製] フレームで、以下を設定します。
	- **▪** ソース ・ データベース用に [**Oracle SID**] を指定し ます。
	- **ソース・データベース用に [Oracle ホーム] を指定します。**
	- **▪** 本プ ラグイ ンによ ってソース ・ データベース接続用に使用される [**Oracle SYSDBA** ユーザー名] を指定し ます。
	- **▪** [**Oracle SYSDBA** パスワード] を指定し ます。
- 6 「ジョブのファイナライズと実行」の説明に従って、[スケジュール] および [詳細設定] リストの記入 も含めたリストア手順を続行します。

## <span id="page-92-0"></span>同じディレクトリ構造を持つ代替サーバーへの複製データベー スのリストア

以下の手順では、代替またはリモート・サーバー (ソース・データベースが存在する場所以外のサーバー)に複 製データベースのバックアップをリストアし、ソース・データベースと同じディレクトリ構造を使用する手順に ついて詳し く 説明し ます。

- **•** [前提条件](#page-92-2)
- **複製データベースのリストア**

#### <span id="page-92-2"></span>前提条件

複製データベースのバックアップを、代替またはリモート・サーバーにリストアするには、以下の前提条件を満 たす必要があります。

- **Oracle** データベース ・ ソ フ ト ウェ アのバージ ョ ンが同じ である こ と : 格納先データベースの Oracle のエ ディションとバージョンが、ソース・データベースで使用されている Oracle のエディションとバージョ ン と同じ である必要があり ます。 パッ チのレベルも同一である必要があ り ます。
- **•** 複製データベースのバッ クア ッ プが使用可能である こ と : 複製データベースのバッ クア ッ プが正常に完 了し使用可能になっている必要があります。
- **•** ソース ・ データベースが **OPEN** 状態である こ と : ソース ・ データベースは、 複製データベースのリ ス ト ア ・ プロセス全体を通し て **OPEN READ WRITE** 状態になっている必要があり ます。
- **補助インスタンスが用意されていること**:RMAN のバックアップ・ベースの複製データベース・プロセ スでは、以下で定義されているような補助インスタンスが用意されている必要があります。
	- 1 補助インスタンス用の**Oracle**パスワードが作成されていること:ソース・データベースと同じホ ストに複製する場合、補助接続用にOS認証を使用するのに対してパスワード・ファイルを使用 したい場合に必要となります。パスワード・ファイルの作成について詳しくは、『Oracle Database Administrator's Guide』の「Creating and Maintaining a Password File」を参照してください。
	- 2 補助インスタンスへの**Oracle Net**接続が確立されていること:ソース・サーバーと代替サーバー 両方の「**tnsnames.ora**」ファイルにインスタンスを追加することにより、補助インスタンスが Oracle Netで使用可能である必要があります。さらに、Windowsプラットフォームでは、次のコマ ンドを実行してインスタンスを開始します。

```
oradim -new -sid <SID 名 >
```
- 3 補助インスタンスの格納先ディレクトリが存在すること:格納先データベースが存在することに なるサーバーに、補助インスタンス用に以下の格納先ディレクトリが作成されている必要があり ます。ASMで、格納先データベースがデータファイルに格納される場合、格納先データベース用 のASMインスタンス名がすでに存在する必要があります。
	- **▫** Control\_Files
	- **▫** DB\_Create\_File\_Dest
	- **▫** Audit\_File\_Dest
	- **▫** Background\_Dump\_Dest
	- **▫** User\_Dump\_Dest
- 4 補助インスタンス用に**PFILE**が作成されていること:クライアント側PFILEが、補助データベー ス用に、ソース・データベースのSPFILEから作成されている必要があります。
	- **□ SQL\*Plus** を起動し、ソース・データベースに管理者権限で接続します。
		- sqlplus sys/*<* パスワード *>*@*<* ソース接続 *ID>* AS SYSDBA
	- **□** SPFILE から PFILE を作成します。

```
create pfile = '<PFILE 宛先ディレクトリ>/
  init< 補助 SID>.ora' from spfile;
```
- 5 補助的値を使用した**PFILE**の更新:補助インスタンス用に作成されたPFILEが、補助インスタン スで指定されたパラメータ値で編集および更新されている必要があります。
	- **□** < ソース SID>. で始まっているすべてのエントリを削除します。 < ソース SID>.
	- **▫ \*.db\_name=** エン ト リ を編集し て格納先データベースの名前を反映し ます。
	- **▫** 補助イ ンス タ ンス用に、 格納先デ ィ レ ク ト リ を反映させるには、 以下のエン ト リ を更新し ます。補助インスタンス用に格納先ディレクトリを反映させるには、以下のエントリを更 新します。このディレクトリが存在する必要がありますが、ソース・データベースがデー タファイルを ASM に格納する場合、格納先データベース用の ASM インスタンス名が、以 下の **control\_files** および **db\_create\_file\_dest** パラ メ ータ用にそれぞれ指定されている必 要があります。
		- \*.audit\_file\_dest=
		- \*.background\_dump\_dest=
		- \*.control\_files=
		- \*.user\_dump\_dest=
		- \*.db\_create\_file\_dest=
		- \*.db\_recovery\_file\_dest=
	- <u>◦ エントリの先頭に「#」(番号記号)を挿入して、以下のエントリをコメント・アウトします。</u>

```
*.dispatchers='(PROTOCOL=TCP) (SERVICE=< ソース SID>XDB)'
```
- 6 補助インスタンスが**NOMOUNT**状態で起動していること:補助インスタンスが、補助インスタン ス特有のパラメータ値で更新されているPFILEを使用して**NOMOUNT**状態で起動される必要があ ります。
	- □ SQL\*Plus を起動して補助インスタンスに管理者権限で接続します。

sqlplus sys/*<* パスワード *>*@*<* 補助接続 *ID>* AS SYSDBA

**▫** インスタンスを **NOMOUNT** 状態で起動し ます。

startup nomount pfile = '<PFILE 宛先ディレクトリ>/ init*<* 補助 *SID>*.ora'

**7** 補助ファイルが、**SPFILE**の**PFILE**をもとに作成されていること

create spfile from pfile='<PFILE 宛先ディレクトリ>/ init*<* 補助 *SID>*.ora';

8 **SQL\*Plus**を終了します。

複製データベースのリストアが正常に完了するよう、**SQL\*Plus**を終了する必要があります。

**• NetVault Backup** ソフトウェアと **Plug-in** *for Oracle* がインス ト ールされているこ と : 格納先データ ベースが存在する代替サーバーと同じバージョンの NetVault Backup ソフトウェアと本プラグインをイン ストールし、同じように設定する必要があります。

本プラグインを、代替サーバーで設定する場合、以下のデフォルト属性が定義されていることを確認し て く ださい。

- **▪** [**NetVault Backup** サーバー] : ソース ・ データベース ・ サーバーが NetVault Backup クライアン ト と し て追加されている NetVault Backup サーバーの名前を定義し ます。
- **▪** [**NetVault Backup** サーバーから リ ス ト アを実施する] : ソース ・ データベース ・ サーバーが NetVault Backup クライアントとして追加されている NetVault Backup サーバーの名前を定義します。
- **▪** [**NetVault Backup** ク ラ イアン ト からのバッ クア ッ プを リ ス ト アする] : ソース ・ データベース用 に NetVault Backup マシン名を指定します。

詳細は、「デフォルト設定の構成」を参照してください。

**•** 代替サーバーにイ ンス ト ールされた **Plug-in** *for Oracle* にソース ・ データベースが追加されている こ と : 格納先データベースが存在することになる代替(スタンバイ)サーバーにインストール済みの本プラグ インに、ソース・データベースが追加される必要があります。

た と えば、 プロダクシ ョ ン Oracle サーバーの名前が 「**salesdb**」 だと し ます。 本プラグインがインス ト ールされている代替サーバーに、 「**salesdb**」 とい う名前のデータベースを追加し ます。 既存のデータ ベースが代替サーバーにク ローニングされていない場合でも、 この手順を実行し ます。 この手順によ っ てプラグインがプレースホルダを作成し、Oracle データベースが代替 (スタンバイ) サーバーにリスト アされるとき、クローニング・プロセス中にこのプレースホルダが使用されます。

データベースの追加について詳しくは、[「データベースの追加](#page-34-0)」を参照してください。これらの手順は、 オリジナルのデータベースと、代替サーバーに作成するプレースホルダに使用します。

#### <span id="page-94-0"></span>複製データベースのリストア

- 1 [リ ス ト ア ・ ジ ョ ブ作成セーブセ ッ ト の選択] ページで、 利用可能な複製データベースのバッ クア ッ プを選択して、[次へ] をクリックします。
- 2 [セレクション・セット作成]ページで、ソース NetVault Backup クライアントとデータベースに移動し て、[データベース全体] ノードを選択して、[プラグイン・オプションの編集] をクリックします。
- 3 [クローン・データベース] タブをクリックして、[複製データベース] オプションを選択します。
- 4 「デスティネーション・データベース】フレームで、以下を設定します。
	- **▪** [ターゲッ ト ・ サービス] フ ィ ールド で、 補助インスタ ンスの Oracle Net Service 名を指定し ます。
	- **補助インスタンス用に [Oracle ホーム] を指定します。**
- **▪** 本プ ラグイ ンによ って補助イ ンス タ ンス接続用に使用される [**Oracle SYSDBA** ユーザー名] を 指定します。
- **▪** [**Oracle SYSDBA** パスワード] を指定し ます。
- **[NOFILENAMECHECK オプションを使用] オプションを選択します。**
- 5 [データベースから複製] フレームで、以下を設定します。
	- **▪** ソース ・ データベース用に [**Oracle SID**] を指定し ます。
	- **▪** ソース ・ データベース用に [**Oracle** ホーム] を指定し ます。
	- **▪** 本プ ラグイ ンによ ってソース ・ データベース接続用に使用される [**Oracle SYSDBA** ユーザー名] を指定し ます。
	- **▪** [**Oracle SYSDBA** パスワード] を指定し ます。
- 6 [クライアント指定] リストで、格納先データベースが存在することになる代替サーバーの NetVault Backup マシン名を選択し ます。
- 7 [スケジュール] および [詳細設定] リストの記入も含めたリストア手順を続行します。 詳細は、「ジョブのファイナライズと実行」を参照してください。

### <span id="page-95-0"></span>異なるディレクトリ構造を持つ代替サーバーへの複製データ ベースのリストア

以下の手順では、代替またはリモート・サーバー (ソース・データベースが存在する場所以外のサーバー)に複製 データベースのバックアップをリストアし、異なるディレクトリ構造を使用する手順について詳しく説明します。

- **•** [前提条件](#page-95-1)
- **•** 複製データベースのリストア

#### <span id="page-95-1"></span>前提条件

複製データベースのバックアップを、異なるディレクトリ構造を持つ代替またはリモート・サーバーにリストア するには、 以下の前提条件を満たす必要があり ます。

- **Oracle** データベース ・ ソ フ ト ウェ アのバージ ョ ンが同じ である こ と : 格納先データベースの Oracle のエ ディションとバージョンが、ソース・データベースで使用されている Oracle のエディションとバージョ ン と同じ である必要があり ます。 パッ チのレベルも同一である必要があ り ます。
- **•** 複製データベースのバッ クア ッ プが使用可能である こ と : 複製データベースのバッ クア ッ プが正常に完 了し使用可能になっている必要があります。
- **•** ソース ・ データベースが **OPEN** 状態である こ と : ソース ・ データベースは、 複製データベースのリ ス ト ア ・ プロセス全体を通し て **OPEN READ WRITE** 状態になっている必要があり ます。
- **•** 補助イ ンス タ ンスが用意されている こ と : RMAN のバッ クア ッ プ ・ ベースの複製データベース ・ プロセ スでは、以下で定義されているような補助インスタンスが用意されている必要があります。
	- 1 補助インスタンス用の**Oracle**パスワードが作成されていること:ソース・データベースと同じホ ストに複製する場合、補助接続用にOS認証を使用するのではなく、パスワード・ファイルを使 用したい場合に必要となります。パスワード・ファイルの作成について詳しくは、『Oracle Database Administrator's Guide』の「Creating and Maintaining a Password File」を参照してください。
	- 2 補助インスタンスへの**Oracle Net**接続が確立されていること:ソース・サーバーと代替サーバー 両方の「**tnsnames.ora**」ファイルにインスタンスを追加することにより、補助インスタンスが Oracle Netで使用可能である必要があります。さらに、Windowsプラットフォームでは、次のコマ ンドを実行してインスタンスを開始します。

oradim  $-\text{new}-\text{sid} \leq \text{STD} \mathbf{\hat{Z}}$ 

- 3 補助インスタンスの格納先ディレクトリが存在すること:格納先データベースが存在することに なるサーバーに、補助インスタンス用に以下の格納先ディレクトリが作成されている必要があり ます。ASMで、格納先データベースがデータファイルに格納される場合、格納先データベース用 のASMインスタンス名がすでに存在する必要があります。
	- **▫** Control\_Files
	- **▫** DB\_Create\_File\_Dest
	- **▫** Audit\_File\_Dest
	- **▫** Background\_Dump\_Dest
	- **▫** User\_Dump\_Dest
- 4 補助インスタンス用に**PFILE**が作成されていること:クライアント側PFILEが、補助データベー ス用に、ソース・データベースのSPFILEから作成されている必要があります。
	- **▫ SQL\*Plus** を起動し、 ソース ・ データベースに管理者権限で接続し ます。

sqlplus sys/*<* パスワード *>*@*<* ソース接続 *ID>* AS SYSDBA

**□** SPFILE から PFILE を作成します。

create pfile = '<PFILE 宛先ディレクトリ>/ init*<* 補助 *SID>*.ora' from spfile;

- 5 補助的値を使用した**PFILE**の更新:補助インスタンス用に作成されたPFILEが、補助インスタン スで指定されたパラメータ値で編集および更新されている必要があります。
	- **▫** < ソース SID>.\_\_ で始まっているすべてのエン ト リ を削除し ます。 *<* ソース *SID>***.\_\_**
	- □ \*.db\_name= エントリを編集して格納先データベースの名前を反映します。
	- □ 補助インスタンス用に、格納先ディレクトリを反映させるには、以下のエントリを更新し ます。補助インスタンス用に格納先ディレクトリを反映させるには、以下のエントリを更 新します。このディレクトリが存在する必要がありますが、ソース・データベースがデー タファイルを ASM に格納する場合、格納先データベース用の ASM インスタンス名が、以 下の **control\_files** および **db\_create\_file\_dest** パラ メ ータ用にそれぞれ指定されている必 要があります。
		- \*.audit\_file\_dest=
		- \*.background\_dump\_dest=
		- \*.control\_files=
		- \*.user\_dump\_dest=
		- \*.db\_create\_file\_dest=
		- \*.db\_recovery\_file\_dest=
	- **□ エントリの先頭に「#」(番号記号)を挿入して、以下のエントリをコメント・アウトします。**

\*.dispatchers='(PROTOCOL=TCP) (SERVICE=< ソース SID>XDB)'

**▫** 以下の行を追加し て、 データ フ ァ イル名および一時フ ァ イル名の変換用にス ト リ ング ・ ペ アを指定し ます。

\*.db file name convert='< ソース・データベース作成ファイル宛先 >/ *<* ソース *SID>*', '*<* 宛先データベース作成フ <sup>ァ</sup> イル宛先 *>*/ *<* 宛先 *SID>*'

例:

\*.db\_file\_name\_convert=' C:\oracle\oradata\prod', 'c:\oracle\oradata\test'

□ 以下の行を追加して、オンライン REDO ログ・ファイル名の設定用にストリング・ペアを 指定します。

\*.log file name convert='< ソース・データベース作成ファイル宛先 >/ *<* ソース *SID>*', '*<* 宛先データベース作成フ <sup>ァ</sup> イル宛先 *>*/

*<* 宛先 *SID>*'

例 :

```
*.log_file_name_convert=' C:\oracle\oradata\prod',
  'c:\oracle\oradata\test'
```
- 6 補助インスタンスが**NOMOUNT**状態で起動していること:補助インスタンスが、補助インスタン ス特有のパラメータ値で更新されているPFILEを使用して**NOMOUNT**状態で起動される必要があ ります。
	- □ SQL\*Plus を起動して補助インスタンスに管理者権限で接続します。

sqlplus sys/*<* パスワード *>*@*<* 補助接続 *ID>* AS SYSDBA

**▫** インスタンスを **NOMOUNT** 状態で起動し ます。

startup nomount pfile = '<PFILE 宛先ディレクトリ>/ init*<* 補助 *SID>*.ora'

**7** 補助ファイルが、**SPFILE**の**PFILE**をもとに作成されていること

```
create spfile from pfile='<PFILE 宛先ディレクトリ>/
  init< 補助 SID>.ora';
```
8 **SQL\*Plus**を終了します。

複製データベースのリストアが正常に完了するよう、**SQL\*Plus**を終了する必要があります。

**• NetVault Backup** ソフトウェアと **Plug-in** *for Oracle* がインス ト ールされているこ と : 格納先データ ベースが存在する代替サーバーと同じバージョンの NetVault Backup ソフトウェアと本プラグインをイン ストールし、同じように設定する必要があります。

本プラグインを、代替サーバーで設定する場合、以下のデフォルト属性が定義されていることを確認し て く ださい。

- **▪** [**NetVault Backup** サーバー] : ソース ・ データベース ・ サーバーが NetVault Backup クライアン ト と し て追加されている NetVault Backup サーバーの名前を定義し ます。
- **▪** [**NetVault Backup** サーバーから リ ス ト アを実施する] : ソース ・ データベース ・ サーバーが NetVault Backup クライアントとして追加されている NetVault Backup サーバーの名前を定義します。
- **▪** [**NetVault Backup** ク ラ イアン ト からのバッ クア ッ プを リ ス ト アする] : ソース ・ データベース用 に NetVault Backup マシン名を指定し ます。

詳細は、「デフォルト設定の構成」を参照してください。

• 代替サーバーにインストールされた Plug-in *for Oracle* にソース・データベースが追加されていること : 格納先データベースが存在することになる代替 (スタンバイ) サーバーにインストール済みの本プラグ インに、ソース・データベースが追加される必要があります。

た と えば、 プロダクシ ョ ン Oracle サーバーの名前が 「**salesdb**」 だと し ます。 本プラグインがインス ト ールされている代替サーバーに、 「**salesdb**」 とい う名前のデータベースを追加し ます。 既存のデータ ベースが代替サーバーにク ローニングされていない場合でも、 この手順を実行し ます。 この手順によ っ てプラグインがプレースホルダを作成し、Oracle データベースが代替 (スタンバイ) サーバーにリスト アされるとき、クローニング・プロセス中にこのプレースホルダが使用されます。

データベースの追加について詳しくは、[「データベースの追加](#page-34-0)」を参照してください。これらの手順は、 オリジナルのデータベースと、代替サーバーに作成するプレースホルダに使用します。

#### <span id="page-97-0"></span>複製データベースのリストア

- 1 [リ ス ト ア ・ ジ ョ ブ作成セーブセ ッ ト の選択] ページで、 利用可能な複製データベースのバッ クア ッ プを選択して、[次へ] をクリックします。
- 2 [セレクション・セット作成]ページで、ソース NetVault Backup クライアントとデータベースに移動し て、[データベース全体] ノードを選択して、[プラグイン・オプションの編集] をクリックします。
- 3 「クローン・データベース] タブをクリックして、「複製データベース] オプションを選択します。
- 4 「デスティネーション・データベース】フレームで、以下を設定します。
	- **[ターゲット・サービス]**フィールドで、補助インスタンスの Oracle Net Service 名を指定します。
	- **補助インスタンス用に [Oracle ホーム] を指定します。**
	- **▪** 本プ ラグイ ンによ って補助イ ンス タ ンス接続用に使用される [**Oracle SYSDBA** ユーザー名] を 指定します。
	- **▪** [**Oracle SYSDBA** パスワード] を指定し ます。
	- **▪** [**NOFILENAMECHECK** オプシ ョ ンを使用] オプシ ョ ンを選択し ます。
- 5 [データベースから複製] フレームで、以下を設定します。
	- **▪** ソース ・ データベース用に [**Oracle SID**] を指定し ます。
	- **▪** ソース ・ データベース用に [**Oracle** ホーム] を指定し ます。
	- **▪** 本プ ラグイ ンによ ってソース ・ データベース接続用に使用される [**Oracle SYSDBA** ユーザー名] を指定し ます。
	- **▪** [**Oracle SYSDBA** パスワード] を指定し ます。
- 6 「クライアント指定】リストで、格納先データベースが存在することになる代替サーバーの NetVault Backup マシン名を選択し ます。
- 7 [スケジュール] および [詳細設定] リストの記入も含めたリストア手順を続行します。 詳細は、「ジョブのファイナライズと実行」を参照してください。

## <span id="page-98-0"></span>テーブル・レベルのリカバリの実行

テーブル ・ レベルのリ カバリ (RECOVER TABLE) は、 Oracle Database 12.1 Enterprise Edition 以降で利用で きる Oracle ベースの機能です。適切なバージョンの Oracle を使用している場合、プラグインを使って特定の Oracle テーブルを特定の時点にリカバリすることができます。

Oracle サーバーは、記載されているテーブルを含むテーブルスペースを補助インスタンスにリカバリします。 次にデータ・ポンプを使って、補助インスタンスからターゲット・インスタンスにテーブル・データをエクス ポートします。

重要: 以下のトピックで取り上げている例は、完全自動版の補助インスタンスの使用に基づいています。 ÷ 自動化を利用することにより、補助インスタンスが完全に作成され、宛先、つまり、ファイル・システム 内のディレクトリが指定されている場合はOracleサーバーにより管理されます。

補助インスタンスにテーブルスペースをリストアするには、システム・テーブルスペースのバックアップ、リカ バリ対象テーブルを含むテーブルスペース、およびバックアップ時に存在していた制御ファイルを指定する必要 があります。

プラグインにより、補助インスタンスを使った自動リカバリ手法を活用することができます。テーブル・レベル のリカバリを行うためのその他の方法について詳しくは、Oracle のドキュメントを参照してください。その他 の方法では RMAN コマンド・プロンプトを使って、プラグインが作成したバックアップからリカバリすること ができます。

以下の ト ピ ッ クには、 テーブル ・ レベル ・ リ カバリの実行に関する情報が記載されています。

- **•** [テーブル ・ レベル ・ リ カバリの使用](#page-99-0)
- **•** [テーブル ・ レベルの要件と制限事項](#page-99-1)
- **•** [テーブル ・ レベル ・ リ カバリのチャネルの設定](#page-99-2)
- **•** RMAN CLI [からのテーブル ・ レベルのリ カバリの実行](#page-100-0)
- **•** NetVault Backup WebUI [からのテーブル ・ レベルのリ カバリの実行](#page-101-0)

## <span id="page-99-0"></span>テーブル・レベル・リカバリの使用

テーブル・レベル・リカバリでは、他のテーブルやデータベースに影響を与えることなく、1つまたは複数の テーブルまたはテーブル・パーティションを、特定の時点にリカバリすることができます。このプロセスのため に、プラグインの RMAN バックアップを使って作成されたバックアップを使用することができます。他のリカ バリ方法に加えて、 テーブル ・ レベルのリ カバリは、 以下のよ う な リ カバリ を行う 場合に役立ちます。

- **•** 少数のテーブルを特定の時点にリ カバリする。
- **•** 破棄、 パージ されたテーブルを リ カバリする。
- **•** 論理的に損傷し たテーブルを リ カバリする。
- **FLASHBACK TABLE** コマン ド を利用できないテーブルを リ カバリする (たと えば、 構造的な変更によ り Flashback Table で巻き戻せない場合や、 目的の時点が元に戻せる時点よ り も古い場合など)。

## <span id="page-99-1"></span>テーブル・レベルの要件と制限事項

このタイプのリカバリを実行する際には、Oracle データベース固有の制限事項と要件があります。正常にリカ バリ を実行するために、 以下の要件と制限事項を確認する必要があ り ます。 すべての制約の一覧などその他の情 報について詳しくは、Oracle ドキュメントのテーブル・レベルのリカバリ情報を参照してください。

- **•** テーブル ・ レベルのリ カバリは、 Enterprise Edition の Oracle Server 12.1 以降で利用できます。
- **•** テーブル ・ レベルの自動リ カバリ を使用するには、 リ カバリの実行前に 「**Auxiliary Destination**」 節に指 定したディレクトリが存在している必要があります。既存の空のディレクトリを使用する、またはディ レクトリを作成することができます(プロセス開始前にディレクトリが存在している必要があります)。
- **CONFIGURE** コマン ド を使って、 RMAN 内にチャネルを設定する必要があり ます。 補助データベースは、 ターゲット・データベースと同じチャネルを使用します。
- **•** テーブルスペース SYSTEM、 SYSAUX、 undo (UNDOTBS1)、 および SYSEXT (SYSEXT テーブルス ペースがある場合) のフル ・ バッ クア ッ プが存在し ている必要があ り ます。 また、 リ カバリのターゲッ ト と なるテーブルを含むテーブルスペースも存在し ています。
- **•** テーブル ・ レベルのリ カバリ を使って、 SYS に所属するテーブル、 SYSTEM および SYSAUX テーブル スペースからのテーブル、またはスタンバイ・データベース上のテーブルをリカバリすることはできま せん。
- **REMAP** 句を使って、 名前付き NOT NULL 制約を持つテーブルを リ カバリする こ とはできません。

## <span id="page-99-2"></span>テーブル・レベル・リカバリのチャネルの設定

プラグインをリカバリに使用するには、RMAN に SBT チャネルを設定します。これらのチャネルは RMAN およ び NetVault Backup メディア管理ユーティリティに接続します。デフォルトの SBT チャネル、またはタイプが SBT または DISK のその他のチャネルを設定する こ とができます。 現在の RMAN 設定を表示するには、 RMAN プロンプ ト から以下のコマン ド を実行し ます。

RMAN> SHOW ALL;

SBT チャネルが設定されていない場合、 つま り、 DISK チャネルの設定のみが存在し ている場合は、 以下のコマ ンドを使って RMAN に SBT チャネル用の一連の設定を追加するように指示します。

RMAN> CONFIGURE DEFAULT DEVICE TYPE TO 'SBT\_TAPE';

SBT 用にこれらの設定が追加され、テーブル・レベルのリカバリが実行されると、最低1つの DISK チャネルと 1 つの SBT チャネルを、リカバリ・プロセスで利用できるようになります。補助インスタンスは、ターゲット・ インスタンスで利用できるチャネルと同じチャネルを使用します。

また、 必要に応じ て以下のコマン ド を使って他のチャネルを追加する こ と もできます。

RMAN> CONFIGURE CHANNEL *<* チャネル番号 *>* DEVICE TYPE sbt

チャネルの設定について詳し く は、 Oracle のド キュ メ ン ト を参照し て く だ さい。

## <span id="page-100-0"></span>**RMAN CLI**からのテーブル・レベルのリカバリの実行

前述のように、例は完全自動版の補助インスタンスの使用に基づいています。自動補助インスタンスまたはユー ザー管理補助インスタンス(これらは両方ともプラグインと一緒に使ってテーブル・レベルのリカバリを実行で きます)の使用に関する他の例について詳しくは、Oracle のドキュメントを参照してください。以下の点に注 意します。

- **•** テーブル ・ レベルのリ カバリ では、 **until** 句を使って リ カバリする状態を定義する必要があり ます。
- 以下の例は、ターゲット・インスタンス、および必要に応じて RMAN リカバリ・カタログに接続するこ と を前提にし ています。

#### 例

以下の例は Oracle ユーザー sales の 3 つのテーブルを、完全自動補助インスタンスを使用して、特定の SCN に リ カバリ し ます。 必要なフ ァ イルは、 リ カバリ実行前に作成し た Linux または UNIX ディレクト リ、 **/oracle/nvbu\_pitr\_auxiliary\_destination** に保管されます。

RMAN> recover table SALES.NORTHSALES, SALES.SOUTHSALES, SALES.CENTRALSALES until scn 5555638

auxiliary destination '/oracle/nvbu pitr auxiliary destination';

#### ログ・シーケンスを使用することを除いて同じ例:

RMAN> recover table SALES.NORTHSALES, SALES.SOUTHSALES, SALES.CENTRALSALES until sequence 38 thread 1

auxiliary destination '/oracle/nvbu pitr auxiliary destination';

#### 同様だが特定の日時を使用し、Windows サーバー環境をベースにした例:

RMAN> recover table SALES.NORTHSALES, SALES.SOUTHSALES, SALES.CENTRALSALES until time "to date('2013/11/23 06:59:00', 'yyyy/mm/dd hh24:mi:ss')" auxiliary destination 'C:\app\Administrator\product\11.2.0\dbhome\_1\nvbu\_pitr\_auxiliary\_destination';

#### 以下の例は **remap table** オプションを使って、選択した 3 つのテーブルの中の 2 つを、別名の新しいテーブル にリカバリします。3番目のテーブルはオリジナルと同じ名前でリカバリされます。

RMAN> recover table SALES.NORTHSALES, SALES.SOUTHSALES, SALES.CENTRALSALES until time "to date('2013/11/23 06:59:00', 'yyyy/mm/dd hh24:mi:ss')" remap table sales.northsales:northsales recovered, sales.southsales: southsales recovered auxiliary destination 'C:\app\Administrator\product\11.2.0\dbhome\_1\nvbu\_pitr\_auxiliary\_destination';

#### 共通のユーザーからテーブルをリカバリ:

RMAN> recover table "C##SALES"."NORTHSALES", "C##SALES"."SOUTHSALES" until scn 5555638 remap table "C##SALES"."NORTHSALES":"NORTHSALES\_RECOVERED" auxiliary destination '/oracle/nvbu pitr auxiliary destination';

デフォルトで RMAN は、リカバリしたテーブルまたはテーブル・パーティションをターゲット・データベース にインポートします。インポート前、テーブルはエクスポート・ダンプ・ファイルに保管されます。 **NOTABLEIMPORT** オプションを使って、RMAN によるリカバリされたテーブルまたはテーブル・パーティ ションのインポートを防止することができます。このオプションを使用すると、テーブルは特定の時点にリカバ リされ、エクスポート・ダンプ・ファイルは作成されますが、ターゲット・データベースにダンプ・ファイルは インポートされません。その時点で補助インスタンスを使って、テーブルを分析することができます。または、 Oracle Data Pump Import ユーティリティを使って、ダンプ・ファイルをターゲット・データベースに手動でイ ンポー ト するこ とができます。

RMAN> recover table "C##SALES". "NORTHSALES", "C##SALES". "SOUTHSALES" until time 'SYSDATE-4' auxiliary destination '/oracle/nvbu pitr auxiliary destination' datapump destination '/oracle/nvbu\_pitr\_datapump\_destination'

> Quest NetVault Backup Plug-in *for Oracle* 12.3 ユーザーズ ・ ガイ ド データのリストア **101**

```
dump file 'northsales southsales export dump.dat'
notableimport;
```
メモ:リカバリ中にエラーが発生した場合、リカバーされたテーブルがエクスポート・ダンプ・ファイル ÷ を作成していれば、それは削除されません。そのエクスポート・ダンプ・ファイルを使って、リカバリ・ プロセスを手動で完了する こ とができます。

## <span id="page-101-0"></span>**NetVault Backup WebUI**からのテーブル・レベルのリカバリの実 行

「RMAN リストアの実行」で説明している手順に加えて、テーブル・レベルのリカバリに対しては以下のオプ ションが適用されます。

- 1 「リカバリの実行]タブの「リカバリ・タイプ]セクションで、「テーブル・レベル・ポイント・イン・ タイム・リカバリを実行する]オプションを選択します。
- 2 [**'System Change Number'** ベース]、 [ログ ・ シーケンス ・ ベース]、 または [タ イム ・ ベース] オプ ションを選択します。
	- **▪** [**'System Change Number'** ベース] オプシ ョ ンを選択し た場合、 プ ラグイ ンは RMAN に、 テー ブル ・ リ カバリ時に **until scn** 句を使用するよ う に指示し ます。 例 : **until scn 5555638**
	- **▪** [ログ ・ シーケンス ・ ベース] オプシ ョ ンを選択し た場合、 プ ラグイ ンは RMAN に、 テーブル ・ リ カバリ時に **until sequence** *<* 番号 *>* **thread** *<* 番号 *>* 句を使用するよ う に指示し ます。 例 : **until sequence 38 thread 1**
	- **▪** [タ イム ・ ベース] オプシ ョ ンを選択し た場合、 プ ラグイ ンは RMAN に、 テーブル ・ リ カバリ時 に **until time** 句を使用するよ う に指示し ます。 例 : **until time "to\_date('2013/11/23 06:59:00', 'yyyy/mm/dd hh24:mi:ss')"**
- 3 **[Auxiliary Destination]** フィールドに、必要なすべてのファイル (制御ファイルのコピー、アーカイ ブ・ログ、データファイルなど)を補助インスタンスが保管するディレクトリ (フル・パス)を指定し ます。

このフ ィ ールドの使用は、 **auxiliary destination '***<* ディ レク ト リのフル ・ パス *>***'** 句と同等です。

重要: Oracleユーザーがフル・パスにアクセスできることを確認します。

4 **「Recover table**】フィールドに、テーブル・レベルのリカバリの一環としてリカバリ・テーブルに含め る、テーブルのカンマ区切りリストを入力します。

**oracle user name.table name** 構造体を使用します。 Oracle 12c には、 共通ユーザーとローカル・ユー ザーが含まれています。 ローカル ・ ユーザーに使用される命名規則は、 前のバージ ョ ンの Oracle で使用 される Oracle データベース ・ ユーザー名と同様です。

共通ユーザーがあるコンテナに対して、Oracle データベースは SYS および SYSTEM 共通ユーザーを提 供し ます。 ユーザーが作成する共通ユーザー名は、 **C##** または **c#** で開始する必要があり ます。 詳し く は、Oracle 12c Multitenant Architecture のドキュメントを参照してください。

重要: 共通ユーザーからのテーブルをリストする場合は、二重引用符を使用します。**SQL\*Plus**は、  $\ddot{\bullet}$ **C##**または**c#**を含む文字列を使用するテーブルのクエリを受け付け、二重引用符を除外しますが、 RMANはそうではありません。

例 **1** : **sales** ユーザーの 3 つのテーブルを リ ス ト し ます。

sales.northsales, sales.southsales, sales.centralsales

例 **2** : 共通の **C##SALES** ユーザーの 2 つのテーブルを リ ス ト し ます。

"C##SALES"."NORTHSALES", "C##SALES"."SOUTHSALES"

前の例の使用は、 **recover table "C##SALES"."NORTHSALES", "C##SALES"."SOUTHSALES"** 句と同 等です。

> Quest NetVault Backup Plug-in *for Oracle* 12.3 ユーザーズ ・ ガイ ド データのリストア **102**

5 [Remap table] フィールドに、必要に応じてテーブル·レベル·リカバリの一環として、名前を変更す るテーブルのカンマ区切りリストを入力します。

このオプションにより、テーブルをリカバリして、それを分析して妥当性を検証し、オリジナルのテー ブルを上書きするかど うかを判断する こ とができます。 [**Recover table**] フ ィ ールド に記載されている 各テーブルにマッピングを指定する必要はありません。一時的に名前を変更するテーブルのマッピング のみを指定する必要があります。

例 **1** : **sales.northsales** テーブルを **sales.northsales\_recovered** にマ ッ プし ます。

sales.northsales:northsales recovered

例 **2** : **sales.northsales** テーブルを **sales.northsales\_recovered** にマ ッ プし ます。

sales.northsales:northsales recovered, sales.southsales:southsales recovered

例 **3** : **sales.northsales** テーブルを **sales.northsales\_recovered** にマ ッ プし ます。

"C##SALES"."NORTHSALES":"NORTHSALES\_RECOVERED"

前の例の使用は、 **remap table "C##SALES"."NORTHSALES":"NORTHSALES\_RECOVERED"** 句の使 用と同等になります。

# リカバリ・カタログの管理

- **•** [リ カバリ ・ カ タ ログの再同期化](#page-103-0)
- **•** CROSSCHECK コマン ド を利用し て RMAN [リポジ ト リ を更新する](#page-104-0)

# <span id="page-103-0"></span>リ カバリ ・ カ タ ログの再同期化

Plug-in for Oracle は、制御ファイルがマウントされリカバリ·カタログ·データベースがコマンド実行で使用可 能であれば、RMAN バックアップの実行時に自動的にリカバリ・カタログの完全または部分再同期化を実行し ます。

以下の場合に、 RMAN の **RESYNC CATALOG** コマン ド を使用し て、 手動による完全再同期を実行できます。

- **•** カ タ ログを自動に再同期するいずれかのコマン ド を発行する際、 リ カバリ ・ カ タ ログが使用不可の場合。
- **•** データベースを頻繁にバッ クア ッ プ し ない場合や、 毎日多数のログ ・ スイ ッ チが生成される場合。 例 : データベースのバックアップの間に何百ものアーカイブ・ログがアーカイブされる場合や、カタログの 再同期化の間に 1000 ものスイッチが生成される場合など。
- **•** テーブルスペースの追加や削除など ターゲッ ト ・ データベースの物理構造に変更を加えた場合など。 アーカイブ・オペレーションと同様に、スキーマが物理的に変更されてもリカバリ・カタログは自動的 に更新されません。

手動による **RESYNC CATALOG** コマン ドの実行はそれほど必要あ り ません。 詳し く は、 『Oracle Database Backup and Recovery Advanced User's Guide』の「Using CROSSCHECK to Update the RMAN Repository」 を 参照してください。

リ カバリ ・ カ タ ログの完全再同期化を強制的に実行するには、 以下の手順に従います。

- 1 RMAN を起動し、ターゲット・データベースとリカバリ・カタログに接続します。
	- > rman TARGET / CATALOG rman/*<* パスワード *>*@*<* 接続用カ タ ログ *ID>*
- 2 ターゲット・データベースをマウントします。

STARTUP MOUNT;

3 リカバリ・カタログの再同期化

RESYNC CATALOG;

4 RMAN を終了します。

# <span id="page-104-0"></span>**CROSSCHECK** コマン ド を利用し て RMAN リポジトリを更新する

RMAN リポジトリ内のバックアップに関するデータが NetVault データベース内の対応するデータと同期してい るかどうかを確認するには、クロスチェックを実行します。バックアップに関する RMAN リポジトリ情報のリ ポジトリ・レコードが実際の物理的な状態と一致しない場合、CROSSCHECK コマンドは無効な RMAN リポジ トリ情報を更新します。たとえば、ユーザーが OS のコマンドを使用してディスクからアーカイブ・ログを削除 する際、実際にはログはすでにディスクから削除されているにも関わらず、リポジトリが依然としてログが存在 する と示す場合などです。

**CROSSCHECK** コマンドについて詳しくは、『Oracle Database Backup and Recovery Basics』を参照してくだ さい。

1 RMAN を起動し、ターゲット・データベースとリカバリ・カタログに接続します。

> rman TARGET / CATALOG rman/*<* パスワード *>*@*<* 接続用カ タ ログ *ID>*

2 アーカイブ・ログのクロスチェックを実行します。

CROSSCHECK ARCHIVELOG ALL;

3 RMAN を終了します。

# **RMAN CLI** の使用

- CLI ベースの RMAN バックアップおよびリストア:概要
- **•** CLI [ベースのバッ クア ッ プおよびリ ス ト アの事前要件](#page-105-1)
- **•** CLI [ベースのバッ クア ッ プを実行する](#page-108-0)
- CLI ベースのリストアを実行する
- **•** [バッ クアップでの](#page-117-1) CROSSCHECK コマンドと CATALOG コマン ドの使用

# <span id="page-105-0"></span>**CLI** ベースの **RMAN** バックアップおよび リストア:概要

Plug-in for Oracle のインターフェイスではサポートされていない高度な RMAN 機能を使用するには、本プラグ インの代わりに、またはプラグインと組み合わせて、CLI ベースの RMAN バックアップおよびリストアを実行 できます。CLI ベースの RMAN バックアップおよびリストアの実行中、プラグインは RMAN にメディア管理機 能を提供します。

÷ 重要: Questでは、この機能を使用する前に、『Oracle Database Backup and Recovery Advanced User's Guide』を参照し、RMAN内部について詳細に理解しておくことをお勧めします。

このトピックで説明されている追加の手順または異なる手順を完了する前に、「プラグインのインストールと削 [除」](#page-22-0)および「プラグインの設定」などの以前のトピックで説明されている情報を確認します。

# <span id="page-105-1"></span>**CLI** ベースのバッ クア ッ プおよびリ ス ト アの事前要件

コマンド・ラインからバックアップまたはリストアを開始する前に、以下の手順を実行する必要があります。

- **•** 適切な RMAN [実行可能フ ァ イル使用の確認 \(](#page-106-0)Linux のみ)
- **•** SBT\_TAPE [チャネル確立の確認](#page-106-1)
- **•** NetVault Backup 「nvpluginaccess[」 ユーテ ィ リ テ ィ の実行](#page-106-2)

## <span id="page-106-0"></span>適切な **RMAN** 実行可能フ ァ イル使用の確認 (**Linux** のみ)

Linux のさまざまなインストールには、rman という名前の実行可能ファイルが複数含まれています。そのため、 プロンプトで **rman** コマン ド を実行し たと きに、 適切な Oracle RMAN アプ リ ケーシ ョ ンが起動されている こ と を確認する必要があり ます。 この手順を実行するには、 Oracle RMAN の実行可能フ ァ イルのパス (**\$ORACLE\_HOME/bin**) を **PATH** 環境変数の最初の検索パスにし ます。

## <span id="page-106-1"></span>**SBT\_TAPE** チャネル確立の確認

Plug-in *for Oracle* は、Oracle SBT\_TAPE チャンネルを使用して Oracle データベースのバックアップを実行しま す。SBT は、通常、テープ・メディアへのバックアップで使用するバックアップ先を RMAN コマンドで指定す るために使用し ます。 SBT-TAPE チャネルの確立について詳し く は、 『Oracle Database Backup and Recovery Advanced User's Guide』の「Configuring and Allocating Channels for Use in Backups」を参照してください。

÷ 重要: RMAN CLIを使用して生成されたジョブはNetVault Backup WebUIを使用して再実行することはでき ません。また、RMAN CLIアプリケーションからNetVault BackupにRMAN CLIコマンド、つまり、RMAN スクリプトが戻されることもありません。したがって、[ジョブ・ステータス]ページで[今すぐ実行]を 選択すると、ジョブは失敗に終わります。

# <span id="page-106-2"></span>**NetVault Backup** 「**nvpluginaccess**」 ユーテ ィ リ ティの実行

NetVault Backup サーバーの 「**util**」 ディ レク ト リにある **nvpluginaccess** ユーテ ィ リテ ィ を、 NetVault Backup サーバー、 または NetVault Backup ク ラ イアン ト から実行できます。

NetVault Backup のデフォルト・ユーザーにパスワードが設定されている場合や、バックアップおよびリストア の実行にデフ ォル ト 以外の NetVault Backup ユーザーが使用されている場合は、 NetVault Backup サーバーで nvpluginaccess ユーティリティを実行するか、NetVault Backup クライアントのアクセスを設定する必要があ ります。次に、本プラグインが CLI バックアップおよびリストアを実行するために必要なセキュリティ・クリア ランスを取得する必要があります。

<mark>!</mark> │注意: パスワードは7文字以下に制限されています。

## **NetVault Backup**クライアントのアクセスの設定

1 コマンドライン・セッションを開始し、次のコマンドを実行します。

nvpluginaccess -client *<NetVaultBackupServerName>*

- 2 プ ラグイ ンのプロンプ ト が表示されたら、 「**4**」 を入力し て、 [**Specify plugin name**] オプシ ョ ンを選択 し ます。
	- 重要: オプション2または3は選択しないでください。プラグインの名前には「**CLI**」を入力する 必要があるので、オプション4を選択する必要があります。

Please select a plugin you wish to allow client '*<NetVaultBackupServerName>*' to access:

- 1) Informix plugin
- 2) Oracle RMAN plugin
- 3) Informix and Oracle RMAN plugins
- 4) Specify plugin name

Quest NetVault Backup Plug-in *for Oracle* 12.3 ユーザーズ ・ ガイ ド RMAN CLI の使用 **107**

- 3 名前の入力を求めるプロンプ ト が表示されたら、 「**CLI**」 と入力し ます。 Please input the plugin name: CLI
- 4 ユーザー ・ アカウン ト の入力を求めるプロンプ ト が表示されたら、 「**default**」 と入力し ます。 Please enter the user account: default
- 5 パスワードの入力を求めるプロンプトが表示されたら、該当するパスワードを入力します。 Please enter the password for the account 'default': *<password>* ク ラ イアン ト が追加されたこ とが示されます。 Successfully added client '*<NetVaultBackupServerName>*'.

## **NetVault Backup**サーバーからのユーティリティの実行

1 コマンドライン·セッションを開始し、「util」 ディレクトリに移動します。

- **▪** Linux および UNIX の場合、 「**util**」 ディレクト リは 「**…/netvault/util**」 にあり ます。
- **▪** Windows の場合、 「**util**」 ディレクト リは 「**…\NetVault Backup\util**」 にあり ます。

「**...**」 は NetVault Backup サーバーのイ ンス ト ール ・ デ ィ レ ク ト リのパスを表し ます。

2 以下のコマンドを実行します。

nvpluginaccess -remove -client <クライアント・マシン名 > nvpluginaccess -client <クライアント・マシン名 > -account <ユーザー名 >

< クライアント・マシン名 > は、本プラグインがインストールされている NetVault Backup クライアン ト ・ マシンの名前です。 < ユーザー名 > は、 バッ クア ッ プおよびリ ス ト アを実行する NetVault Backup ユーザーです。

例:

nvpluginaccess -client DB\_Server -account default

- 3 使用可能なプラグインのリストが表示されたら、本プラグイン(「Oracle RMAN プラグイン」)に対応す る番号を入力し、 **Enter** を押し ます。
- 4 パスワードの入力を求められたら、指定した NetVault Backup アカウントのパスワードを入力します。

指定した NetVault Backup クライアントへのアクセスが許可されたことを通知する確認メッセージが表示 されます。

- 5 「**config**」 デ ィ レ ク ト リ に格納されている 「**hookplugs.cfg**」 フ ァ イルの内容を表示し て、 nvpluginaccess ユーティリティが正しく設定されていることを確認します。
	- **▪** Linux および UNIX の場合、 「**config**」 ディレクト リは 「**.../netvault/config**」 にあり ます。
	- **▪** Windows の場合、 「**config**」 ディレクト リは 「**…\NetVault Backup\config**」 にあり ます。

「**...**」 は NetVault Backup サーバーのイ ンス ト ール ・ デ ィ レ ク ト リのパスを表し ます。

「hookplugs.cfg」ファイルの以下のエントリは、前述の例に対応しています。

```
[DB_SERVER]
Plug-ins=Oracle Rman!,Oracle Rman Plug-in
Account=default
Password=%G59j$#
```
メモ: フ ァ イルの以下のエン ト リは、 上の例に対応し ています。 「hookplugs.cfg」 フ ァ イルの 「Password」フィールドには、パスワードが暗号化されて表示されます。実際のパスワードは表示 されません。
# CLI ベースのバックアップを実行する

以下の ト ピ ッ クには、 CLI ベースのバッ クア ッ プの実行に関する情報が記載されています。

- **•** CLI [基本バッ クア ッ プ例](#page-108-0)
- その他のパラメータ:「format」節
- **•** [その他のパラ メ ータ : 「](#page-109-0)send」 節および 「PARMS」 節
- NetVault Backup メディア名の照会

### <span id="page-108-0"></span>**CLI** 基本バッ クア ッ プ例

このトピックでは、RMAN コマンドを使用して「USERS」テーブルスペースをフル・バックアップする方法を 示し ます。

- 1 Oracle データベース・サーバにログオンし、ターミナル・セッションを開始します。
- 2 プロンプトで、以下のように run **ブロック**を生成します。

```
run {
allocate channel c1 device type 'SBT TAPE';
backup
tablespace USERS;
release channel c1;
}
```
上記のコマンドは、CLI ベースのバックアップを実行するために必要な最小限のコマンドです。このほか、本プ ラグインには、CLI バックアップ・ジョブにさまざまなオプションを設定するための追加パラメータが用意され ています。 以下の ト ピ ッ クでは、 これらのパラ メ ータの概略を示し ます。

### <span id="page-108-1"></span>その他のパラ メ ータ : 「**format**」 節

**「format」節は、バックアップ・ピースまたは作成されるイメージ・コピーのファイル名を作成するためのパ** ターンを指定し ます。 本プ ラグイ ンでは、 **format** 節で変数と し て使用できる追加パラ メ ータが用意されていま す。以下の 3 つの変数を使用することで、バックアップ・ジョブの 3 つのパラメータを指定できます。

- **•** サーバー名
- ターゲット・セット
- **•** Advanced Options Set

**format** 節は run ブロ ッ ク内で使用され、 構文の **backup** コマン ドの直後に記述し ます。 「%d\_%u\_%p\_%c」 変 数の前には追加のコロンを必ず含める必要があります。また、「%d\_%u\_%p\_%c」 変数は非常に重要です。通 常、Oracle は一意の文字列を生成し、ユーザーはこれを使用して、NetVault Backup メディア・マネージャ内で 個別のバッ クア ッ プ ・ セグ メ ン ト を識別できる こ とがその理由です。

run { allocate channel c1 type 'SBT TAPE'; backup format '< 変数 \_1>:< 変数 \_2>:< 変数 \_3>::%d\_%u\_%p\_%c' tablespace USERS; release channel c1;

この節では、 指定された順序で特定の変数が記述されます (た と えば、 変数 *\_1*、 変数 *\_2*、 および変数 *\_3*)。 各 変数は、以下の表で示すように、NetVault Backup および RMAN の特定の値に対応します。コマンドの各変数 は、コロン (:) で区切って入力し、「%d %u %p %c」 変数の前のコロンも含める必要があります。

#### 表**2.** 変数

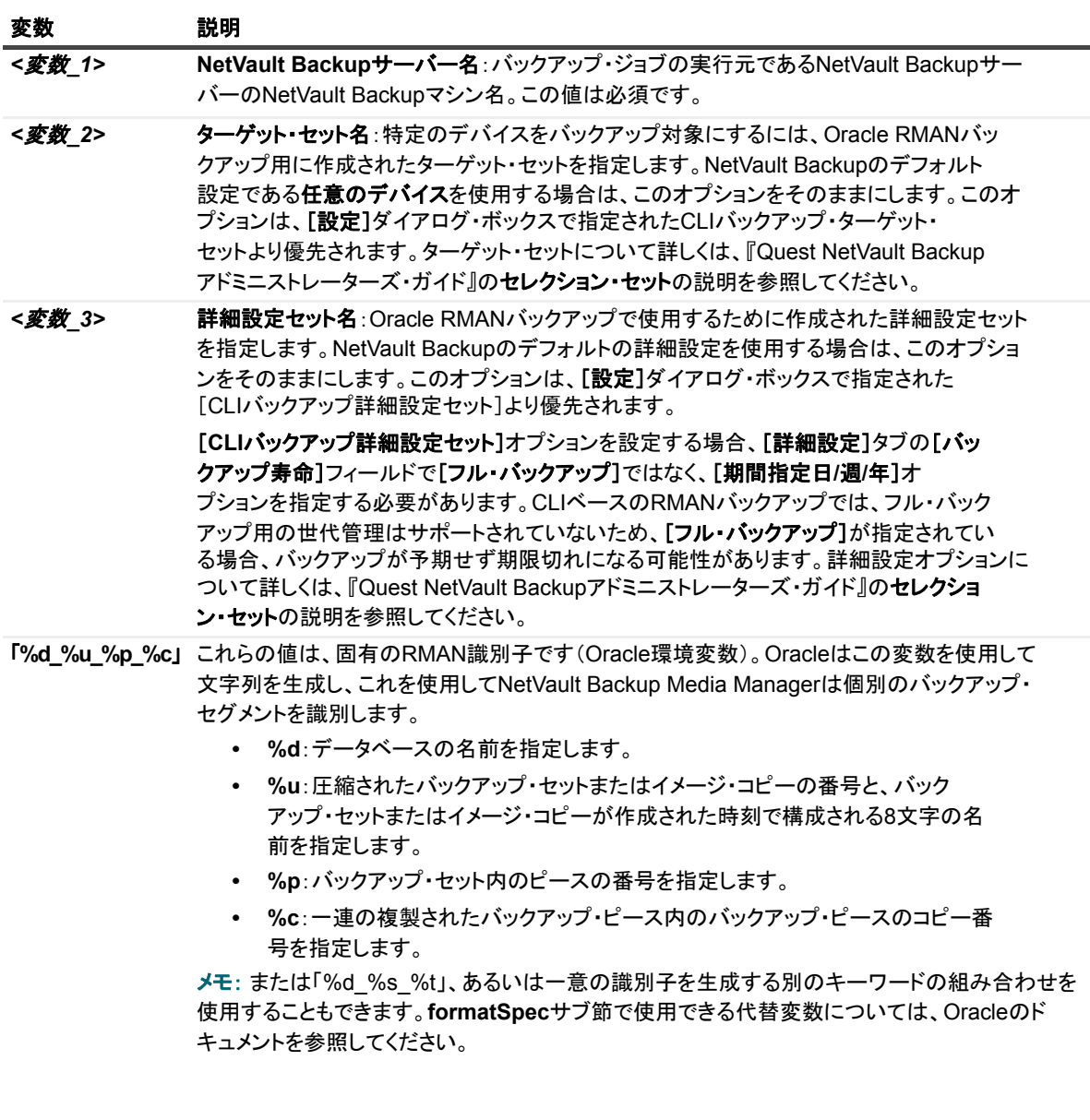

## <span id="page-109-0"></span>その他のパラ メ ータ : 「**send**」 節および 「**PARMS**」 節

この ト ピ ッ クで説明するパラ メ ータ を 「**send**」 または 「**PARMS**」 のいずれかのコマン ド で使用し て、 コマン ド・ラインから実行するバックアップ・ジョブに対して NetVault Backup オプションを設定します。このトピッ クでは、 「**send**」 および 「**PARMS**」 節の動作について説明し ます。

**•** 「**send**」 節 : 「**send**」 節で指定されたパラ メ ータは特定のジ ョ ブに適用されます。

send '*<* 変数 *>*=*<* 値 *>*';

#### 以下は入力例です。

run { allocate channel ch1 type 'SBT\_TAPE' send 'NV TARGET MEDIA=Mid' } run { allocate channel ch2 }

この例では、 「**NV\_TARGET\_MEDIA**」 コマン ドは、 SBT\_TAPE チャネル 「**ch1**」 のみに影響し ます。

「**send**」 節は Run ブロ ッ ク内で使用され、 構文内で 「**allocate**」 コマン ドの直後で指定されます。

```
run {
allocate channel c1 type 'SET TAPE';
send 'NV VERIFICATION=TRUE';
backup
tablespace USERS;
release channel c1;
```
**•** 「**PARMS**」 節 : 「**PARMS**」 節で指定されたパラ メ ータは、 Oracle イ ンス タ ンスから実行されるすべての ジ ョ ブに適用されます。

PARMS="ENV=(*<* 変数 *>*=*<* 値 *>*)"

以下は入力例です。

run { allocate channel ch1 type 'SBT TAPE' PARMS="ENV=(NV TARGET MEDIA=Mid)" } run { allocate channel ch2 }

この例では、 コマン ド 「**NV\_TARGET\_MEDIA**」 は、 「SBT\_TAPE」 チャネル 「**ch1**」 と、 も う一方の Run ブロックに設定されたその他すべてのチャネルに影響します。

「**PARMS**」 節は Run ブロ ッ ク内で使用され、 構文内で 「**allocate**」 コマン ドの直後で指定されます。

```
run {
allocate channel c1 type 'SBT_TAPE'
PARMS="ENV=(NV_VERIFICATION=TRUE)";
backup
tablespace USERS;
release channel c1;
```
#### 「**send**」および「**PARMS**」で使用可能な変数

以下の表で、 「**send**」 節と 「**PARMS**」 節で使用可能な変数を説明し ます。

#### 表**3.** 変数

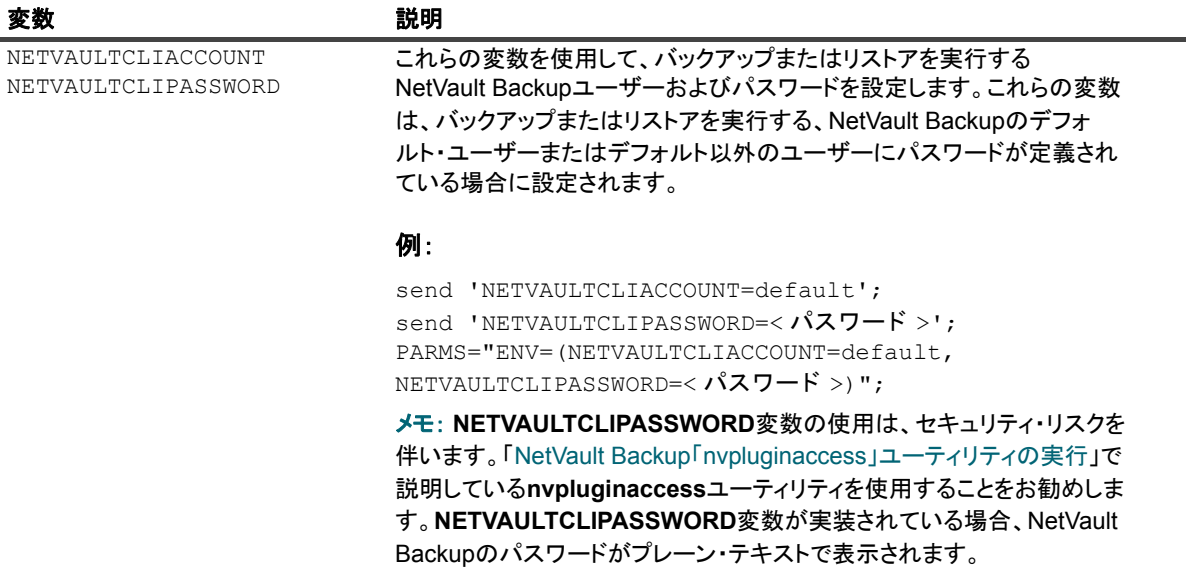

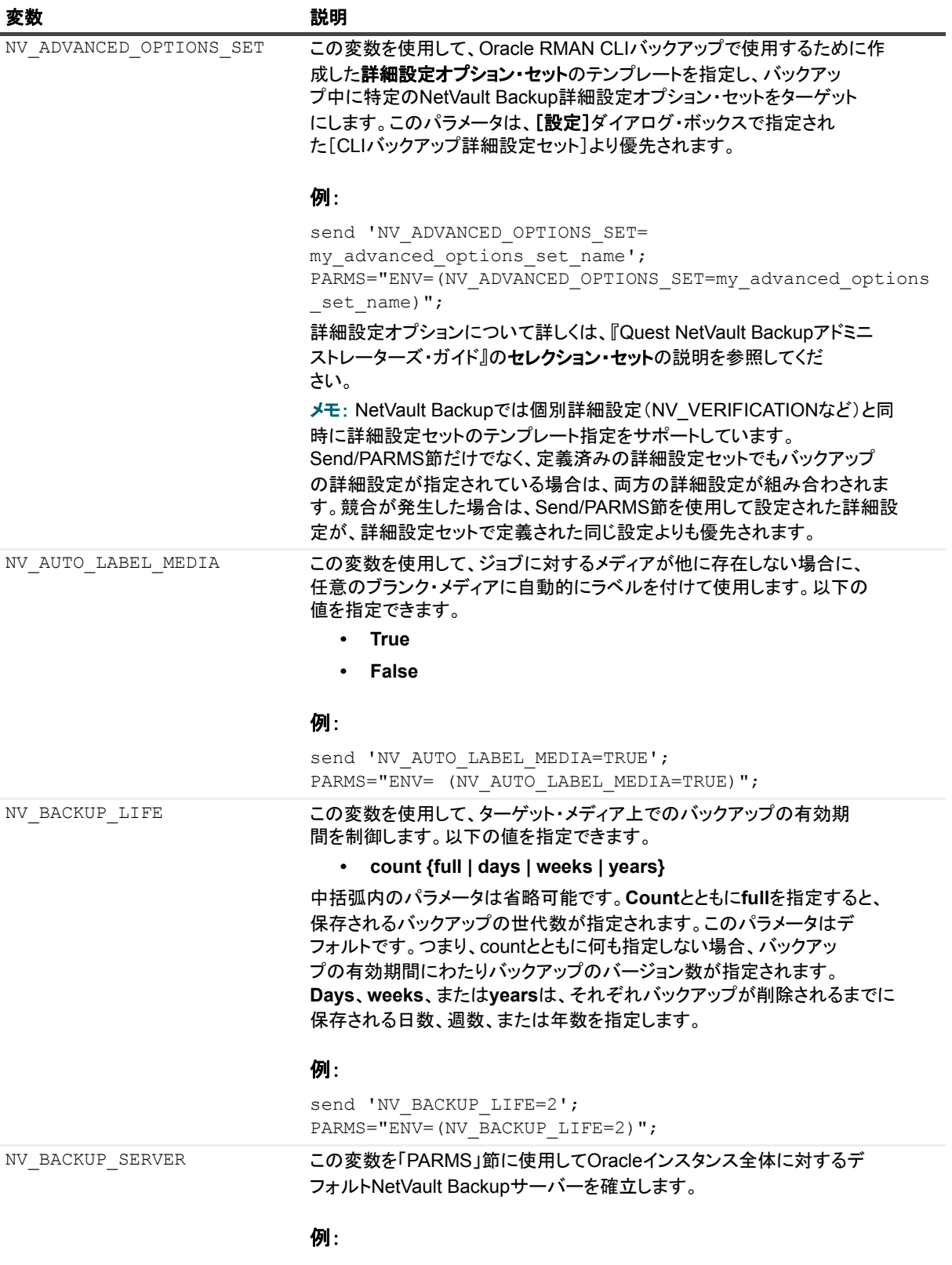

PARMS="ENV=(NV\_BACKUP\_SERVER=NVSERVER)"

Quest NetVault Backup Plug-in *for Oracle* 12.3 ユーザーズ ・ ガイ ド ーサース・カイト **| 112**<br>RMAN CLI の使用 **|** 112

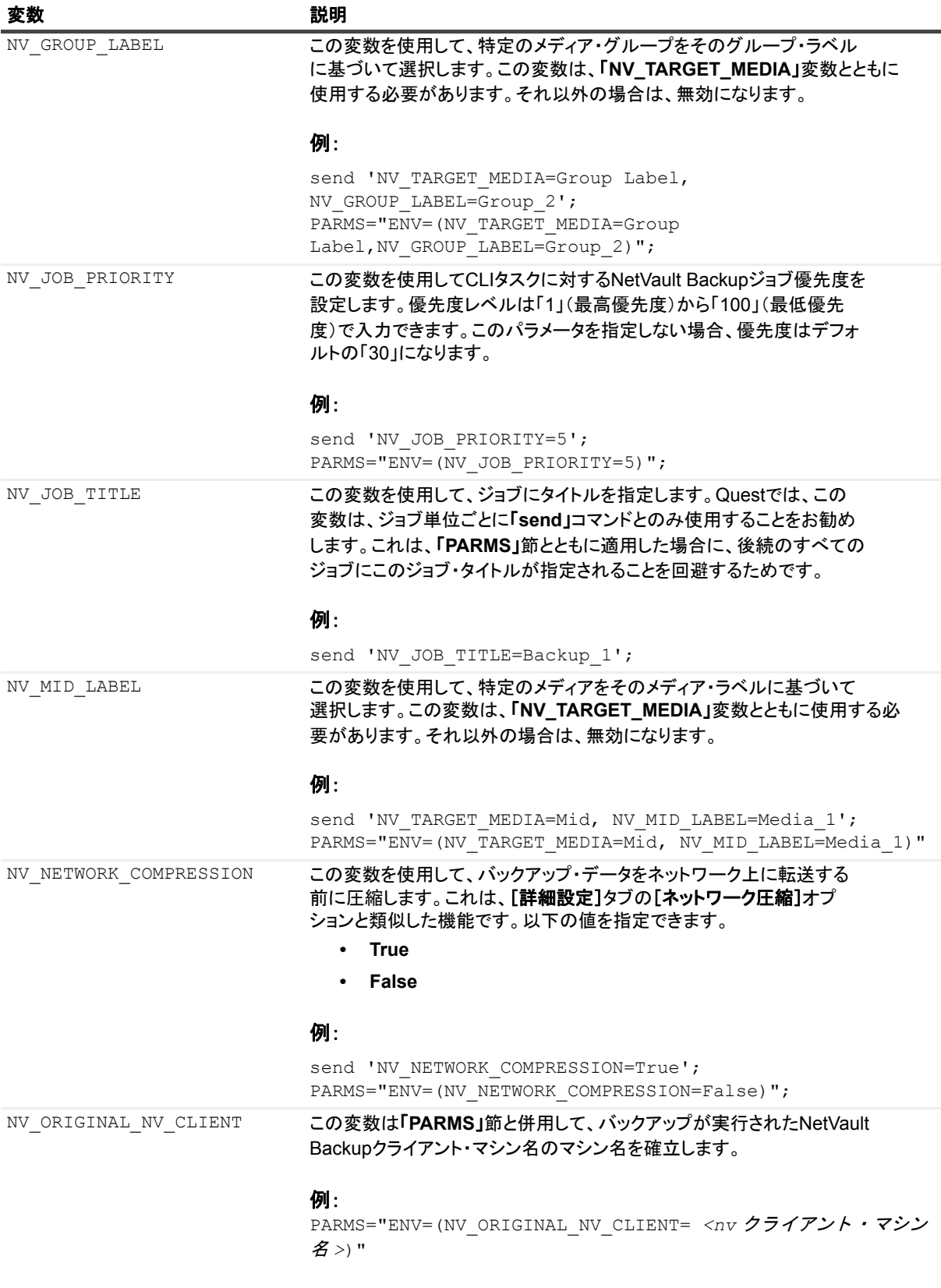

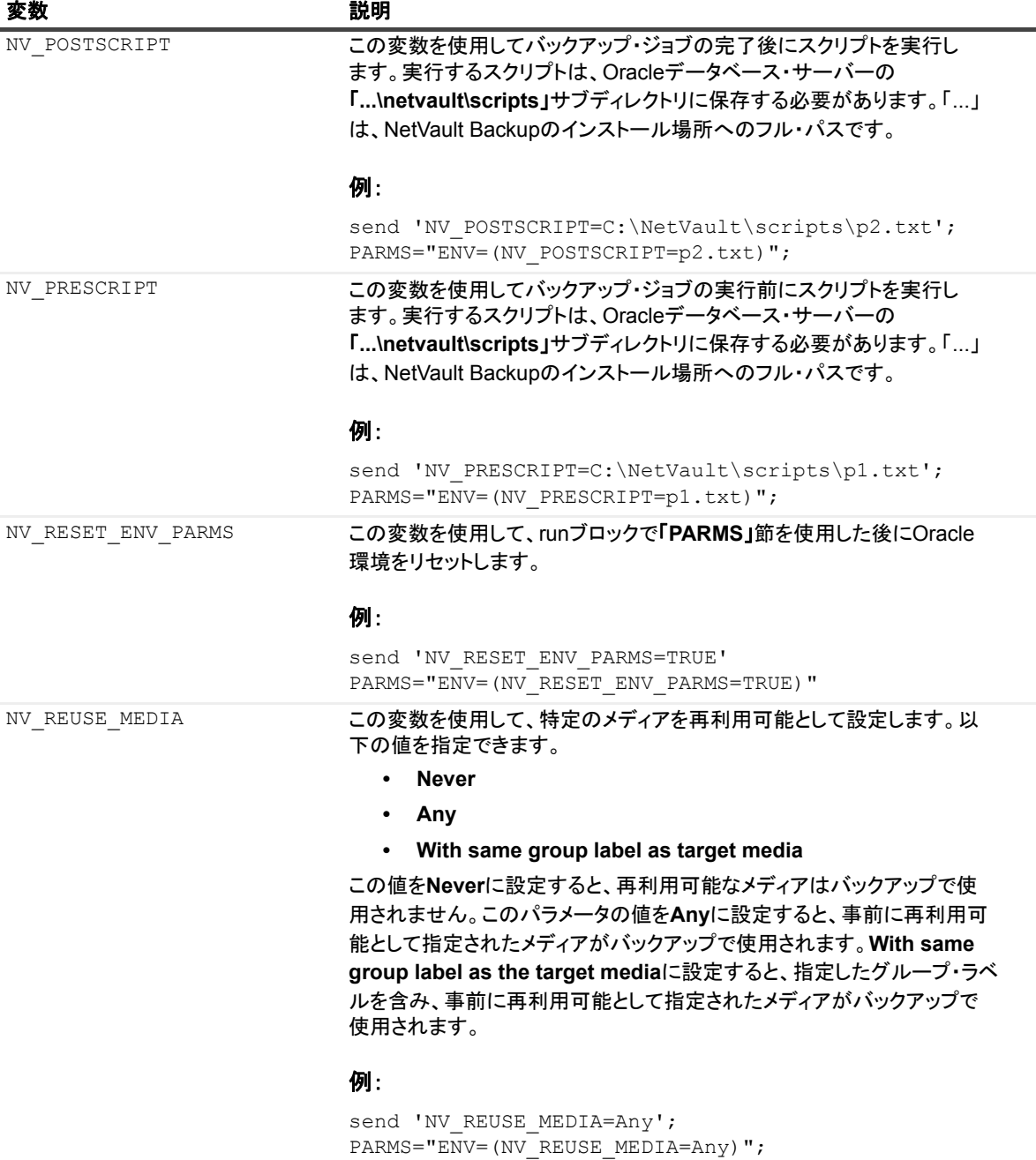

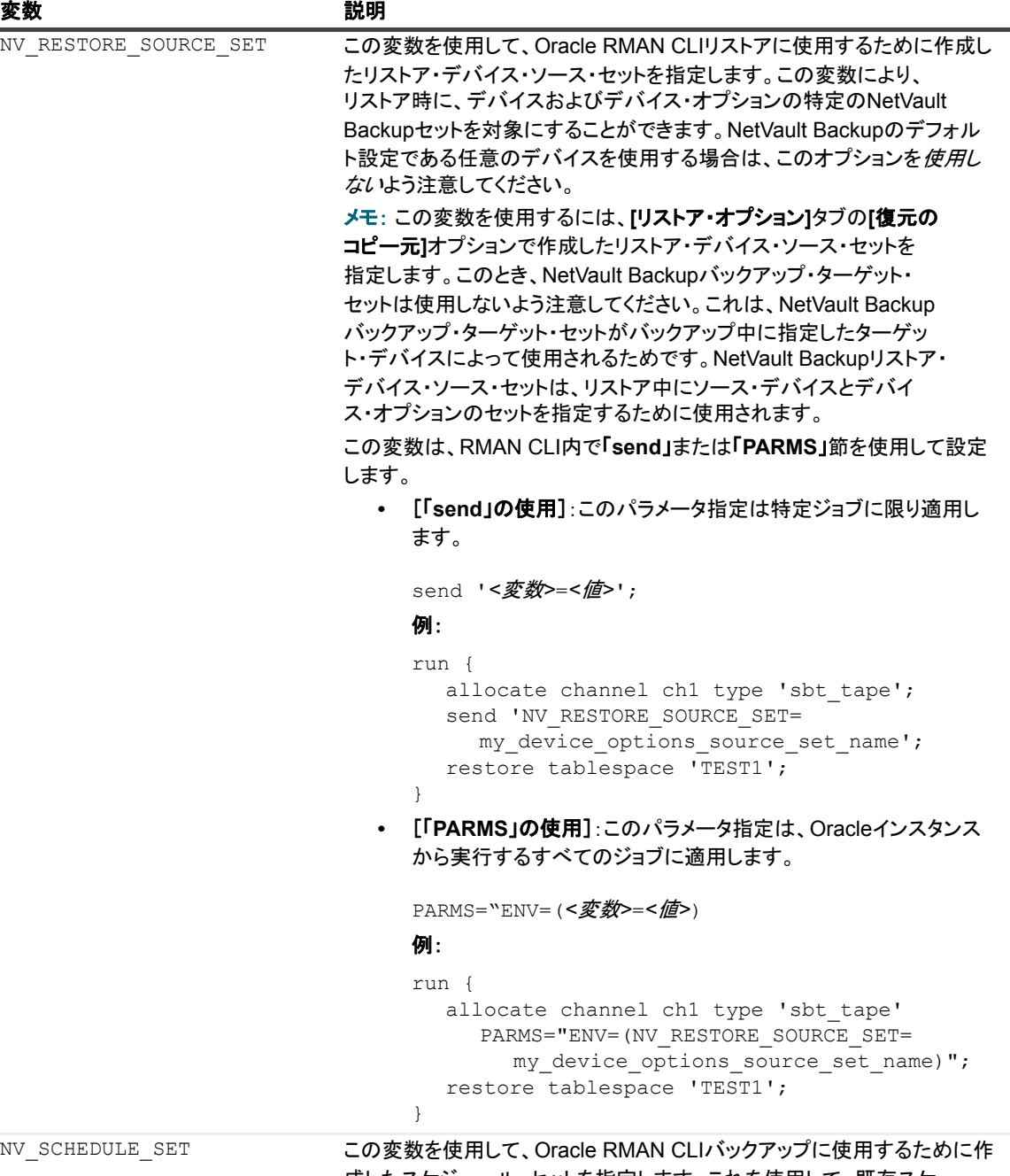

成したスケジュール・セットを指定します。これを使用して、既存スケ ジュール・セットをバックアップ中に指定または再利用することができま す。

#### 例:

send 'NV\_SCHEDULE\_SET=my\_schedule\_set'; PARMS="ENV=(NV\_SCHEDULE\_SET=my\_schedule\_set)"; スケジュール・セットついて詳しくは、『Quest NetVault Backupアドミニ ストレーターズ・ガイド』を参照してください。

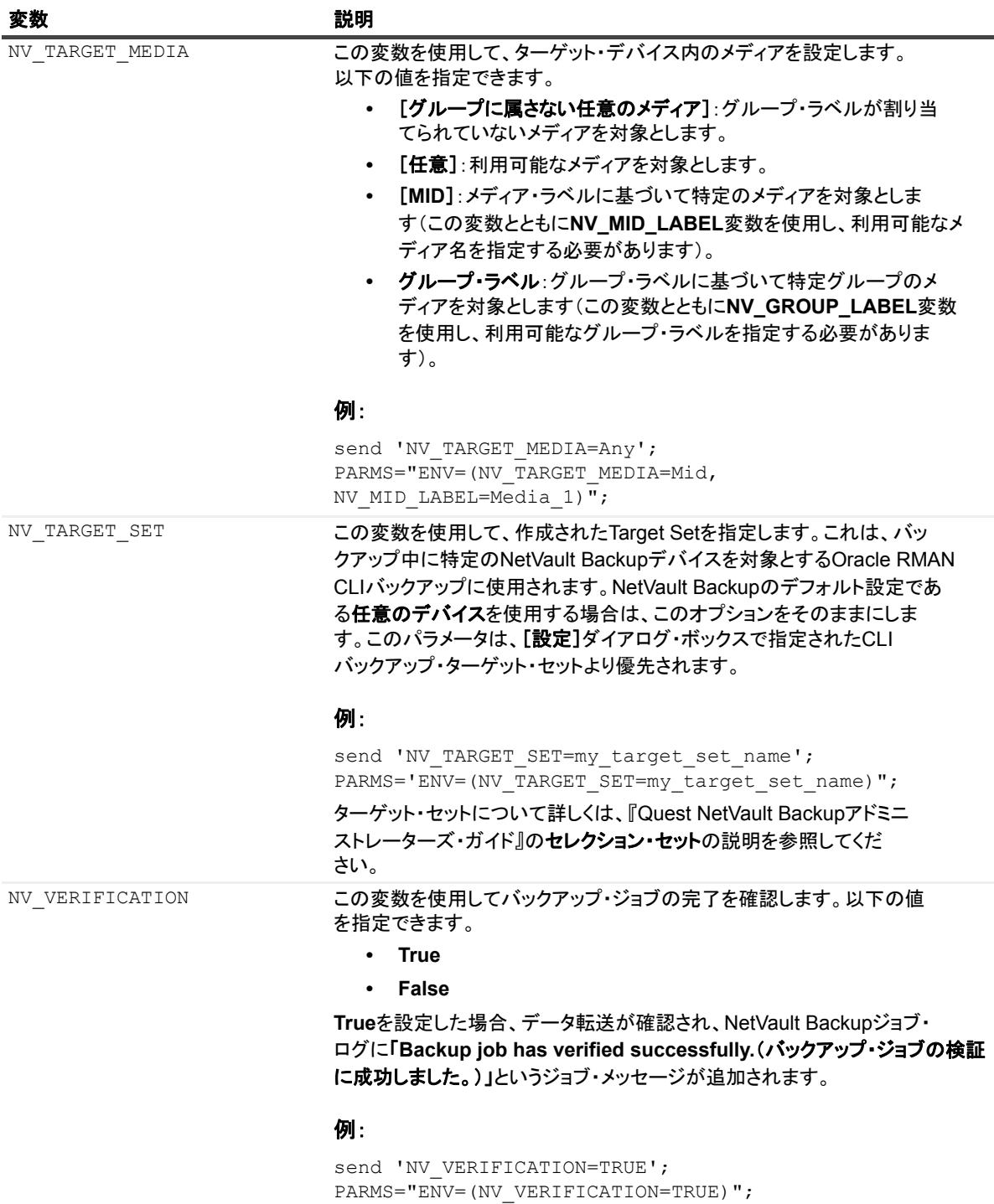

#### **RMAN**環境のリセット

「**PARMS**」 節を使用し た後に、 以下のいずれかの構文を使用し て RMAN 環境を リ セ ッ ト し ます。

send 'NV\_RESET\_ENV\_PARMS=TRUE' PARMS="ENV=(NV\_RESET\_ENV\_PARMS=TRUE)"

重要: **NETVAULTCLIACCOUNT**変数および**NETVAULTCLIPASSWORD**変数を設定した ターミナル・セッ i. ションまたはウィンドウを閉じます。

> Quest NetVault Backup Plug-in *for Oracle* 12.3 ユーザーズ ・ ガイ ド **116** RMAN CLI の使用

### <span id="page-116-0"></span>**NetVault Backup メディア名の照会**

本プ ラグイ ンを使用し て実行される RMAN CLI バッ クア ッ プの場合、 **SQL\*Plus** を使用し て、 RMAN バック アップ・ピースが格納されている物理メディアを特定できます。次の例は、Oracle SQL\*Plus を使用してメディ ア情報を照会する方法を示し ています。

#### 例

SQL> select handle, media from v\$backup piece; HANDLE ----------------------------------------------------------------- MEDIA ----------------------------------------------------------------- NVBU Server:#642:NVBU Server:1\_692655825:RMAN INCRMTAL LVL 0 SALESDB\_1248060220 MMS NetVault Backup Tape NVBU\_Server:#642:NVBU\_Server:2\_692655843:RMAN INCRMTAL LVL 0 SALESDB\_1248060220 MMS NetVault Backup Tape

NVBU Server:#642:NVBU Server:3 692655935:RMAN INCRMTAL LVL 0 SALESDB 1248060220 MMS NetVault Backup Tape

#### SQL\*Plus は、以下の形式を使用してメディア情報を表示します。

**•** メディアに NetVault Backup で識別されるバーコー ドがある場合の形式 :

(tape\_barcode) tape\_media\_label

#### **RMAN CLI** のサンプル出力

```
SQL> select handle, media from v$backup piece;
[…]
HANDLE
----------------------------------
MEDIA
----------------------------------
oml4dtid_1_1
(05A999L3) medialabel
```
**•** メディアに NetVault Backup で識別されるバーコー ドがない場合の形式 :

tape media label

#### **RMAN CLI** のサンプル出力

```
SQL> select handle, media from v$backup piece;
[…]
HANDLE
-----------------------------------------------------
MEDIA
                   -----------------------------------------------------
okl4dri2_1_1
(NONE) medialabel
```
media フィールドに表示される文字列には次のような特徴があります。

- **▪** *tape\_barcode* は、 かっ こ内に表示されます。
- **▪** *tape\_media\_label* がない場合、 メ デ ィ ア ・ ラベルはデフ ォル ト で 「**MMS NetVault Backup Tape**」 にな り ます。
- **▪** バッ クア ッ プ ・ ピースが複数のテープにまたがっている場合は、 1 つのテープの情報だけが表示 されます。
- **▪** 文字列は 60 バイ ト までで切り捨てられます (英字の場合で 60 文字)。 バーコー ドは通常 6 バイ トまたは 8 バイトですが、メディア・ラベルの長さはさまざまです。メディア・ラベルを妥当な 長さにする と、 文字列全体を確実に表示できます。

**•** NetVault Backup WebUI から RMAN バッ クア ッ プを実行する場合の形式

MMS NetVault Backup Tape

#### **Sample output:**

SQL> select handle, media from v\$backup piece;  $[...]$ HANDLE ----------------------------------------------------- MEDIA ----------------------------------------------------- NVSERVER:#376:NVCLIENT:792\_709294286:RMAN INCRMTAL LVL 0 ORCL\_1264468284 MMS NetVault Backup Tape

# CLI ベースのリストアを実行する

この形式のリストアは、RMAN CLI ユーティリティを使用して実行します。このユーティリティを使用すること で、バックアップの作成方法に関わらずリストアを実行できます。つまり、本プラグインまたはコマンド・ライ ンから実行できます。 RMAN コマン ド について詳し く は、 『Oracle Database Backup and Recovery Reference Guide』 を参照し て く だ さい。

重要: この形式のリストアはOracleデータベース・サーバー上のターミナル・セッションからローカルで ÷. 開始されますが、必要に応じてジョブの進捗状況をNetVault Backup WebUIの[ジョブ・ステータス] ページで監視できます。ただし、NetVault Backupサーバーが制御しているデバイスに含まれるメディア からデータをリストアする場合に限られます。

# バッ クアップでの **CROSSCHECK** コマン ド と **CATALOG** コマン ドの使用

Oracle RMAN CLI で、CROSSCHECK コマンドと CATALOG コマンドを NetVault Backup メディア・マネー ジャ・リポジトリと組み合わせて使用すれば、メディア・マネージャによって保存されたバックアップ・ピース に関する情報を確認できます。 CROSSCHECK または CATALOG コマン ド を実行する前に、 NetVault Backup メディア・マネージャと通信するための SBT チャネルを割り当てていることを確認してください。SBT チャネ ルは、 CROSSCHECK または CATALOG コマンドの run ブロ ッ ク内に割り当てるこ とができます。 CROSSCHECK の場合は、SBT メンテナンス・チャネルを割り当てることもできます。

### **CROSSCHECK** の使用

CROSSCHECK コマンドを使用すれば、リカバリ・カタログまたは制御ファイルに記録されたバックアップ· ピースが、NetVault Backup メディア・マネージャ・リポジトリに保存されているバックアップ・ピースに対応 していることを確認できます。また、リポジトリ内に保存されなくなったバックアップ・ピースや、有効期限が 切れたバッ クア ッ プ ・ ピースの RMAN カタログも、 **CROSSCHECK** によ って更新されます。 **CROSSCHECK** コ マン ド を実行し ても、 NetVault Backup セーブセ ッ ト の有効期限が切れた り、 セーブセ ッ ト が削除された りする ことはなく、コマンドの実行時に使用できないバックアップ・ピースの RMAN カタログ・レコードも削除され ません。CROSSCHECK は、RMAN カタログ・レコードをバックアップ・ピースのステータスで更新するだけ です。 カ タ ログから期限切れのバッ クア ッ プ ・ ピースのレ コー ド を削除するには、 **DELETE** コマン ド を使用し ます。

CROSSCHECK では、NetVault Backup リポジトリ内で利用できないバックアップ・ピースを EXPIRED として マーク し ます。 また、 NetVault Backup リポジ ト リ自体が利用できない場合やアクセスできない場合も、 **CROSSCHECK** によってバッ クアップ ・ ピースが EXPIRED と してマーク されます。

重要: **CROSSCHECK**コマンドは、必ず独自のRMAN CLIセッションで実行してください。たとえば、CLI ÷ バックアップまたはリストア・ジョブを実行するためにRMAN CLIセッションを開いていた場合は、その セッションを終了し、該当する**CROSSCHECK**を実行するための新しいセッションを開始します。

### **CROSSCHECK**の実行例

#### すべてのバックアップをチェックする場合:

RMAN> run { allocate channel ch1 type sbt; CROSSCHECK backup; }

#### メンテナンス・チャネルを割り当て、バックアップ・ピースをチェックする場合:

RMAN> ALLOCATE CHANNEL FOR MAINTENANCE DEVICE TYPE sbt; RMAN> CROSSCHECK backuppiece 'auu54p3q 1 1';

## **CATALOG** の使用

CATALOG を使用して、バックアップ・ピース、イメージ・コピー、アーカイブ・ファイル、およびデータファ イル・コピーを RMAN カタログ・リポジトリに登録できます。RMAN によるバックアップ方法を実行すると、 バックアップ・ジョブで作成されたバックアップ・ピースがカタログ化されます。ただし、期限切れのバック アップ・ピースをカタログ化して、RMAN カタログに追加し直すことが必要になる場合があります。たとえば、 保存ポリシーの期間を超えたバックアップ・ピースのコピーは古いとみなされ、Oracle RMAN カタログからア クセスできなくなります。このような場合に、CATALOG コマンドを使用してそれらのコピーをカタログ化し、 カタログに追加し直すことができます。また、移動、削除、または名前変更されたバックアップ・ピースや、別 の Oracle サーバーに関連するバックアップ・ピースも、このコマンドを使用してカタログ化できます。

バッ クア ッ プ ・ ピースがすでにカ タ ログ化されている場合は、 **CATALOG** コマン ド を使用し ても、 Oracle RMAN カ タ ログは変更されません。 CATALOG コマン ドの使用は、 NetVault Backup メディ ア ・ マネージャ ・ リ ポジトリまたはディスクに保存されているバックアップ・ピースの登録のみを意図しています。リポジトリまた はディスクに存在しなくなったピースのカタログ化を試みると、CATALOG コマンドが失敗します。

### **CATALOG**の実行例

#### バックアップ・ピースをカタログ化する場合:

RMAN> run { allocate channel ch1 type sbt; catalog backuppiece 'auu54p3g 1 1'; }

i | 重要: CATALOGコマンドは、runブロック内で発行する必要があります。

Oracle の一部のバージョンでは、SBT デバイス・タイプを使用して作成されたバックアップ・ピース (NetVault Backup で作成されたバックアップ・ピースなど)のカタログは、自動チャネルを使用して run ブロッ ク外でカタログ化する必要があります。この場合、デフォルトのデバイス・タイプを SBT に設定して、バック アップ・ピースをカタログ化します。カタログ化が完了したら、このデフォルト・デバイス・タイプをクリアし て元のデフォルトに戻します。次の例に、これらのステップを示します。

RMAN> configure default device type to SBT; RMAN> catalog device type SBT backuppiece 'auu54p3g 1 '; RMAN> configure default device type clear;

# **Oracle RAC 環境におけるプラグイン** の使用

- **•** [Oracle RAC](#page-119-0) : 概要
- **•** [参考資料](#page-120-0)
- **•** [配備計画の定義](#page-120-1)
- **•** [ライセンス](#page-122-0)
- **RAC 環境へのプラグインのインストール**
- **•** プラグインの設定
- データのバックアップ
- RAC 環境におけるデータのリストア

## <span id="page-119-0"></span>**Oracle RAC** : 概要

Oracle では、 **Real Application Clusters** (**RAC**) オプシ ョ ンを、 以下のよ う に定義し ています。 「サーバー ・ ク ラス タ間で単一データベースの透過的なデプロ イ をサポー ト し、 ハー ド ウ ェ アの障害や計画停止への耐障害性を 提供します。クラスタ上で実行する Oracle RAC により、可用性、スケーラビリティおよび低コストのコン ピ ューテ ィ ングの点で、 Oracle の最高レベルの可能性を提供し ます。 **Oracle RAC** は、 あらゆる種類のメ イ ンス トリームのビジネス・アプリケーションをサポートします。サポートには、オンライン・トランザクション処理 (OLTP)、 意思決定支援システム (DSS) および OLTP/DSS 混合環境をサポー ト する Oracle 固有の機能が含ま れます。さらに SAP、PeopleSoft、Siebel および Oracle E-Business Suite などの製品パッケージだけでなく、 カスタム・アプリケーションも含まれます。」

Plug-in *for Oracle* では、 限られた Oracle バージ ョ ン と RAC 環境でのプ ラ ッ ト フ ォームをサポー ト し ています。 マルチ・インスタンスの RAC 環境では、インストール、設定、バックアップおよびリストア手順が異なります。 このトピックでは、Oracle RAC 環境で本プラグインがどのように動作するかについて詳細に説明します。マル チ・インスタンスの RAC 環境とシングル・インスタンスまたは従来の非 RAC 環境での本プラグインの設定お よび使用方法については、 「相違点」 のみを取り上げています。

重要: 以下のトピックで示されていない限り、本プラグインを使用したマルチ・インスタンスのRACデー f. タベース用に実行するバックアップとリストアは、シングル・インスタンスのデータベースで実行する バックアップとリストアと同じです。

サポートされる Oracle のバージョンと RAC 環境でのプラットフォームのリストについて詳しくは、『Quest NetVault Backup 互換性ガイド』を参照してください。

## <span id="page-120-0"></span>参考資料

RAC 環境での本プラグインの設定時および使用中に、以下の Oracle RAC ドキュメンテーションをすぐに利用 できるよ う準備し てお く こ と を Quest [はお勧めし ます。 次のリ ン ク を使用し て、 ご使用のバージ ョ ンの](https://docs.oracle.com/en/database/oracle/oracle-database/index.html) Oracle 環境に関する ド キュ メ ン ト を検索できます。 https://docs.oracle.com/en/database/oracle/oracledatabase/index.html. Oracle の Web サイトで、次のドキュメントとトピックを検索します。

- **•** ご使用のバージ ョ ンの Oracle Clusterware および Oracle Real Application Clusters の管理ガイ ド および導 入ガイド。以下のようなトピックを必ず確認してください。
	- **▪** 「An overview of Oracle Real Application Clusters management tools」
	- **▪** 「Starting and stopping instances and Oracle Real Application Clusters Databases」
	- **▪** 「Oracle Clusterware command-line reference」
- データベース管理者ガイド、および自動ストレージ管理ガイド。自動ストレージ管理 (ASM) の使用、 および ASM コマン ド ライン ・ ユーテ ィ リテ ィ (ASMCMD) の使用に関する情報を確認し ます。

## <span id="page-120-1"></span>配備計画の定義

Plug-in for Oracle をマルチ・インスタンスのデータベース環境に配置する場合、RMAN ベースのバックアップ が RAC データベース唯一のバックアップ方法であることを除き、シングル・インスタンスのデータベース環境 に配置する場合とほぼ同じです。RAC 対応データベース用のいずれかのインスタンスをホスティングするノー ドのいずれかに本プラグインがインストールされます。すべての RMAN ベースのバックアップとリストアは、 本プラグインがインストールされている1つのノードから操作します。以下のトピックでは、RAC 環境で本プ ラグインがどのように RMAN バックアップとリストアを実行するかを詳しく説明します。

## **RAC** 環境用 **RMAN** バックアップ ・ プロセス

#### 図 **4. RAC** 環境用 **RMAN** バックアップ ・ プロセス

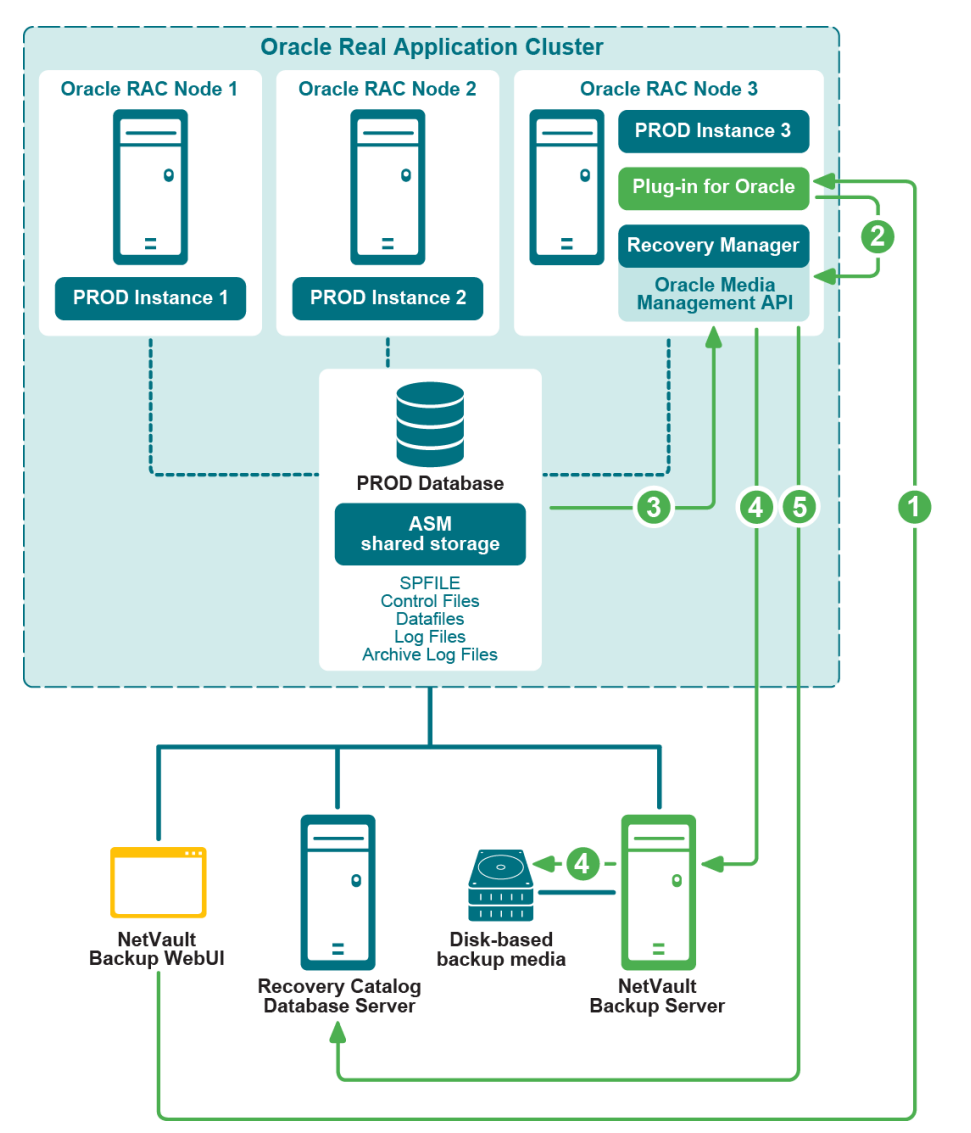

- 1 NetVault Backup WebUI でバックアップ・ジョブを定義します。
- 2 Plug-in for Oracle がジョブの定義を、対応する RMAN バックアップ・コマンドに変換します。
- 3 RMAN が Oracle データベースのデータファイルからデータを読み込むバックアップ・コマンドを実行し ます。
- 4 RMAN が Oracle Media Management API を使用し て NetVault Backup サーバーの管理下にあるバッ ク アップ・デバイスからバックアップを保存します。
- 5 RMAN がリカバリ・カタログ・リポジトリにバックアップ・メタデータを保存します。

## **RAC** 環境用 **RMAN** リストア ・ プロセス

#### 図 **5. RAC** 環境用 **RMAN** リストア ・ プロセス

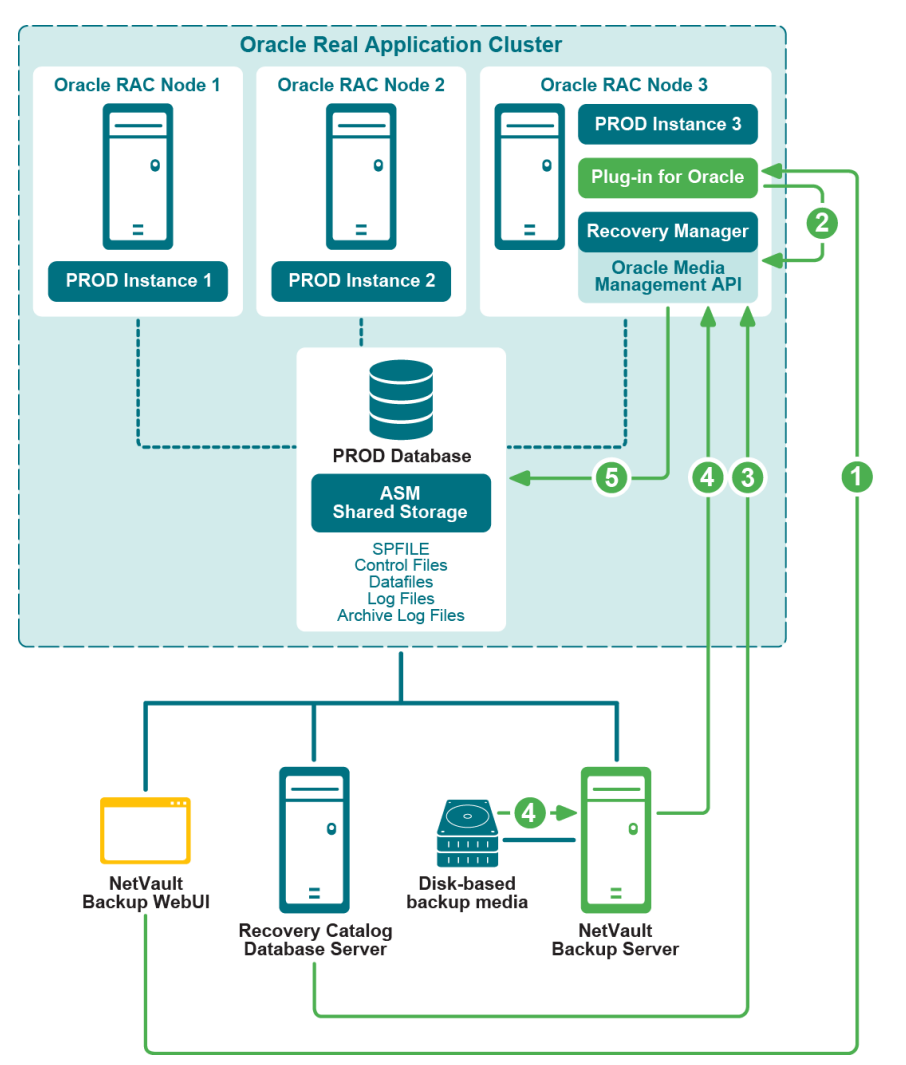

- 1 NetVault Backup WebUI でリストア・ジョブを定義します。
- 2 Plug-in *for Oracle* がジ ョ ブの定義を、 対応する RMAN リ ス ト アおよびリ カバリ ・ コマン ド に変換し ます。
- 3 RMAN がリカバリ・カタログ・リポジトリからバックアップ・メタデータを読み込みます。
- 4 RMAN が Oracle Media Management API を使用し て NetVault Backup サーバの管理下にあるバッ クア ッ プ・デバイスからバックアップを読み込みます。
- 5 RMAN が Oracle サーバーにデータファイルをリストアし、データベースをリカバリします。

# <span id="page-122-0"></span>ライセンス

シングル・インスタンスまたは非 RAC 環境での本プラグインのライセンス取得は、マルチ・インスタンスまた は RAC 環境での本プラグインのライセンス取得と異なります。

**•** シングル ・ インスタンス環境では、 エデ ィ シ ョ ンに対応し た **Plug-in** *for Oracle* ライセンス 1 つで、 単一の データベース・サーバにある Oracle データベースの個数に関わらずバックアップとリストアが可能です。

**•** マルチ ・ インスタンスまたは RAC 環境では、 **RAC** データベースに対応し た **Plug-in** *for Oracle* ライセン ス 1 つで、単一の RAC 環境で単一のデータベースのバックアップとリカバリが可能です。このガイドラ インは、RAC 環境にあるインスタンスまたはノードの数に関わらず適用されます。単一 RAC 環境に5 つのデータベースを構築し ている場合、 **RAC** データベースに対応し た **Plug-in** *for Oracle* ライセンスを 5 つ購入し ます。

また、各 RAC 環境には、それぞれラインセンスが必要です。たとえば、プロダクション RAC 環境に5つの データベースと、テスト RAC 環境に1つのデータベースが構築されている場合、プロダクション環境に5つの ライセンスと、テスト環境に1つのライセンスが必要となります。

**RAC** データベース対応 **Plug-in** *for Oracle* ラ イセンス ・ キーを取得する場合は[、](https://support.quest.com/contact-us/licensing) <https://support.quest.com/contact-us/licensing> にアクセスし ます。

## <span id="page-123-0"></span>RAC 環境へのプラグインのインストール

このトピックで説明されている追加の手順または異なる手順を完了する前に、「プラグインのインストールと削 [除」](#page-22-0)および「プラグインの設定」などの前のトピックで説明されている情報を確認します。

- **•** RAC [設定の要件](#page-123-1)
- **インストールの前提条件**
- **•** [プラグインのインス ト ールまたはア ッ プグレード](#page-127-1)

### <span id="page-123-1"></span>**RAC** 設定の要件

マルチ ・ インスタンスの RAC 環境に対する Plug-in *for Oracle* のサポー ト は、 以下の条件を満たす環境に限られ ます。

- **•** 『Quest NetVault Backup 互換性ガイ ド』 で、 サポー ト されている RAC 環境と し て記載されている、 Oracle バージョンとプラットフォーム。
- Oracle Clusterware がクラスタ・ソフトウェアとして使用されている
- **•** Oracle Clusterware データ フ ァ イル、 制御フ ァ イル、 SPFILE、 ログ ・ フ ァ イルおよびアーカ イブ ・ ロ グ・ファイルが共有ストレージに格納されている
- **•** ASM フ ァ イル ・ システムが共有ス ト レージに使用されている
- **•** 制御フ ァ イルの自動バッ クア ッ プが有効になっている
- **•** リ カバリ ・ カ タ ログ ・ データベースが、 RMAN リポジ ト リの格納先と し て強 く 推奨されている
- **•** 単一または複数の RAC データベースが、 同一 RAC 環境内でサポー ト されている

[図](#page-124-0) 6 およ[び図](#page-125-1) 7 では、 サポー ト される単一または複数の RAC データベース ・ デプロ イに関する概要が示されて います。

<span id="page-124-0"></span>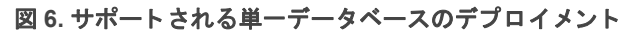

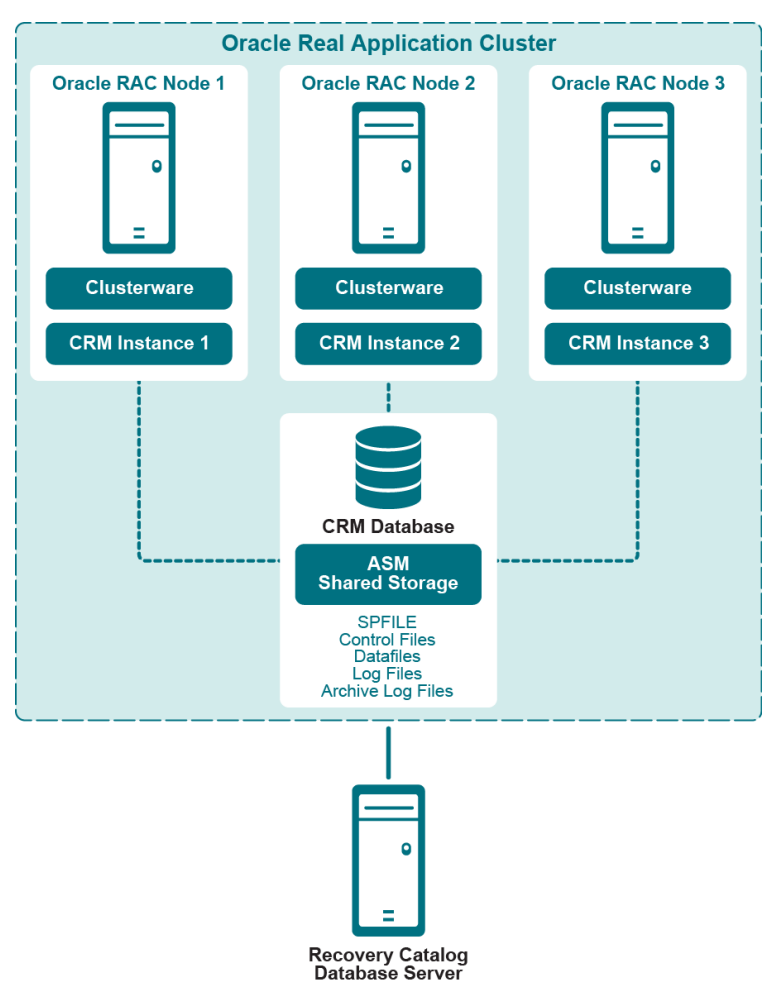

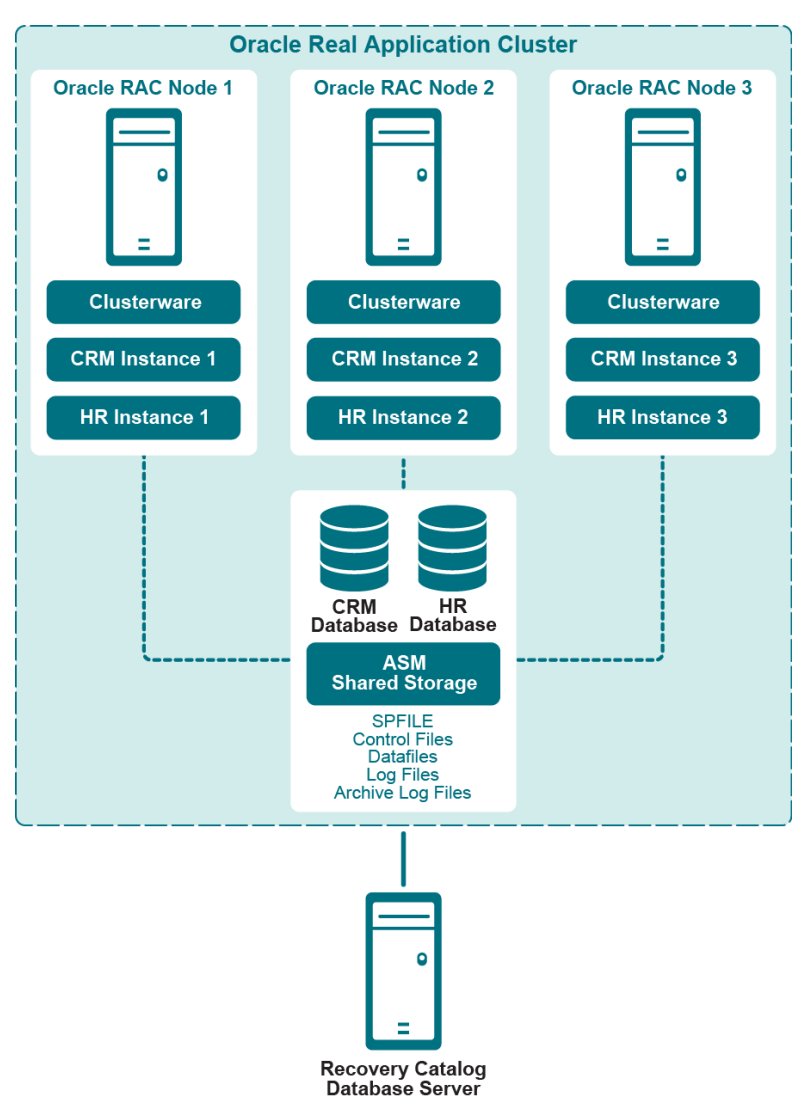

#### <span id="page-125-1"></span>図 7. サポートされる複数データベースのデプロイメント

## <span id="page-125-0"></span>インストールの前提条件

Plug-in for Oracle を RAC 環境にインストールするには、以下の前提条件を満たす必要があります。

- **Oracle RAC** 環境を展開する : RAC [設定の要件](#page-123-1)で示されている通り、 Oracle RAC 環境が正し く 設定され ている必要があります。
- **NetVault Backup** サーバー ・ マシンを別に用意する : NetVault Backup サーバーと し て使用するマシンが 適切に設定されている必要があります。このマシンは、Oracle RAC 環境の外部に設置し、RAC 環境内の ノードおよびホストへのネットワーク接続を行う必要があります。
- **•** リ カバリ ・ カ タ ログ ・ サーバーを別に用意する : Quest は、 RMAN リ ポジ ト リは、 Oracle RAC 環境と別 に構築されたサーバーのリカバリ・カタログ・データベースに格納することをお勧めします。詳細は、 「RMAN リポジトリの作成」を参照してください。
- **•** その他の前提条件 : 上記の RAC 固有の要件に加えて、 「[前提条件」](#page-22-1) で指定されている事前要件を満たし て く ださい。
- **Oracle 11g Release 2** 以降 : Oracle 11g Release 2 以降を使用し ている場合、 RAC データベース内のす べてのノード でスナップショットの制御ファイルが共有されていることを確認します。スナップショッ

ト制御ファイルは、ASM インスタンスや共有ドライブなどの共有ディレクトリに保存されている必要が あります。また、スナップショット制御ファイルの位置は、RMAN パラメータと呼ばれるスナップ ショットの制御ファイルの管理下にあります。Oracle 11g Release 2 において、このパラメータはデフォ ルトで各 RAC ノードのローカル・ファイル・システム内に格納された固定ファイルを参照します。ご使 用の環境がこの設定に該当する場合、このパラメータが共有ディレクトリを指し示すよう変更する必要 があり ます。 そ う でない場合、 制御フ ァ イルを含む RMAN バッ クアップが 「ORA-00245: 制御フ ァ イル のバックアップが失敗しました」メッセージを伴って失敗する場合があります。

パラメータ値を確認し、必要であれば変更する場合は、以下の手順を実行します。

1 現在設定の確認:

SHOW ALL;

…

…

CONFIGURE SNAPSHOT CONTROLFILE NAME TO '/u01/app/oracle/product/11.2.0.2/ salesdb/dbs/snapcfsalesdb.ora'; # default

2 パラメータが固定ローカル・ファイルへ設定されているが、これを共有ディレクトリに変更した い場合、以下に類似したコマンドを使用して変更します。以下は、ASMが使用されており、その ASMインスタンス名としてFRAが使用されている場合の例です。

RMAN> CONFIGURE SNAPSHOT CONTROLFILE NAME TO '+FRA/salesdb/snapcfsalesdb.ora';

### **RAC**環境における制御ファイルの自動バックアップの有効化

RAC 環境では、制御ファイルの自動バックアップが必要です。詳細は、「制御ファイルのバックアップ・タイ [プ」](#page-16-0)を参照してください。シングル・インスタンスの RAC データベースについて詳しくは、「制御ファイルの自 動バックアップ有効化」を参照してください。

本プラグインがインストールされる予定のノードで、RMAN コマンドライン・ユーティリティから以下のコマ ンドを実行することで、マルチ・インスタンスの RAC データベース用に自動バックアップ機能を有効にするこ とができます。

1 リカバリ・カタログ・データベースが開いていることを確認し、RMAN をターゲット・データベースお よびリ カバリ ・ カ タ ログ ・ データベースに接続し ます。

たとえば、カタログ・データベースに接続するには、次のコマンドを実行します。

> rman TARGET / CATALOG rman/*<* パスワード *>*@*<* 接続用カ タ ログ *ID>*

2 デフォルト・デバイス・タイプを "SBT TAPE" に設定します。

CONFIGURE DEFAULT DEVICE TYPE TO 'SBT\_TAPE';

- 3 デフォルトのデバイス・タイプ用に並行処理を設定します。 CONFIGURE DEVICE TYPE 'SBT TAPE' PARALLELISM 1;
- 4 制御ファイルの自動バックアップ用にチャンネルを割り当てます。 CONFIGURE CHANNEL 1 DEVICE TYPE 'SBT\_TAPE' CONNECT <u>'SYS/< パスワード >@< ローカル・インスタンスの接続 ID>';</u>
- 5 制御ファイルの自動バックアップを有効にします。

CONFIGURE CONTROLFILE AUTOBACKUP ON;

- 6 RMAN の設定を確認し て制御フ ァ イルの自動バッ クア ッ プが有効になったこ と を確認し ます。 SHOW ALL.
	- 重要: 本プラグインが異なるノードに再配置されている、またはSYSパスワードが変更されている 場合、この処理を本プラグインがインストールされているノードから再実行します。処理を再実行 すると、制御ファイルの自動バックアップが正常に完了します。

## <span id="page-127-1"></span>プラグインのインストールまたはアップグレード

マルチ ・ イ ンス タ ンスのデータベース環境への Plug-in *for Oracle* のイ ンス ト ールは、 シングル ・ イ ンス タ ンス のデータベース環境とほぼ同様です。 RAC 対応データベース用のいずれかのインスタンスをホスティングする ノードのいずれかに本プラグインがインストールされます。すべての RMAN ベースのバックアップとリストア は、本プラグインがインストールされている1つのノードから操作します。プラグインのインストールは2ス テップの手順です。

1 NetVault Backup クライアント・ソフトウェアをインストールします。

NetVault Backup クライアント・ソフトウェアを RAC 環境で選択したノードにインストールする場合、 選択したノードのマシン名に対して、RAC 環境全体を表す名前を NetVault マシン名として指定する必要 があり ます。 た と えば、 NetVault Backup ク ラ イアン ト ・ ソ フ ト ウェ アがインス ト ールされている ノード のマシン名が RAC\_NODE\_1, RAC\_NODE\_1 となっている場合、 これを NetVault マシン名として指定す ることは*できません*。この場合、PROD\_RAC など、RAC 環境全体を現す包括的または仮想的な名前に する必要があります。

2 Plug-in for Oracle をインストールします。

RAC 環境の選択したノードに NetVault Backup クライアント・ソフトウェアをインストールしたら、プ ラグインをインストールします。手順は、NetVault Backup クライアントのインストール時に、NetVault のマシン名と し て指定された包括的または仮想的な名前に対応する NetVault Backup クライアントにイン ストールされることを除き、シングル・インスタンスのデータベース環境に本プラグインをインストー ルすることと同じです。

# <span id="page-127-0"></span>プラグインの設定

マルチ ・ インスタンス RAC 環境で Plug-in *for Oracle* を設定する場合、 以下の ト ピ ッ クで指定する項目を除き、 シングル・インタンスの RAC 環境で本プラグインを設定する場合とほぼ同じです。

- **•** デフォルト属性の設定
- **•** RAC 環境における Oracle SID [と ホーム ・ デ ィ レ ク ト リの特定](#page-127-3)
- **本プラグインへのデータベース追加**

## <span id="page-127-2"></span>デフォルト属性の設定

- **NetVault Backup** (RAC 環境の RMAN バッ クア ッ プに必要な項目) : Oracle データベース ・ サーバーが NetVault Backup クライアントとして追加された NetVault Backup サーバーの名前を指定します。
- **•** [**NetVault Backup** サーバーから リ ス ト アを実施する] (RAC 環境の RMAN バッ クア ッ プに必要な項 目) : Oracle データベース ・ サーバーが NetVault Backup ク ラ イアン ト と し て追加された NetVault Backup サーバーの名前を指定し ます。
- **•** [**CLI** バックアップ **/** 自動バッ クア ッ プ用のターゲッ ト ・ セ ッ ト ] (RAC 環境の RMAN バッ クア ッ プに必 要な項目): RMAN バックアップ用デフォルト・ターゲット・セットの定義で指定されたバックアップ用 のターゲット・セットの名前を指定します。

## <span id="page-127-3"></span>**RAC** 環境における **Oracle SID** とホーム ・ デ ィ レ クトリの特定

マルチ ・ インスタンスの RAC 環境で、 **srvctl config database** コマン ド を使用し てローカル SID と Oracle ホー ムを特定する こ とができます。

> Quest NetVault Backup Plug-in *for Oracle* 12.3 ユーザーズ ・ ガイ ド Oracle RAC 環境におけるプラグインの使用 **128**

- 1 ターミナル・ウィンドウから本プラグインがインストールされているノードに Oracle ソフトウェアの所 有者として接続します。
- 2 以下のコマンドを実行します。

srvctl config database

RAC 環境のすべてのデータベースのリストが表示されます。

3 <データベース名 > で示されている、現在本プラグインに追加されているデータベースで以下のコマンド を実行し ます。

srvctl config database -d *<* データベース名 *>*

RAC 環境の各ノードについて、ノード名、ローカル Oracle SID、およびローカル Oracle ホームが、以下 の形式で表示されます。

*<* ノード *> <* ローカル *Oracle SID> <* ローカ *racle* ホーム *>*

以下の例では、 「**faro**」 ノードに Plug-in *for Oracle* がイ ンス ト ールされ、 Oracle SID が 「**10rac3**」 およびローカ ル Oracle ホームが 「**/home/o10g/db**」 である こ とが示されています。

### 例

```
faro:/home/o10g => srvctl config database
o10grac
o10rac
faro:/home/o10g => srvctl config database -d o10rac
lisbon o10rac1 /home/o10g/db
evora o10rac2 /home/o10g/db
faro o10rac3 /home/o10g/db
faro://home/ol0q =>
```
## <span id="page-128-1"></span>本プラグインへのデータベース追加

Plug-in for Oracle にマルチ・インスタンスのデータベースを追加する場合、以下の相違点を除いてシングル・イ ンスタンスの非 RAC データベースに追加する場合とほぼ同じです。

- **•** [**Oracle SID**] : ターゲッ ト RAC データベースのローカル SID を入力し ます。 ローカル SID とは、 本プ ラグインがインストールされているノード上のターゲット RAC データベース用インスタンス名です。
- **•** [パラ メ ータ ・ フ ァ イル ・ パス] : マルチ ・ インスタンス RAC 環境では、 初期化パラ メ ータの動的管理方 法として、本プラグインに SPFILE を使用する必要があります。SPFILE は、ASM の共有ストレージに 格納する必要があります。SPFILE は制御ファイルの自動バックアップに含まれるため、RAC 環境でこ のフィールドはブランクのままにしておきます。
- **•** 制御フ ァ イルの自動バッ クア ッ プを使用する : RAC 環境では制御フ ァ イルの自動バッ クア ッ プが必須の ため、このオプションを選択します。

詳細は、「プラグインの設定」を参照してください。

## <span id="page-128-0"></span>データのバッ クア ッ プ

RMAN ベースのバックアップは、マルチ・インスタンスの RAC データベース用にサポートされている唯一の バックアップ方法です。RMAN は内部で RAC を認識し、データベースがマルチ・インスタンスの RAC データ ベースである こ と を自動的に識別し た後、 選択し たデータ をバッ クア ッ プ し ます。

RAC 対応データベースのいずれかのインスタンスをホストとするノードの1つにプラグインをインストールす ると、 この 1 つのノードからすべての RMAN ベースのバッ クア ッ プ と リ ス ト アが実行されます。

> Quest NetVault Backup Plug-in *for Oracle* 12.3 ユーザーズ ・ ガイ ド Oracle RAC 環境におけるプラグインの使用 **129**

パラメータ ・ ファイル ・ ノードは [**NetVault Backup** 選択] ページでは選択できません。

バックアップ用データの選択、バックアップ・オプションの設定およびジョブのファイナライズと実行について 詳しくは、「RMAN バックアップの実行」を参照してください。

### ノード障害後のバックアップ実行

RAC 環境で、本プラグインがインストールされたノードに障害があり、そのノードが次に予定されているバッ クアップに使用できない、あるいはできなくなりそうな場合、本プラグインを RAC 環境内の他のノードに再配 置します。

1 NetVault Backup クライアント・ソフトウェアをその他のノードにインストールします。

RAC 環境で、NetVault Backup クライアント・ソフトウェアをその他のノードにインストールします。 インストール処理中は、NetVault Backup クライアント・ソフトウェアがインストールされた元のノード のインストールに使用した NetVault マシン名と同じ名前を使用することに注意します。つまり、元の ノードのインストール中に指定した NetVault マシン名が PROD\_RAC だった場合は、 代替ノードの NetVault マシン名として PROD\_RAC を使用する必要があります。

2 Plug-in for Oracle をインストールします。

RAC 環境の選択したノードに NetVault Backup クライアントをインストールしたら、プラグインをインス トールします。手順は、NetVault Backup クライアントのインストール時に、NetVault のマシン名として 指定された包括的または仮想的な名前に対応する NetVault Backup クライアントにインストールされるこ とを除き、シングル・インスタンスの非 RAC 環境に本プラグインをインストールすることと同じです。

- 重要: 本プラグインを再配置した環境で使用し続ける場合や、45日以上使用し続ける場合は[、](https://support.quest.com/contact-us/licensing) ÷. <https://support.quest.com/contact-us/licensing>にアクセスして再配置用の**RAC**データベース対応 Plug-in *for Oracle*ライセンス・キーを取得してください。
- 3 本プラグインを他のノードにインストールしたら、[Oracle データベースを編集する] ダイアログ・ボッ クスで **[Oracle SID]** フィールドを更新します。

ターゲッ ト RAC データベースのローカル SID を入力し ます。 ローカル SID とは、 本プラグイ ンが再配置 されたノード上のターゲット RAC データベース用インスタンス名です。詳細は、「[データベース情報の](#page-39-0) [編集」](#page-39-0)を参照してください。

バックアップ用データの選択、バックアップ・オプションの設定およびジョブのファイナライズと実行について 詳しくは、「RMAN バックアップの実行」を参照してください。

## <span id="page-129-0"></span>RAC 環境におけるデータのリストア

RMAN は RAC を認識するため、 それに従って選択し たデータ を リ ス ト ア し ます。 Plug-in *for Oracle* を、 RAC が有効になっているデータベース用のインスタンスの1つをホストとするノードの1つにインストールした場 合、すべての RMAN ベースのリストアが、本プラグインがインストールされている1つのノードから操作され ます。このリストア・プロセスは、以下の例外を除き、シングル・インスタンスの非 RAC 環境へのリストアに 類似しています。

- **•** RMAN リ ス ト ア時[のリ ス ト ア対象データの選択](#page-70-0)フ ェーズで、 プラグイ ンが動作し ている イ ンス タ ンスの Oracle SID と等しい Oracle SID を持つノードから、バックアップ・セットを選択することがあります。 また、前回バックアップが実行されたその他の RAC ノードの Oracle SID からバックアップ・セットを 選択する必要があります。ノード障害後のリストア実行については、「ノード障害後のリストアの実行」 を参照してください。
- **•** [リ ス ト ア ・ オプシ ョ ンの設定](#page-72-0)フ ェーズ中にターゲッ ト ・データベースの認証が必要な場合、 リ ス ト アを実 行中のプラグインが配置されているローカルの Oracle インスタンスに対して利用可能な値にターゲッ ト ・ データベースの認証詳細を設定し ます。 詳細は、 [「格納先の詳細](#page-77-0)」 を参照し て く だ さい。

リカバリ用データベースの準備、リストア用データ・アイテムの選択、リストア・オプションの設定、ジョブの ファイナライズと実行および使用するデータベースのオープンについて詳しくは、「RMAN リストアの実行」を 参照してください。

重要: プラグインが他のノードにリロケートされマルチ・インスタンスからバックアップが実行された場 ÷. 合、[セレクション・セット作成]ページでデータを選択するときに、現在のOracleSIDを使用します。

以降のトピックで、RAC 環境で使用可能なその他の RMAN リカバリ・タイプについて説明します。

- **•** [データベース全体の同一](#page-130-0) RAC 環境へのリ カバリ
- **•** RAC 環境での SPFILE [のリストア](#page-132-0)
- **RAC 環境での制御ファイルのリストア**
- **•** RAC [環境での障害復旧の実行](#page-135-0)
- **ノード障害後のリストアの実行**
- **•** RAC [環境でのデータベースの複製](#page-138-0)

### <span id="page-130-0"></span>データベース全体の同一 **RAC** 環境へのリ カバリ

このタイプのリカバリは、現在使用中の制御ファイルおよび SPFILE は損なわれていないが、すべてのデータ ファイルが損傷しているか失われた場合に実行します。完全リカバリを実行することも、データベースを特定時 点にリカバリすることもできます。以下は、RAC 環境におけるデータベース全体のリカバリ・プロセスの概要 です。

- 1 ター ミ ナル ・ ウ ィ ン ド ウから Plug-in *for Oracle* がインス ト ールされている ノード に Oracle ソフトウェア *の*所有者として接続します。
- 2 ローカル ・ インスタンスに **ORACLE\_SID** 環境変数を設定し ます。

export ORACLE SID =  $\angle$  **ローカル** SID>

3 SQL\*Plus を起動してローカル·インスタンスに管理者権限で接続します。

SQLPLUS SYS AS SYSDBA

4 ローカル・インスタンスをシャットダウンします。

SHUTDOWN ABORT;

5 **NOMOUNT** オプションを付けてローカル・インスタンスを起動します。

STARTUP FORCE NOMOUNT;

6 ローカル ・ インスタ ンス用に **CLUSTER\_DATABASE** 初期化パラ メ ータ を無効にし ます。

ALTER SYSTEM SET CLUSTER\_DATABASE=FALSE SCOPE=SPFILE SID='*<* ローカル *SID>*';

7 ローカル・インスタンスをシャットダウンします。

SHUTDOWN ABORT;

- 8 **SQL\*Plus** を終了し ます。
- 9 すべての RAC インスタンスをシャットダウンします。

> srvctl STOP DATABASE -d *<* データベース名 *>* -o abort

10 すべての RAC インスタンスがシャットダウンしたことを確認します。

>srvctl STATUS DATABASE -d *<* データベース名 *>*

11 SQL\*Plus を起動してローカル·インスタンスに管理者権限で接続します。

SQLPLUS SYS AS SYSDBA

12 **SQL\*Plus** で、 **MOUNT** オプシ ョ ンを付けてローカル ・ イ ンス タ ンスを起動し ます。

STARTUP MOUNT;

- 13 [リストア·ジョブ作成 セーブセットの選択] ページで、**すべて**のテーブルスペースを含む利用可能 な最新のバックアップを選択して、[次へ] をクリックします。
- 14 「セレクション・セット作成】ページで、「データベース全体】ノードを選択して、「プラグイン・オプ ションの編集] をクリックします。
- 15 [リストア・オプション] タブをクリックし、利用可能なオプションを選択します。
	- **▪** 読み取り専用データ フ ァ イルを リ ス ト アおよびリ カバリ ・ プロセスに含めるには、 [読み取り専用 データファイルを確認して、必要に応じてリストアします]および [読み取り専用データファイ ルを確認して、カレントでない場合は、リカバリします]を選択します。読み取り専用ファイル は、 完全リ カバリ に必要な場合のみ含められます。 これらのフ ァ イルが損傷し ていない場合は、 RMAN によって除外されます。
	- **リストアされたアーカイブ・ログのうち Oracle が不要と見なしたものを削除するには、[<b>不必要** なリストア済みアーカイブ・ログを削除する]を選択します。
- 16 データベースに対してリカバリを実行、つまりデータベースを最新の状態または特定時点まで再構築す るには、[リカバリを実行する] タブで以下のいずれかのオプションを選択します。
	- [完全なリカバリを実行する]: データベースを最新状態 (つまりアーカイブおよびオンライン REDO ログで使用可能な)最後にコミットされたトランザクションまでリカバリします。
	- **[データベース・ポイント・イン・タイム・リカバリを実行する]:特定時点(つまり特定の時刻、** ログのシーケンス・ナンバー、または SCN)にデータベースをリカバリします。
- 17 [リカバリ・カタログ] タブで、[カタログの使用] オプションを選択してリカバリ・カタログの接続詳 細を指定します。
- 18 [クライアント指定]、[スケジュール]、[詳細設定] の各タブに入力し、ジョブを開始します。

RMAN は、使用可能なフル、増分、またはアーカイブ・ログのバックアップのうち最適なものを自動的 に選択し、データベースのリストアとリカバリを実行します。

- 19 ター ミ ナル ・ ウ ィ ン ド ウから Plug-in *for Oracle* がインス ト ールされている ノード に Oracle ソフトウェア の所有者として接続します。
- 20 SQL\*Plus を起動してローカル・インスタンスに管理者権限で接続します。

SOLPLUS SYS AS SYSDBA

21 ローカル・インスタンス用に CLUSTER DATABASE 初期化パラメータを有効化します。

ALTER SYSTEM SET CLUSTER\_DATABASE=TRUE SCOPE=SPFILE SID='*<* ローカル *SID>*';

22 ローカル・インスタンスをシャットダウンします。

SHUTDOWN ABORT;

#### 23 **SQL\*Plus** を終了し ます。

24 すべての RAC インスタンスを起動します。

>srvctl START DATABASE -d *<* データベース名 *>*

25 すべての RAC サービスを起動し ます。

>srvctl START SERVICE -d *<* データベース名 *>*

26 すべての RAC インスタンスが実行中であることを確認します。

>srvctl STATUS DATABASE -d *<* データベース名 *>*

重要: データベース全体のリストアを完了したら、[**NetVault Backup**選択]ページでデータベース 全体を選択し、フルまたはLevel 0増分バックアップの実行をお勧めします。

### <span id="page-132-0"></span>**RAC** 環境での **SPFILE** のリストア

制御ファイルの自動バックアップはマルチ・インスタンス RAC 環境で必須のため、自動バックアップが実行さ れると、SPFILE は制御ファイルを使用してバックアップされます。SPFILE は、以下の詳細ステップを使用し て自動バックアップからデフォルトの場所にリストアされます。詳しくは、以下の手順を参照してください。イ ンスタンスがサーバー・パラメータ・ファイルを使用してすでに起動されている場合、既存のサーバー・パラ メータ・ファイルは上書きできません。デフォルト以外の場所への SPFILE のリストアについて詳しくは、 『Oracle Database Backup and Recovery Basics』 ガイ ド を参照し て く ださい。

- 1 ター ミ ナル ・ ウ ィ ン ド ウから Plug-in *for Oracle* がインス ト ールされている ノード に Oracle ソフトウェア の所有者として接続します。
- 2 ローカル·インスタンスに ORACLE SID 環境変数を設定します。

export ORACLE SID =  $\angle$  **ローカル** SID>

3 SQL\*Plus を起動してローカル·インスタンスに管理者権限で接続します。

SQLPLUS SYS AS SYSDBA

- 4 ローカル・インスタンスをシャットダウンします。 SHUTDOWN ABORT;
- 5 **NOMOUNT** オプションを付けてローカル・インスタンスを起動します。

STARTUP FORCE NOMOUNT:

6 ローカル·インスタンス用に CLUSTER DATABASE 初期化パラメータを無効にします。

ALTER SYSTEM SET CLUSTER\_DATABASE=FALSE SCOPE=SPFILE SID='*<* ローカル *SID>*';

- 7 ローカル・インスタンスをシャットダウンします。 SHUTDOWN ABORT;
- 8 **SQL\*Plus** を終了し ます。
- 9 すべての RAC インスタンスをシャットダウンします。

> srvctl STOP DATABASE -d < データベース名> -o abort

10 すべての RAC インスタンスがシャットダウンしたことを確認します。

>srvctl STATUS DATABASE -d *<* データベース名 *>*

11 RMAN を起動し、ターゲット・データベースとリカバリ・カタログに接続します。

> rman TARGET / CATALOG rman/*<* パスワード *>*@*<* カ タ ログ用接続 *ID>*

12 FORCE NOMOUNT オプションを付けてローカル·インスタンスを起動します。

STARTUP FORCE NOMOUNT:

13 **SET DBID** を使用して、ターゲット・データベースのデータベース識別子を設定します。

RMAN は、ターゲットに接続するたびに DBID を表示します。保存された RMAN ログ・ファイルを調べ る方法、カタログをクエリする方法、または制御ファイルの自動バックアップのファイル名を確認する 方法でも、DBID を特定できます。DBID は、[詳細] ダイアログ・ボックスまたは「パックアップ・コン テンツ】タブでも利用できます。

SET DBID *<DBID>*;

14 SPFILE の自動バックアップをリストアします。

SPFILE をデフォルトの場所にリストアするには、以下のコマンドを実行します。

RIIN { ALLOCATE CHANNEL CH1 TYPE 'SBT\_TAPE'; RESTORE SPFILE FROM AUTOBACKUP;

}

15 FORCE オプションを付けてインスタンスを起動します。

STARTUP FORCE;

- 16 RMAN を終了します。
- 17 SQL\*Plus を起動してローカル·インスタンスに管理者権限で接続します。 SQLPLUS SYS AS SYSDBA
- 18 ローカル・インスタンス用に CLUSTER DATABASE 初期化パラメータを有効化します。

ALTER SYSTEM SET CLUSTER\_DATABASE=TRUE SCOPE=SPFILE SID='*<* ローカル *SID>*';

- 19 ローカル・インスタンスをシャットダウンします。 SHUTDOWN ABORT;
- 20 **SQL\*Plus** を終了し ます。
- 21 すべての RAC インスタンスを起動します。

>srvctl START DATABASE -d *<* データベース名 *>*

- 22 すべての RAC サービスを起動し ます。 >srvctl START SERVICE -d *<* データベース名 *>*
- 23 すべての RAC インスタンスが実行中であることを確認します。

>srvctl STATUS DATABASE -d *<* データベース名 *>*

### <span id="page-133-0"></span>RAC 環境での制御ファイルのリストア

制御ファイルのリストアは、下記の場合にのみ実行する必要があります。

- **•** 現在使用中のすべての制御フ ァ イルのコ ピーが、 メ デ ィ ア障害またはユーザーによる偶発的な削除に よって失われた場合、または損傷し使用できなくなった場合
- **•** Oracle のカス タ マー ・ サポー ト が制御フ ァ イルのリ ス ト アが必要と判断し た場合

制御ファイルの自動バックアップはマルチ・インスタンス RAC 環境で必須のため、以下の手順に従って、制御 ファイルを自動バックアップからリストアします。

- 1 ターミナル・ウィンドウから Plug-in for Oracle がインストールされているノードに Oracle ソフトウェア の所有者として接続します。
- 2 ローカル ・ インスタンスに **ORACLE\_SID** 環境変数を設定し ます。

export ORACLE SID =  $\angle$  **ローカル** SID>

3 **SQL\*Plus** を起動してローカル・インスタンスに管理者権限で接続します。

SQLPLUS SYS AS SYSDBA

- 4 ローカル・インスタンスをシャットダウンします。 SHUTDOWN ABORT;
- 5 NOMOUNT オプションを付けてローカル·インスタンスを起動します。

STARTUP FORCE NOMOUNT;

6 ローカル ・ インスタ ンス用に **CLUSTER\_DATABASE** 初期化パラ メ ータ を無効にし ます。

ALTER SYSTEM SET CLUSTER\_DATABASE=FALSE SCOPE=SPFILE SID='*<* ローカル *SID>*';

7 ローカル・インスタンスをシャットダウンします。

SHUTDOWN ABORT;

- 8 **SQL\*Plus** を終了し ます。
- 9 すべての RAC インスタンスをシャットダウンします。

> srvctl STOP DATABASE -d *<* データベース名 *>* -o abort

10 すべての RAC インスタンスがシャットダウンしたことを確認します。

>srvctl STATUS DATABASE -d *<* データベース名 *>*

11 RMAN を起動し、ターゲット・データベースに接続します。

>rman TARGET /

12 FORCE NOMOUNT オプションを付けてローカル·インスタンスを起動します。

STARTUP FORCE NOMOUNT;

13 SET DBID を使用して、ターゲット・データベースのデータベース識別子を設定します。

RMAN は、ターゲットに接続するたびに DBID を表示します。保存された RMAN ログ・ファイルを調べ る方法、カタログをクエリする方法、または制御ファイルの自動バックアップのファイル名を確認する 方法でも、DBID を特定できます。DBID は、[詳細] ダイアログ・ボックスまたは [バックアップ・コン テンツ] タブでも利用できます。

SET DBID *<DBID>*;

14 制御ファイルの自動バックアップをリストアします。

前回の自動バッ クア ッ プから制御フ ァ イルを リ ス ト アするには、 以下のコマン ド を実行し ます。

RUN { ALLOCATE CHANNEL CH1 TYPE 'SBT\_TAPE'; RESTORE CONTROLFILE FROM AUTOBACKUP; ALTER DATABASE MOUNT; RESTORE DATABASE; RECOVER DATABASE; }

15 RESETLOGS オプションを付けてデータベースを開きます。

ALTER DATABASE OPEN RESETLOGS;

- 16 RMAN を終了します。
- 17 SQL\*Plus を起動してローカル·インスタンスに管理者権限で接続します。 SQLPLUS SYS AS SYSDBA
- 18 ローカル·インスタンス用に CLUSTER\_DATABASE 初期化パラメータを有効化します。

ALTER SYSTEM SET CLUSTER\_DATABASE=TRUE SCOPE=SPFILE SID='*<* ローカル *SID>*';

19 ローカル・インスタンスをシャットダウンします。

SHUTDOWN ABORT;

- 20 **SQL\*Plus** を終了し ます。
- 21 すべての RAC インスタンスを起動します。

>srvctl START DATABASE -d *<* データベース名 *>*

22 すべての RAC サービスを起動し ます。

>srvctl START SERVICE -d *<* データベース名 *>*

23 すべての RAC インスタンスが実行中であることを確認します。

>srvctl STATUS DATABASE -d *<* データベース名 *>*

重要: 自動バックアップから制御ファイルをリストアしたら、[**NetVault Backup**選択]タブでデー タベース全体を選択し、フルまたはLevel 0増分バックアップの実行をお勧めします。

### <span id="page-135-0"></span>**RAC** 環境での障害復旧の実行

障害復旧には、共有ストレージに含まれている現在の制御ファイル、すべてのオンライン REDO ログ・ファイ ル、すべてのパラメータ・ファイルおよびリカバリ・カタログの障害後にマルチ・インスタンス RAC データ ベースのリカバリとリストアが含まれます。障害復旧を実行するために最低限バックアップ・セットに、すべて のデータファイル、バックアップ後に生成されたアーカイブ REDO ログと自動バックアップに含まれている制 御ファイルが少なくとも1つ必要です。

スタンバイ RAC 環境または個別の RAC 環境で使用しているターゲット・データベースのコピーを作成するこ とが目標の場合は、これらの手順を使用するのではなく、この目的用に特化されている複製データベースのバッ クアップ・タイプを使用します。詳細は、「RAC [環境でのデータベースの複製」](#page-138-0)を参照してください。

重要: テスト・リカバリを実行する場合は、データファイルのリストア中にリカバリ・カタログに接続し ÷ ないよう注意してください。接続すると、RMANによって、リストアされたデータファイルに関する情報 がリカバリ・カタログに記録されます。これは、以後プライマリ・データベースをリストアおよびリカバ リする際に障害になります。リストアする必要のあるすべてのバックアップのRMANリポジトリ・データ を制御ファイルに保持しきれないないため、リカバリ・カタログを使用する必要がある場合、カタログを エクスポートして別のスキーマまたはデータベースにインポートし、リカバリ・カタログのコピーをテス ト・リストアに使用する必要があります。そうしないと、カタログで、リストアされたデータベースが最 新のターゲット・データベースと見なされます。

以下の手順では、 ソース ・ データベース と同じ RAC 環境に障害復旧を実行する手順を詳し く 説明し ます。 この 手順は、共有ストレージの完全なメディア障害が発生した場合、損傷した共有ストレージを同じ構成で再構築す るか、 元の共有ス ト レージの構成を模倣し て新しい共有ス ト レージを設定する際に使用し ます。

以下の障害復旧手順のバリ エーシ ョ ンについて詳し く は、 『Oracle Database Backup and Recovery Advanced User's Guide』の「Performing Disaster Recovery」 セクシ ョ ンを参照し て く だ さい。

- **•** [前提条件](#page-135-1)
- **•** [障害復旧の実行](#page-136-0)

### <span id="page-135-1"></span>前提条件

リカバリ・カタログを使用せずに障害復旧を実行するには、以下の条件を満たす必要があります。

- **Oracle RAC** 環境を展開する : [ユーザー管理バッ クア ッ プの実行](#page-46-0)で示されている通り、 Oracle RAC 環境 が正し く 設定されている必要があり ます。 さ らに、 損傷し た RAC 環境に存在し たものと同じ Oracle データベース・ソフトウェアの同じバージョンが、RAC 環境にインストールされる必要があります。 ORACLE HOME も、元のノードと新しいノードで同じにする必要があります。データベースを新規作成 する必要はありませんが、共有ストレージ用に Oracle Net Services と ASM を設定する必要があります。
- **NetVault Backup** ソフトウェアと **Plug-in** *for Oracle* がインス ト ールされているこ と : RAC 環境用に以 前定義し た **NetVault** マシン名を使用し て、 RAC 内のノ ー ドの 1 つに同じバージ ョ ンの NetVault Backup ソフトウェアと本プラグインをインストールする必要があります。「デフォルト属性の設定」で示されて いる とお り プ ラグイ ンのデフ ォル ト 属性が定義されている こ と を確認し て く だ さい。
- **•** ソース ・ データベースの **DBID** が特定されている : 損傷したデータベースの DBID を特定し ます。 本プラ グインの初期インス ト ールの一部と し て DBID が記録されなかった場合、 NetVault Backup のバイナリ ・ ロ グでソース・データベースの RMAN ベースのバックアップを調べることにより、DBID を特定できます。 DBID は、[詳細] ダイアログ・ボックスまたは [バックアップ・コンテンツ] タブでも利用できます。
- **SPFILE** のデフ ォル ト の場所が存在する必要がある : 以下の手順を実行する前に、 ASM 共有ス ト レージ にデフォルトの場所が存在する必要があります。デフォルトの場所を作成し忘れると、SPFILE のリスト

ア中に **「ORA-17502: ファイルの作成に失敗しました。」**というエラーが発生する結果になります。さら に、SPFILE の場所は SPFILE パラメータで PFILE 内に記述されている必要があります。

**•** すべてのテーブルスペースのバッ クア ッ プが使用可能になっている : すべてのテーブルスペースの最新 のバックアップがあることを確認します。

### <span id="page-136-0"></span>障害復旧の実行

1 RMAN を起動し、ターゲット・データベースに接続します。

```
> rman TARGET /
```
2 SET DBID を使用して、ターゲット・データベースのデータベース識別子を設定します。

RMAN は、ターゲットに接続するたびに DBID を表示します。保存された RMAN ログ・ファイルを調べ る方法、カタログをクエリする方法、または制御ファイルの自動バックアップのファイル名を確認する 方法でも、DBID を特定できます。DBID は、[詳細] ダイアログ・ボックスまたは [バックアップ・コン テンツ】タブでも利用できます。

SET DBID *<DBID>*;

3 **FORCE NOMOUNT** オプションを付けてローカル・インスタンスを起動します。

STARTUP FORCE NOMOUNT:

4 SPFILE の自動バックアップをリストアします。

SPFILE をデフォルトの場所にリストアするには、以下のコマンドを実行します。

```
RIIN {
ALLOCATE CHANNEL CH1 TYPE 'SBT_TAPE';
RESTORE SPFILE FROM AUTOBACKUP;
}
```
5 **FORCE NOMOUNT** オプションを付けてローカル・インスタンスを起動します。

STARTUP FORCE NOMOUNT:

6 制御ファイルの自動バックアップをリストアします。

前回の自動バッ クア ッ プから制御フ ァ イルを リ ス ト アするには、 以下のコマン ド を実行し ます。

```
RUN {
ALLOCATE CHANNEL CH1 TYPE 'SBT_TAPE';
RESTORE CONTROLFILE FROM AUTOBACKUP;
}
```
7 データベースをマウントします。

ALTER DATABASE MOUNT;

8 Block Change Tracking を無効にし ます。

SQL "ALTER DATABASE DISABLE BLOCK CHANGE TRACKING";

- 9 [リストア·ジョブ作成 -- セーブセットの選択] ページで、**すべて**のテーブルスペースを含む利用可能 な最新のバックアップを選択して、[次へ]をクリックします。
- 10 [セレクション・セット作成] ページで、ソース NetVault Backup クライアントとデータベースに移動し て、[データベース全体] ノードを選択して、[プラグイン・オプションの編集] をクリックします。
- 11 [リストア・オプション] タブをクリックして、[読み取り専用データファイルを確認して、必要に応じ てリストアします **]** および **[** 読み取り専用データ フ ァ イルを確認し て、 カ レン ト でない場合は、 リ カバリ Lます1を選択して、読み取り専用データファイルをリストアおよびリカバリ·プロセスに含めます。
- 12 障害復旧シナリオでは、リカバリを実行する必要があるため、[リカバリを実行する] タブで、[データ ベース・ポイント・イン・タイム・リカバリを実行する] オプションを選択します。

PIT リカバリはデータベースを指定した時刻、ログ・シーケンス番号または SCN にリストアします。障 害が発生し た時刻あるいはログ ・ シーケンスが不明な場合は、 SCN オプシ ョ ンの使用をお勧めし ます。

- 13 [リカバリ・カタログ] タブで、[カタログの使用] オプションを選択解除します。
- 14 [クライアント指定]、[スケジュール]、[詳細設定] の各タブに入力し、ジョブを開始します。 RMAN は、使用可能なフル、増分、またはアーカイブ・ログのバックアップのうち最適なものを自動的
- に選択し、データベースのリストアとリカバリを実行します。
- 15 RMAN で、 Block Change Tracking を有効化し ます。

SQL "ALTER DATABASE ENABLE BLOCK CHANGE TRACKING";

16 RMAN メタデータを更新します。

CROSSCHECK ARCHIVELOG ALL;

- 17 RMAN を終了します。
- 18 すべての RAC インスタンスを起動します。

>srvctl START DATABASE -d *<* データベース名 *>*

19 すべての RAC サービスを起動し ます。

>srvctl START SERVICE -d *<* データベース名 *>*

20 すべての RAC インスタンスが実行中であることを確認します。

>srvctl STATUS DATABASE -d *<* データベース名 *>*

重要: 障害復旧を完了したら、[**NetVault Backup**選択]ページでデータベース全体を選択し、フル またはLevel 0増分バックアップの実行をお勧めします。

### <span id="page-137-0"></span>ノード障害後のリストアの実行

マルチ・インスタンスの RAC データベースにメディア障害が発生したり、プラグインがインストールされてい るノードに障害とデータの損傷が同時に起こっている場合、RAC 環境内の他のノードに本プラグインを再配置 して、RMAN ベースのリストアとリカバリを実行する必要があります。本プラグインの再配置手順は、以下の2 つのステ ッ プで構成されます。

1 NetVault Backup クライアント・ソフトウェアをその他のノードにインストールします。

RAC 環境で、NetVault Backup クライアント・ソフトウェアをその他のノードにインストールします。

2 Plug-in for Oracle をインストールします。

RAC 環境の選択したノードに NetVault Backup クライアントをインストールしたら、プラグインをイン ストールします。手順は、NetVault Backup クライアントのインストール時に、NetVault のマシン名とし て指定された包括的または仮想的な名前に対応する NetVault Backup クライアン トにプラグインがインス トールされることを除き、シングル・インスタンスのデータベース環境に本プラグインをインストール するこ と と同じです。

 $\ddot{\bullet}$ 重要: 本プラグインを再配置した環境で使用し続ける場合や、45日以上使用し続ける場合は[、](https://support.quest.com/contact-us/licensing) <https://support.quest.com/contact-us/licensing>にアクセスして再配置用の**RAC**データベース対応 Plug-in *for Oracle*ライセンス・キーを取得してください。

Plug-in for Oracle を他のノードにインストールしたら、リストア手順は以下の相違点を除いてシングル·インス タンスの非 RAC 環境でリストアを実行するのと似ています。

**•** RMAN リ ス ト ア実行中[のリ ス ト ア対象データの選択](#page-70-0)フ ェーズでは、 再配置直前に本プラグイ ンが当初イ ンス ト ールされていたインスタ ンスの **Oracle SID** と等しい Oracle SID を持つ ノード を [セレクシ ョ ン ・ セット作成】ページから選択し、そのノードからバックアップ・セットを選択します。

• リストア・オプションの設定フェーズでは、ターゲット・データベースの認証の詳細で、本プラグイン が存在し ている他のノ ー ドのローカル ・ イ ンス タ ンス用に適切な値を し ます。 詳細は、 [「格納先の詳細](#page-77-0)」 を参照してください。

リカバリ用データベースの準備、リストア用データ・アイテムの選択、リストア・オプションの設定、ジョブの ファイナライズと実行および使用するデータベースのオープンについて詳しくは、「RMAN リストアの実行」を 参照してください。

### <span id="page-138-0"></span>**RAC** 環境でのデータベースの複製

複製データベースを使用するとソース・データベースの複製またはクローンを作成することができ、これはバッ クア ッ プおよびリ ス ト ア手順全体によ ってソース ・ データベースが影響を受ける こ とのないよ う特殊な目的のた めに使用されます。RAC 環境では、Oracle はマルチ・インスタンス・データベースを別のマルチ・インスタン ス・データベースに複製する処理をサポートしていません。一方、Oracle は、シングル・インスタンスのデー タベースをマルチ・インスタンスのデータベースに変換することで、マルチ・インスタンスのデータベースから .<br>シングル・インスタンスのデータベースへの複製をサポートしています。詳しくは、『Oracle Real Application Clusters Installation Guide』 を参照し て く だ さい。

同一 RAC 環境への複製データベース・バックアップのリストアは、シングル・インスタンス環境で複製データ ベース ・ バッ クア ッ プのリ ス ト アを実行する こ と とほぼ同じ です。 以降の ト ピ ッ クでは、 この違いについて説明 します。

### 前提条件

**補助的値を使用した PFILE の更新**:元のデータベースがマルチ・インスタンスのデータベースの場合、非 RAC 複製手順で示された とおり PFILE を更新するのに加え、 以下の更新手順が必要です。

1 RAC 関連パラメータ・エントリの先頭に、「#」 (番号記号) を挿入してコメント・アウトします。

以下は、RAC 関連パラメータの例です。

- **▪ .cluster\_database\_instances = N**
- **▪ .cluster\_database=TRUE**
- **▪** *<* データベース */* インスタンス名 *>***.cluster\_database=TRUE**
- **▪** *<* インスタンス名 *>***.instance\_number=N**
- **▪** *<* インスタンス名 *>***.thread = N**
- **▪** *<* インスタンス名 *>***.undo\_tablespace = '***<* テーブルスペース名 *>***'**
- 2 以下のパラメータを追加します。
	- *<* 補助イ ンス タ ンス名 *>***.undo\_tablespace='***<UNDO* テーブルスペース名 *>***'**
	- *<* 補助イ ンス タ ンス名 *>***.thread = 1**

### リストア後の手順

「非 RAC [環境におけるデータベースの複製」](#page-89-0)で定義されている複製データベースのリストア手順が完了したら、 シングル・インスタンスのデータベースからマルチ・インスタンスのデータベースへの変換を実行できます。こ れを行うには、『Oracle Real Application Clusters Installation Guide』の「Converting to Oracle Real application Clusters from Single-Instance Oracle Databases」 で説明されている手順の 1 つを使用し ます。

# フェイルオーバー・クラスタ環境での プラグインの使用

- **•** Oracle [サーバー ・ フ ェ イルオーバー ・ ク ラス タ リ ング : 概要](#page-139-0)
- **•** [プラグインのインス ト ール](#page-140-0)
- **•** [プラグインのライセンス](#page-141-0)
- **•** [プ ラグイ ンの設定とデータベースの追加](#page-141-1)
- **•** [データのバッ クア ッ プ](#page-141-2)
- **•** [データのリス ト ア](#page-142-0)

# <span id="page-139-0"></span>**Oracle** サーバー ・ フ ェ イルオーバー ・ ク ラスタリング:概要

Oracle フェイルオーバ・クラスタリング (アクティブ / パッシブ) は、Oracle サーバ・インスタンス全体の高 可用性を確保することを目的に設計されています。たとえば、フェイルオーバー・クラスタの1つのノードで、 ハードウェア障害またはオペレーティング・システム障害が発生した場合、あるいは計画されたアップグレード を行う際に、クラスタ内の別のノードにフェイルオーバーするよう Oracle サーバー・インスタンスを設定でき ます。

フェイルオーバー・クラスタは、1つ以上のノード (ホスト) と1つ以上の共有ディスクで構成されます。IP ア ドレス、共有ストレージ、およびアプリケーション (この場合は Oracle) などのノードによってホスティング されるさまざまなリソースを組み合わせて、クラスタ・サービスと呼ばれるグループを構成します。ネットワー ク上では、仮想サービスはアプリケーションを実行中の単一のコンピュータとして認識されますが、現在のノー ドが使用不可になった場合はノード間でのフェイルオーバーが可能です。

| 重要: NetVault Backupの用語において、クラスタ・サービスを**仮想クライアント**と呼びます。基本的に、 Plug-in *for Oracle*における仮想クライアントとは、Oracleサーバ・フェイルオーバ・クラスタ環境のクラ スタ・サービスを指します。

Plug-in *for Oracle* は、 Oracle サーバー ・ フ ェ イルオーバー ・ ク ラスタ リ ングをサポー ト しています。 プラグイ ンはフェイルオーバー・クラスタ・ネットワーク名によって、Oracle サーバー・クラスタ・サービスを管理し ている現在のノードを特定し、それをバックアップ対象とすることができます。

このトピックでは、プラグインの設定と使用が、フェイルオーバー・クラスタ環境と従来の環境でどのように異 なるかを説明します。このトピックは、標準の手順を説明するセクションを反映させるため、以下のような構成 になっています。

- **•** [プラグインのインス ト ール](#page-140-0)
- **•** [プラグインのライセンス](#page-141-0)
- **•** プラグインの設定とデータベースの追加
- データのバックアップ
- **•** [データのリス ト ア](#page-142-0)

### 重要な注意事項

- 以降のトピックで説明している部分を除き、本プラグインを使用したクラスタ・データのバックアップ およびリ ス ト ア手順は、 従来の Oracle サーバーのデータ での手順と同じ です。
- **•** 以降の ト ピ ッ クでは、 フ ェ イルオーバー ・ ク ラス タ環境で本プ ラグイ ンを使用する場合に必要な、 Oracle 固有の設定についてのみ説明しています。 NetVault Backup のアプリケーション・クラスタ・サポートを 使用して Oracle サーバーに関連しないデータ / ファイルのバックアップ / リストアを管理する設定手順 については、説明していません。このプロセスは本プラグイン固有のものではありません。この手順に ついて詳し く は、 『Quest NetVault Backup ア ド ミ ニス ト レーターズ ・ ガイ ド』 を参照し て く ださい。
- **•** 次のセクシ ョ ンに進む前に、 『Quest NetVault Backup ア ド ミ ニス ト レーターズ ・ ガイ ド』 のすべてのク ラス タ関連情報を確認し、 こ こで説明する内容が Oracle サーバー ・ フ ェ イルオーバー ・ ク ラス タ機能と どのよ う に関連し ているかを理解し ておいて く だ さい。

# <span id="page-140-0"></span>プラグインのインス ト ール

プラグインをインストールするには、以下のトピックをお読みください。

- インストールの前提条件
- **•** [ソ フ ト ウェ アのインス ト ールまたはア ッ プグレード](#page-140-2)

## <span id="page-140-1"></span>インストールの前提条件

Plug-in for Oracle をクラスタ環境にインストールするには、以下の前提条件を満たす必要があります。

- **Oracle** フ ェ イルオーバー ・ ク ラス タ環境を展開する : 正し く 構成された Oracle ク ラス タ環境が必要です。
	- 重要: フェイルオーバー・クラスタリング機能のサポートは、Windows Server上でテスト済みです。 ÷ この際に、Oracle Fail Safeクラスタリング機能を使用し、データベースのデータファイルおよびロ グを含む共有ストレージとOracle(v6.5)2ノード・クラスタ構成を採用しています。クラスタリ ング機能を異なる構成で使用する場合、実際の運用環境に配置する前に、バックアップおよびリス トアをテストします。
- **NetVault Backup** サーバー ・ マシンを別に用意する : NetVault Backup サーバーと し て使用するマシンが 適切に設定されている必要があります。このマシンは、Oracle サーバー・クラスタの外部に設置し、ク ラスタ内のノード (ホスト)へのネットワーク接続を行う必要があります。

## <span id="page-140-2"></span>ソ フ ト ウェ アのインス ト ールまたはア ッ プグレード

クラスタ環境へのプラグインのインストールは、従来のインストール方法とは異なっています。このプロセス は、NetVault Backup サーバーに**仮想クライアント**を作成することで完成します。仮想クライアントとは、クラ スタ内のノードのグループで、NetVault Backup サーバーからは、1 つのクライアントとして認識されます。仮 想クライアントは、1つのクラスタ・サービスをバックアップする場合に作成します。

### 仮想クライアントの作成

前述のとおり、仮想クライアント作成プロセスは、本プラグイン固有のものではありません。この手順について 詳しくは、『Quest NetVault Backup アドミニストレーターズ・ガイド』を参照してください。ただし、仮想クラ イアント作成プロセス中は、以下の点を考慮する必要があります。

**•** 仮想ク ラ イアン ト に名前を付ける : Quest は、 NetVault Backup 仮想ク ラ イアン ト 名と し て、 Oracle デー タベースに割り当てられた仮想サーバーのネ ッ ト ワーク名を使用する こ と をお勧めし ます。 また、 Oracle

データベースまたはクラスタ環境に簡単に結び付けられる名前も使用できますこのように設定すれば、 NetVault Backup 仮想ク ラ イアン ト が作成された Oracle データベースを簡単に識別できます。

**•** 関連する ク ラス タ ・ ノ ー ドのみを仮想ク ラ イアン ト に追加する : 仮想ク ラ イアン ト の作成時に含めるホ ストを、バックアップおよびリストア対象の Oracle データベース・サーバーに関連するクラスタ内の ノードに限定し ます。

仮想クライアントの作成後、プラグインはすべての指定クラスタ・ノードに転送され、ローカルにインストール されます。 インス ト ールされた Plug-in *for Oracle* を仮想ク ラ イアン ト から使用し て、 共有データ をバッ クア ッ プ / リストアできます。バックアップおよびリストアできるのは、クラスタ内で共有設定したデータのみです。

# <span id="page-141-0"></span>プラグインのライセンス

Plug-in *for Oracle* を ク ラス タ環境で使用する場合のも う 1 つの違いと し て、 使用ラ イセンスがあ り ます。 本プラ グインは、共有データのバックアップおよびリストアのみをサポートしています。このため、Oracle データ ベース・フェイルオーバ・クラスタ環境で必要な仮想クライアントのクラスタ・アプリケーション・ライセンス は 1 つのみです。

適切なライセンス・キーの入手方法など、ライセンス関連の手続きについて詳しくは、『Quest NetVault Backup インストレーション・ガイド』を参照してください。

# <span id="page-141-1"></span>プラグインの設定とデータベースの追加

フェイルオーバー・クラスタ環境への Plug-in for Oracle の設定は、シングル・インスタンス、非クラスタ環境 へのプラグインの設定とほぼ同じです。ただし、データベースの追加については以下の例外があります。

- **•** [**Oracle SID**] : ターゲッ ト Oracle データベースのク ラスタ内にあるアクテ ィ ブ ・ ノード に、 ローカル SID を入力します。このローカル ID は、ターゲット・データベース用ローカル・ノード上の Oracle イン スタンス名です。
- **•** 制御フ ァ イルの自動バッ クア ッ プを使用する : Quest は、 このオプシ ョ ンを選択する こ と をお勧めし ます。
- PFILE 利用法 : ターゲット Oracle データベースのクラスタ・ノード内のローカル・インスタンスが、 SPFILE ではな く PFILE を使用する場合は、 [**RMAN** 詳細] タブの [**SPFILE** のバッ クア ッ プに **RMAN** コマンドを使用]オプションを選択解除する必要があります。[データベースの追加]または [データ **ベースの編集] オプションからこのタブにアクセスし、[Oracle インスタンス詳細] タブの [パラメー** タ・ファイル・パス]ボックスに利用可能な情報を入力します。

詳細は、「プラグインの設定」および[「データベースの追加](#page-34-0)」を参照してください。

重要: 別のノードにフェイルオーバーが発生した場合は、[データベースの追加]オプションを使用して、 f. アクティブ・ノード(クラスタのフェイルオーバー先)上のプラグインに、Oracleデータベース情報を追 加します。この情報を入力する必要があるのは一度だけです。以降のフェイルオーバーでは、本プラグイ ンが自動的にこの情報を取得します。

## <span id="page-141-2"></span>データのバックアップ

仮想ク ラ イアン ト で使用するよ う に設定し た Plug-in *for Oracle* によるバッ クア ッ プは、 比較的簡単です。 [**NetVault Backup** 選択] ページで、 仮想ク ラ イアン ト ・ ノ ー ド を開き、 [**Plug-in** *for Oracle*] を開きます。 次 に、バックアップに含める Oracle サーバーのインスタンスまたはその配下のコンテンツを選択します。

## <span id="page-142-0"></span>データのリストア

仮想クライアントへのデータのリストアは、従来の NetVault Backup クライアントに対してリストアを実行する場 合と同様の方法で行います。 Plug-in *for Oracle* を使用した リ ス ト アに使用可能なすべてのオプシ ョ ンは、 フ ェ イル オーバー・クラスタリング環境でも使用できます。また、データも同様の方法で選択します。両者の違いは、[セ レクション・セット作成]ページで、リストア可能な仮想クライアントのバックアップが、バックアップ中に使 用していた個々の NetVault Backup クライアントまたはノードではなく、仮想クライアント名下に表示される点で す。リストア・ジョブを開始すると、NetVault Backup はすべてのメンバー・クライアントと通信して、フェイル オーバー・クラスタを管理しているマシンを特定し、このマシンをリストア対象として指定します。

重要: [設定]ダイアログ・ボックスの[**NetVault Backup**クライアントからのバックアップをリストア ÷ する]フィールドには、バックアップを実行したNetVault Backup仮想クライアントの名前を含める必要が あります。そうしないとリストアが失敗します。[設定]ダイアログ・ボックスの使用方法について詳しく は、[「プラグインの設定](#page-31-0)」を参照してください。 Controlfile Autobackup、またはフェイルオーバー・クラスタ環境でCLIから取得したバックアップをリスト アするには、[**NetVault Backup**クライアントからのバックアップをリストアする]オプションまたは NV\_ORIGINAL\_NV\_CLIENTオプション(この変数は「send」と一緒に使用)に、NetVault Backup物理クラ イアントの名前を入力します。 OracleのRMANバックアップ・ピースは、バックアップを実行したNetVault Backupクライアント名が付 けられて、NetVault Backupメディア・マネージャ内に格納されます。このクライアント名は、[リスト ア・ジョブ作成]-[セーブセットの選択]の[セーブセット情報]領域に一覧で表示されます。

リストアの際には、バックアップを実行したクライアント名で保存されたバックアップ・ピースを取得す るように、Plug-in *for Oracle*を構成しておく必要があります。

さらに、NetVault Backup 仮想クライアントを、非クラスタ化 (スタンドアロン) NetVault Backup クライアン トヘリストアすることもできます。

仮想クライアントヘデータをリストアする場合は、[リストア・ジョブ作成] ページの [クライアント指定] リ ストで利用可能な仮想クライアントを選択することを Quest はお勧めします。

記載されているすべてのリストア実行手順は、仮想クライアントのリカバリでも使用できます。NetVault Backup 仮想クライアントのリストア手順について詳しくは、「データのリストア」の各トピックを参照してくだ さい。

# **Oracle Data Guard** でのプラグインの 使用

- **•** [Oracle Data Guard](#page-143-0) : 概要
- **•** [配備計画の定義](#page-144-0)
- **•** [システム構築](#page-146-0)
- Data Guard 環境へのプラグインのインストール
- データのバックアップ
- **•** [データのリス ト ア](#page-154-0)

## <span id="page-143-0"></span>**Oracle Data Guard** : 概要

Oracle の Oracle Data Guard は、「企業データに対する高機能のデータ保護と障害復旧を約束します。Data Guard は包括的な一連のサービスを提供し、1つ以上のスタンバイ・データベースの作成、管理、監視を行っ て、 プロダクシ ョ ン Oracle データベースが災害やデータ損傷から保護されるよ う にし ます。 Data Guard は、 こ れらのスタンバイ・データベースをプロダクション・データベースのコピーとして管理します。プロダクショ ン・データベースが機能停止により使用できなくなると、Data Guard は任意のスタンバイ・データベースをプ ロダクション側に切り替え、機能停止に関連するダウンタイムを最小限にします。プロダクション・データベー スは、従来のバックアップ、リストア、およびクラスタ技術と一緒に使用することが可能であり、高いレベルの データ保護とデータ機能を提供します。

Data Guard を使用すると、管理者が必要に応じてリソース集中型バックアップとレポートの操作をスタンバイ・ データベース・サーバーへ開放することで、プロダクション・データベースのパフォーマンスを向上させること ができます。また、バックアップがプライマリまたはスタンバイ・データベース・サーバーのどちらから行われ たかということには関係なく、プライマリまたはスタンバイ・データベース・サーバーのいずれのリカバリに対 し てもバッ クア ッ プを使用できます。

Plug-in *for Oracle* が、 Data Guard 環境でサポー ト し ている Oracle のバージ ョ ンは限られています。 Data Guard 環境では、インストール、設定、バックアップ、およびリストア手順が多少異なります。このトピックでは、本 プラグインが Data Guard 環境でどのよ う に動作するかについて説明し ます。

サポー ト される Oracle のバージ ョ ン と Data Guard 環境でのプラ ッ ト フ ォームの全リ ス ト について詳し く は、 『Quest NetVault Backup 互換性ガイ ド』 を参照し て く ださい。

メモ:本プラグインの RMAN バックアップ方法は、Data Guard 環境でサポートされている唯一のバック ÷ アップ方法です。後続のトピックで説明がない限り、プラグインを使用した、物理またはスタンバイ・ データベースに対するバックアップとリストアの手順は、非 Data Guard データベースでの実行手順と同 様です。
# <span id="page-144-2"></span>配備計画の定義

Data Guard 環境の保護とリカバリの計画方針を決定することは、Data Guard 環境での本プラグインの正しい配 置と使用に不可欠です。[「システム構築](#page-146-0)」の詳細説明のとおり、すべての計画方針は、サポートされているすべ ての使用方法に有効です。

- **•** プライマリのみからのバックアップ
- **•** [プ ラ イマ リ およびス タ ンバイのバッ クア ッ プ](#page-144-1)
- **•** [ス タ ンバイのみからのバッ クア ッ プ](#page-145-0)

# <span id="page-144-0"></span>プライマリのみからのバックアップ

最も簡単なバックアップ計画は、プライマリ・データベース・サーバーからすべてのバックアップを実行するこ と です。 このバッ クア ッ プは、 プ ラ イマ リ ・ データベース ・ サーバーまたはス タ ンバイ ・ データベース ・ サー バーのうちの1つをリカバリする場合に使用できます。これが有効な計画である一方で、リソース集中型バック アップ・オペレーションは、プライマリ・データベース・サーバーのデータベース・パフォーマンスに影響しま す。この計画により、本プラグインがプライマリ・データベース・サーバーにインストールされます。 Plug-in for Oracle は、リストアのターゲットになっている場合に、スタンバイ・データベース・サーバーにイン ストールする唯一の要件になります。

# <span id="page-144-1"></span>プライマリおよびスタンバイのバックアップ

スタンバイ・データベース・サーバーに対してリソース集中型バックアップ・オペレーションを開放すること は、Data Guard を展開する有効な手段の1つとして用いられています。Oracle のバージョンは、スタンバイ・ データベース・サーバに対して開放できるバックアップ・オペレーションのボリュームを決定します。

- **•** [**Oracle 10.2.x**] : 制御フ ァ イルと SPFILE のバッ クア ッ プをプラ イマ リ ・ データベース ・ サーバー上で 実行する必要がありますが、データファイルとアーカイブ REDO ログ・ファイルのバックアップはスタ **ンバイ・データベース・サーバーに対して開放できます。また、バックアップがプライマリまたはスタ ンバイ・データベース・サーバーのどちらから行われたかということには関係なく、プライマリまたは** スタンバイ・データベース・サーバーのいずれのリカバリに対しても、データファイルとアーカイブ REDO ログ・ファイルのバックアップを使用できます。詳しくは、『Oracle 10.2.x Data Guard Concepts and Administration』の「RMAN to Back Up and Restore Files」セクションを参照してください。
- **•** [**Oracle 11.x**] : データ フ ァ イル、 アーカ イブ REDO ログ ・ フ ァ イル、 制御フ ァ イル、 および SPFILE の バッ クア ッ プは、 プ ラ イマ リ と ス タ ンバイのデータベース ・ サーバー間で互換性があ り ます。 これは、 すべてのバックアップをスタンバイ・データベース・サーバーの1つから実行できることを示します。 また、バックアップがプライマリまたはスタンバイ・データベース・サーバーのどちらから行われたか ということには関係なく、プライマリまたはスタンバイ・データベース・サーバーのいずれのリカバリ に対し てもバッ クア ッ プを使用できます。 詳し く は、 『Oracle 11.x Data Guard Concepts and Administration』の「Using RMAN to Back Up and Restore Files」 セクシ ョ ンを参照し て く ださい。

Oracle 11.x では、スタンバイ・データベース・サーバーで実行するバックアップのすべてが必要ではありませ んが、 Oracle 11.x 環境の有効な計画は、 10.2.x 環境の要件を模倣する こ と です。 10.2.x 環境では、 データ フ ァ イルとアーカイブ REDO ログ・ファイルのみがスタンバイ・データベース・サーバーに対して開放され、制御 ファイルと SPFILE のバックアップはプライマリ・データベース・サーバーから実行されます。

Oracle 10.2.x と 11.x の有効なもう 1 つの計画は、プライマリ・データベース・サーバーから制御ファイルと SPFILE のバッ クア ッ プを実行し、 データ フ ァ イルと アーカ イブ REDO ログ ・ フ ァ イルのバッ クア ッ プは、 プラ イマリ・データベース・サーバーとスタンバイ・データベース・サーバー間で交互に実行することです。たとえ ば、 Level 0 の増分バッ クア ッ プは、 ス タ ンバイ ・ データベース ・ サーバーで週 1 回実行し、 Level 1 の増分バッ クアップは、プライマリ・データベース・サーバーで毎日1回実行します。また、制御ファイルと SPFILE の毎 日のバックアップは、プライマリ・データベース・サーバーで実行します。

Oracle の MAA (Maximum Availability Architecture) のベスト・プラクティスでは、プライマリ・データベース とスタンバイ・データベースの両方が停止した場合や、スイッチオーバーおよびフェイルオーバーについてサイ トのプラクティスを新たに導入しなくてもよいようにする場合に、プライマリとスタンバイ・データベースの両 方でバッ クア ッ プを行い、 MTTR を減少させる こ と を推奨し ています。

この計画では、プライマリ・データベース・サーバー、およびバックアップを実行するスタンバイ・データベー ス ・ サーバーのう ち少な く と も 1 つに Plug-in *for Oracle* をインス ト ールします。

メモ: Oracle 11.x 以前の Oracle のバージョンでは、SPFILE のバックアップが他のスタンバイ・データ ÷ ベースで使用できる想定になっていました。ただし、実際には、すべてのスタンバイ・データベースで同 じ SPFILE を使用することはできません。したがって、RMAN により、あるデータベース・サイトで作成 された SPFILE バックアップを別のデータベース・サイトで使用できないようにしています。この制約は、 **COMPATIBLE** 初期化パラ メ ータが 11.0.0 に設定されている場合にのみ発生し ます。

スタンバイ・データベースは、SPFILE のバックアップを除き、特定の1つのスタンバイ・データベース に対してバックアップ・オペレーションを開放できます。ただし、COMPATIBLE 初期化パラメータが 11.0.0 に設定されている場合、SPFILE はディスクにバックアップすることができ、バックアップがテー プまたは NetVault Backup メディアに書き込まれるスタンバイ・サイトでは、手動でカタログに追加する こともできます。SPFILE バックアップ・セットに追加のメタデータを保存することにより、どのデータ ベースの SPFILE がどのバックアップ・セットに入っているか RMAN で識別できます。したがって、テー プまたは NetVault Backup メディアからのリストア実行中に適切な SPFILE バックアップが選択されます。

## バックアップ先の計画

Oracle 10.2.x Data Guard 環境のプライマリ・サーバーとスタンバイ・サーバーの両方からのバックアップ計画 を実装する場合は、「バックアップ格納先の計画定義」に示した詳細のとおり、付随するバックアップ先につい て計画し ます。

RMAN がリカバリ・カタログにバックアップ・メタデータを保存するため、プライマリ・データベース・サー バーから FRA に実行するバックアップでは、結果として、RMAN バックアップ・ピースが作成されて、バック アップがリカバリ・カタログに登録されます。翌日、スタンバイ・データベース・サーバーから実行されるバッ クア ッ プが、 FRA にも実行される場合、 バッ クア ッ プ中に作成された RMAN バッ クアップ ・ ピースも リカバ リ ・ カ タ ログに登録されます。

この週の後半で、FRA のバックアップがスタンバイ・データベース・サーバーから NetVault Backup メディア・ マネージャに対して実行されると、FRA から NetVault Backup メディア・マネージャへのバックアップは、こ の FRA に対するプライマリ・データベース・サーバーのバックアップにより作成されたバックアップ・セット へのアクセスを試行します。プライマリおよびスタンバイ・データベースは FRA を共有しないため、FRA から NetVault Backup メディア・マネージャへのバックアップは失敗します。RMAN は、FRA から NetVault Backup メディア・マネージャへのバックアップを実行しているスタンバイ・データベース・サーバーからアクセスでき ないプライマリ・データベース・サーバーで、バックアップ・セットのアクセスを試行します。

したがって、 Oracle 10.2.x Data Guard 環境について、 FRA へのバッ クア ッ プはプラ イマ リ ・ データベース ・ サーバーと ス タ ンバイ ・ データベース ・ サーバーのいずれかで実行し、 両方では実行し ないこ と を推奨し ます。

Oracle 11.x Data Guard 環境では、 Oracle パラメータ **db\_unique\_name** によ り、 リ カバリ ・ カ タ ログで元の バックアップを FRA に対して区別できるようになります。FRA から NetVault Backup メディア・マネージャへ のバックアップを選択すると、RMAN は、FRA から NetVault Backup メディア・マネージャへのバックアップ を実行するデータベース ・ サーバーの FRA で、 バッ クア ッ プ ・ セ ッ ト をバッ クア ッ プ します。

NetVault Backup メディア・マネージャへのバックアップについて詳しくは、「バックアップ・オプションの設 [定」](#page-51-0) を参照し て く だ さい。 このオプシ ョ ンついて詳し く は、 「[Flash Recovery Area](#page-18-0) (FRA) バックアップ」 を参 照してください。

## <span id="page-145-0"></span>スタンバイのみからのバックアップ

Oracle 11.x 以降では、データファイル、アーカイブ REDO ログ・ファイル、制御ファイル、SPFILE のバック アップは、プライマリとスタンバイ・データベース・サーバー間で互換性があります。これは、すべてのバック アップをスタンバイ・データベース・サーバーの1つから実行できることを示します。このような計画では、プ ライマリ・データベース・サーバー、およびバックアップを実行するスタンバイ・データベース・サーバーのう ち少なくとも1つに Plug-in for Oracle をインストールします。リストアのターゲットになっている場合、プラ イマリ・データベース・サーバーに本プラグインをインストールすることが要件となります。たとえば、スタン バイ・データベース・サーバーのバックアップを使用してプライマリ・データベース・サーバーをリカバリする 場合、プライマリ・データベース・サーバーに本プラグインをインストールする必要があります。

| メモ: プライマリ・データベース・サーバー上で制御ファイルと SPFILE のバックアップを実行する必要 ÷. があり ますが、 Oracle 10.2.x に限って、 データ フ ァ イルとアーカイブ REDO ログ ・ フ ァ イルのバッ クア ッ プをスタンバイ・データベース・サーバーに対して開放できるため、スタンバイのみのバックアップ計画 は Oracle 10.2.x Data Guard 環境をサポートしていません。

# <span id="page-146-0"></span>システム構築

Oracle Data Guard 環境での Plug-in *for Oracle* のサポー ト は、 物理ス タ ンバイ ・ データベースに制限されます。 論理スタンバイ・データベースとスナップショット・スタンバイ・データベースはサポートされません。物理ス タンバイ・データベースは、プロダクション・データベースのコピーで、トランザクションの整合性が保たれて います。スタンバイ・データベースのすべてのリファレンスは、物理スタンバイ・データベース参照してくださ い。

本プラグインは、Data Guard システム構築の以下のタイプをサポートしています。

#### 表**4.** サポートしている構築

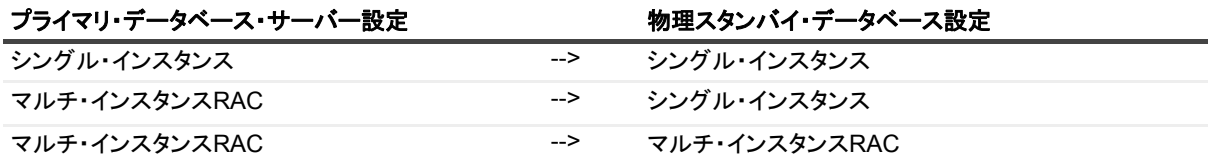

Data Guard 環境で本プラグインをシステム構築するには、プライマリ・データベース・サーバーと、選択した バックアップ計画に基づいたスタンバイ・データベース・サーバーのうち少なくとも1つに、本プラグインをイ ンス ト ールする必要があり ます。 バッ クア ッ プ計画の選択について詳し く は、 [「配備計画の定義](#page-144-2)」 を参照し て く ださい。

- シングル・インスタンス Data Guard のシステム構築に対するシングル・インスタンス
- シングル・インスタンス Data Guard のシステム構築に対するマルチ・インスタンス RAC
- マルチ・インスタンス RAC Data Guard のシステム構築に対するマルチ・インスタンス RAC

# <span id="page-146-1"></span>シングル ・ インスタ ンス **Data Guard** のシステム 構築に対するシングル・インスタンス

シングル・インスタンス Data Guard のシステム構築に対するシングル・インスタンスでは、プライマリ・デー タベース・サーバー、およびスタンバイ・データベース・サーバーのうち少なくとも1つに本プラグインがイン ストールされています。

図 **8.** シングル ・ インスタ ンス **Data Guard** のシステム構築に対するシングル ・ イ ンス タ ンス

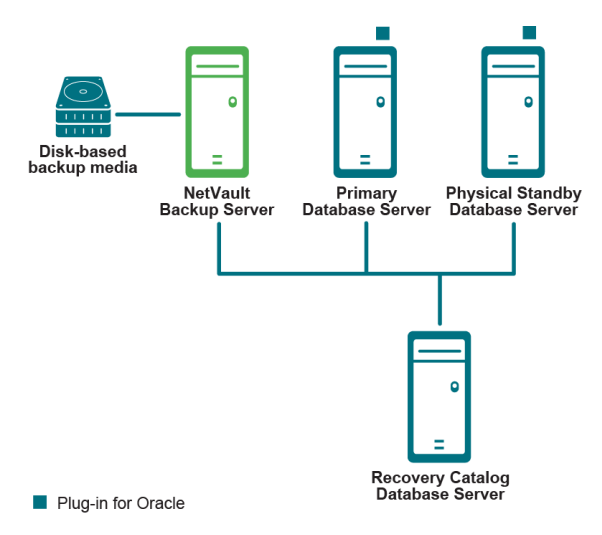

# <span id="page-147-0"></span>シングル ・ インスタ ンス **Data Guard** のシステム 構築に対するマルチ·インスタンス RAC

シングル・インスタンス Data Guard のシステム構築に対するマルチ・インスタンスでは、プライマリ RAC データベース環境、およびスタンバイ・データベース・サーバーのうち少なくとも1つに本プラグインがインス ト ールされています。

図 9. シングル・インスタンス Data Guard のシステム構築に対するマルチ・インスタンス RAC

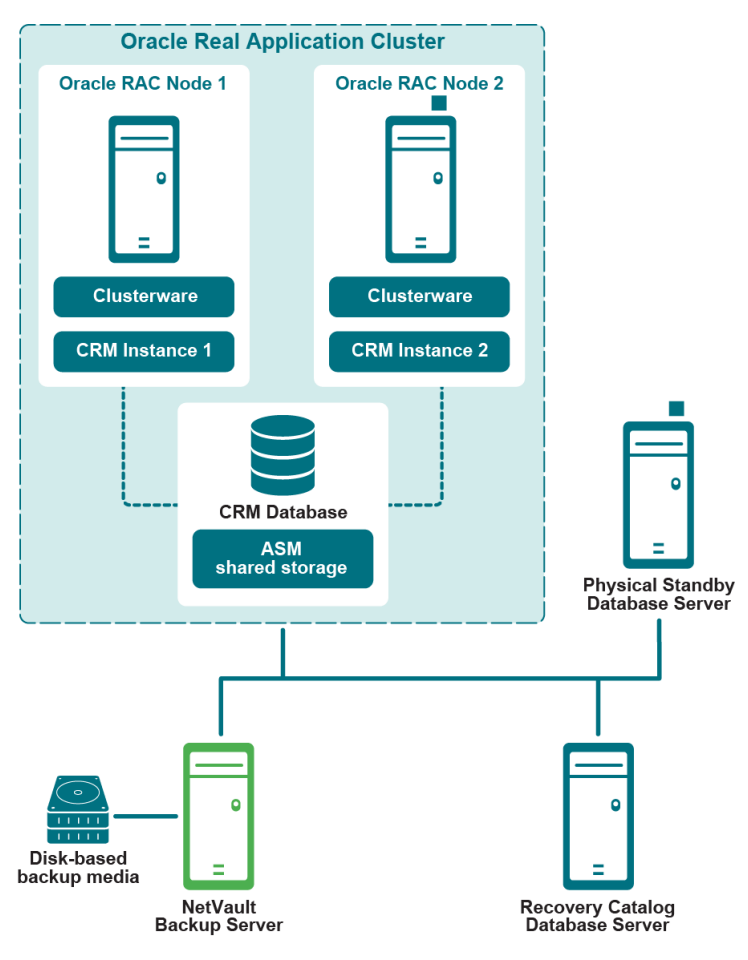

Plug-in for Oracle

マルチ・インスタンスの RAC 環境における本プラグインのシステム構築について詳しくは、「[配備計画の定義」](#page-120-0) を参照してください。

# <span id="page-149-0"></span>マルチ ・ インスタンス **RAC Data Guard** のシステ ム構築に対するマルチ·インスタンス RAC

マルチ・インスタンス Data Guard のシステム構築に対するマルチ・インスタンスでは、プライマリ RAC デー タベース環境、およびスタンバイ・データベース・サーバーのうち少なくとも1つに本プラグインがインストー ルされています。

図 **10.** マルチ ・ インスタンス **RAC Data Guard** のシステム構築に対するマルチ ・ イ ンス タ ンス **RAC**

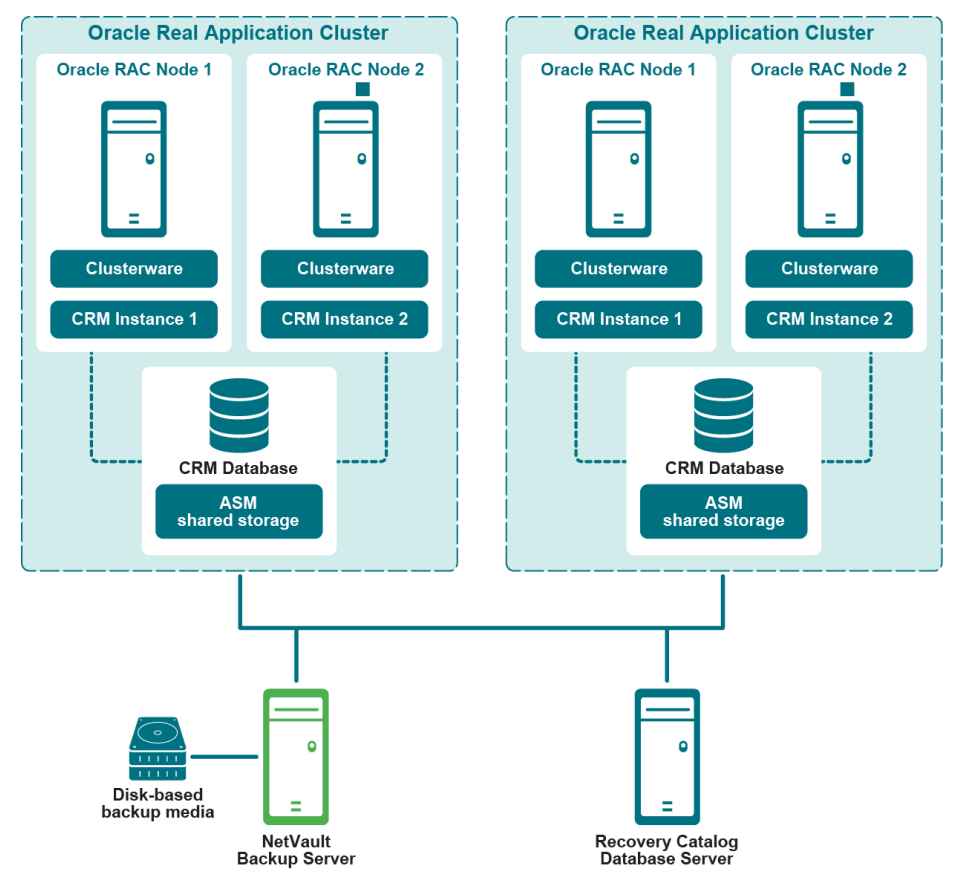

Plug-in for Oracle

マルチ・インスタンスの RAC 環境における本プラグインのシステム構築について詳しくは、「[配備計画の定義」](#page-120-0) を参照してください。

# Data Guard 環境へのプラグインのインス ト ール

以下のトピックで説明されている追加の手順や別の手順を完了する前に、「プラグインのインストールと削除」 や「プラグインの設定」など、前のトピックで説明されている情報を確認します。

- **インストールの前提条件**
- **•** [プラグインのインス ト ールまたはア ッ プグレード](#page-152-0)

# <span id="page-150-0"></span>インストールの前提条件

Plug-in *for Oracle* を Data Guard 環境にインストールするには、以下の前提条件を満たす必要があります。

- **Oracle Data Guard** 環境を展開する : 正し く 設定された Oracle Data Guard 環境が必要です。 サポー ト さ れている Data Guard 環境に関する Oracle のバージ ョ ンについては、 『Quest NetVault Backup 互換性ガ イド』を参照してください。
- **Oracle RAC** 環境を展開する : マルチ ・ インスタンスのプライマリまたはスタンバイ ・ データベース ・ サーバーを含む Data Guard 環境については、 「RAC [設定の要件](#page-123-0)」 で指定された Oracle RAC 設定の要件 を満たしてください。
- **NetVault Backup** サーバー ・ マシンを別に用意する : NetVault Backup サーバーと し て使用するマシンが 適切に設定されている必要があり ます。 このマシンは、 Data Guard 環境の外部に設置し、 Data Guard 環 境内のノードおよびホストへのネットワーク接続を行う必要があります。
- **•** リ カバリ ・ カ タ ログ ・ サーバーを別に用意する : Quest では、 RMAN リポジ ト リを、 Data Guard 環境の 外部にあるサーバー上のリカバリ・カタログ・データベースに保存することをお勧めします。プライマ リ・データベースのみをリカバリ・カタログに登録できます。詳細は、「RMAN リポジトリの作成」を参 照してください。
- **•** 制御フ ァ イルの自動バッ クア ッ プを有効にする : 制御フ ァ イルと SPFILE の自動バッ クア ッ プは、 以下の 条件を満たすデータベースで有効にする必要があります。
	- **▪** プ ラ イマ リのみのバッ クア ッ プ計画 : 制御フ ァ イルと SPFILE の自動バッ クア ッ プをプラ イマ リ ・ データベース・サーバーで有効にします。
	- **プライマリおよびスタンパイのパックアップ計画:** 
		- **□** [Oracle 10.2.x] : プライマリ・データベース・サーバー、およびバックアップを実行して いるすべてのスタンバイ・データベース・サーバーで制御ファイルと SPFILE の自動バッ クア ッ プを無効にし ます。 手動制御フ ァ イルと SPFILE のバッ クア ッ プは、 プラ イマ リ ・ データベース・サーバーで実行されます。
		- **▫** [**Oracle 11.x**] : バッ クア ッ プを実行し ているすべてのデータベース ・ サーバーで制御フ ァ イルと SPFILE の自動バックアップを有効にします。たとえば、Level 0 の増分バックアッ プがスタンバイ・データベース・サーバーで実行され、Level 1 増分バックアップがプライ マリ・データベース・サーバーで実行される場合は、プライマリ・データベース・サー バーとスタンバイ・データベース・サーバーの両方で自動バックアップを有効にします。
	- **▪** ス タ ンバイのみのバッ クア ッ プ計画 : バッ クア ッ プを実行し ているス タ ンバイ ・ データベース ・ サーバーで、 制御フ ァ イルと SPFILE の自動バッ クア ッ プを有効にし ます。

詳細は、「制御ファイルの自動バックアップ有効化」を参照してください。

- **•** フ ラ ッ シュ ・ リ カバリ領域を推奨 : Data Guard 環境には、 フ ラ ッ シュ ・ リ カバリ領域を有効にする こ と をお勧めし ます。 詳し く は、 『Oracle Database Backup and Recovery User's Guide』の「Configuring the Flash Recovery Area」セクションを参照してください。
- **Flashback Database** を推奨 : Data Guard のス タ ンバイ ・ データベース ・ サーバーには、 Flashback Database を有効にすることをお勧めします。詳しくは、「[Flashback Database](#page-27-0) の有効化」および、 『Oracle Data Guard Concepts and Administration』の「Using Flashback Database After a Role Transition」 セクションを参照してください。
- **•** その他の前提条件 : 上記の Data Guard の前提条件に加えて、 [「前提条件](#page-22-1)」 で指定されている Data Guard に固有でない前提条件を満たしてください。

## **RMAN**設定のオプション設定

以下の設定は、 Data Guard 環境ではオプシ ョ ンです。

## 保存ポリシー

RMAN の保存ポリシーは、RMAN が古いとみなした、つまり必要がなくなったので削除するとマークしたバッ クア ッ プ ・ セ ッ ト と コ ピーについて、 持続性のあるポリ シーを指定し ます。 時間の経過と と もに、 RMAN は、 保存ポリシーの指定条件に従って古いとみなしたバックアップ・セットとコピーにマーク付けを行います。 RMAN は、空き領域が必要になると、FRA で古いバックアップ・セットとコピーを自動的に削除します。 RMAN は、NetVault Backup バックアップ・メディアなど、FRA 領域外の古いファイルは自動的には削除されま せん。

## プライマリ・データベース設定

- 1 リ カバリ ・ カ タ ログ ・ データベースが開いている こ と を確認し、 RMAN をプライマリ ・ ターゲッ ト ・ データベースおよびリカバリ・カタログ・データベースに接続します。 たとえば、カタログ・データベースに接続するには、次のコマンドを実行します。 > rman TARGET / CATALOG rman/*<* パスワード *>*@*<* 接続用カ タ ログ *ID>*
- 2 次のコマンドで保存ポリシーを設定します。 CONFIGURE RETENTION POLICY TO RECOVERY WINDOW OF *<n>* DAYS

## アーカイブ・ログ削除ポリシー

RMAN のアーカイブ・ログ削除ポリシーは、以下の条件の両方を満たしている場合に、アーカイブ REDO ログ を削除できるように指定します。

- アーカイブ REDO ログは、必要なスタンバイ・データベースに適用されています。
- **•** アーカイブ REDO ログは、 **BACKED UP … TIMES TO DEVICE TYPE** 削除ポリ シーで不要と されていま す。 この **BACKED UP** ポ リ シーが設定されていない場合、 この条件が常に満たされます。

## オプション設定

- **•** スタンバイ ・ データベースで、 アーカイブ REDO ログ ・ フ ァ イルのバッ クア ッ プを取得する場合 :
	- **▪** プ ラ イマ リ ・ データベース設定 :
		- a リカバリ・カタログ・データベースが開いていることを確認し、RMANをプライマリ・ ターゲット・データベースおよびリカバリ・カタログ・データベースに接続します。

たとえば、カタログ・データベースに接続するには、次のコマンドを実行します。

- > rman TARGET / CATALOG rman/<*パスワード* >@< カタログ用 接続 *ID>*
- b 削除ポリシーを設定します。

CONFIGURE ARCHIVELOG DELETION POLICY TO APPLIED ON STANDBY

- **バックアップを実行するスタンバイ・データベースの設定 :** 
	- a リカバリ・カタログ・データベースが開いていることを確認し、RMANをバックアップを 行うスタンバイ・ターゲット・データベースおよびリカバリ・カタログ・データベースに 接続します。
	- b 削除ポリシーを設定します。

CONFIGURE ARCHIVELOG DELETION POLICY TO NONE

- バックアップを実行「しない」スタンバイ・データベースの設定:
	- a リカバリ・カタログ・データベースが開いていることを確認し、バックアップを実行しな いスタンバイ・ターゲット・データベースおよびリカバリ・カタログ・データベースに RMANを接続します。
	- b 削除ポリシーを設定します。

CONFIGURE ARCHIVELOG DELETION POLICY TO APPLIED ON ALL STANDBY

Quest NetVault Backup Plug-in *for Oracle* 12.3 ユーザーズ ・ ガイ ド Oracle Data Guard でのプラグインの使用 **152**

- **•** プライマリ ・ データベースで、 アーカイブ REDO ログ ・ フ ァ イルのバッ クア ッ プを取得する場合 :
	- **プライマリ・データベース設定:** 
		- a リカバリ・カタログ・データベースが開いていることを確認し、RMANをバックアップ実 行中のプライマリ・ターゲット・データベースおよびリカバリ・カタログ・データベース に接続します。
		- b 削除ポリシーを設定します。

CONFIGURE ARCHIVELOG DELETION POLICY TO NONE

- **スタンバイ・データベース設定:** 
	- a リカバリ・カタログ・データベースが開いていることを確認し、RMANをスタンバイ・ ターゲット・データベースおよびリカバリ・カタログ・データベースに接続します。
	- b 削除ポリシーを設定します。

CONFIGURE ARCHIVELOG DELETION POLICY TO APPLIED ON STANDBY

## バックアップの最適化

RMAN バックアップの最適化によって、同じファイルがすでにバックアップ・メディアにバックアップされて いる場合に RMAN がデバイス・タイプヘファイルをバックアップすることを回避します。ただし、RMAN では、 バックアップの最適化によってバックアップ中にすべてのファイルがスキップされた場合、エラーが通知されま せん。

## バックアップを実行するスタンバイ・データベースの設定

1 リ カバリ ・ カ タ ログ ・ データベースが開いている こ と を確認し、 RMAN をバッ クアップを行うスタンバ イ・ターゲット・データベースおよびリカバリ・カタログ・データベースに接続します。

たとえば、カタログ・データベースに接続するには、次のコマンドを実行します。

> rman TARGET / CATALOG rman/*<* パスワード *>*@*<* 接続用カ タ ログ *ID>*

2 バックアップの最適化を設定します。

CONFIGURE BACKUP OPTIMIZATION ON

重要: データベースがロールを変更するスイッチオーバーまたはフェイルオーバーでは、対応する **CONFIGURE**コマンドを新規のプライマリおよびスタンバイ・データベースで再実行する必要があ ります。

# <span id="page-152-0"></span>プラグインのインストールまたはアップグレード

Data Guard 環境で、本プラグインをプライマリ・データベース・サーバーにインストールする必要があります。 オプションで、本プラグインを 1つ以上の物理スタンバイ・データベース・サーバーにインストールすることも できます。サポートされている Data Guard のシステム構築について詳しくは、[「システム構築](#page-146-0)」を参照してくだ さい。

1 NetVault Backup クライアント・ソフトウェアをインストールします。

本プラグインをインス ト ールする各 Oracle データベース ・ サーバに NetVault Backup クライアント ・ ソ フトウェアをインストールします。

**2 NetVault Backup** クライアントを **NetVault Backup** サーバーに追加し ます。

NetVault Backup サーバーの WebUI から、 [クライアント管理] ページを開きます。プライマリおよびス タ ンバイ ・ データベースにインス ト ールされた NetVault Backup クライアントを [**NetVault Backup** ク ライアント] リストに追加します。

## **3 Plug-in** *for Oracle* をインス ト ールし ます。

Data Guard 環境の必要なシステムそれぞれに NetVault Backup クライアント・ソフトウェアがインス トールされているため、それぞれのシステムにも本プラグインをインストールする必要があります。手 順は、非 Data Guard のシングル・インスタンスまたはマルチ・インスタンスのデータベース環境に本プ ラグインをインストールする方法と同じです。

データのバッ クア ッ プ

RMAN ベースのバックアップは、Data Guard 環境でサポートされている唯一のバックアップ方法です。RMAN は Data Guard で、 Data Guard 環境のプ ラ イマ リ ・ データベース と物理ス タ ンバイ ・ データベースを介し、 透過 的に動作する メ タデータの使用によ り認識されます。

Data Guard 環境でのバックアップの実行は、非 Data Guard 環境のシングル・インスタンスまたはマルチ・イン スタンスのデータベースのバックアップを実行する方法とほとんど同じです。以降のトピックでは、この違いに ついて説明し ます。

- **ユーザー定義のバックアップ・タグの作成**
- **•** 制御フ ァ イルと SPFILE [の手動バッ クア ッ プの実行](#page-153-1)

バックアップ用データの選択、バックアップ・オプションの設定およびジョブのファイナライズと実行について 詳しくは、「RMAN バックアップの実行」を参照してください。

## <span id="page-153-0"></span>ユーザー定義のバックアップ・タグの作成

プライマリとスタンバイ・データベース・サーバーに互換性のあるバックアップを使用し、プライマリおよびス タンバイ・データベース・サーバーの両方で、バックアップの Data Guard 計画を実装する場合、リストア中に バックアップ・ソースを選択することが推奨されることがあります。たとえば、プライマリ・データベース・ サーバーとスタンバイ・データベース・サーバーを対比させて、リストアします。[ユーザー定義のバックアッ プ・タグ] オプションでは、バックアップのソース(プライマリ・データベース・サーバーまたはスタンバイ・ データベース・サーバー)を示すバックアップにタグを割り当てられます。リストア中、[ユーザー定義のバッ クアップ・タグ]が [リストア・オプション] で指定されます。これにより、利用可能なサーバーのバックアッ プのみが確実にリストアに使用されます。

- 1 [**NetVault Backup** プラグイン ・ オプシ ョ ン] ページで、 [**RMAN** バッ クアップ ・ オプシ ョ ン] タブをク リックします。
- 2 「ユーザー定義のバックアップ・タグ]オプションを選択し、タグ名を入力します。

このオプションでは、バックアップ・セットのタグ名を作成します。ターゲット・ファイル・システム のファイル名には、サポートされている文字のみを使用する必要があります。たとえば、ASM では内部 で使用されるハイフン (-) をファイル名に使用できません。そのため、バックアップを ASM ディスク・ グループに保存し ている場合、 **weekly-incremental** などのよ う にタグ名にハイ フ ンを使用する こ とはで きません。

# <span id="page-153-1"></span>制御フ ァ イルと **SPFILE** の手動バッ クア ッ プの実 行

プ ラ イマ リ およびス タ ンバイの両方からのバッ クア ッ プ計画が展開されている Oracle 10.2.x Data Guard 環境、 または制御ファイルと SPFILE のバックアップがプライマリ・データベース・サーバーで実行する唯一のバック アップである Oracle 11.x Data Guard 環境で、制御ファイルと SPFILE の手動バックアップを実行します。

1 制御ファイルと SPFILE の自動バックアップが無効になっていることを確認します。

詳しくは、[「データベースの追加](#page-34-0)」で[ステップ](#page-36-0)4を参照してください。

Quest NetVault Backup Plug-in *for Oracle* 12.3 ユーザーズ ・ ガイ ド Oracle Data Guard でのプラグインの使用 **154**

- 2 選択ツリーで、「パラメータ・ファイル】と「制御ファイル]のノードを選択します。
- 3 **[NetVault Backup プラグイン・オプション] ページの「バックアップ・オプション**] タブで、以下のオ プシ ョ ンを選択し ます。
	- **▪** [バッ クア ッ プ メ ソ ッ ド] セクションで [**RMAN**] を選択し ます。
	- **▪** [バッ クア ッ プ格納先] セクシ ョ ンで、 [**NetVault Backup** メディ ア ・ マネージャ] または [**NetVault Backup** メディ ア ・ マネージャ とディ スク (**FRA** にバッ クア ッ プしてから、 **FRA** を **NetVault Backup メディア・マネージャにバックアップ)] を選択します。この手順により、障害** 復旧の目的で、 バッ クア ッ プ ・ メ デ ィ アに制御フ ァ イルと SPFILE が保存されます。
	- **[バックアップメソッド]** セクションで [フル] を選択します。
- 4 [スケジュール]、[ターゲット・ストレージ]、および [詳細設定] リストを使用して、その他の必要な オプシ ョ ンを設定し ます。
- 5 [保存] または [保存 & 実行] の、どちらか適切な方をクリックします。

# データのリストア

バックアップを実行したデータベース・サーバーにバックアップをリストアする Data Guard 環境で、リストア を実行する場合、Data Guard 環境でリストアを実行することと非 Data Guard 環境の間に差異はありません。シ ングル·インスタンス環境について詳しくは、「RMAN リストアの実行」を参照してください。マルチ·インスタ ンス環境について詳しくは、「RAC 環境におけるデータのリストア」を参照してください。

Data Guard 環境内の*代替*データベース・サーバーにバックアップをリストアする Data Guard 環境においてリス トアを実行する場合、以下のトピックで詳しく述べる相違点を除き、このリストアは、同じデータベース・サー バーにリ ス ト アする操作と同様にな り ます。

- **•** Data Guard [環境内の代替サーバーに対する リ ス ト アの設定](#page-154-0)
- **•** Data Guard [環境で代替サーバーに対し て リ ス ト アする](#page-155-0)
- データベース全体のプライマリ・データベース・サーバーへのリカバリ

# <span id="page-154-0"></span>Data Guard 環境内の代替サーバーに対するリス ト アの設定

プライマリまたはスタンバイ・データベース・サーバーでバックアップを実行する場合、バックアップ・イン デックスは、バックアップを実行したデータベース・サーバーの NetVault Backup クライアント名で、NetVault データベースに保存されます。代替データベース・サーバーにリストアするには、リストアの代替(ターゲッ ト)サーバーのプラグイン設定で、NetVault Backup クライアントのソース名を指定するように変更する必要が あります。

NetVault Backup クライアントからのバックアップのオプションを設定するには、以下の手順に従います。

- 1 「ナビゲーション】パネルで、「バックアップ・ジョブ作成] をクリックして、次に「セレクション】リ ストの隣にある [新規作成] をクリックします。
- 2 選択ツリーで、代替またはターゲット Oracle データベース・サーバーとして設定された NetVault Backup クライアン ト を開き、 [**Plug-in** *for Oracle*] をク リ ッ ク して、 コンテキス ト ・ メ ニューから [設 定] を選択し ます。
- 3 [設定] ダイアログ ・ ボッ クスの [**NetVault Backup** ク ラ イアン ト からのバッ クア ッ プを リ ス ト アする] フィールドに、代替またはターゲット・データベース・サーバーの NetVault Backup マシン名を入力します。

本プラグインでリストアを実行する場合、このフィールドは、元のバックアップを実行した NetVault Backup クライアントを示します。

# <span id="page-155-0"></span>Data Guard 環境で代替サーバーに対してリスト アする

代替データベース・サーバーにバックアップをリストアする Data Guard 環境で、リストアを実行する場合、こ のプロセスは、同じデータベース・サーバーにリストアする操作とほとんど変わりません。以降のトピックで は、 この違いについて説明し ます。

「ユーザー定義のバックアップ・タグ]オプションを使用したバックアップをリストアするには、以下の手順に 従います。

- 1 [リストア・オプション]タブで、[ユーザー定義のバックアップ・タグからリストア / リカバリ]チェッ ク ・ ボ ッ クスを選択し ます。
- 2 リストアするデータベース・サーバーのバックアップ・セットに対応するタグを指定して、関連する フィールドを入力します。
- 3 必ず、バックアップが代替データベース・サーバーにリストアされるようにしてください。

[リストア・ジョブ作成] ページで [クライアント指定] リストを使用して、リストア対象の代替または ターゲッ ト ・ データベース ・ サーバーの NetVault Backup マシン名を選択し ます。

## <span id="page-155-1"></span>データベース全体のプライマリ・データベース・ サーバーへのリ カバリ

このタイプのリカバリは、現在の制御ファイルと SPFILE に損傷がないにもかかわらず、プライマリ・データ ベース・サーバー上のすべてのデータファイルが損傷していて、スタンバイ・データベース・サーバーのバック アップをリカバリに使用する場合に実行します。完全リカバリを実行することも、データベースを特定時点にリ カバリするこ と もできます。

スタンバイ・データベースのバックアップから、データベース全体をプライマリ・データベース・サーバーにリ カバリする手順の概要は、以下のとおりです

- 1 [リ ス ト ア ・ ジ ョ ブ作成 セーブセ ッ ト の選択] ページで、 ス タ ンバイ ・ データベース ・ サーバー上のす べてのテーブルスペースを含む利用可能な最新のバックアップを選択して、[次へ] をクリックします。
- 2 [セレクション・セット作成] ページで、[データベース全体] ノードを選択して、[プラグイン・オプ ションの編集]をクリックします。
- 3 [リストア・オプション] タブをクリックし、次に以下の項目を選択します。
	- **[プレリストア·オプション] セクションで、[データベース全体のリストア] を選択します。**
	- **▪** [リス ト ア ・ オプシ ョ ン] セクシ ョ ンで、 [ユーザー定義のバッ クア ッ プ ・ タグから リ ス ト ア **/** リ カバリ]を選択し、スタンバイ・データベース・サーバーの [ユーザー定義のバックアップ・タ グ] を指定します。
- 4 データベースに対してリカバリを実行、つまりデータベースを最新状態または特定時点まで再構築する には、「リカバリを実行する】タブの「リストア・タイプ】セクションで以下のオプションのうち1つを 選択し ます。
	- **▪** [完全な リ カバリ を実行する] : データベースを最新状態 (つま り アーカ イブおよびオン ラ イ ン REDO ログで使用可能な)最後にコミットされたトランザクションまでリカバリします。
	- **▪** [データベース ・ ポイ ン ト ・ イ ン ・ タ イム ・ リ カバリ を実行する] : 特定時点 (つま り特定の時刻、 ログのシーケンス・ナンバー、または SCN)にデータベースをリカバリします。
- 5 「リカバリ・カタログ】タブで、「カタログの使用】オプションを選択してリカバリ・カタログの接続詳 細を指定します。
- 6 プ ラ イマ リ ・ データベース ・ サーバの Oracle SID が、 ス タ ンバイ ・ データベースの Oracle SID と異なる 場合は、[デスティネーションの詳細] タブを選択して、すべてのフィールドを入力します。

プラ イマリ ・ データベース ・ サーバーの [ターゲッ ト ・ サービス]、 [**Oracle SYSDBA** ユーザー名] と [**Oracle SYSDBA** パスワード] を入力し ます。

- 重要: Data Guard環境では、プライマリ・データベースとスタンバイ・データベースに、同じデー タベース名と同じDBIDが使用されています。ただし、Oracle SIDは、データベース・サーバーを 差別化する目的で、同じでない場合があります。
- 7 [クライアント指定] リストで、プライマリ・データベース・サーバーの NetVault Backup クライアント 名を選択します。
- 8 [スケジュール] および [詳細設定] リストの記入も含めたリストア手順を続行します。

詳細は、「ジョブのファイナライズと実行」を参照してください。

RMAN は、使用可能なフル、増分、またはアーカイブ・ログのバックアップのうち最適なものを自動的 に選択し、データベースのリストアとリカバリを実行します。

**Oracle** コンテナ ・ データベース (**CDB**) およびプラガブル ・ データ ベース (PDB) でのプラグインの使用

- **•** [Oracle PDB](#page-157-0) : 概要
- **•** PDB [への接続の有効化](#page-157-1)
- **•** CDB、 PDB、 および非 CDB [データベースのクエリ](#page-159-0)
- **•** PDB [のバッ クア ッ プ と リ ス ト アの制約](#page-160-0)
- **•** [データのバッ クア ッ プ](#page-161-0)
- **•** [データのリス ト ア](#page-162-0)

# <span id="page-157-0"></span>**Oracle PDB** : 概要

Oracle マルチテナント・アーキテクチャでは、マルチテナント・コンテナ・データベース (CDB) として機能 する Oracle データベースを作成できます。 また、 非 CDB データベースを作成する こ と もできます。 CDB では、 1 つまたは複数のプラガブル・データベース (PDB) を作成することも、データベースを作成しないこともでき ます。PDB は、非 CDB データベースとして Oracle クライアントに提供される、Oracle スキーマ、スキーマ・ オブジェクト、および非スキーマ・オブジェクトの移植可能なコレクションです。Oracle Database 12c より前 は、 すべての Oracle データベースが非 CDB で し た。 詳し く は、 Oracle 12c Multitenant Architecture のドキュメ ン ト を参照し て く だ さい。

# <span id="page-157-1"></span>**PDB** への接続の有効化

作成し た PDB に接続するには、 Oracle 「**tnsnames.ora**」 フ ァ イルにエン ト リが追加されている こ と、 および PDB のステータスが読み書きモードになっていることを確認する必要があります。PDB が作成されると、プラ ガブル・データベース名と同じ名前で、デフォルトの Oracle サービスが自動的に作成されます。ただし、 「**tnsnames.ora**」 フ ァ イルにエン ト リが追加されていない可能性があり ます。

次に、 **salesdb** とい う名前の CDB のエン ト リのみを含む 「**tnsnames.ora**」 フ ァ イルの例を示し ます。

```
SALESDB =
   (DESCRIPTION =
     (ADDRESS = (PROTOCOL = TCP) (HOST = localhost) (PORT = 1521))(CONNECT_DATA =
        (SERVER = DEDICATED)
        (SERVICE_NAME = salesdb)
     )
  \lambda
```

```
LISTENER_SALESDB =
  (ADDRESS = (PROTOCOL = TCP)(HOST = localhost)(PORT = 1521))
ORACLR CONNECTION DATA =
  (DESCRIPTION =
     (ADDRESS_LIST =
        (ADDRESS = (PROTOCOL = IPC) (KEY = EXTPROC1521)))
     (CONNECT_DATA =
       (SID = CLRExtProc)
        (PRESENTATION = RO)
     )
  \lambda
```
## *PDB* への接続を有効化するには

```
1 PDB を作成し た後に、 PDB のエン ト リが 「tnsnames.ora」 フ ァ イルに追加されている こ と を確認し ま
  す。
```

```
追加されていない場合は、手動でエントリを追加します。次の例は、2つの PDB、
sales_region200_pdb と sales_region300_pdb を作成し た後に、 手動で編集し た 「tnsnames.ora」
フ ァ イルを示しています。
```

```
SALESDB =
   (DESCRIPTION =
     (ADDRESS = (PROTOCOL = TCP) (HOST = localhost) (PORT = 1521))(CONNECT_DATA =
        (SERVER = DEDICATED)
         (SERVICE_NAME = salesdb)
     )
  )
LISTENER_SALESDB =
   (ADDRESS = (PROTOCOL = TCP)(HOST = localhost)(PORT = 1521))
SALES_REGION200_PDB =
  (DESCRIPTION =
     (ADDRESS = (PROTOCOL = TCP)(HOST = localhost)(PORT = 1521))
     (CONNECT_DATA =
        (SERVER = DEDICATED)
        (SERVICE NAME = sales region200 pdb)
     )
  \lambdaSALES_REGION300_PDB =
  (DESCRIPTION =
     (ADDRESS = (PROTOCOL = TCP) (HOST = localhost) (PORT = 1521))(CONNECT_DATA =
        (SERVER = DEDICATED)
        (SERVICE NAME = sales region300 pdb)
     )
  )
ORACLR CONNECTION DATA =
   (DESCRIPTION =
     (ADDRESS_LIST =
        (ADDRESS = (PROTOCOL = IPC)(KEY = EXTPROC1521))
     \lambda(CONNECT_DATA =
        (SID = CLRExtProc)
        (PRESENTATION = RO)
     )
  )
```
2 PDB のステータスが読み書きに設定されていることを確認します。

次の例では、PDB のオープン・モード・ステータスを一覧表示するクエリを実行しています。その後に、 PDB sales\_region200\_pdb のオープン・モードを読み書きに変更するクエリを入力しています。

SQLPLUS / AS SYSDBA

SQL> column name format a20 SQL> select name, open mode from v\$pdbs;

NAME OPEN\_MODE

PDB\$SEED READ ONLY SALES\_REGION200\_PDB MOUNTED SALES REGION300 PDB MOUNTED

-------------------- ----------

SQL> alter pluggable database sales region200 pdb open;

Pluggable database altered.

次の例は、1つのクエリですべての PDB を開く方法を示しています。

SQL> alter pluggable database all open; Pluggable database altered.

SQL> column name format a20 SQL> select name, open mode from v\$pdbs;

NAME OPEN\_MODE -------------------- ---------- PDB\$SEED READ ONLY SALES\_REGION200\_PDB READ WRITE SALES REGION300 PDB READ WRITE

# <span id="page-159-0"></span>**CDB**、 **PDB**、 および非 **CDB** データベー スのクエリ

**SQL\*Plus** を使用し て、 データベースのさ まざまなクエ リ を実行できます。

- **•** データベースが CDB [かど うかの判断](#page-159-1)
- CDB 内のコンテナの一覧表示
- **•** CDB 内の PDB [と そのステータ スの一覧表示](#page-160-2)

## <span id="page-159-1"></span>データベースが **CDB** かど うかの判断

次に、非 CDB データベースのクエリと応答の例を示します。

SQLPLUS / AS SYSDBA

SQL> select name, cdb from v\$database;

NAME CDB --------- --- PRODDB NO

SQL>

## 次に、CDB データベースのクエリと応答の例を示します。

SQLPLUS / AS SYSDBA

```
SQL> select name, cdb from v$database;
NAME CDB
--------- ---
SALESDB YES
SQL>
```
## <span id="page-160-1"></span>CDB 内のコンテナの一覧表示

## CDB 内のコンテナを一覧表示できます。例:

SQL> column name format a20

SQL> select name, con\_id, dbid, con\_uid from v\$containers order by con\_id;

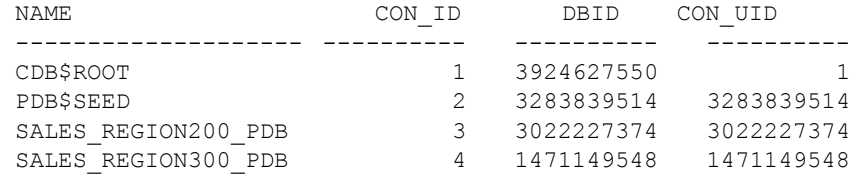

## <span id="page-160-2"></span>**CDB** 内の **PDB** と そのステータ スの一覧表示

## CDB 内の PDB とそのステータスを一覧表示できます。例:

SQL> column pdb\_name format a20

SQL> select pdb id, pdb name, status from dba pdbs order by pdb id;

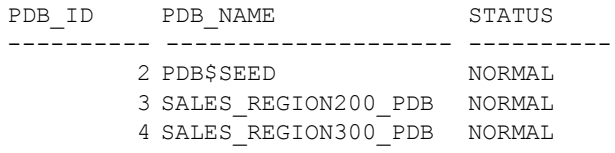

# <span id="page-160-0"></span>PDB のバックアップとリストアの制約

PDB をバックアップ・ジョブやリストア・ジョブのターゲットにする場合は、次の操作を使用できないことに 注意してください。

- **•** リ カバリ ・ カ タ ログへの接続。 PDB はリ カバリ ・ カ タ ログに接続できないので、 Quest では、 PDB では なく CDB をターゲットとしてバックアップを実行することをお勧めします。
- **•** アーカ イブ ・ ログのバッ クア ッ プ、 リ ス ト ア、 および削除。 必要に応じ て、 RMAN はメディ アのリ カバ リ中にアーカイブ・ログを自動的にリストアします。
- **CONFIGURE** コマン ドの使用
- **•** 共有 **UNDO** モー ド使用時の、 DBPITR と フ ラ ッ シュバッ ク ・ リ カバリの使用
- **•** テーブルスペースのポイン ト ・ イン ・ タ イム ・ リ カバリ (TSPITR) の使用
- **•** テーブル ・ リ カバリの使用
- **•** 複製データベースの使用
- **IMPORT CATALOG** コマン ドの使用
- **REGISTER DATABASE コマンドの使用**
- **•** REPORT OBSOLETE および DELETE OBSOLETE コマン ドの使用
- **RESET DATABASE** コマン ドの使用

# <span id="page-161-0"></span>データのバックアップ

WebUI または CLI を使用して、CDB と PDB をバックアップできます。

- **•** WebUI からの CDB と PDB [のバッ クア ッ プ](#page-161-1)
- **•** CLI からの CDB と PDB [のバッ クア ッ プ](#page-161-2)

## <span id="page-161-1"></span>**WebUI** からの **CDB** と **PDB** のバッ クア ッ プ

WebUI での CDB のバックアップとリストア用にプラグインを設定するには、[「データベースの追加](#page-34-0)」に示した ものと同じ手順を使用します。

バックアップの実行手順は、「RMAN バックアップの実行」で説明したものとほとんど同じです。バックアッ プ・ジョブを作成するには、セット (バックアップ・セレクション・セット、バックアップ・オプション・セッ ト、スケジュール・セット、ターゲット・セット、および詳細設定セット)を使用する必要があります。以下の 違いに注意します。

- **•** CDB ルー ト ・ コ ンテナのすべてのデータ フ ァ イル、 シー ド ・ コ ンテナ、 およびプ ラグイ ン PDB のすべて のデータファイルを含めるには、CDB の [データベース] ノードまたは [全テーブルスペース] ノード を選択し ます。
- **•** CDB の個々のテーブルスペースまたは個々のデータ フ ァ イルのみを含めるには、 ルー ト ・ コ ンテナの特 定のテーブルスペースまたはデータ フ ァ イルを選択し ます。 このオプシ ョ ンでは、 PDB のテーブルス ペースやデータ フ ァ イルがバッ クア ッ プから除外されるので注意し て く だ さい。
- **•** PDB は WebUI に追加できません。 PDB は、 接続先の CDB の一部と し て保護されます。 該当する場合 は、 「CLI からの CDB と PDB [のバッ クア ッ プ」](#page-161-2) に記載された CLI コマン ド を使用し て、 PDB の内容のみ をバッ クア ッ プできます。

## <span id="page-161-2"></span>**CLI** からの **CDB** と **PDB** のバッ クア ッ プ

CLI から CDB と PDB をバッ クア ッ プする場合は、 すべてをバッ クア ッ プするオプシ ョ ン と、 特定の CDB また は特定の PDB がターゲットとする PDB のみをバックアップするオプションがあります。

## *CDB* とすべての *PDB* をバッ クア <sup>ッ</sup> プするには

```
rman catalog rcat/rcat@rcatalog
```
RMAN> connect target /

connected to target database: SALESDB (DBID=3924627550) using target database control file instead of recovery catalog

RMAN> run { allocate channel ch1 type sbt; 2> backup database include current controlfile 3> plus archivelog; }

CLI には、バックアップのステータスに関する該当する出力が表示されます。

## ターゲッ ト と して *CDB* に接続されている *PDB* をバッ クア <sup>ッ</sup> プするには

RMAN> run { allocate channel ch1 type sbt;

2> backup pluggable database sales region300 pdb; }

CLI には、 バッ クア ッ プのステータ スに関する該当する出力が表示されます。

## ターゲッ ト と して *PDB* に接続されている *PDB* をバッ クアッ プするには

rman nocatalog

RMAN> connect target pdbadmin/pdbadmin@sales\_region200\_pdb connected to target database: SALESDB:SALES\_REGION200\_PDB (DBID=3022227374) using target database control file instead of recovery catalog

RMAN> run { allocate channel ch1 type sbt; 2> backup database; }

CLI には、 バッ クア ッ プのステータ スに関する該当する出力が表示されます。

# <span id="page-162-0"></span>データのリストア

WebUI または CLI を使用して、CDB と PDB をバックアップできます。

- **•** WebUI からの CDB と PDB [のリストア](#page-162-1)
- **•** CLI からの CDB と PDB [のリストア](#page-162-2)

## <span id="page-162-1"></span>**WebUI** からの **CDB** と **PDB** のリストア

WebUI を使用して CDB (中の PDB を含む) のバックアップを作成して実行する場合は、「RMAN リストアの実 [行」](#page-70-0)に示す手順を使用して、CDB 全体および個々のテーブルスペースやデータファイルをリストアできます。 より詳細なリストアを行う場合は、「CLI からの CDB と PDB [のリストア](#page-162-2)」で説明されているように CLI を使用 できます。

## <span id="page-162-2"></span>**CLI** からの **CDB** と **PDB** のリストア

CLI から CDB と PDB をリストアする場合は、すべてをリストアするオプションと、特定の CDB がターゲット とする PDB のみをリストアするオプションがあります。

## *CDB* を リス ト アするには

CDB は、非 CDB のリストアと同様の方法でリストアされます。次の例は、CDB からのテーブルスペースのリ ストアを示しています。

rman catalog rcat/rcat@rcatalog

RMAN> connect target / connected to target database: SALESDB (DBID=3924627550, not open) using target database control file instead of recovery catalog RMAN> run { allocate channel ch1 type sbt; 2> restore tablespace USERS; } allocated channel: ch1 channel ch1: SID=22 device type=SBT\_TAPE

channel ch1: Quest(R) NetVault(R) Backup Plug-in for Oracle. v.12.2.0.9

Quest NetVault Backup Plug-in *for Oracle* 12.3 ユーザーズ ・ ガイ ド **163** Oracle コンテナ・データベース (CDB) およびプラガブル・データベース (PDB) でのプラグインの使用

```
Starting restore at 28-NOV-18
channel ch1: starting datafile backup set restore
channel ch1: specifying datafile(s) to restore from backup set
channel ch1: restoring datafile 00007 to 
             Q:\APP\ORACLEUSER\ORADATA\SALESDB\USERS01.DBF
channel ch1: reading from backup piece Ortjacic 1 1
channel ch1: piece handle=0rtjacic 1 1 tag=TAG20181128T002027
channel ch1: restored backup piece 1
channel ch1: restore complete, elapsed time: 00:00:15
Finished restore at 28-NOV-18
released channel: ch1
```
RMAN>

## ターゲッ ト と して *CDB* に接続されている *PDB* を リ <sup>ス</sup> ト アするには

RMAN> run { allocate channel ch1 type sbt; 2> restore pluggable database sales region300 pdb; 3> recover pluggable database sales region300 pdb; }

## CLI には、 リ ス ト アのステータ スに関する該当する出力が表示されます。

```
sqlplus / as sysdba
```
SQL> alter pluggable database sales region300 pdb close; Pluggable database altered. SQL> exit

#### rman catalog rcat/rcat@rcatalog

RMAN> connect target /

connected to target database: SALESDB (DBID=3924627550) using target database control file instead of recovery catalog

RMAN> run { allocate channel ch1 type sbt;

2> set until scn=1860018;

3> restore pluggable database sales\_region300\_pdb;

4> recover pluggable database sales region300 pdb auxiliary destination='C:\oracle\_recovery';

5> alter pluggable database sales\_region300\_pdb open resetlogs; }

## CLI には、 リ ス ト アのステータ スに関する該当する出力が表示されます。

rman nocatalog

RMAN> connect target pdbadmin/pdbadmin@sales region300 pdb connected to target database: SALESDB:SALES\_REGION300\_PDB (DBID=1471149548, not open)

RMAN> run { allocate channel ch1 type sbt; 2> restore database; 3> recover database; }

CLI には、リストアのステータスに関する該当する出力が表示されます。

# トラブルシューティング

- **•** [データベースを追加できない](#page-164-0)
- **•** [バッ クア ッ プが失敗し た](#page-164-1)
- **•** [バッ クア ッ プ ・ ジ ョ ブのハングア ッ プ](#page-166-0)
- **•** [リ ス ト アが失敗し た](#page-167-0)
- **•** Oracle RMAN [出力がバイナ リ ・ ログに正し く 表示されない](#page-168-0)

# <span id="page-164-0"></span>データベースを追加できない

## 不具合

データベースをプラグインに追加しようとすると、以下のエラーが表示される。

Invalid Credentials. (認証情報が無効です。) Unable to configure plugin to connect to this database. (このデータベースに接続するプラグ インを設定できません。)

## 考えられる原因

LDAP の障害により、データベースへの接続が確立できない可能性があります。

## 解決策

LDAP を無効にして、再度データベースの追加を試行します。

# <span id="page-164-1"></span>バックアップが失敗した

このトピックでは一般的なエラーとその解決方法について説明します。この表に記載されていないエラーが発生 し た場合は、 NetVault Backup ログから Oracle データベースのエラー番号を取得し、 Oracle のドキュメントで 関連するトラブルの解決手段を参照してください。

## 表**5.** バックアップ障害のトラブルシューティング

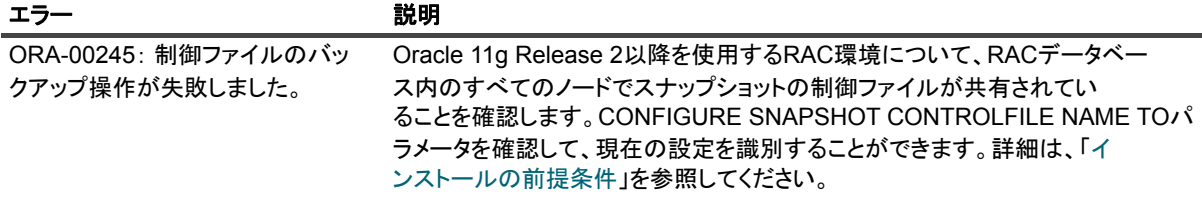

表**5.** バックアップ障害のトラブルシューティング

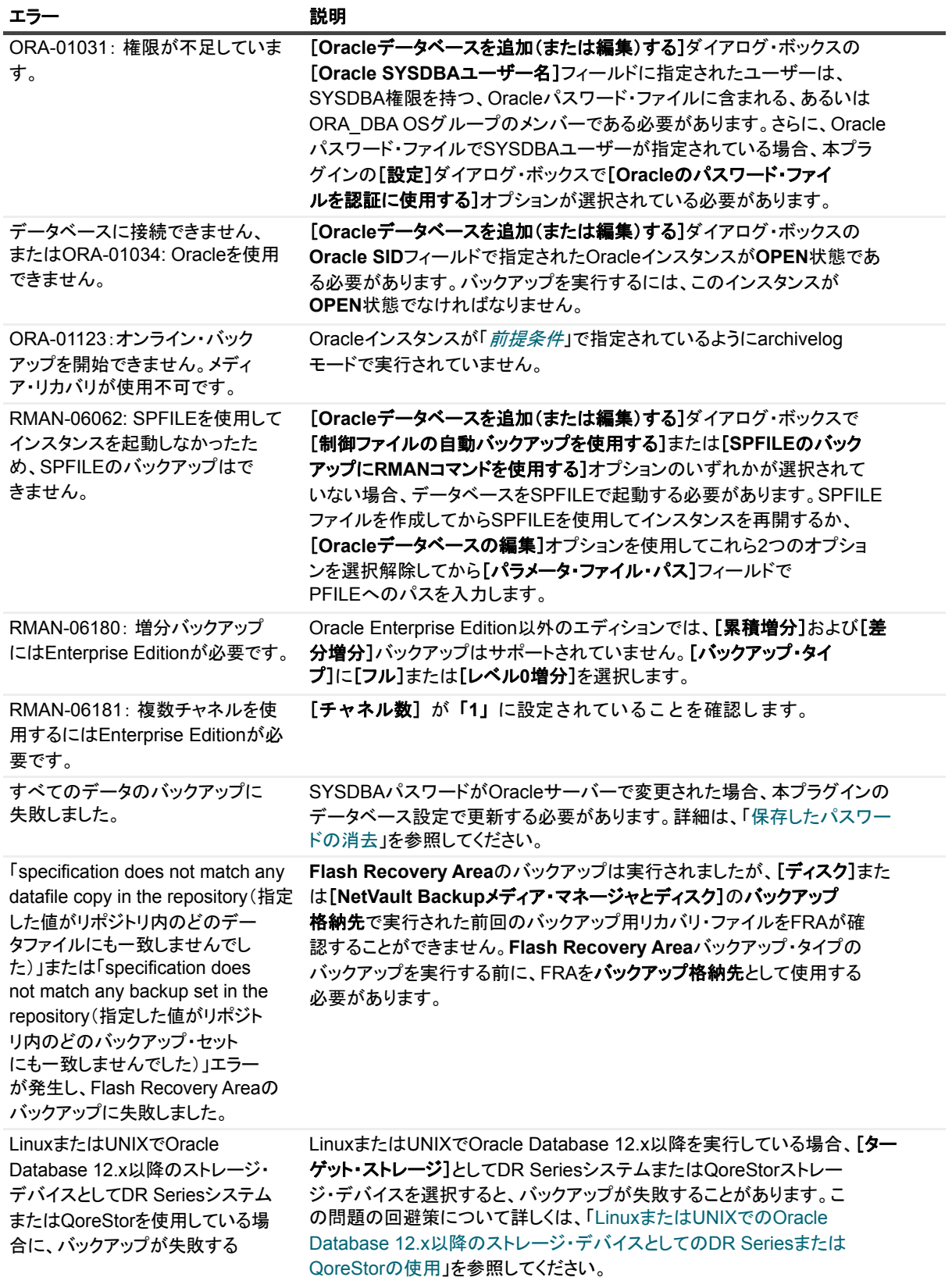

<span id="page-166-0"></span>バックアップ・ジョブのハングアップ

## 不具合

制御ファイルがロックされ、バックアップ・ジョブがハングアップし以下のログが出力される。「ログ・メッ セージ : Starting Control File and SPFILE Autobackup at < 日付 >.」 (ログ ・ メ ッセージ : 制御フ ァ イルと SPFILE の自動バックアップを開始しました。またはこのジョブがキャンセルされ、後続のジョブがログに以下 のエラー・メッセージ付きで完了しました。「ORA-00230: operation disallowed: snapshot control file enqueue unavailable. (ORA-00230: 処理不可: スナップショット制御ファイル・エンキューが使用できません。)」

## 考えられる原因

- **•** Plug-in *for Oracle* が正し く 設定されていない、 つま り [設定] ダイアログ ・ ボッ クスの [**NetVault**  Backup サーバー] フィールドが設定されていない。
- **•** 制御フ ァ イルの自動バッ クア ッ プが本プ ラグイ ンの正しい設定で有効になっていない。

## 解決策

- 1 ハングアップしたバックアップ・ジョブをキャンセルします。
- 2 制御ファイルのロックを解除します。
	- a SQL\*Plus を起動してローカル·インスタンスに管理者権限で接続します。

SQLPLUS SYS AS SYSDBA

b 制御フ ァ イルのロ ッ ク を検証し、 以下のクエ リ を使用し て障害と なっている SID を取得し ます。

```
SELECT s.SID, USERNAME AS "User"
FROM V$SESSION s, V$ENQUEUE LOCK 1 WHERE 1.SID = s.SID
AND 1.\texttt{TYPE} = 'CF' AND 1.\texttt{IDI} = 0 AND 1.\texttt{ID2} = 2;
```
#### 以下の例では、障害となっているSIDは133です。

```
SQL> SELECT s.SID, USERNAME AS "User" FROM V$SESSION s, 
  V$ENQUEUE LOCK 1 WHERE l.SID = s.SID AND 1.TYPE ='CF' AND L.LD1 = 0 AND l.LD2 = 2;
    SID User
-------- -------------------
     133 SYS
SQL>
```

```
c 以下のクエリを使用して SID に対応するプロセス ID (SPID) を取得します。
```
SELECT s.sid,p.spid FROM v\$process p, v\$session s WHERE  $p.addr = s.paddr order by s.sid;$ 

#### 以下の例では、障害となっているSPIDは3184です。

SQL> SELECT s.sid,p.spid FROM v\$process p, v\$session s WHERE  $p.addr = s.path$  order by  $s.sid$ ; SID SPID -------- ------------------- 130 12118 132 5643 133 3184 134 3100 135 12116

d **SQL\*Plus** を終了し以下の OS シェルでプロセスを停止します。

Kill -9 *<spid>*

```
SQL> exit
Disconnected from Oracle Database 10g Enterprise Edition 
 10.2.0.1.0 - 64 bit Production
With the Partitioning, Real Application Clusters, OLAP and 
 Data Mining options
izmir:/export/home/o10g => kill -9 3184
izmir:/export/home/o10g =>
```
3 [**NetVault Backup** サーバー] フ ィ ールド と [**NetVault Backup** サーバーから リ ス ト アを実施する] フィールドが「デフォルト設定の構成」で説明されているデフォルト属性で定義されているか確認しま す。

# <span id="page-167-0"></span>リストアが失敗した

## 表**6.** リストア障害のトラブルシューティング

例:

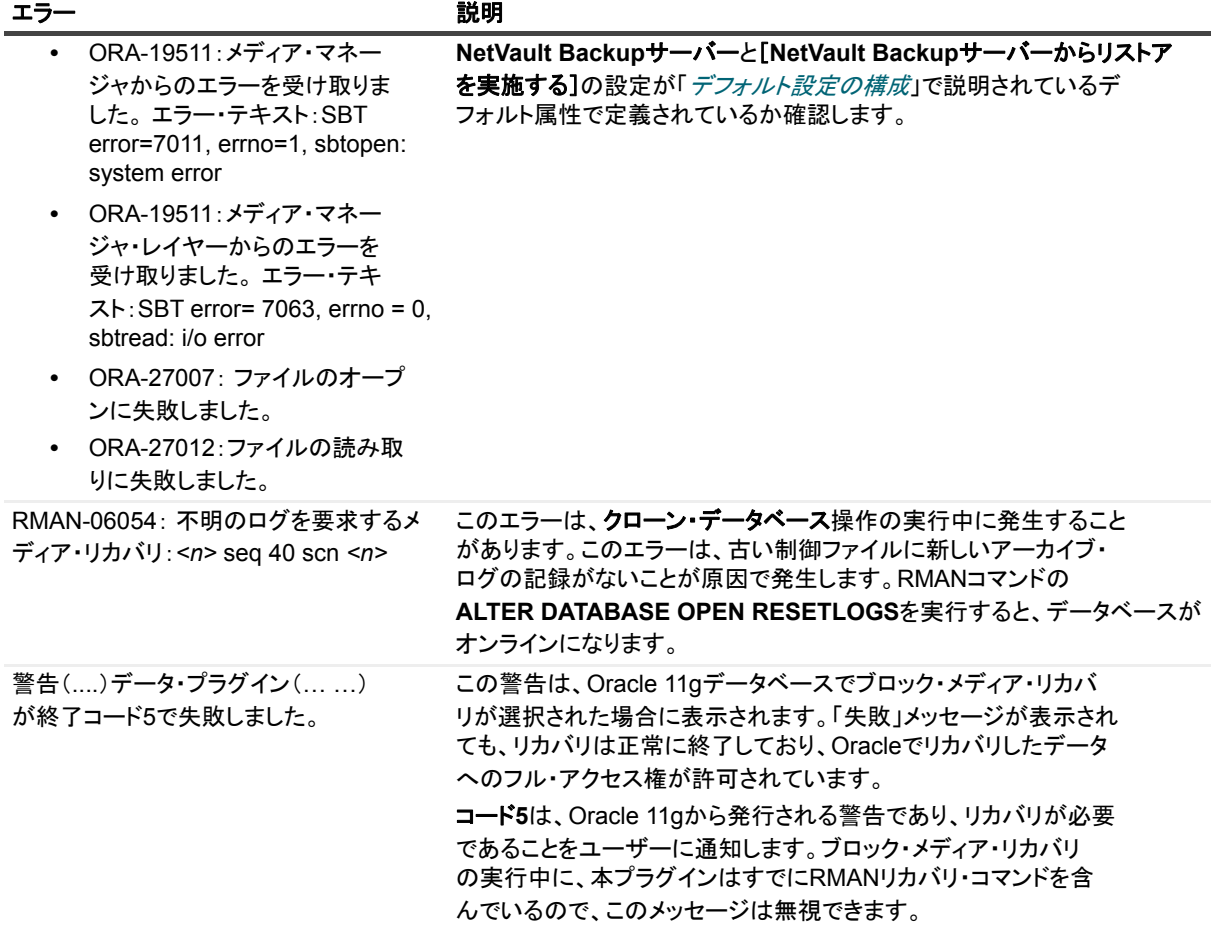

# <span id="page-168-0"></span>Oracle RMAN 出力がバイナリ·ログに正 し く 表示されない

## 不具合

RMAN ベース ・ ジ ョ ブの実行時、 プラグイ ンによ り Oracle RMAN からの出力が NetVault Backup バイナリ ・ ロ グにリダイレクトされます。この方法で、Oracle RMAN からの出力を NetVault Backup バイナリ・ログで表示 できます。 ただし、 Oracle RMAN への出力は誤って表示されるか、 または NetVault Backup バイナリ ・ ログに 表示されません。

## 考えられる原因

NLS LANG の設定によっては、 Oracle RMAN で生成された出力のエンコードを NetVault Backup バイナリ・ロ グで表示できないので、 出力が正し く 表示されないこ とや、 誤って表示される こ とがあ り ます。

## 解決策

この問題を解決するには、 NLS\_LANG 設定を UTF-8 文字セ ッ ト に変更し ます。

たとえば、NLS\_LANG を「JAPANESE\_JAPAN.JA16SJISTILDE」に設定し、 NetVault Backup バイナリ・ログ で出力が正し く 表示されない場合、 NLS\_LANG 設定を 「JAPANESE\_JAPAN.UTF-8」 に変更し ます。 詳し く は、 [「データベースの追加](#page-34-0)」の [NLS LANG] オプションに関する項を参照してください。

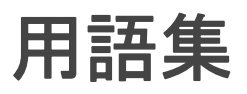

## **A**

## **Automated Storage Management** (**ASM**)

Oracle データベース・ファイル専用の統合されたファイル・システムおよびボリューム・マネージャ。

#### **B**

## バックアップ・ピース

RMAN によって生成されるバックアップ・ファイル。バックアップ・ピースは、RMAN のみが作成また はリストア可能な専用形式で作成され、バックアップ・セットと呼ばれる論理コンテナに保存されま す。

### バックアップ・セット

1つ以上のデータファイル、制御ファイル、SPFILE、およびアーカイブ REDO ログ・ファイルのバッ クアップ。各バックアップ・セットは、バックアップ・ピースと呼ばれる1つ以上のバイナリ・ファイ ルで構成されます。デフォルトでは、各バックアップ・セットは1つのバックアップ・ピースから成り ます。

### ブロック ・ メディア ・ リカバリ

RMAN を使用して、影響を受けたデータ・ファイルはオンラインのままで、データ・ファイル内で損傷 または破損したブロックのみをリカバリします。

## **C**

## 完全リカバリ

コミットされたトランザクションを失うことなく、データベースを最新の状態にリカバリします。通 常、完全リカバリは、メディア障害によって1つ以上のデータファイルまたは制御ファイルが損傷した 場合に実行し ます。

## 累積増分バックアップ

Level 0 での最後のバックアップ以降に変更されたすべてのブロックをバックアップする増分バック アップ。累積増分バックアップでリカバリしている場合、適用する必要があるのは最新の累積増分バッ クア ッ プのみです。

### **D**

### データベースの **Point-in-Time** リカバリ **(DBPITR)**

データベース全体を過去の特定の時刻、 SCN、 またはログのシーケンス・ナンバーにリカバリするこ と。

## **Data Guard**

人的エラー、 環境災害、 またはデータ損傷などの計画外の事象や日常の保守作業のための計画ダウン タ イムによる損失を回避または最小化する分散コンピューティング・システム。

## データベース識別子 (**DBID**)

データベースを識別するために内部的に一意に生成される番号。 Oracle では、 データベースの作成時に 自動的にこの番号が作成されます。DBID は、障害復旧シナリオで必要になります。

### 差分増分バックアップ

Level1 または Level 0 の最後のバックアップ以降に変更されたすべてのブロックをバックアップする増 分バックアップ。差分バックアップは、増分バックアップのデフォルト・タイプです。差分増分バック アップを使用したリカバリでは、プラグインは、リストアされたテーブルスペースのバックアップ以降 に実行されたすべての Level 1 の差分増分バックアップを適用する必要があります。

#### 複製データベース

RMAN の DUPLICATE コマンドを使用して、ターゲット・データベースのバックアップから作成される データベース。

## **F**

#### **Flashback Database**

データベース全体を以前の一貫性のある SCN まで戻すこと。データベースのフラッシュバックは従来 のメディア・リカバリとは異なり、物理ファイルをリストアせずに、変更されたデータ・ブロックの保 存済みイメージを使用して現行のデータファイルを過去の状態にリストアします。

## フ ラ ッ シュ ・ リ カバリ領域 (**FRA**)

制御ファイルのコピー、オンライン REDO ログのコピー、アーカイブ REDO ログ・ファイル、フラッ シュバック・ログ、RMAN バックアップなどのリカバリ関連ファイルの格納のために使用可能なオプ ションのディスクの場所。FRA 内のファイルは、Oracle データベースと RMAN によって自動的に管理 されます。

## **I**

### インスタンス

バックグラウンド・プロセスとメモリ・バッファの組み合わせ。

## **L**

#### ログのシーケンス ・ ナンバー **(LSN)**

REDO ログ ・ フ ァ イル内の一連の再実行記録を一意に識別する番号。 Oracle は、 1 つのオンラ イン REDO ログ・ファイルに記録してから別のログ・ファイルに切り替えるときに、自動的に新しいファイ ルにログのシーケンス・ナンバーを割り当てます。

### **O**

### **Oracle Clusterware**

Oracle データベースと統合された、ポータブルなクラスタ管理ソリューション。

### **P**

## 並行処理

複数のチャネルを割り当て、同時に複数の RMAN バックアップおよびリカバリ・オペレーションを実行 すること。1つのジョブで複数のバックアップ・セットをパラレルに読み取りまたは書き込むことがで きます。チャンネル数は、バックアップ・デバイスのドライブ数以下 (<=) である必要があります。

## **R**

#### **Real Application Clusters** (**RAC**)

サーバー・クラスタ間で単ーデータベースの透過的なデプロイをサポートし、ハードウェアの障害や計 画停止への耐障害性を提供し ます。

## リカバリ

データファイルのリカバリとは、リストアされたデータファイルのコピーに、データベースのアーカイ ブおよびオンライン REDO ログに記録された変更を適用する こ と です。 リ カバリ とい う 用語には、 しば しばリ ス ト アおよびリ カバリの両方のプロセスが含まれます。

#### **Recovery Manager** (**RMAN**)

Oracle データベースのバッ クア ッ プおよびリ カバリ に適し たユーテ ィ リ テ ィ です。 RMAN バックアップ では、 最大限の信頼性が得られる と同時に、 バッ ク ア ッ プ戦略の定義時に最大限の柔軟性が提供されま す。Oracle の RMAN ツールで使用可能なバックアップ・タイプとオプションがサポートされます。ま た、人的オペレーションおよびデータベース管理者のスキルにあまり頼ることなく多数のリカバリ・シ ナリオを処理できます。

また、バックアップ、アーカイブ・ログ、およびそれ自体のアクティビティに関する多数のメタデータ の記録を管理することにより、バックアップ計画に関連する管理作業を軽減します。この情報は、 RMAN リポジトリと呼ばれます。リストア・オペレーションでは、RMAN でこの情報が使用されるた め、多くの状況でリストアに使用するバックアップ・ファイルを特定する必要がなくなります。

#### **resetlogs**

データベースを開くためのメソッド。不完全リカバリまたはバックアップ制御ファイルを使用したリカ バリの後に必要になります。OPEN RESETLOGS は、ログのシーケンス・ナンバーを1にリセットし、 オンライン REDO ログを消去し ます。

OPEN RESETLOGS オペレーション前のバックアップは有効なままのため、OPEN RESETLOGS オペ レーションの後に実行したバックアップと一緒に使用することにより、データベースの損傷を修正でき ます。

### リストア

テープ、ディスク、またはその他のメディア上のバックアップ場所からデータファイルまたは制御ファ イルを取得し、データベース・サーバーで使用できるようにすること。

## **S**

## システム変更番号 (**SCN**)

特定時点にコミットされたデータベースのバージョンを定義するスタンプ。Oracle は、トランザクショ ンがコ ミ ッ ト されるたびに一意の SCN を割り当てます。

### **System Global Area** (**SGA**)

高速なアクセスのためにデータを格納するメイン・メモリ内の領域。

## **U**

## ユーザー管理によるバックアップ方法

基本的に、データベースを構成するファイルのバックアップとリストアは、ホストの OS コマンドと SQL\*Plus のバックアップおよびリカバリ関連機能を組み合わせて使用することによって実行されます。

# 弊社について

Quest は、急速に変化する企業 IT の世界にソフトウェア・ソリューションを提供します。データの急増、クラ ウドの拡張、ハイブリッド・データセンター、セキュリティの脅威、規制要件によって生じる課題を簡素化する こ とができます。 弊社は、 Fortune 500 の 95% の企業および Global 1000 の 90% の企業など、 100 か国におよ ぶ 130,000 社にサービスを提供するグローバル ・ プロバイダーです。 1987 年以来、 データベース管理、 データ 保護、ID およびアクセス管理、Microsoft のプラットフォーム管理、統合エンドポイント管理などのソリュー ションのポートフォリオを構築してきました。Quest により、組織は IT 管理に費やす時間を短縮し、ビジネス の革新に費やす時間を増やすこ とができます。 詳し く は、 以下を参照し て く だ さい。 [http://www.bakbone.co.jp](https://www.quest.com/jp-ja/company/contact-us.aspx)

# テクニカル・サポート用リソース

テクニカル・サポートは、Quest の有効な保守契約を締結している場合、または試用版を保有している場合にご利 用いただけます。 Quest サポー ト ・ ポータル ([https://support.quest.com/ja-jp](https://support.quest.com/ja-jp/)) にアクセスするこ とができます。

- **•** サポー ト ・ ポータルには、 問題を自主的にすばや く 解決するためのセルフヘルプ ・ ツールがあ り、 24 時 間 365 日ご利用いただけます。サポート・ポータルでは次のことを実行できます。
- **•** サービス ・ リ クエス ト の送信と管理。
- **•** ナレ ッ ジベース記事の参照。
- **•** 製品に関するお知らせへの登録。
- **•** ソ フ ト ウ ェ ア と技術文書のダウンロー ド。
- **•** 入門ビデオの視聴。
- **•** コ ミ ュニテ ィ ・ デ ィ スカ ッ シ ョ ンへの参加。
- **•** サポー ト ・ エンジニアとのオンラ イン ・ チャ ッ ト。
- **•** 製品に関する支援サービスの表示。